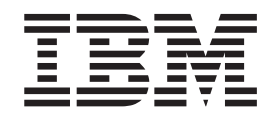

# IBM XIV Storage System User Manual

*Version 10.1*

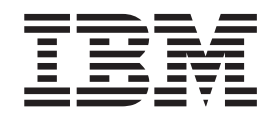

# IBM XIV Storage System User Manual

*Version 10.1*

The following paragraph does not apply to any country (or region) where such provisions are inconsistent with local law.

INTERNATIONAL BUSINESS MACHINES CORPORATION PROVIDES THIS PUBLICATION "AS IS" WITHOUT WARRANTY OF ANY KIND, EITHER EXPRESS OR IMPLIED, INCLUDING, BUT NOT LIMITED TO, THE IMPLIED WARRANTIES OF MERCHANTABILITY OR FITNESS FOR A PARTICULAR PURPOSE. Some states (or regions) do not allow disclaimer of express or implied warranties in certain transactions; therefore, this statement may not apply to you.

Order publications through your IBM representative or the IBM branch office serving your locality.

*© Copyright International Business Machines Corporation 2009.*

US Government Users Restricted Rights – Use, duplication or disclosure restricted by GSA ADP Schedule Contract with IBM Corp.

# **Contents**

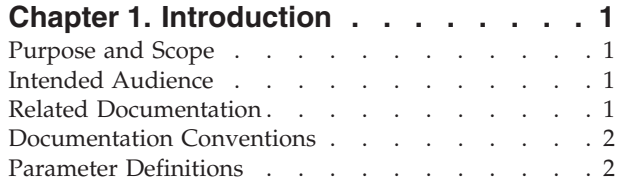

## **[Chapter 2. Host and Cluster](#page-10-0)**

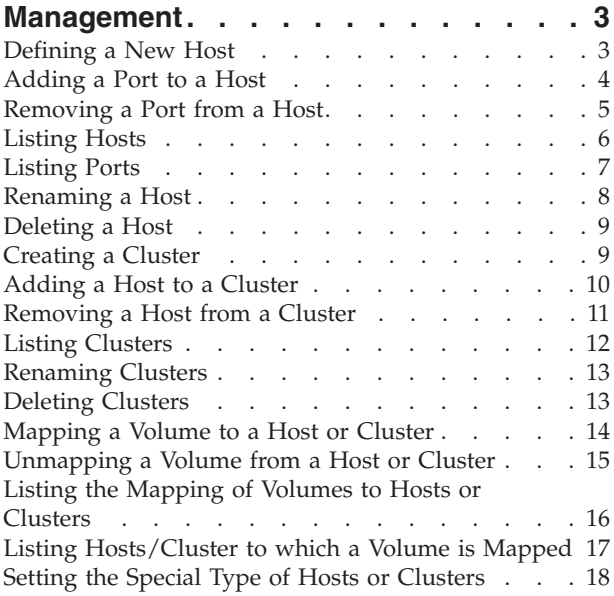

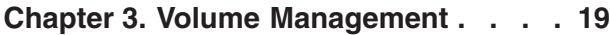

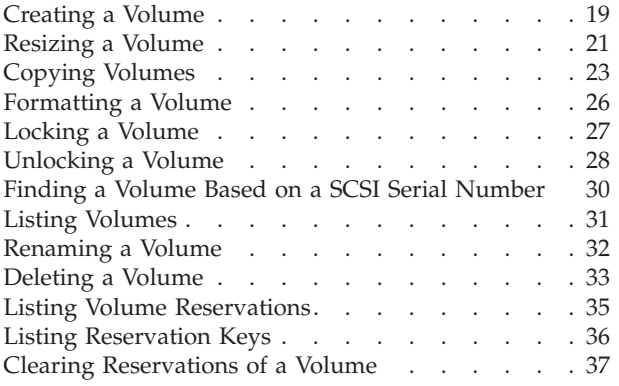

## **[Chapter 4. LUN Mapping Management 39](#page-46-0)**

## **[Chapter 5. Volume Snapshot](#page-48-0)**

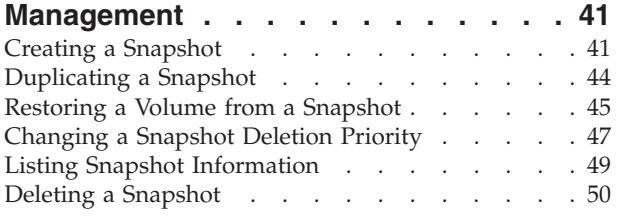

## **[Chapter 6. Consistency Group](#page-60-0)**

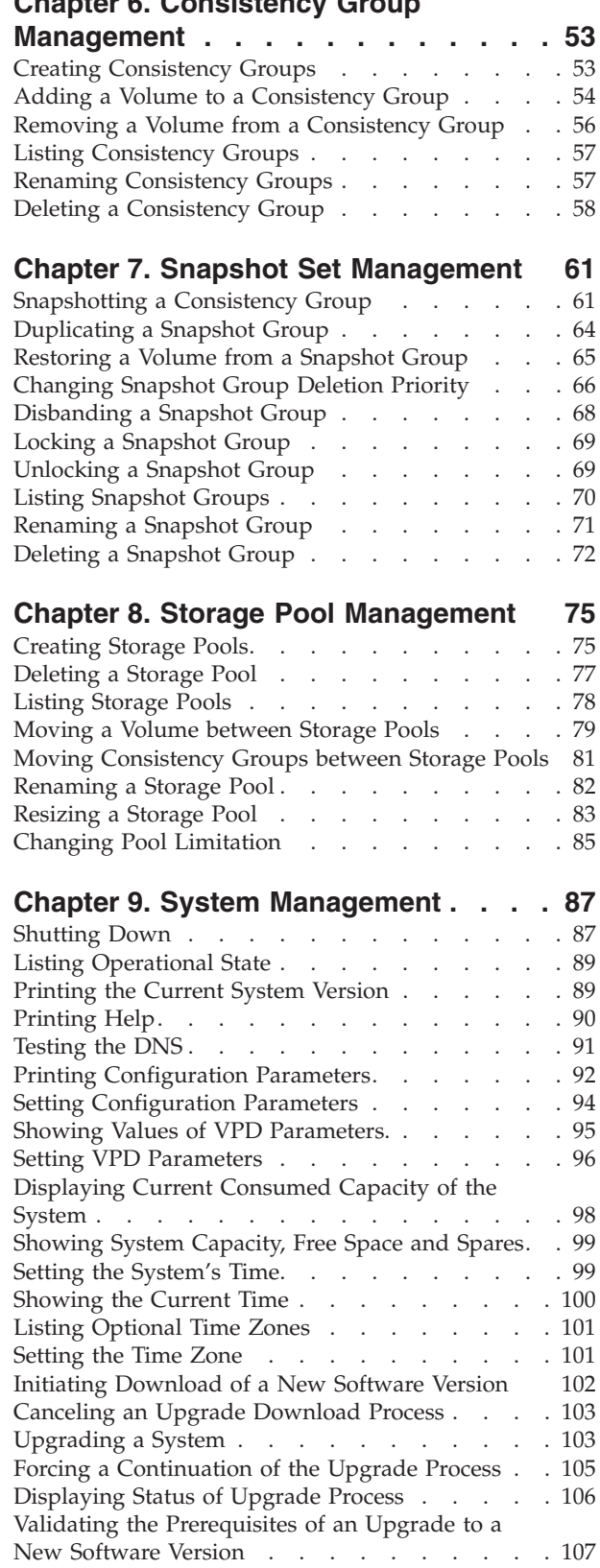

[Aborting the Upgrade to a New Software Version 108](#page-115-0)

## **[Chapter 10. Remote Target](#page-116-0)**

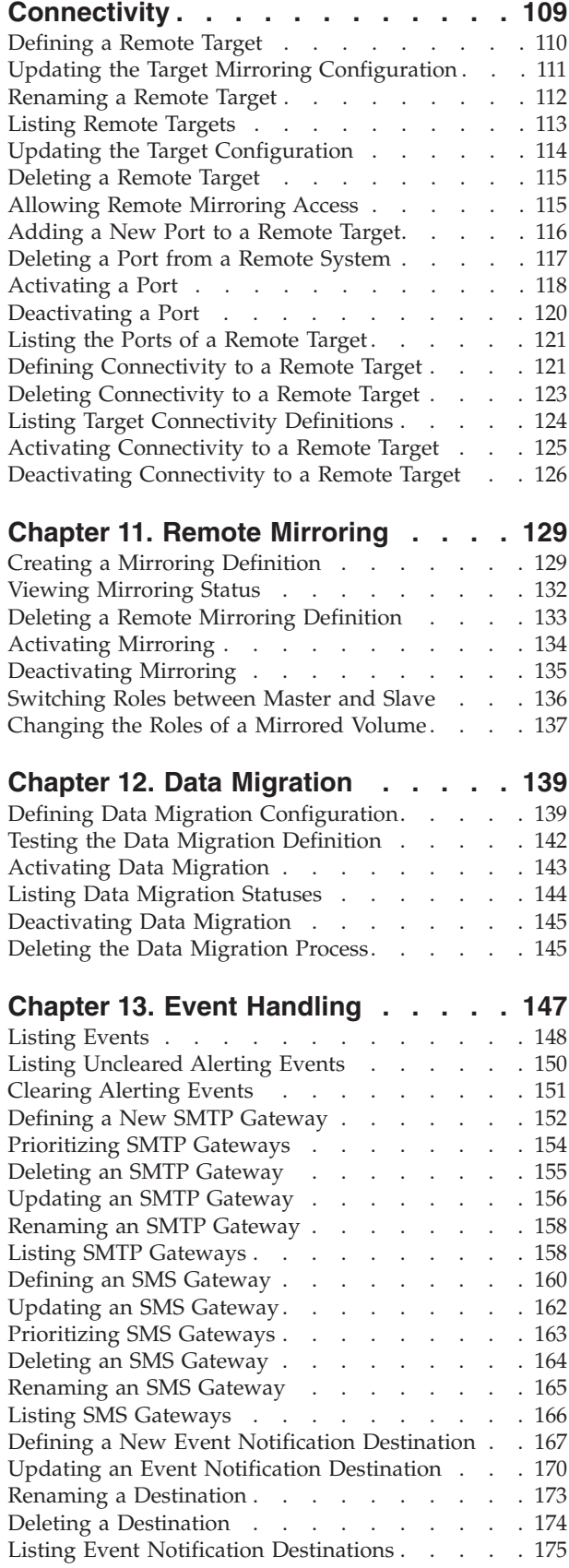

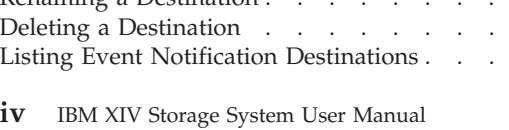

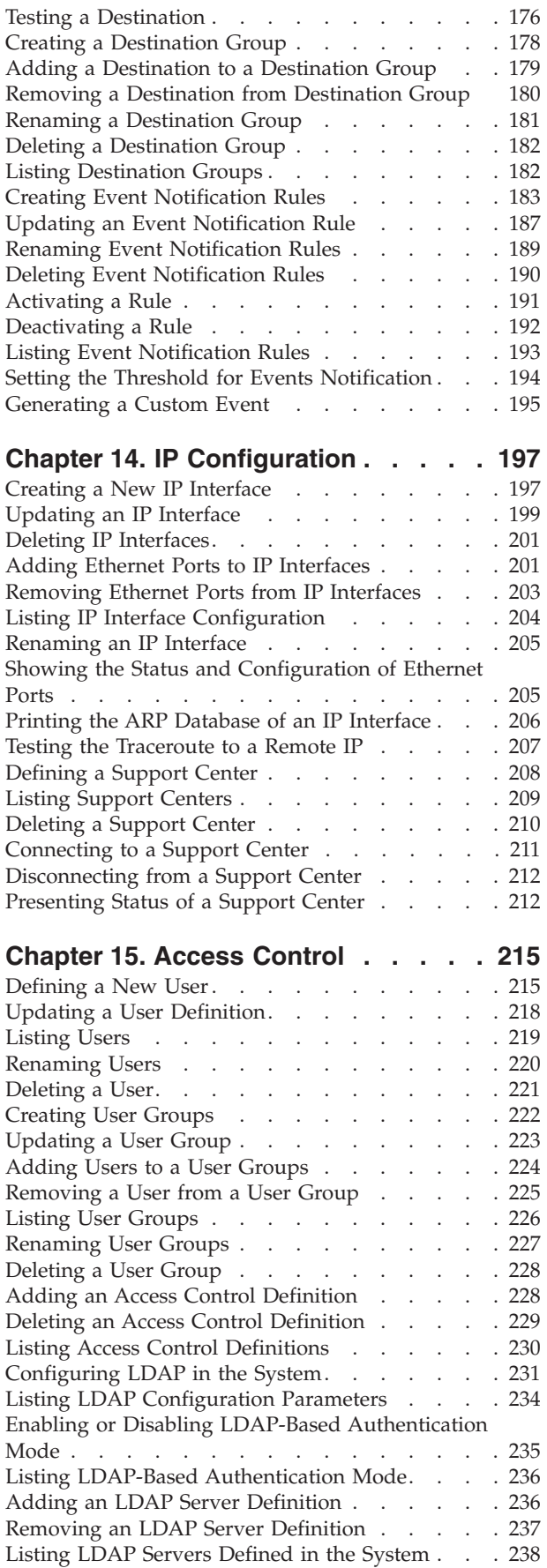

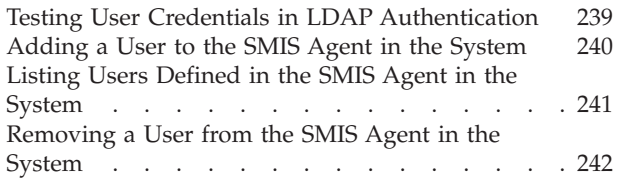

## **[Chapter 16. Fibre Channel and iSCSI](#page-250-0)**

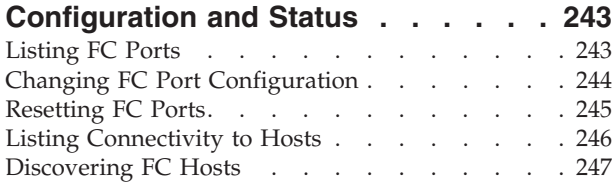

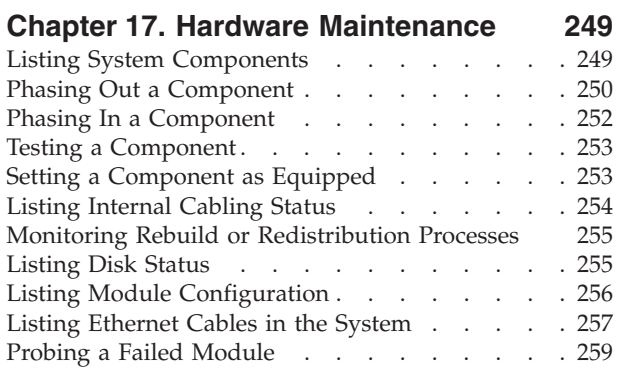

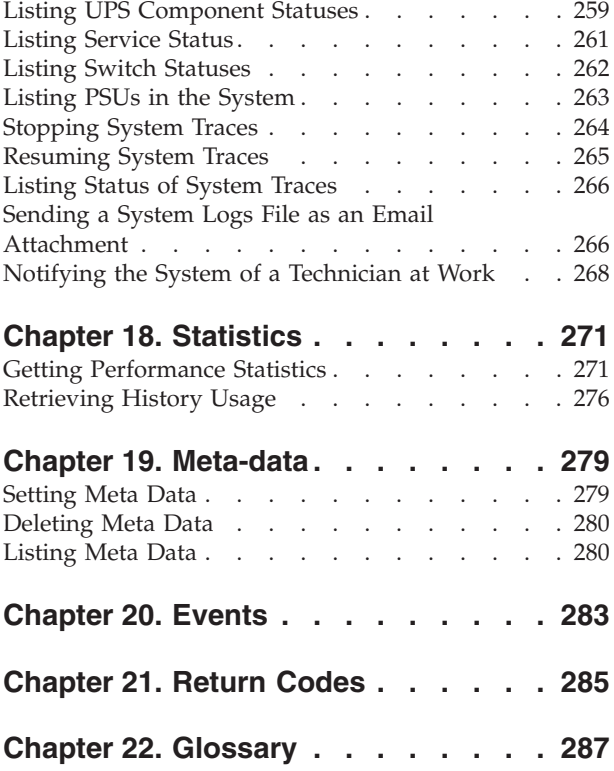

# <span id="page-8-0"></span>**Chapter 1. Introduction**

Reliable high-end storage systems are critical for the successful operation of businesses. The XIV Grid Storage Platform is designed to guarantee secure, dependable, enterprise-grade data storage and access, straightforward and non-intrusive installation and upgrade and full scalability.

At the heart of the system are proprietary and innovative algorithms to offset any imaginable hardware malfunction and to minimize maintenance requirements. The flexibility and robustness of the system is further enhanced by virtue of the off-the-shelf hardware components (such as the SATA disk drives) that are easily integrated and supported.

## **Purpose and Scope**

This document presents the XIV Command Line Interface (XCLI) functions. Relevant tables, charts, sample outputs and appropriate examples are also provided, as applicable.

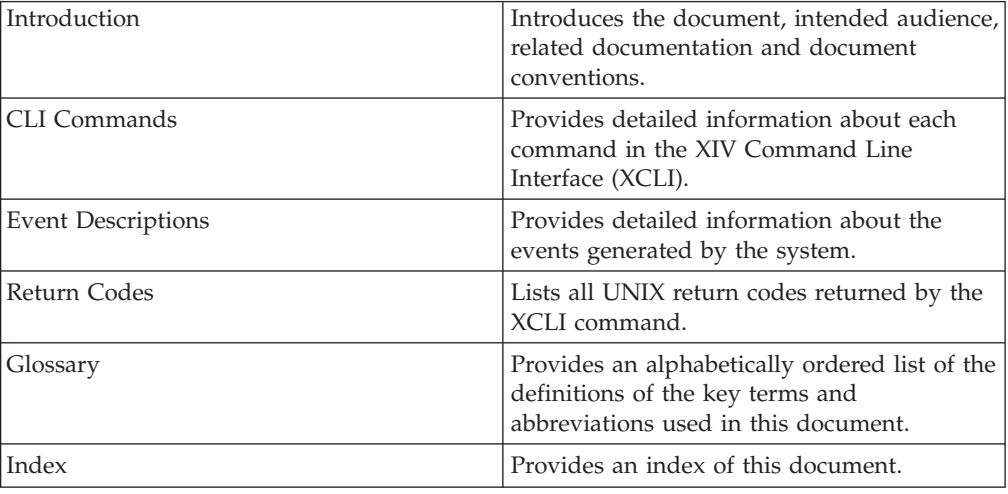

This document contains the following chapters:

## **Intended Audience**

This document serves as a reference for System Administrators and all IT staff that interface with the system via the CLI.

## **Related Documentation**

- IBM XIV Theory of Operations
- IBM XIV XCLI Utility
- IBM XIV Storage System Release Notes this document lists command addition, deletion and change for version 10.1.

# <span id="page-9-0"></span>**Documentation Conventions**

v *Notes* are embedded in the text, as shown in the example below.

**Note:**

–

–

This is an example of a Note.

v Code samples or output samples are documented in monospaced font. The text box for examples and output is framed around it. For example:

## **Example:**

xcli vol\_rename vol=DBVolume new\_name=DBVolume1

#### **Output:**

Command completed successfully

# **Parameter Definitions**

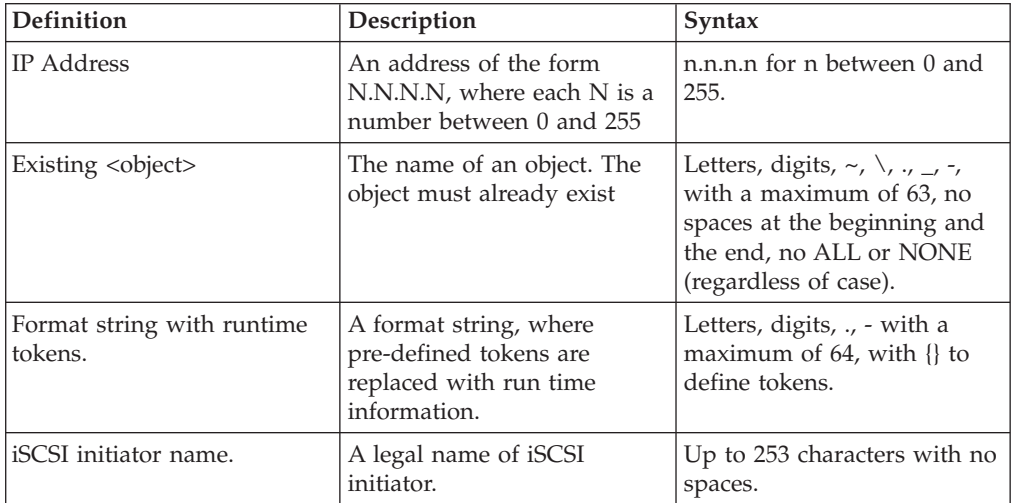

# <span id="page-10-0"></span>**Chapter 2. Host and Cluster Management**

The following sections describe the XIV Command Line Interface (XCLI) for host and cluster management.

The sections are listed as follows:

- host\_define(Defines a new host to connect to the XIV system.)
- [host\\_add\\_port\(Adds a port address to a host.\)](#page-11-0)
- [host\\_remove\\_port\(Removes a port from a host.\)](#page-12-0)
- host list(Lists a specific host or all hosts.)
- [host\\_list\\_ports\(Lists all the ports of a host\)](#page-14-0)
- host\_rename(Renames a host.)
- host\_delete(Deletes a host.)
- cluster create(Creates a new cluster.)
- v [cluster\\_add\\_host\(Adds a host to a cluster.\)](#page-17-0)
- [cluster\\_remove\\_host\(Removes a host from a cluster.\)](#page-18-0)
- [cluster\\_list\(Lists a specific cluster or all of them.\)](#page-19-0)
- [cluster\\_rename\(Renames a cluster.\)](#page-20-0)
- v [cluster\\_delete\(Deletes a cluster.\)](#page-20-0)
- [map\\_vol\(Maps a volume to a host or a cluster.\)](#page-21-0)
- [unmap\\_vol\(Unmaps a volume from a host or a cluster.\)](#page-22-0)
- [mapping\\_list\(Lists the mapping of volumes to a specified host or cluster.\)](#page-23-0)
- v vol\_mapping\_list(Lists all hosts and clusters to which a volume is mapped.)
- [special\\_type\\_set\(Sets the special type of a host or a cluster.\)](#page-25-0)

The following commands are no longer in use:

- host\_define\_fc (This command has been replaced by the host\_define command)
- host\_define\_iscsi (This command has been replaced by the host\_define command)
- host\_luns\_list (This command has been replaced by map\_list\_luns)

# **Defining a New Host**

Defines a new host to connect to the XIV system.

host\_define host=HostName [ cluster=ClusterName ]

#### **Parameters:**

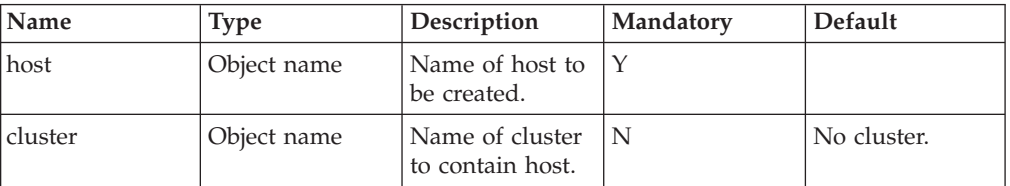

<span id="page-11-0"></span>This command is used to define a host that will attach to the XIV system. The name of the host must be unique in the system.

#### **Note:**

Use the Adding a Port to a Host command to add port addresses to this host. Specifying the cluster is optional.

#### **Example:**

xcli -u -c XIV1 host define host=server1

#### **Output:**

Command executed successfully.

## **Access Control:**

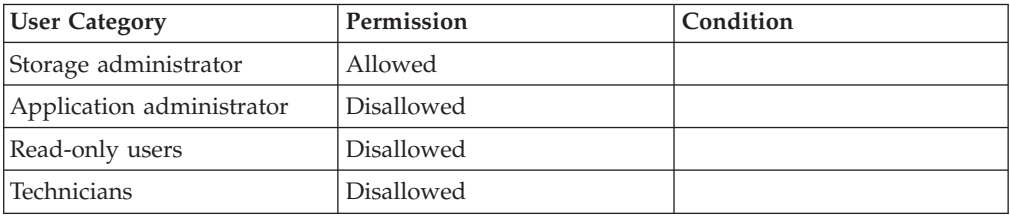

## **Completion Codes:**

- HOST\_NAME\_EXISTS Host name already exists
- MAX\_HOSTS\_REACHED
	- Maximum number of hosts already defined
- CLUSTER\_BAD\_NAME
	- Cluster name does not exist

# **Adding a Port to a Host**

Adds a port address to a host.

host add port host=HostName < fcaddress=FCAdress | iscsi\_name=iSCSIName >

#### **Parameters:**

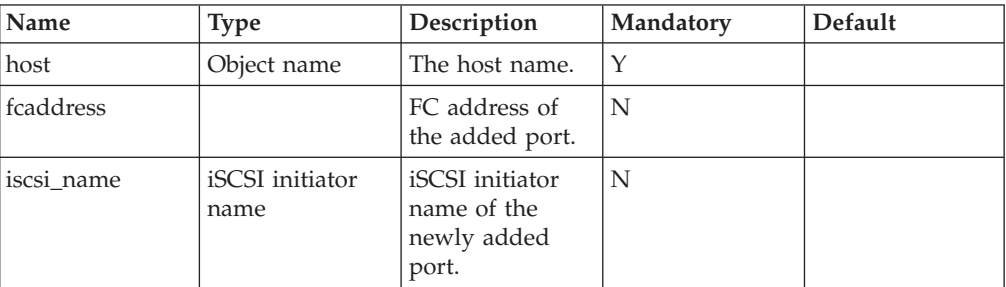

<span id="page-12-0"></span>The FC port address or iSCSI initiator (port) name assigned to the host must be unique per XIV system. The FC port name must be exactly 16 characters long, in hexadecimal form.

Only the following alphanumeric characters are valid: 0-9, A-F, a-f. In addition to the 16 characters, colons (:) may be used as separators in the 16 character port name. The iSCSI initiator name may not exceed 253 characters and may not contain any blank spaces.

## **Access Control:**

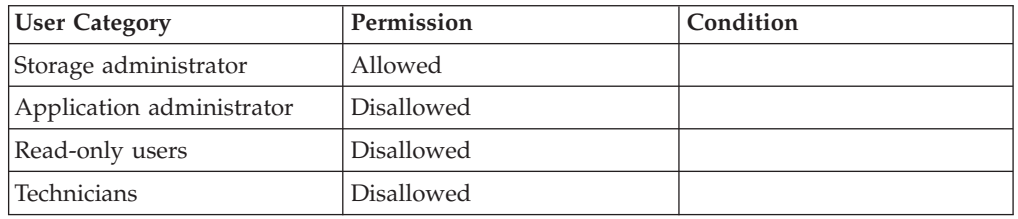

## **Completion Codes:**

• HOST\_BAD\_NAME

Host name does not exist

- HOST\_PORT\_EXISTS Host with this port ID already defined
- ISCSI\_HOST\_ILLEGAL\_PORT\_NAME Port name for iSCSI Host is illegal **Troubleshooting:** Port names for iSCSI Hosts must contain only printable characters.
- MAX PORTS REACHED

Maximum number of ports already defined in the system

# **Removing a Port from a Host**

Removes a port from a host.

```
host_remove_port host=HostName < fcaddress=FCAdress | iscsi_name=iSCSIName >
```
## **Parameters:**

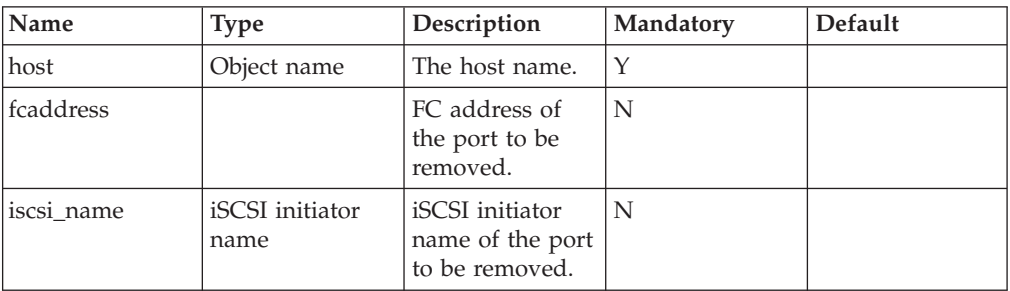

This command removes a port from a host.

## <span id="page-13-0"></span>**Access Control:**

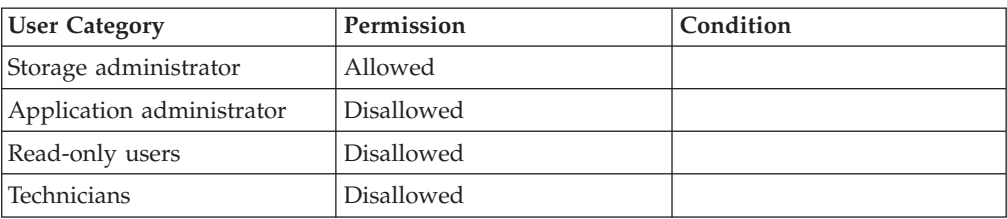

## **Completion Codes:**

- HOST\_BAD\_NAME Host name does not exist
- v PORT\_DOES\_NOT\_BELONG\_TO\_HOST
	- Port ID belongs to another host
- v HOST\_PORT\_DOES\_NOT\_EXIST Port ID is not defined

# **Listing Hosts**

Lists a specific host or all hosts.

host\_list [ host=HostName ]

## **Parameters:**

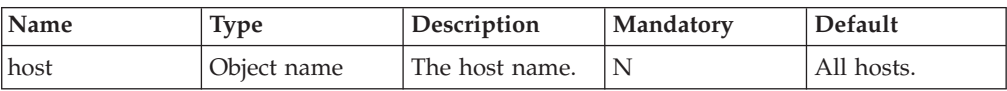

This command lists all the hosts that have been defined in the XIV system.

A host name can be specified to list only a specific host or all the hosts.

The list contains the following comma separated information:

- Port addresses
- Containing cluster, if one exists
- Associated users and user groups

#### **Example:**

xcli -u -c Nextra1 host\_list host=mailserver

#### **Output:**

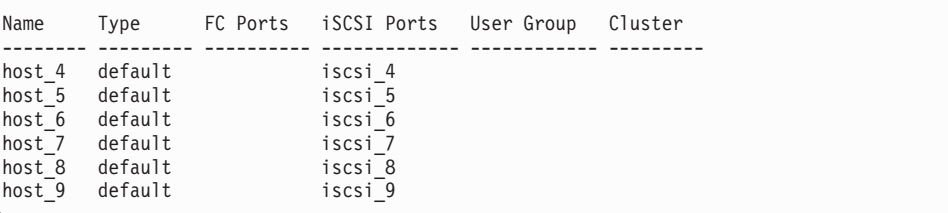

<span id="page-14-0"></span>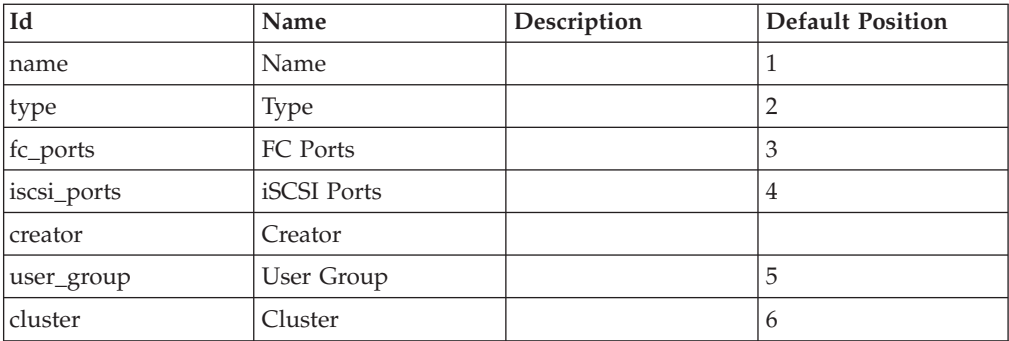

## **Access Control:**

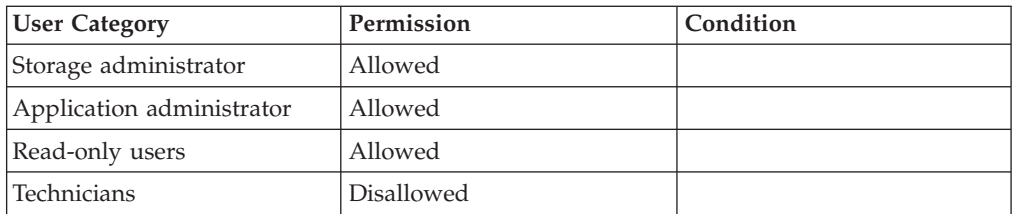

# **Listing Ports**

Lists all the ports of a host

host\_list\_ports host=HostName

## **Parameters:**

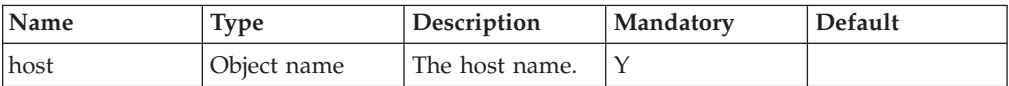

This command lists all the ports on a specified host.

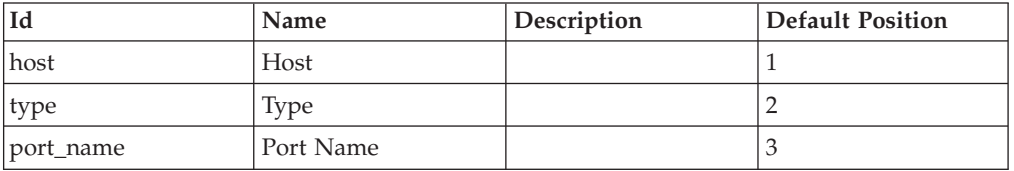

## **Access Control:**

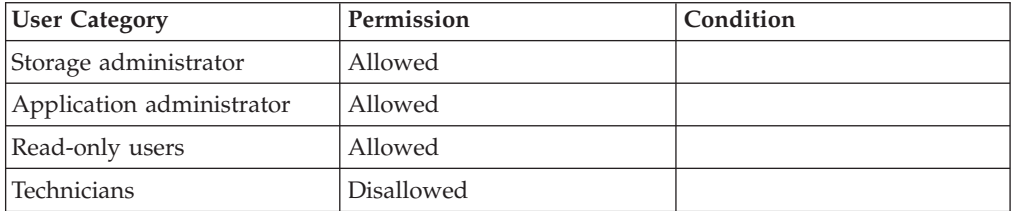

# <span id="page-15-0"></span>**Renaming a Host**

Renames a host.

host\_rename host=HostName new\_name=NewName

## **Parameters:**

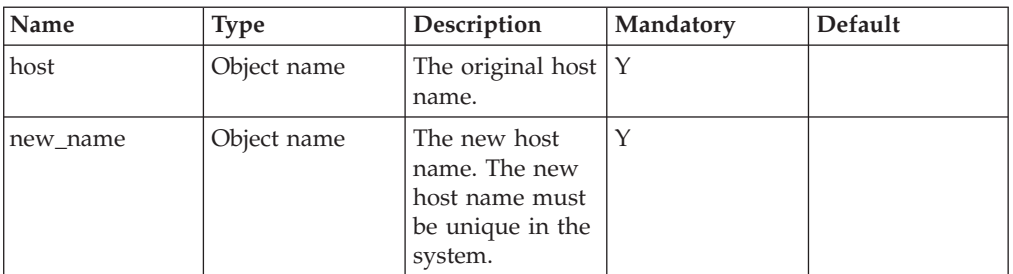

This command renames a host. The new name of the host must be unique in the system.

The command still succeeds even if the new name is identical to the current name.

#### **Example:**

xcli -u -c Nextra1 host\_rename host=server2 new\_name=mailserver

#### **Output:**

Command completed successfully

## **Access Control:**

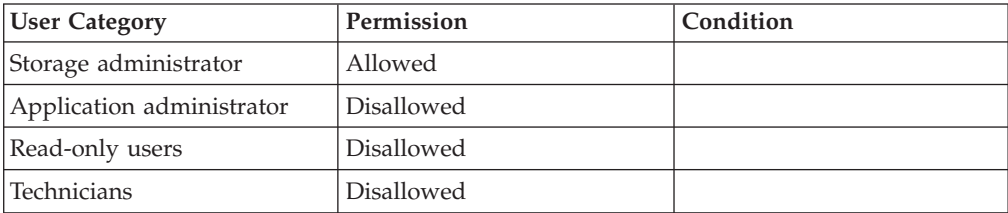

## **Completion Codes:**

- HOST\_BAD\_NAME Host name does not exist
- HOST\_NAME\_EXISTS Host name already exists

# <span id="page-16-0"></span>**Deleting a Host**

Deletes a host.

host\_delete host=HostName

#### **Parameters:**

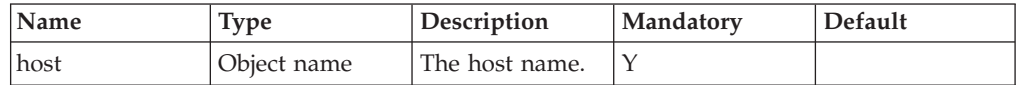

This command deletes a host. After this command is executed, the deleted host can no longer connect to the system, and I/O requests from this host are not handled.

#### **Example:**

```
xcli -u -c Nextra1 host_delete host=mailserver
```
#### **Output:**

Command completed successfully

## **Access Control:**

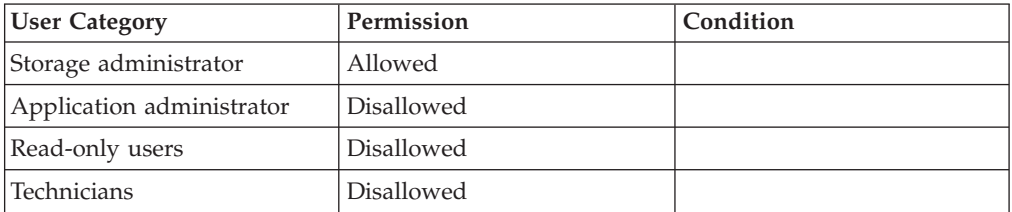

#### **Warnings:**

v ARE\_YOU\_SURE\_YOU\_WANT\_TO\_DELETE\_HOST Are you sure you want to delete host *Host*?

#### **Completion Codes:**

- HOST\_BAD\_NAME
	- Host name does not exist

# **Creating a Cluster**

Creates a new cluster.

cluster\_create cluster=ClusterName

## <span id="page-17-0"></span>**Parameters:**

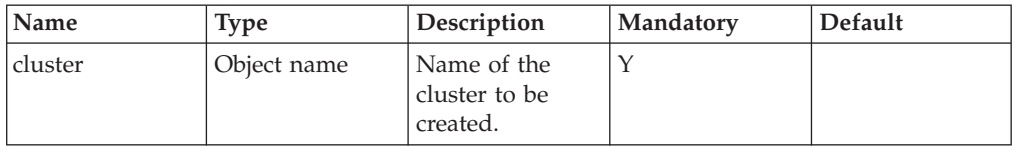

This command creates a new cluster. The newly created cluster does not contain hosts, has the default type and has no mapping.

## **Access Control:**

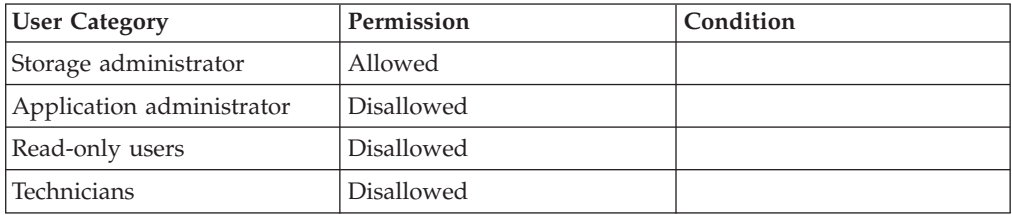

## **Completion Codes:**

- CLUSTER\_NAME\_EXISTS Cluster name already exists
- MAX\_CLUSTERS\_REACHED Maximum number of clusters already defined

## **Adding a Host to a Cluster**

Adds a host to a cluster.

cluster\_add\_host cluster=ClusterName host=HostName map=<cluster|host>

## **Parameters:**

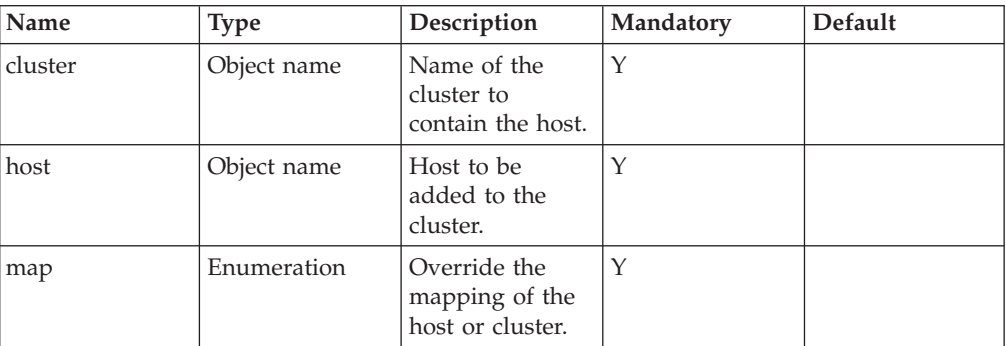

This command adds a host to a cluster.

This command fails if the host already belongs to another cluster.

This operation succeeds if the host already belongs to the specified cluster and has no effect.

<span id="page-18-0"></span>Using the map parameter:

- v If the map parameter is cluster, the mapping of the host and host type is changed to be the cluster's mapping and type.
- v If the map parameter is host, the mapping of the cluster and its host type is changed to be the host's mapping and type.

The host or cluster is getting a single SCSI unit attention message, even if the change affects multiple volumes.

#### **Access Control:**

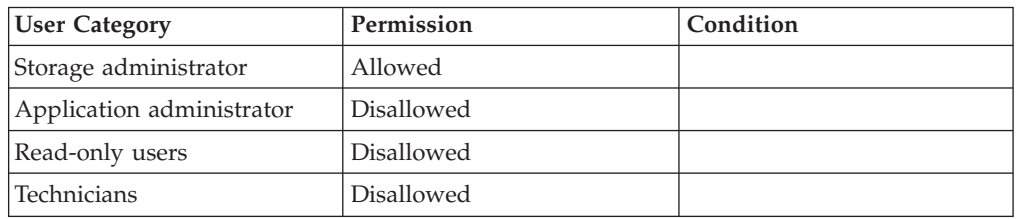

## **Completion Codes:**

- HOST\_BAD\_NAME
- Host name does not exist
- CLUSTER BAD NAME
- Cluster name does not exist
- HOST\_BELONGS\_TO\_ANOTHER\_CLUSTER
	- Host already belongs to another cluster

# **Removing a Host from a Cluster**

Removes a host from a cluster.

cluster\_remove\_host cluster=ClusterName host=HostName

#### **Parameters:**

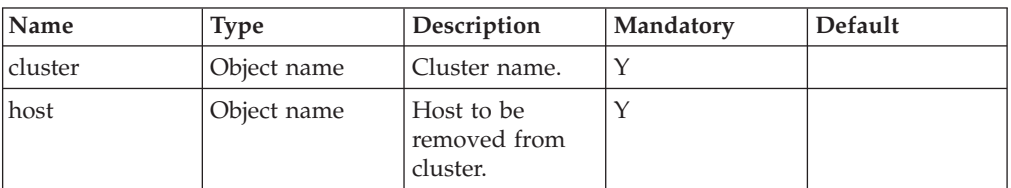

This command removes the specified host from a cluster. The host then no longer belongs to any cluster. The host's special type and mapping remain identical to the cluster's special type and mapping, and therefore, I/O is not interrupted. The association of the host with user or user groups remains the same as the cluster's association.

## **Access Control:**

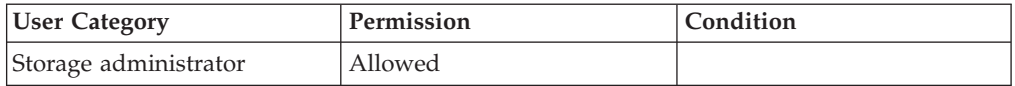

<span id="page-19-0"></span>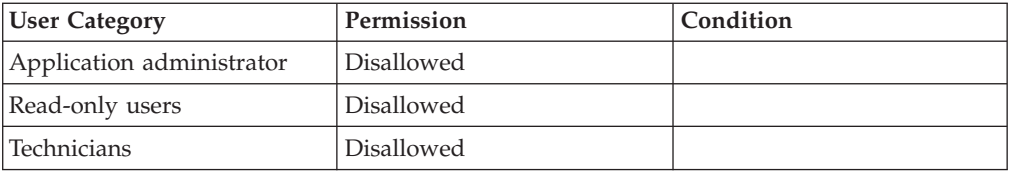

## **Completion Codes:**

- HOST\_BAD\_NAME Host name does not exist
- CLUSTER BAD NAME
- Cluster name does not exist
- HOST\_NOT\_IN\_CLUSTER Host is not part of specified cluster

# **Listing Clusters**

Lists a specific cluster or all of them.

cluster list [ cluster=ClusterName ]

## **Parameters:**

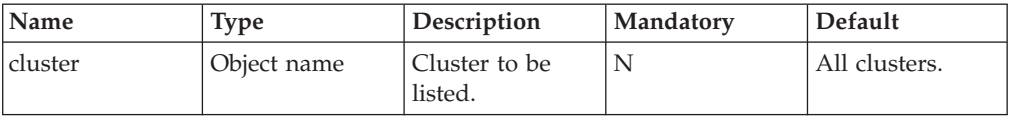

This command lists a specific cluster or all of them. For each cluster, a special type and a comma separated list of hosts is listed.

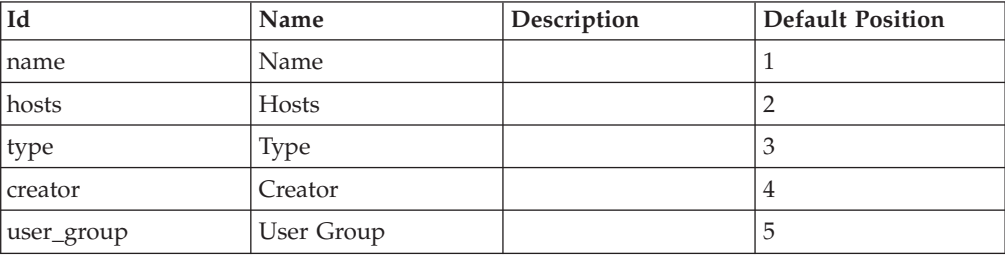

## **Access Control:**

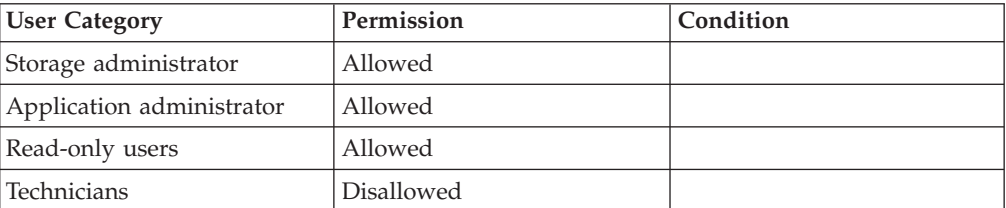

# <span id="page-20-0"></span>**Renaming Clusters**

Renames a cluster.

cluster\_rename cluster=ClusterName new\_name=NewName

## **Parameters:**

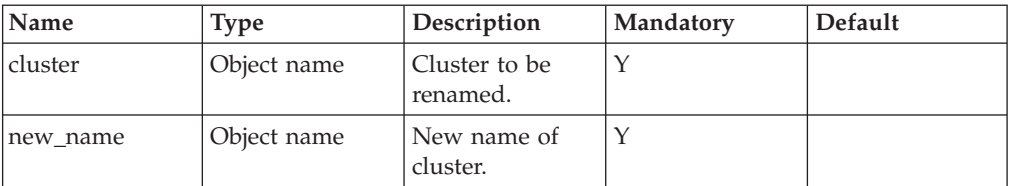

This command renames the specified cluster.

## **Access Control:**

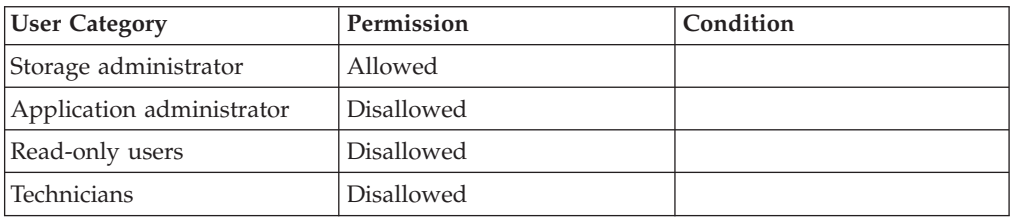

## **Completion Codes:**

- CLUSTER\_BAD\_NAME Cluster name does not exist
- CLUSTER\_NAME\_EXISTS Cluster name already exists

# **Deleting Clusters**

#### Deletes a cluster.

cluster\_delete cluster=ClusterName

## **Parameters:**

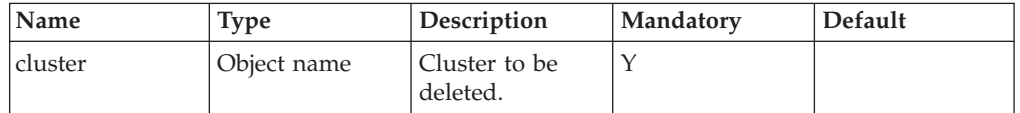

This command deletes a cluster. All hosts contained in the cluster remain active and are not deleted. The special type of each host is set to the cluster's special type. The mapping of each host is set to the cluster's mapping. No I/O interruption is caused by this command.

## <span id="page-21-0"></span>**Access Control:**

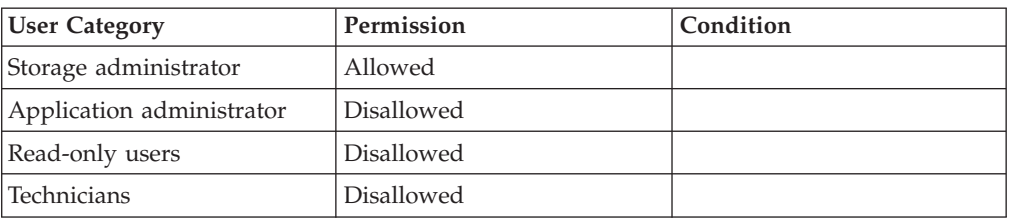

## **Completion Codes:**

• CLUSTER\_BAD\_NAME

Cluster name does not exist

v **Target event not found. href = ARE\_YOU\_SURE\_YOU\_WANT\_TO\_DELETE\_ASSIGNED\_CLUSTER**

## **Mapping a Volume to a Host or Cluster**

Maps a volume to a host or a cluster.

map\_vol <host=HostName | cluster=ClusterName> vol=VolName lun=LUN [ override=<no|yes> ]

## **Parameters:**

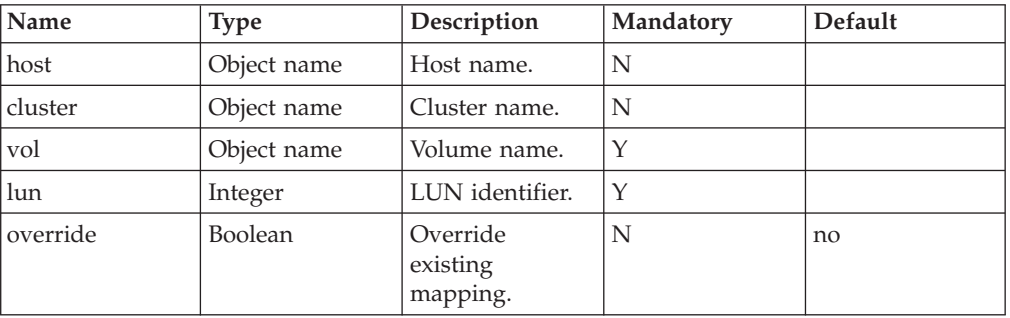

This command maps a volume to a host or to a cluster. It maps the volume to all the hosts that are contained in the cluster.

if the command specifies a volume or a LUN already specified for the cluster the command will fail; in other cases, a warning will be presented stating that a host-specific mapping will be established, but the command will not fail.

## **Access Control:**

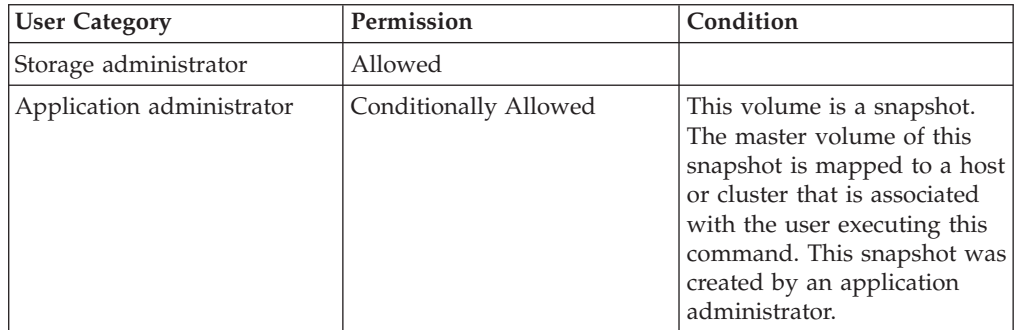

<span id="page-22-0"></span>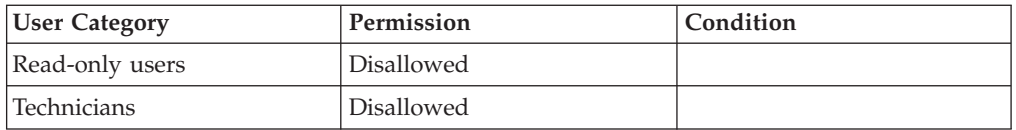

#### **Warnings:**

- v ARE\_YOU\_SURE\_YOU\_WANT\_TO\_PERFORM\_HOST\_SPECIFIC\_MAPPING '*Host*' is part of a cluster. Are you sure you want to map this volume only for that specific host?
- ARE\_YOU\_SURE\_YOU\_WANT\_TO\_MAP\_VOLUME

Are you sure you want to map volume *Volume*, which is already mapped to another host/cluster?

## **Completion Codes:**

- HOST\_BAD\_NAME Host name does not exist
- HOST\_BELONGS\_TO\_CLUSTER

Host is part of a cluster

- CLUSTER BAD NAME Cluster name does not exist
- VOLUME BAD NAME

Volume name does not exist

- SNAPSHOT IS INTERNAL Target snapshot cannot be internal
- Internal snapshots cannot be mapped, modified or deleted
- v VOLUME\_ALREADY\_ASSIGNED Mapping conflict: volume is already assigned
- v LUN\_ALREADY\_IN\_USE Mapping conflict: LUN is already in use
- EXT\_LUN\_ILLEGAL
	- LUN is out of range or does not exist
- v VOLUME\_HAS\_HOST\_SPECIFIC\_MAPPING Specified Volume is currently mapped to another LUN in a host-specific mapping
- LUN\_HAS\_HOST\_SPECIFIC\_MAPPING Specified LUN currently has another volume mapped in a host-specific mapping

## **Unmapping a Volume from a Host or Cluster**

Unmaps a volume from a host or a cluster.

unmap\_vol <host=HostName | cluster=ClusterName> vol=VolName

#### **Parameters:**

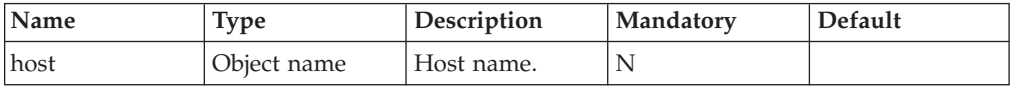

<span id="page-23-0"></span>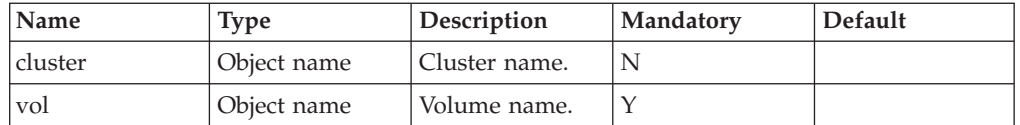

This command unmaps a volume from a host or a cluster.

The command to unmap from a cluster will unmap the volume from all the hosts that are contained in that cluster.

The command fails if the specified host is contained in a cluster. In this case, the unmapping of the host must be performed through the cluster.

The command does not fail when the volume is not mapped to the host/cluster.

| <b>User Category</b>      | Permission            | Condition                                                                                                    |
|---------------------------|-----------------------|----------------------------------------------------------------------------------------------------|
| Storage administrator     | Allowed               |                                                                                                    |
| Application administrator | Conditionally Allowed | The volume is a snapshot,<br>where its master volume is<br>mapped to a host or cluster<br>associated with the user and<br>the snapshot was created by<br>an application administrator. |
| Read-only users           | Disallowed            |                                                                                                    |
| Technicians               | Disallowed            |                                                                                                    |

**Access Control:**

## **Completion Codes:**

- HOST BAD NAME Host name does not exist
- HOST\_BELONGS\_TO\_CLUSTER Host is part of a cluster
- CLUSTER\_BAD\_NAME

Cluster name does not exist

• VOLUME BAD NAME Volume name does not exist

## **Listing the Mapping of Volumes to Hosts or Clusters**

Lists the mapping of volumes to a specified host or cluster.

mapping list <host=HostName | cluster=ClusterName>

#### **Parameters:**

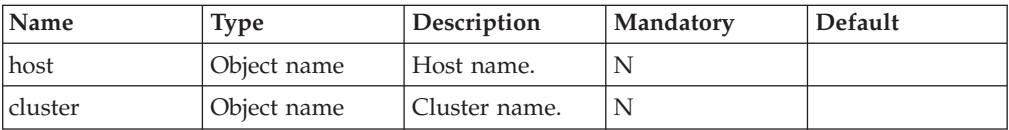

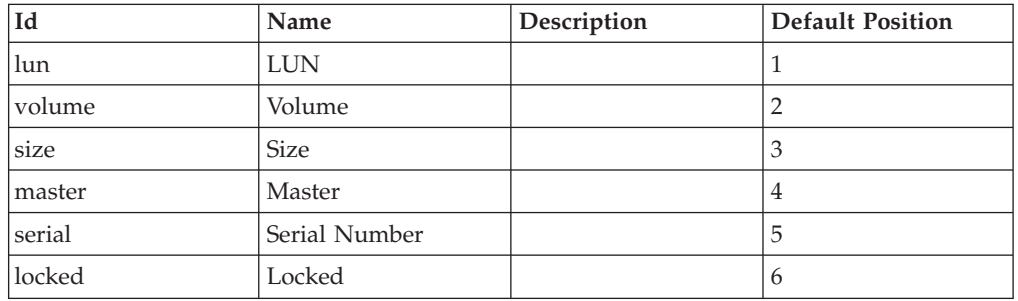

<span id="page-24-0"></span>This command indicates per each host mapping whether it is cluster-based.

## **Access Control:**

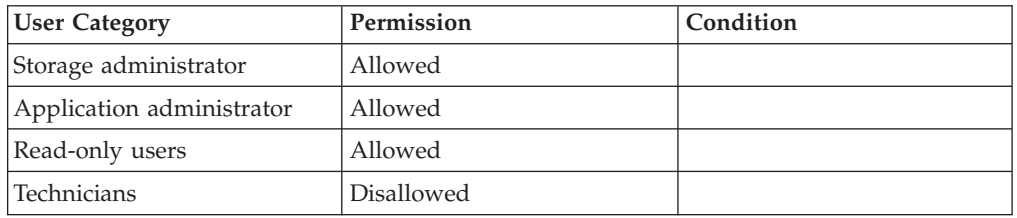

## **Completion Codes:**

- HOST\_BAD\_NAME
- Host name does not exist
- CLUSTER BAD NAME Cluster name does not exist

# **Listing Hosts/Cluster to which a Volume is Mapped**

Lists all hosts and clusters to which a volume is mapped.

vol\_mapping\_list vol=VolName

#### **Parameters:**

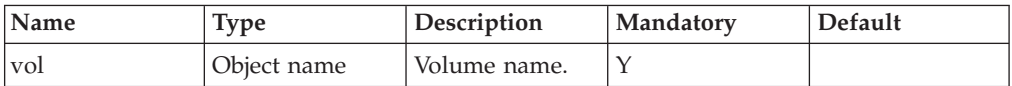

This command lists all the hosts and clusters to which a volume is mapped, as well as hosts that are part of a cluster and have host-specific mapping to the volume. The output list contains two columns: name of host/cluster and type (host or cluster).

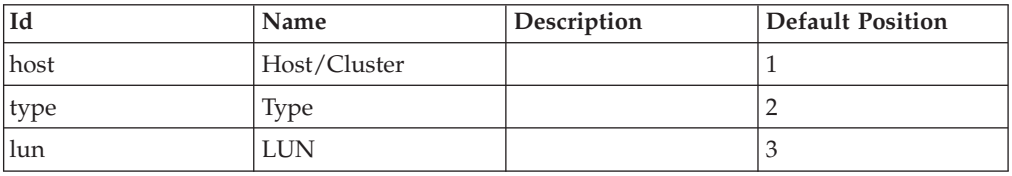

## <span id="page-25-0"></span>**Access Control:**

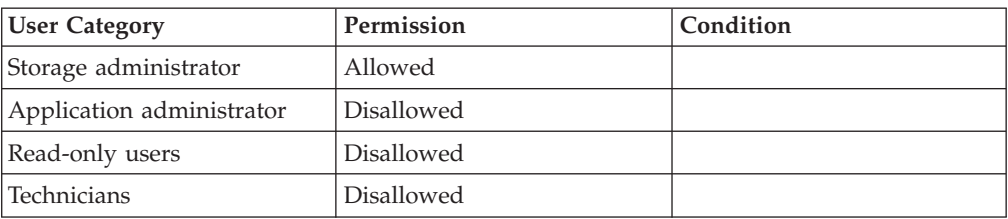

## **Completion Codes:**

v VOLUME\_BAD\_NAME

Volume name does not exist

# **Setting the Special Type of Hosts or Clusters**

Sets the special type of a host or a cluster.

special\_type\_set <host=HostName | cluster=ClusterName> type=<default|hpux>

## **Parameters:**

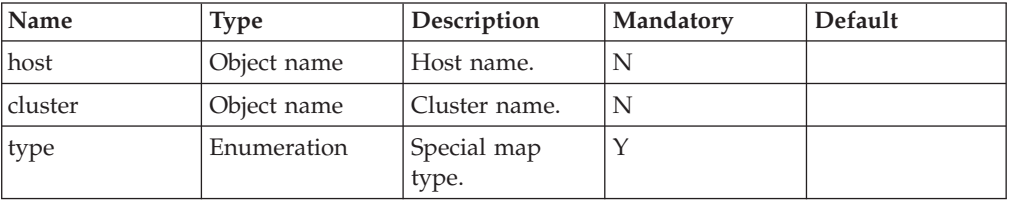

This command sets a special type for a host or a cluster. The only supported special type is *hpux*. It should be specified for hosts or clusters that run the HP/UX operating system. All other operating systems do not require a special type.

## **Access Control:**

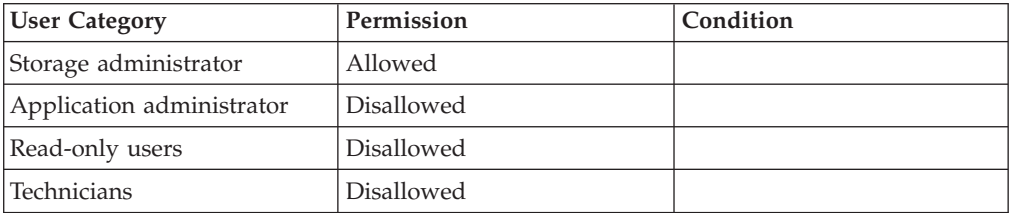

## **Completion Codes:**

- HOST BAD NAME Host name does not exist
- HOST\_BELONGS\_TO\_CLUSTER Host is part of a cluster
- CLUSTER\_BAD\_NAME Cluster name does not exist

# <span id="page-26-0"></span>**Chapter 3. Volume Management**

The following sections describe the XIV Command Line Interface (XCLI) for volume management.

See also:

- [Volume Snapshot Management](#page-48-0)
- [Consistency Group Management](#page-60-0)
- [Storage Pool Management](#page-82-0)

The sections are listed as follows:

- vol create(Creates a new volume.)
- [vol\\_resize\(Resizes a volume.\)](#page-28-0)
- [vol\\_copy\(Copies a source volume onto a target volume.\)](#page-30-0)
- [vol\\_format\(Formats a volume.\)](#page-33-0)
- [vol\\_lock\(Locks a volume so that it is read-only.\)](#page-34-0)
- v [vol\\_unlock\(Unlocks a volume, so that it is no longer read-only and can be](#page-35-0) [written to.\)](#page-35-0)
- [vol\\_by\\_id\(Prints the volume name according to its specified SCSI serial number.](#page-37-0) [\)](#page-37-0)
- [vol\\_list\(Lists all volumes or a specific one.\)](#page-38-0)
- [vol\\_rename\(Renames a volume.\)](#page-39-0)
- vol delete(Deletes a volume.)
- v [reservation\\_list\(Lists volume reservations.\)](#page-42-0)
- [reservation\\_key\\_list\(Lists reservation keys.\)](#page-43-0)
- [reservation\\_clear\(Clear reservations of a volume.\)](#page-44-0)

The following commands are no longer in use:

v vol\_clear\_keys (Command is no longer in use in this version. Supplanted by new command reservation\_clear.)

## **Creating a Volume**

Creates a new volume.

vol\_create vol=VolName < size=GB | size\_blocks=BLOCKS > pool=PoolName

#### **Parameters:**

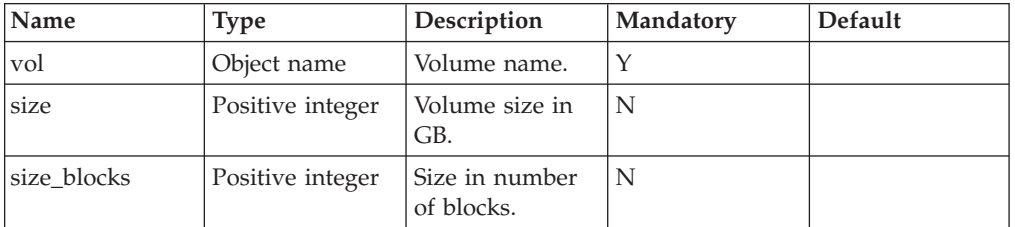

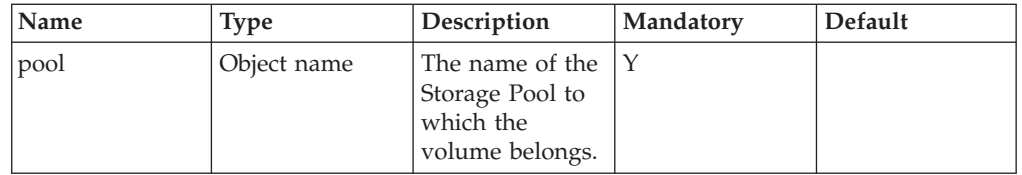

This command creates a new volume.

The name of the volume must be unique in the system.

Space for the volume is allocated from the specified Storage Pool and the volume belongs to that Storage Pool. Specifying the Storage Pool is mandatory.

When creating a volume, the storage space that is needed to support the volume's capacity is reserved from the soft capacity of the storage pool for the volume.

The command fails if this reservation cannot be committed.

The volume is logically formatted at creation time, which means that any read operation results in returning all zeros as a response.

The size is the actual ″net″ storage space, as seen by the user's applications, not including any mirroring or other data protection overhead.

The free space consumed by the volume will be the smallest multiple of 17GB which is bigger than the specified size.

The size can be specified either in gigabytes or in blocks (where each block is 512 bytes). If the size is specified in blocks, volumes are created in the exact size specified. If the size is specified in gigabytes, the actual volume size is rounded up to the nearest 17GB multiple (making the actual size identical to the free space consumed by the volume, as described above). This rounding up prevents a situation where storage space is not fully utilized because of a gap between the free space used and the space available to the application. The size specified in blocks is exact.

The term GB (gigabytes) is defined in this context as  $10^9$  (and not as  $2^{30}$  as in many other contexts).

Upon successful completion of the command, its lock state is *unlocked*, meaning that write, format and resize operations are allowed.

The creation time of the volume is set to the current time and is never changed.

#### **Example:**

xcli -u -c Nextra1 vol\_create vol=DBVolume size=2000

#### **Output:**

Command executed successfully.

## <span id="page-28-0"></span>**Access Control:**

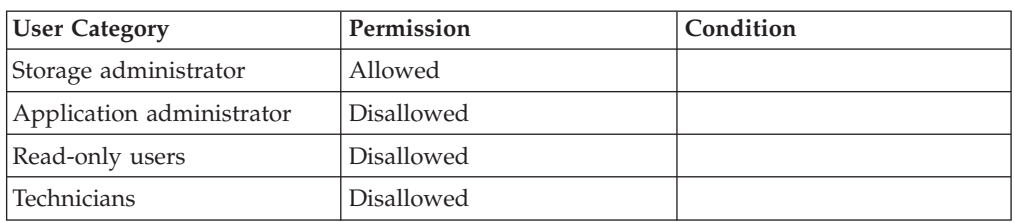

## **Completion Codes:**

- v VOLUME\_CANNOT\_HAVE\_ZERO\_SIZE Volume size cannot be zero
- v POOL\_DOES\_NOT\_EXIST Storage Pool does not exist
- VOLUME\_EXISTS Volume name already exists
- v VOLUME\_BAD\_NAME Volume name does not exist
- v VOLUME\_BAD\_PREFIX
	- Volume name has a reserved prefix
- NOT\_ENOUGH\_SPACE No space to allocate volume
- MAX\_VOLUMES\_REACHED Maximum number of volumes already defined Maximum number of volumes already defined

# **Resizing a Volume**

Resizes a volume.

```
vol_resize vol=VolName < size=GB | size_blocks=BLOCKS > [ shrink_volume=<yes|no> ]
```
## **Parameters:**

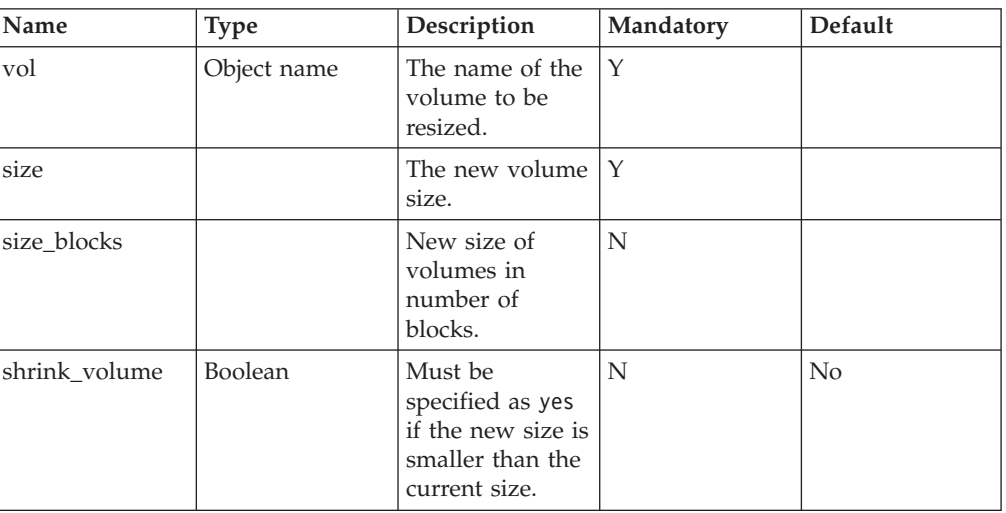

This command resizes a volume.

The volume can be resized in either direction. However, whenever the volume is downsized, you have to specifiy this with shrink\_volume=″yes″.

The new size of the volume is specified as an integer multiple of  $10<sup>9</sup>$  bytes, but the actual new size of the volume is rounded up to the nearest valid size, which is an integer multiple of 16  $\times$  2<sup>30</sup> bytes.

The command can only be used to increase the size of a volume, and fails if the new size is smaller than the current size. If the new size equals the current size, the command will succeed without changes to the volume.

The volume's address space is extended at its end to reflect the increased size, and the additional capacity is logically formatted (that is, zeros are returned for all read commands).

When resizing a regular volume (not a writable snapshot), all storage space that is needed to support the additional volume's capacity is reserved (static allocation). This guarantees the functionality and integrity of the volume, regardless of the resource levels of the volume's Storage Pool. The command fails if this reservation cannot be committed.

The volume's lock state must be unlocked when the command is issued, or otherwise the command fails.

- v Resizing a master volume does not change the size of its associated snapshots.
- v These snapshots can still be used to restore their individual master volumes.
- v The same goes for resizing a snapshot: it does not change the size of its master volume.

#### **Example:**

xcli -c Nextra1 vol\_resize vol=DBVolume size=2500

#### **Output:**

```
Command completed successfully
```
#### **Access Control:**

![](_page_29_Picture_157.jpeg)

#### **Warnings:**

v ARE\_YOU\_SURE\_YOU\_WANT\_TO\_ENLARGE\_VOLUME Are you sure you want to increase volume size?

<span id="page-30-0"></span>v ARE\_YOU\_SURE\_YOU\_WANT\_TO\_REDUCE\_VOLUME

Decreasing volume size may cause data loss. Are you sure you want to proceed?

v VOLUME\_WILL\_CROSS\_1TB\_SIZE Many operating systems do not support a resize operation across the 1TB boundary, are you sure?

**Troubleshooting:** Snapshot backup before resize is advised

## **Completion Codes:**

- VOLUME BAD NAME Volume name does not exist
- v ILLEGAL\_VOLUME\_SIZE Illegal volume size
- NOT ENOUGH SPACE
	- No space to allocate volume
- v NOT\_ENOUGH\_SPACE\_ON\_REMOTE\_MACHINE Not enough free space to set requested size of slave volume
- VOLUME LOCKED Volume is locked
- VOLUME IS SLAVE Volume is defined as a slave volume
- v VOLUME\_MIRROR\_NOT\_OPERATIONAL
	- Volume has a mirror that is not operational
- v VOLUME\_HAS\_DATA\_MIGRATION Data Migration is defined for this volume
- CAN NOT SHRINK MAPPED VOLUME Mapped volume's size can not be decreased
- CAN\_NOT\_SHRINK\_VOLUME\_WITH\_SNAPSHOTS Size of volume with snapshots can not be decreased
- v CAN\_NOT\_SHRINK\_REMOTE\_VOLUME\_WITH\_SNAPSHOTS Remote volume has snapshots
- CAN\_NOT\_SHRINK\_MAPPED\_REMOTE\_VOLUME Remote volume is mapped
- v REMOTE\_VOLUME\_HAS\_DATA\_MIGRATION Data Migration is defined for slave volume
- v VOLUME\_CANNOT\_HAVE\_ZERO\_SIZE Volume size cannot be zero
- CAN NOT SHRINK SNAPSHOTS Size of snapshots can not be decreased

# **Copying Volumes**

Copies a source volume onto a target volume.

vol\_copy vol\_src=VolName vol\_trg=VolName

## **Parameters:**

![](_page_31_Picture_179.jpeg)

This command copies a source volume onto a target volume.

*All data stored on the target volume is lost and cannot be restored.*

This command performs the following as a single atomic action:

- Deletes the target volume.
- v Creates a new volume with the same name as the target volume and the same size as the source volume.
- Instantly copies the source volume data onto the target volume.

All volume to host mappings of the target volume remain intact during this process. Except for its size, the target volume retains all of its properties, including its name, ID, lock state, creation time and all other attributes.

Immediately after the completion of the command, the volumes are independent of each other and are valid for any further operations (including deletion).

If the target volume is larger then the source volume, excess storage space is freed and returned to the target volume's Storage Pool. If the target volume is smaller than the source volume, all storage space that is needed to support the additional volume's capacity is reserved from the storage pool.

Both the source volume and the target volume must exist when the command is issued.

The command fails in the following cases:

- The source volume is larger than the target volume, and there is not enough free space in the Storage Pool that contains the target for target volume resizing.
- The target volume has a snapshot associated with it or if the target volume is a snapshot.
- The target volume is locked.
- The target volume is part of any mirroring definitions (either master or slave).
- v The source volume is a slave of a synchronous mirroring, and it is currently inconsistent due to either a re-synchronization or an initialization process.

#### **Example:**

xcli -c Nextra1 vol\_copy vol\_src=DBVolume vol\_trg=DBVolumeCopy

#### **Output:**

Command completed successfully

## **Access Control:**

![](_page_32_Picture_189.jpeg)

### **Warnings:**

• ARE\_YOU\_SURE\_YOU\_WANT\_TO\_COPY\_VOLUME

Are you sure you want to copy the contents of volume *source Volume* to volume *target Volume*?

## **Completion Codes:**

- SOURCE\_VOLUME\_BAD\_NAME Source volume name does not exist
- TARGET\_VOLUME\_BAD\_NAME Target volume name does not exist
- NOT\_ENOUGH\_HARD\_SPACE No space to allocate for volume's current usage
- NOT\_ENOUGH\_SPACE No space to allocate volume
- VOLUME\_IDENTICAL Source and target are the same volume
- v VOLUME\_HAS\_SNAPSHOTS Volume has snapshots
- TARGET\_VOLUME\_LOCKED Target volume is locked
- TARGET\_VOLUME\_HAS\_MIRROR Mirror is defined for target volume
- TARGET\_VOLUME\_HAS\_DATA\_MIGRATION Data Migration is defined for target volume
- SOURCE\_VOLUME\_DATA\_MIGRATION\_UNSYNCHRONIZED Data Migration has not completed to source volume
- VOLUME\_IS\_SNAPSHOT Operation is not permitted on snapshots Operation is not permitted on snapshots
- v VOLUME\_IS\_NOT\_CONSISTENT\_SLAVE Operation not allowed on slave volume that is not consistent.
- TARGET\_VOLUME\_NOT\_FORMATTED Target volume is not formatted

## <span id="page-33-0"></span>**Formatting a Volume**

Formats a volume.

vol\_format vol=VolName

#### **Parameters:**

![](_page_33_Picture_134.jpeg)

This command formats a volume. A formatted volume returns zeros as a response to any read command.

#### *All data stored on the volume is lost and cannot be restored.*

The formatting of the volume is done logically and no data is actually written to the physical storage space allocated for the volume. This allows the command to complete instantly.

The volume's lock state must be unlocked when the command is issued.

This command fails if the volume has snapshots associated with it, or if the volume is a snapshot, or if the volume is part of any mirroring or Data Migration definition.

#### **Example:**

xcli -c Nextra1 vol\_format vol=DBVolume

#### **Output:**

```
Command completed successfully
```
## **Access Control:**

![](_page_33_Picture_135.jpeg)

## **Warnings:**

• ARE\_YOU\_SURE\_YOU\_WANT\_TO\_FORMAT\_VOLUME

Volume *Volume* may contain data. Formatting will cause data loss. Are you sure you want to format volume *Volume*?

## <span id="page-34-0"></span>**Completion Codes:**

- VOLUME\_BAD\_NAME Volume name does not exist
- v VOLUME\_HAS\_SNAPSHOTS Volume has snapshots
- VOLUME\_IS\_SNAPSHOT Operation is not permitted on snapshots Operation is not permitted on snapshots
- VOLUME LOCKED Volume is locked
- VOLUME HAS MIRROR Mirror is defined for this volume
- VOLUME HAS DATA MIGRATION
	- Data Migration is defined for this volume

## **Locking a Volume**

Locks a volume so that it is read-only.

vol\_lock vol=VolName

## **Parameters:**

![](_page_34_Picture_176.jpeg)

This command locks a volume so that hosts cannot write to it.

A volume that is locked is write-protected, so that hosts can read the data stored on it, but cannot change it. In addition, a locked volume cannot be formatted or resized. In general, locking a volume prevents any operation (other than deletion) that changes the volume's image.

This command succeeds when the volume's lock state is already set to the one the user is trying to apply, while leaving it in the same lock state.

The lock states of master volumes are set to *unlocked* when they are created.

The lock states of snapshots are set to *locked* when they are created.

In addition to the lock state, snapshots also have a modification state. The modification state is a read-only state (which cannot be changed by the user explicitly) and it is initially set to *unmodified* when the snapshot is created. The first time a snapshot lock state is set to *unlocked*, the modification state of the snapshot is changed to *modified*, and it is never changed thereafter.

#### **Example:**

xcli -c Nextra1 vol\_lock vol=DBVolume

#### <span id="page-35-0"></span>**Output:**

Command completed successfully

## **Access Control:**

![](_page_35_Picture_156.jpeg)

## **Completion Codes:**

• SNAPSHOT\_IS\_INTERNAL Target snapshot cannot be internal

Internal snapshots cannot be mapped, modified or deleted

- v VOLUME\_BAD\_NAME Volume name does not exist
- VOLUME IS SLAVE Volume is defined as a slave volume
- SNAPSHOT\_IS\_PART\_OF\_SNAPSHOT\_GROUP Snapshot is part of a Snapshot Group

# **Unlocking a Volume**

Unlocks a volume, so that it is no longer read-only and can be written to.

vol\_unlock vol=VolName

### **Parameters:**

![](_page_35_Picture_157.jpeg)

This command unlocks a volume so that it is no longer read-only and can be written to.

A volume that is unlocked is no longer write-protected.

The lock state of regular volumes is set to *unlocked* when they are created.

The lock state of snapshots is set to *locked* when they are created.
In addition to the lock state, snapshots also have a modification state. The modification state is a read-only state (which cannot be changed by the user explicitly) and it is initially set to *unmodified* when the snapshot is created. The first time a snapshot lock state is set to *unlocked*, the modification state of the snapshot is changed to *modified*, and it is never changed thereafter.

#### **Note:**

The modification time is the time when the unlock command was executed, regardless of the actual changes performed on the volume via write commands.

#### **Example:**

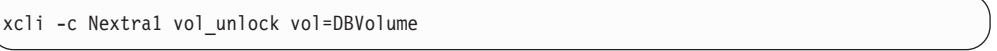

#### **Output:**

```
Command completed successfully
```
## **Access Control:**

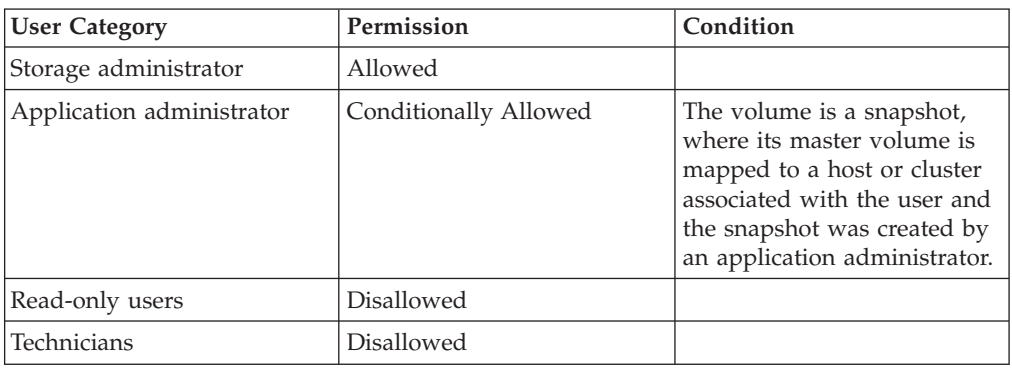

### **Warnings:**

• ARE\_YOU\_SURE\_YOU\_WANT\_TO\_UNLOCK\_SNAPSHOT

After unlocking, this snapshot cannot be used to restore its master volume. Are you sure you want to unlock snapshot *Snapshot*?

## **Completion Codes:**

- v VOLUME\_BAD\_NAME Volume name does not exist
- VOLUME IS SLAVE Volume is defined as a slave volume
- SNAPSHOT\_IS\_INTERNAL Target snapshot cannot be internal Internal snapshots cannot be mapped, modified or deleted
- v SNAPSHOT\_IS\_PART\_OF\_SNAPSHOT\_GROUP Snapshot is part of a Snapshot Group

# **Finding a Volume Based on a SCSI Serial Number**

Prints the volume name according to its specified SCSI serial number.

```
vol_by_id id=n
```
### **Parameters:**

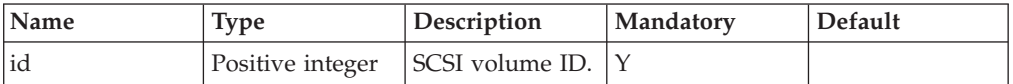

This command prints the volume name according to its specified SCSI serial number.

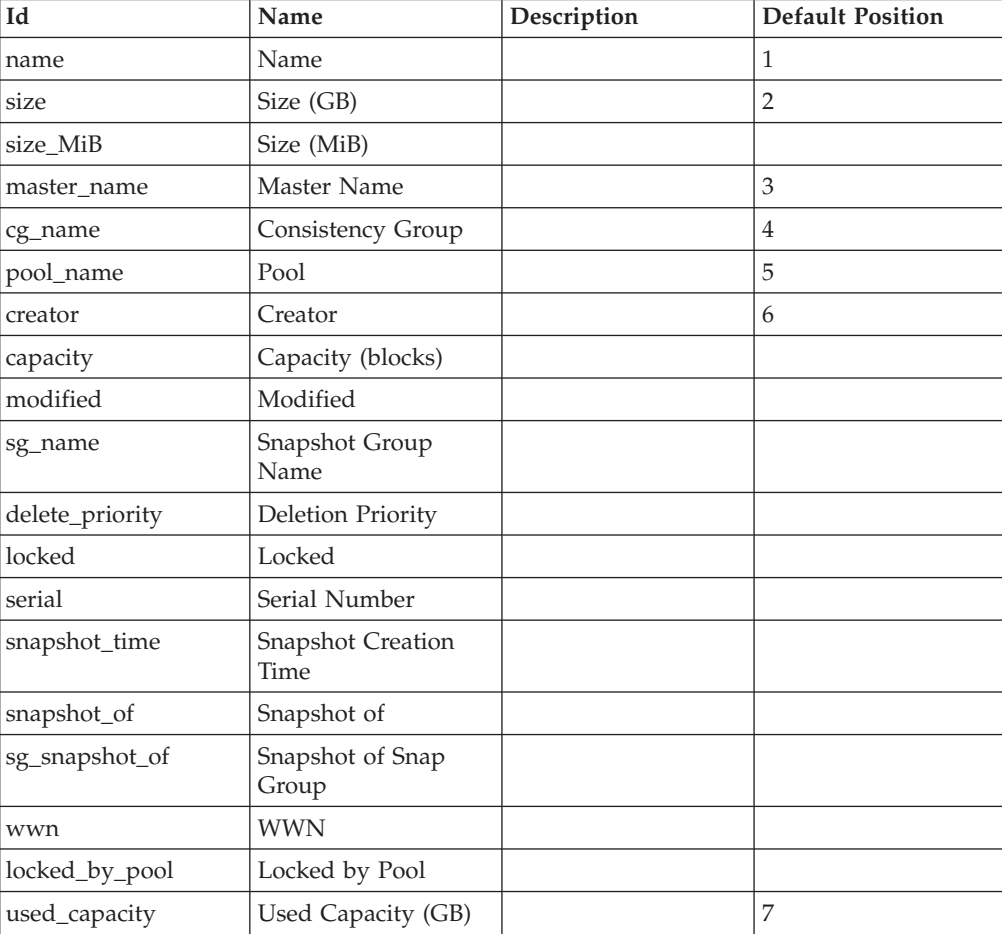

#### **Example:**

```
xcli -c Nextra1 vol_by_id id=59
```
#### **Output:**

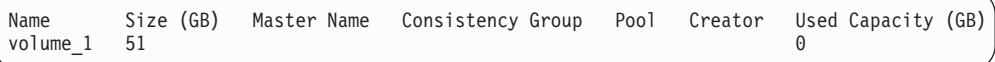

# **Access Control:**

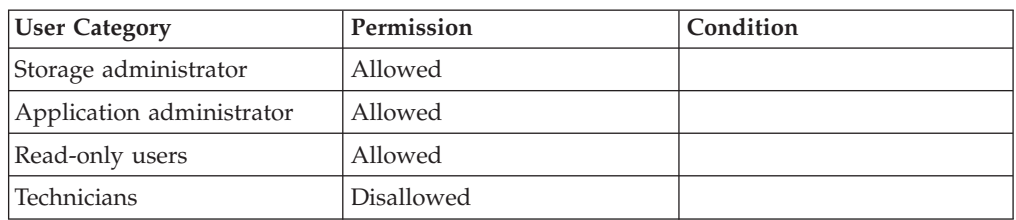

# **Completion Codes:**

v VOLUME\_BAD\_SERIAL

Volume with requested SCSI serial number does not exist

# **Listing Volumes**

Lists all volumes or a specific one.

vol\_list [ vol=VolName ] [ pool=PoolName ]

# **Parameters:**

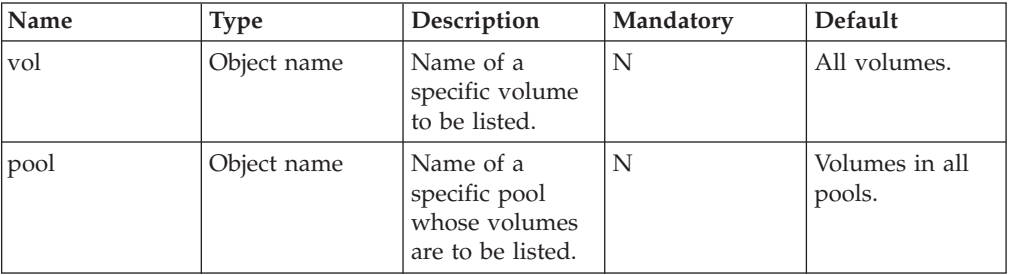

This command lists volumes. When a volume name is specified, it is the only one that is listed.

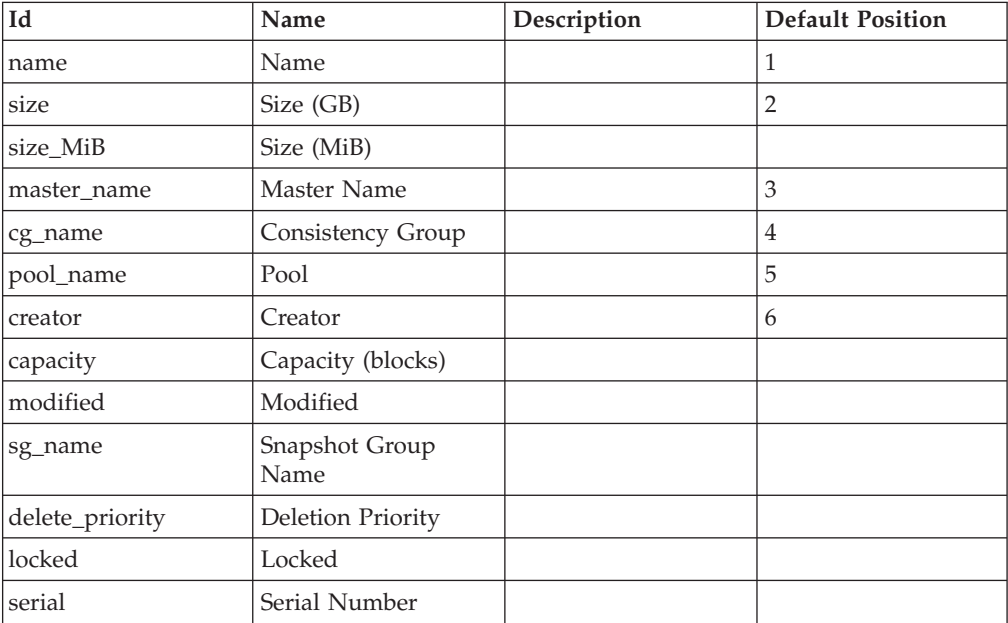

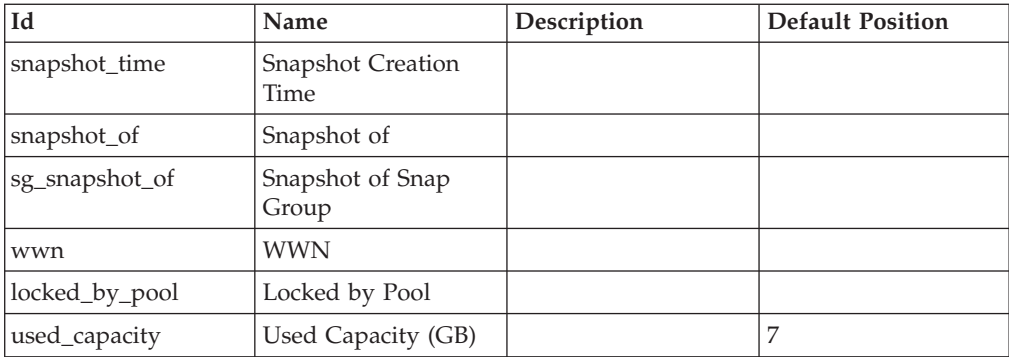

### **Example:**

xcli -c Nextra1 vol\_list vol=DBVolume

### **Output:**

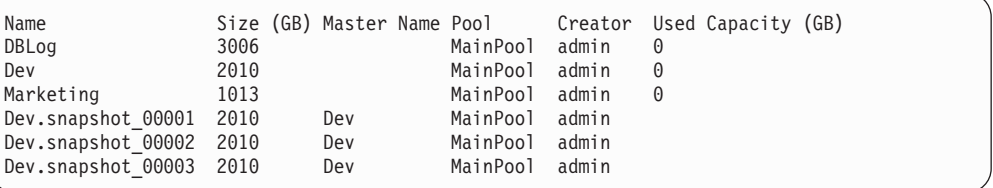

# **Access Control:**

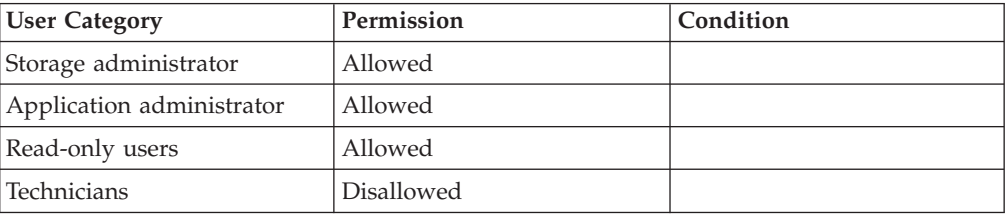

# **Renaming a Volume**

Renames a volume.

vol\_rename vol=VolName new\_name=NewName

## **Parameters:**

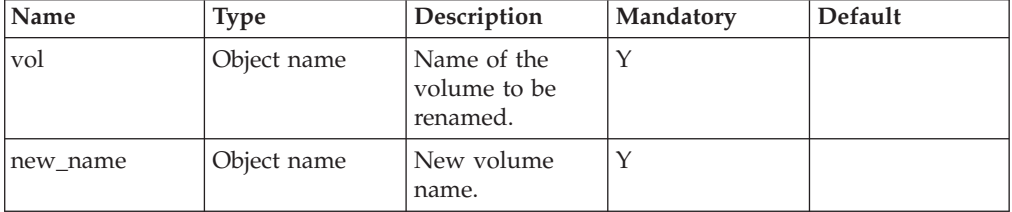

This command renames a volume.

The new name of the volume must be unique in the system.

This command succeeds even if the new name is identical to the current name.

This command succeeds regardless of the volume's lock state.

Renaming a snapshot does not change the name of its master volume. Renaming a master volume does not change the names of its associated snapshots.

#### **Example:**

xcli -c Nextra1 vol\_rename vol=DBVolume new\_name=DBVolume1

#### **Output:**

Command completed successfully

### **Access Control:**

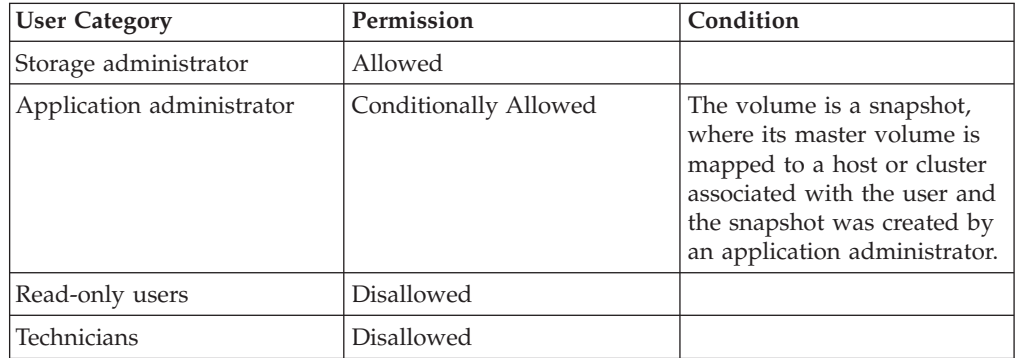

### **Completion Codes:**

- VOLUME\_BAD\_NAME Volume name does not exist
- VOLUME\_EXISTS

Volume name already exists

• SNAPSHOT\_IS\_INTERNAL Target snapshot cannot be internal

Internal snapshots cannot be mapped, modified or deleted

- SNAPSHOT\_IS\_PART\_OF\_SNAPSHOT\_GROUP
- Snapshot is part of a Snapshot Group
- v VOLUME\_BAD\_PREFIX Volume name has a reserved prefix

# **Deleting a Volume**

Deletes a volume.

vol\_delete vol=VolName

## **Parameters:**

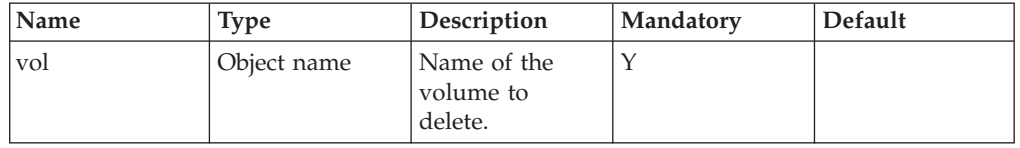

This command deletes a volume. All data stored on the volume is lost and cannot be restored.

This command cannot be applied to a snapshot. To delete a snapshot, use [Deleting](#page-57-0) [a Snapshot.](#page-57-0)

All storage space allocated (or reserved) for the volume is freed and returned to the volume's Storage Pool.

The volume is removed from all LUN Maps that contain mapping of the volume.

This command deletes all snapshots associated with this volume. Even snapshots that are part of Snapshot Sets. This can happen when the volume was in a Consistency Group and was removed from it.

This command cannot be applied to a volume that is part of a Consistency Group or to a volume that is mapped to a host or cluster.

The command succeeds regardless of the volume's lock state.

#### **Example:**

```
xcli -c Nextra1 vol_delete vol=DBVolumeCopy
```
#### **Output:**

```
Command completed successfully
```
## **Access Control:**

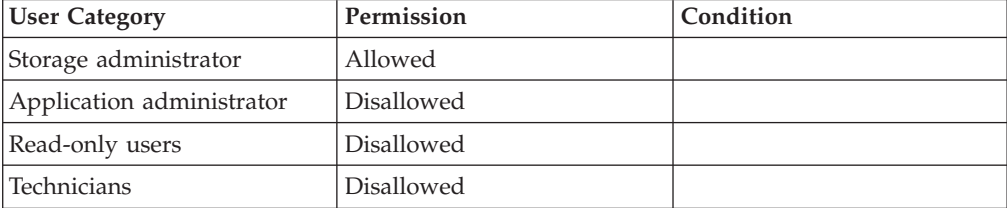

### **Warnings:**

- v ARE\_YOU\_SURE\_YOU\_WANT\_TO\_DELETE\_VOLUME Are you sure you want to delete volume *Volume*?
- v ARE\_YOU\_SURE\_YOU\_WANT\_TO\_DELETE\_VOLUME\_WITH\_SNAPSHOTS Volume *Volume* has snapshots! Are you sure you want to delete this volume AND all its snapshots?

# **Completion Codes:**

- v VOLUME\_BAD\_NAME Volume name does not exist
- v VOLUME\_HAS\_MIRROR
- Mirror is defined for this volume
- SNAPSHOT\_IS\_PART\_OF\_SNAPSHOT\_GROUP Snapshot is part of a Snapshot Group
- v SNAPSHOT\_IS\_INTERNAL Target snapshot cannot be internal Internal snapshots cannot be mapped, modified or deleted
- v VOLUME\_BELONGS\_TO\_CG Volume belongs to a Consistency Group
- VOLUME\_IS\_MAPPED
- Volume that is mapped to a host cannot be deleted
- v VOLUME\_HAS\_MAPPED\_SNAPSHOT Volume which has a snapshot that is mapped to a host cannot be deleted

# **Listing Volume Reservations**

Lists volume reservations.

```
reservation_list [ vol=VolName ]
```
# **Parameters:**

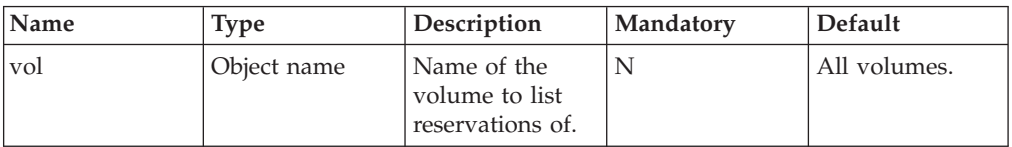

Lists volume reservations.

### **Example:**

```
xcli -u -c XIV1 reservation_list vol=Vol1
```
### **Output:**

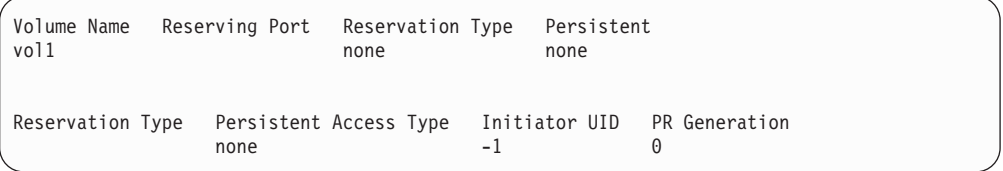

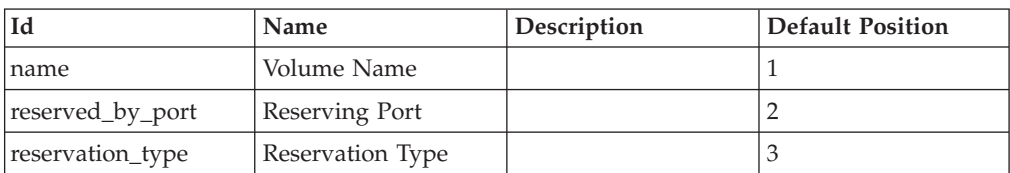

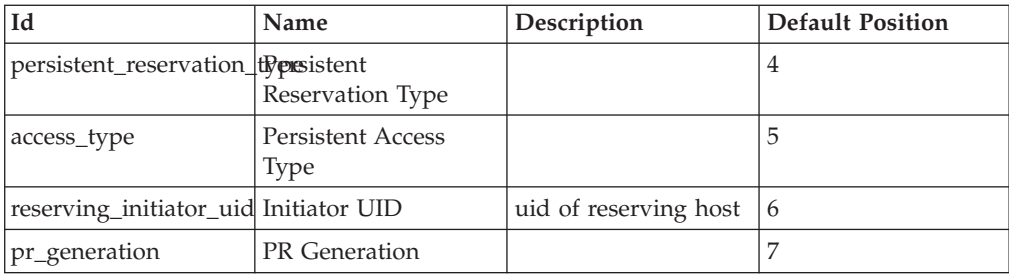

## **Access Control:**

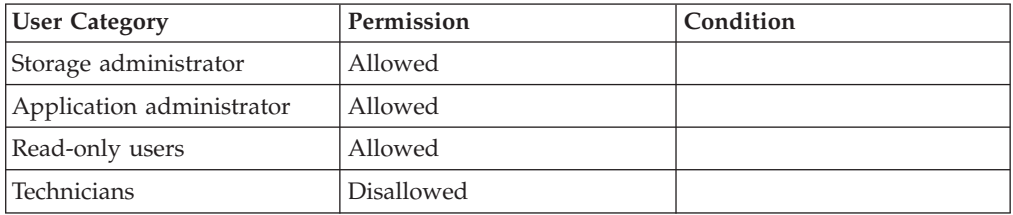

# **Completion Codes:**

- v VOLUME\_BAD\_NAME
	- Volume name does not exist

# **Listing Reservation Keys**

Lists reservation keys.

reservation\_key\_list [ vol=VolName ]

# **Parameters:**

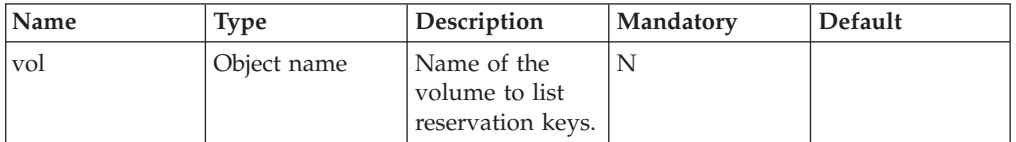

Lists reservation keys.

#### **Example:**

xcli -u -c XIV1 reservation\_key\_list vol=Vol2

### **Output:**

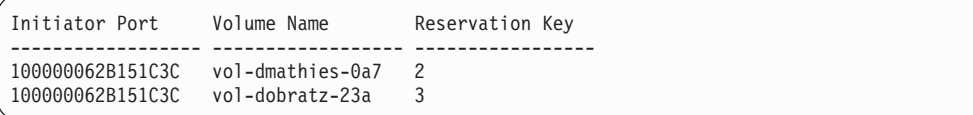

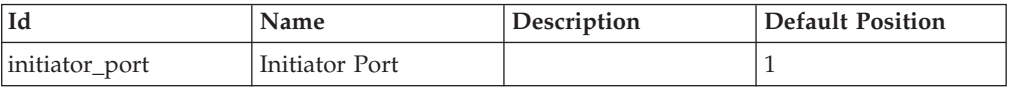

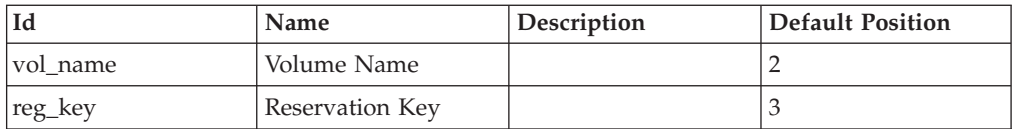

## **Access Control:**

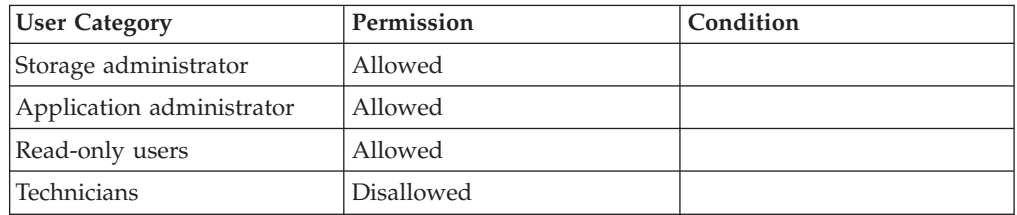

## **Completion Codes:**

v VOLUME\_BAD\_NAME Volume name does not exist

# **Clearing Reservations of a Volume**

Clear reservations of a volume.

reservation\_clear vol=VolName

# **Parameters:**

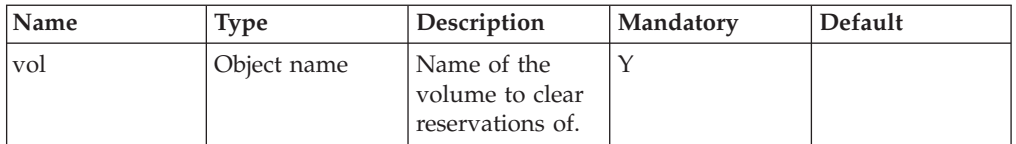

Clear reservations of a volume.

### **Example:**

```
xcli -u -c XIV1 reservation_clear vol=Vol1
```
# **Access Control:**

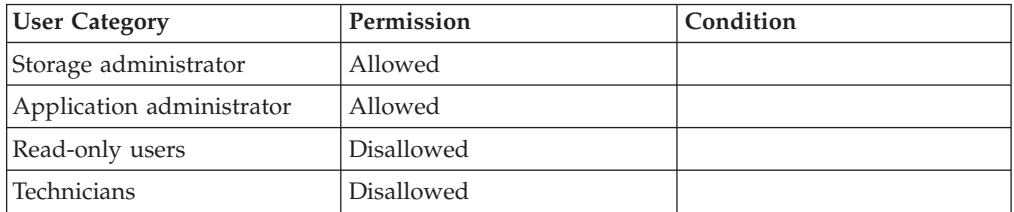

# **Completion Codes:**

v VOLUME\_BAD\_NAME Volume name does not exist

# **Chapter 4. LUN Mapping Management**

All the LUN mapping commands are obsolete and were replaced by the clustering commands.

The sections are listed as follows:

The following commands are no longer in use:

- map\_create (The concept of mapping has been replaced by clusters. See map\_volume and cluster\_create.)
- map\_add\_vol (The concept of mapping has been replaced by clusters. See map\_volume.)
- map\_remove\_vol (The concept of mapping has been replaced by clusters. See unmap\_volume.)
- v map\_link\_host (The concept of mapping has been replaced by clusters. See map\_volume.)
- map\_unlink\_host (The concept of mapping has been replaced by clusters.)
- map\_list (The concept of mapping has been replaced by clusters.)
- map\_list\_luns (The concept of mapping has been replaced by clusters. See mapping\_list)
- map\_rename (The concept of mapping has been replaced by clusters.)
- map\_duplicate (The concept of mapping has been replaced by clusters.)
- map\_delete (The concept of mapping has been replaced by clusters. See map\_volume.)
- map\_set\_special\_type (The concept of mapping has been replaced by clusters. See special\_type\_set.)

# <span id="page-48-0"></span>**Chapter 5. Volume Snapshot Management**

The following sections describe the XIV Command Line Interface (XCLI) for snapshot management.

See also:

- [Volume Management](#page-26-0)
- [Consistency Group Management](#page-60-0)
- [Storage Pool Management](#page-82-0)

The sections are listed as follows:

- snapshot\_create(Creates a snapshot of an existing volume.)
- [snapshot\\_duplicate\(Duplicates an existing snapshot.\)](#page-51-0)
- [snapshot\\_restore\(Restores a master volume or a snapshot from one of its](#page-52-0) [associated snapshots.\)](#page-52-0)
- [snapshot\\_change\\_priority\(Changes a snapshot's deletion priority.\)](#page-54-0)
- [snapshot\\_list\(Lists snapshot information.\)](#page-56-0)
- [snapshot\\_delete\(Deletes a snapshot.\)](#page-57-0)

# **Creating a Snapshot**

Creates a snapshot of an existing volume.

```
snapshot_create vol=VolName < [name=SnapshotName]
[delete_priority=del_value]>|< overwrite=SnapshotName >
```
### **Parameters:**

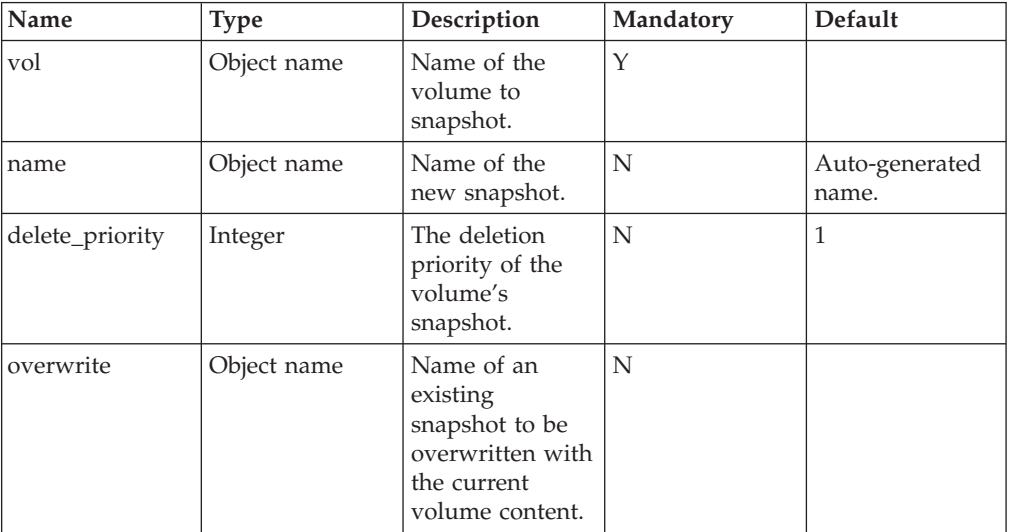

This command creates a new snapshot for an existing volume, which is referred to as the snapshot's master volume. The snapshot's content is the same as the master volume at the exact point in time that the snapshot was created. The snapshot remains unchanged, although the master volume keeps changing after the

snapshot is created. Upon a successful completion of this command, the snapshot is created and assigned a name that can later be used by other commands. The name doesn't have to be new. It could be of an already existing snapshot (in such a case, the already existing snapshot is overriden).

A write operation can be processed at the exact time of the snapshot creation, meaning that the write operation request was sent to the system before the command was executed, while the write was acknowledged after the command was executed. In this case, the content of the snapshot is not deterministic and may either contain the original value before the write operation or the new value after the write operation. In fact, the snapshot's data may even contain a mixture of the two, where some blocks are equal to the volume before the write operation and other blocks are equal to the value after the write operation.

The new snapshot is initially locked for changes.

The snapshot that is created acts like a regular volume, except for the differences described below:

- v The snapshot's name is either automatically generated from its master volume's name or given as a parameter to the command. It can later be changed without altering the snapshot's modification state.
- v Upon successful completion of the command, the system assigns a unique SCSI ID to the snapshot. The creation time of the snapshot is set to the current time and is never changed until the snapshot is deleted.
- v The size of the snapshot is the same as its master volume's size, but no storage space is reserved for the snapshot. This means that the functionality of the snapshot is not guaranteed. When the snapshot's Storage Pool is exhausted, the snapshot may be deleted.
- v The snapshot's lock state is initially set to ″locked″, and as long as it is not ″unlocked″, the snapshot remains an exact image of the master volume at creation time and can be the source for a restore operation. The modification state of the snapshot is initially set to ″unmodified″.

During creation, the snapshot's deletion priority can be set explicitly, or it is automatically set to the default value. The deletion priority determines which snapshots will be deleted first when the storage pool runs out of snapshot storage. This may happen due to the redirect-on-write mechanisms which share unchanged data between volumes and their snapshots, as well as between snapshots of the same volume.

The Auto Delete Priority is from the list (1-4), as follows:

- 1 = Is last to be deleted automatically  $('1'')'$  is the default set by the system)
- $\bullet$  ...
- $\cdot$  4 = Is first to be deleted automatically

The snapshot is associated with its master volume and this association cannot be broken or changed as long as the snapshot exists.

The overwrite option copies the current content of the volume into one of its existing snapshots (set as an input argument). The overwritten snapshot keeps the same SCSI serial number and same mapping, so hosts maintain a continuous mapping to the snapshot, without any need for a rescan or similar operation. The overwritten snapshot must be an existing snapshot of the given volume. The overwritten snapshot can't be part of a Snapshot Group.

This command fails when no snapshot space is defined in the Storage Pool the master volume belongs to.

This command fails if the master volume is a slave of a synchronous mirroring, and it is currently inconsistent due to either a re-synchronization or an initialization process.

#### **Example:**

xcli -c Nextra1 snapshot\_create vol=DBVolume name=DBVolume.snapshot1 delete\_priority=2

#### **Output:**

Command executed successfully.

### **Access Control:**

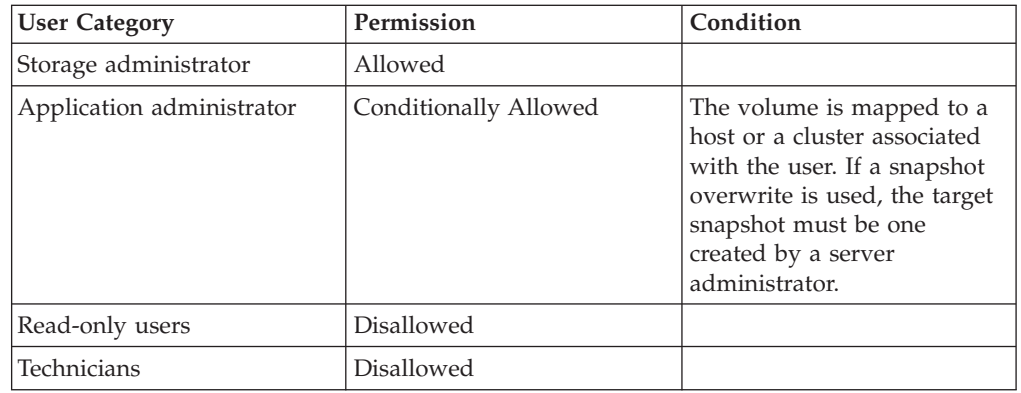

# **Completion Codes:**

- VOLUME BAD NAME Volume name does not exist
- MAX\_VOLUMES\_REACHED Maximum number of volumes already defined Maximum number of volumes already defined
- SNAPSHOT\_ILLEGAL\_PRIORITY Snapshot priorities allowed are an integer between 1 and 4, inclusive Snapshot deletion priority value is illegal
- v VOLUME\_IS\_SNAPSHOT Operation is not permitted on snapshots Operation is not permitted on snapshots
- v VOLUME\_EXISTS Volume name already exists
- v VOLUME\_BAD\_PREFIX Volume name has a reserved prefix
- v VOLUME\_DATA\_MIGRATION\_UNSYNCHRONIZED Data Migration has not completed to this volume
- OVERWRITE\_SNAPSHOT\_BAD\_NAME

<span id="page-51-0"></span>Target overwrite snapshot name does not exist Snapshot name does not exist

- OVERWRITE\_SNAPSHOT\_IS\_MASTER Target overwrite must be a snapshot Cannot override Master Volume
- SNAPSHOT\_OVERWRITE\_MISMATCH Specified snapshot is not a snapshot of the specified volume
- SNAPSHOT\_IS\_PART\_OF\_SNAPSHOT\_GROUP Snapshot is part of a Snapshot Group
- SNAPSHOT\_IS\_INTERNAL Target snapshot cannot be internal Internal snapshots cannot be mapped, modified or deleted
- POOL SNAPSHOT LIMIT REACHED Maximum number of snapshots already created Storage Pool snapshot usage has reached its limit
- v VOLUME\_IS\_NOT\_CONSISTENT\_SLAVE Operation not allowed on slave volume that is not consistent.

# **Duplicating a Snapshot**

Duplicates an existing snapshot.

snapshot\_duplicate snapshot=SnapshotName [ name=SnapshotName ]

# **Parameters:**

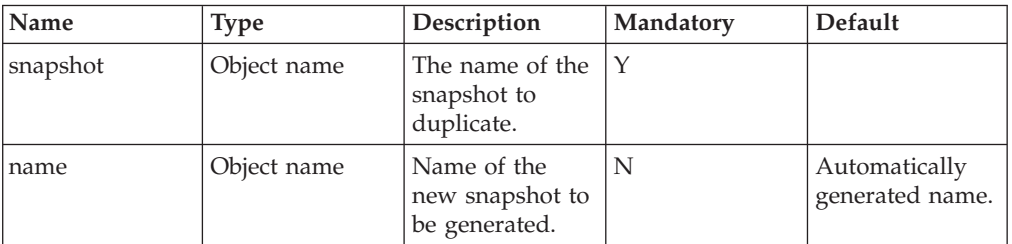

This command duplicates an existing snapshot. The newly created snapshot is initially locked for changes and is associated with the master volume of the existing snapshot. The content of the newly created snapshot is identical to the content of the source snapshot.

It is useful to duplicate a snapshot before unlocking it for write operations. The duplicate snapshot can be used as a logical backup of the data in case the write operation caused logical data corruption.

Upon successful completion of the command, a new duplicate snapshot is created.

The duplicated snapshot is identical to the source snapshot. It has the same creation time and behaves as if it was created at the exact same moment that the source snapshot was created from the same master volume.

<span id="page-52-0"></span>The duplicate snapshot's name is either automatically generated from its master volume's name or provided as a parameter. It can later be changed without altering its modification state.

A snapshot can be duplicated multiple times. A duplicated snapshot can be the source for further duplications.

#### **Example:**

```
xcli -c Nextra1 snapshot_duplicate
snapshot=DBVolume.snapshot1 name=DBVolume.snapshot1.copy
```
#### **Output:**

```
Command executed successfully.
```
### **Access Control:**

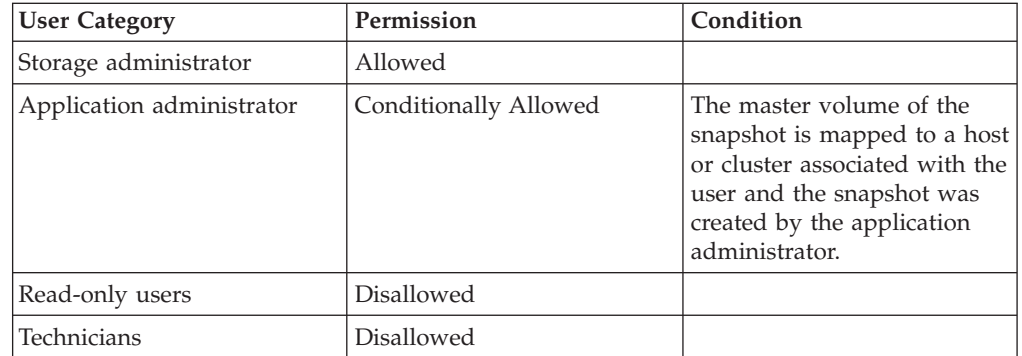

## **Completion Codes:**

- VOLUME\_BAD\_NAME Volume name does not exist
- MAX\_VOLUMES\_REACHED Maximum number of volumes already defined Maximum number of volumes already defined
- VOLUME\_IS\_NOT\_A\_SNAPSHOT Operation is permitted only on snapshots
- v VOLUME\_EXISTS Volume name already exists
- SNAPSHOT\_IS\_PART\_OF\_SNAPSHOT\_GROUP Snapshot is part of a Snapshot Group
- v VOLUME\_BAD\_PREFIX Volume name has a reserved prefix

# **Restoring a Volume from a Snapshot**

Restores a master volume or a snapshot from one of its associated snapshots.

snapshot\_restore snapshot=SnapshotName [ target\_snapshot=SnapshotName ]

## **Parameters:**

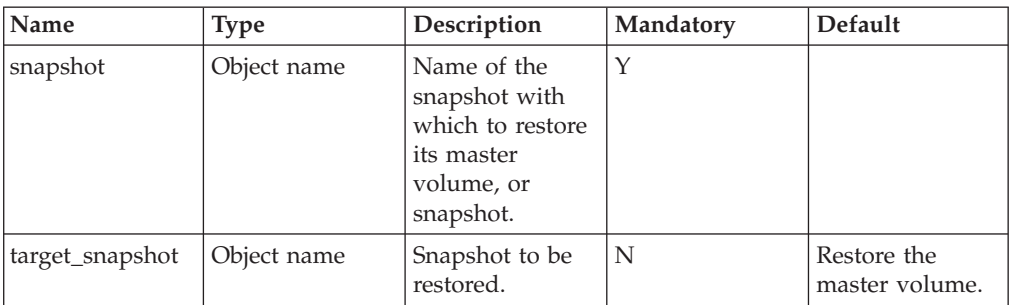

This command restores the data of a master volume from one of its associated snapshots.

Issuing a restore command logically copies the data of the source snapshot onto its volume. The volume's data is therefore restored to the state that it was at the time that the snapshot was created. If the volume was resized after the snapshot was created, the restore operation resizes the volume back to its original size.

All the snapshots associated with the volume are left unchanged during a restore operation.

It is possible to snapshot the volume before restoring it, so that the generated snapshot can be used and the data is not lost.

It is impossible to restore a master or slave volume of a mirroring definition from a snapshot.

It is possible to restore another snapshot (the target snapshot) from the source snapshot. The target snapshot must be a snapshot of the same volume as the source snapshot. The target snapshot's content and size will be identical to the source snapshot's content and size. The target snapshot's lock/unlock status will remain as it was.

#### **Example:**

xcli -c Nextra1 snapshot\_restore snapshot=DBVolume.snapshot1

#### **Output:**

Command completed successfully

### **Access Control:**

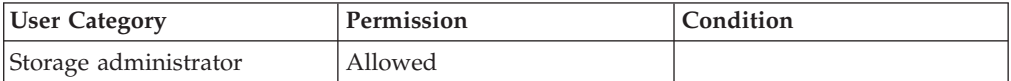

<span id="page-54-0"></span>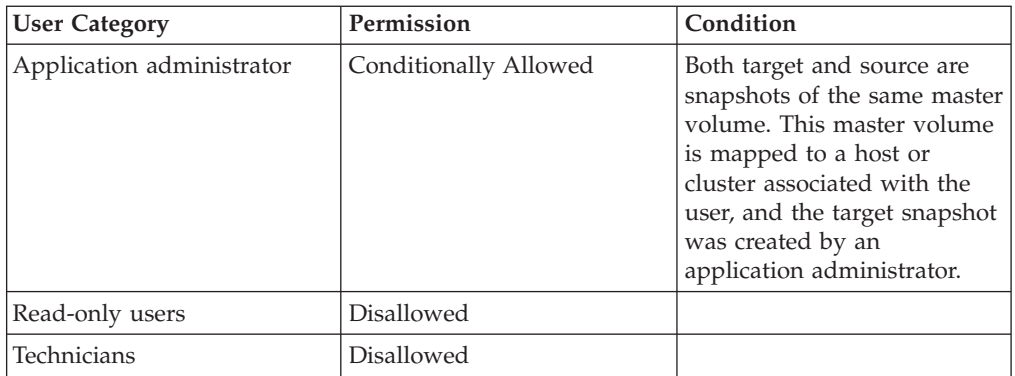

# **Warnings:**

v ARE\_YOU\_SURE\_YOU\_WANT\_TO\_RESTORE\_SNAPSHOT Are you sure you want to restore the volume from snapshot *Snapshot*?

# **Completion Codes:**

- VOLUME HAS DATA MIGRATION Data Migration is defined for this volume
- v VOLUME\_BAD\_NAME Volume name does not exist
- v VOLUME\_IS\_NOT\_A\_SNAPSHOT
	- Operation is permitted only on snapshots
- NOT\_ENOUGH\_SPACE No space to allocate volume
- v SNAPSHOT\_IS\_PART\_OF\_SNAPSHOT\_GROUP Snapshot is part of a Snapshot Group
- VOLUME HAS MIRROR Mirror is defined for this volume
- VOLUME LOCKED Volume is locked
- v SNAPSHOTS\_BELONG\_TO\_DIFFERENT\_MASTERS
- Target snapshot and source snapshot should be snapshots of the same volume
- TARGET\_SNAPSHOT\_BAD\_NAME Target snapshot name does not exist
- TARGET\_SNAPSHOT\_IS\_PART\_OF\_SNAPSHOT\_GROUP Target snapshot is part of a Snapshot Group
- TARGET\_SNAPSHOT\_IS\_MASTER Target snapshot is a master volume
- v TARGET\_SNAPSHOT\_SAME\_AS\_SNAPSHOT Source snapshot cannot be the target snapshot

# **Changing a Snapshot Deletion Priority**

Changes a snapshot's deletion priority.

snapshot\_change\_priority snapshot=SnapshotName delete\_priority=del\_value

# **Parameters:**

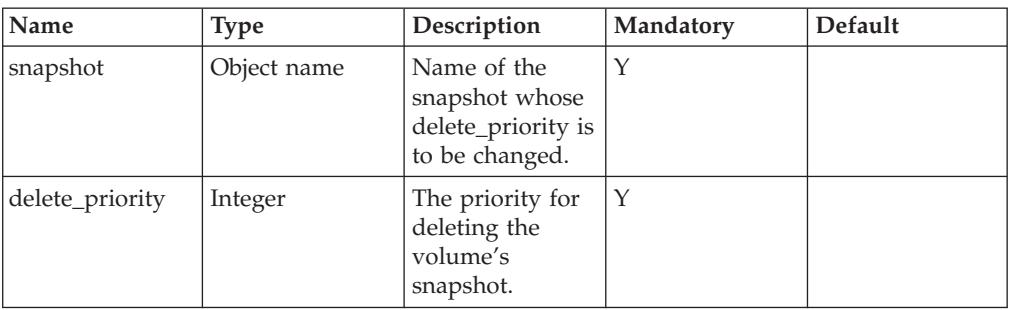

This command changes the priority of the deletion of an existing snapshot. The deletion priority determines which snapshots are deleted first when the system runs out of snapshot storage.

The Auto Delete Priority can have a value between 1 and 4, as follows:

- $\cdot$  1 = Is the last to be deleted automatically ( $"1"$  is the default set by the system)
- $\bullet$  ...
- $\cdot$  4 = Is the first to be deleted automatically

### **Example:**

xcli -c Nextra1 snapshot\_change\_priority snapshot=DBVolume.snapshot1 delete\_priority=4

### **Output:**

```
Command completed successfully
```
# **Access Control:**

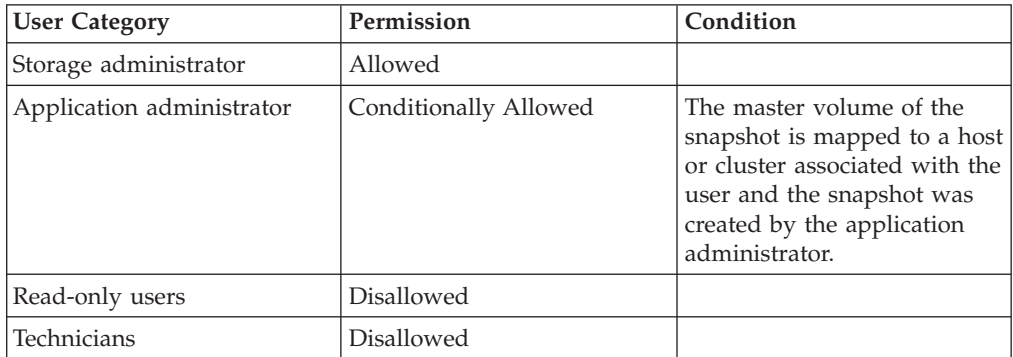

## **Completion Codes:**

- v VOLUME\_IS\_NOT\_A\_SNAPSHOT Operation is permitted only on snapshots
- SNAPSHOT\_ILLEGAL\_PRIORITY Snapshot priorities allowed are an integer between 1 and 4, inclusive Snapshot deletion priority value is illegal
- SNAPSHOT\_IS\_INTERNAL Target snapshot cannot be internal

Internal snapshots cannot be mapped, modified or deleted

- SNAPSHOT\_IS\_PART\_OF\_SNAPSHOT\_GROUP Snapshot is part of a Snapshot Group
- v VOLUME\_BAD\_NAME
	- Volume name does not exist

# <span id="page-56-0"></span>**Listing Snapshot Information**

Lists snapshot information.

snapshot\_list vol=VolName

## **Parameters:**

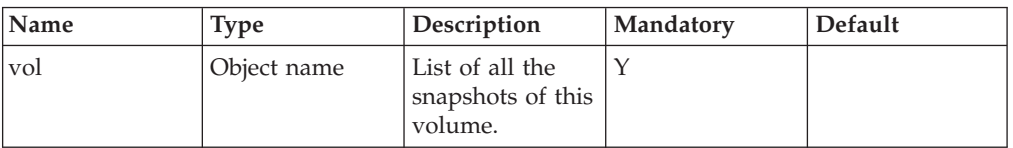

This command lists snapshot information for all the snapshots of a specified volume.

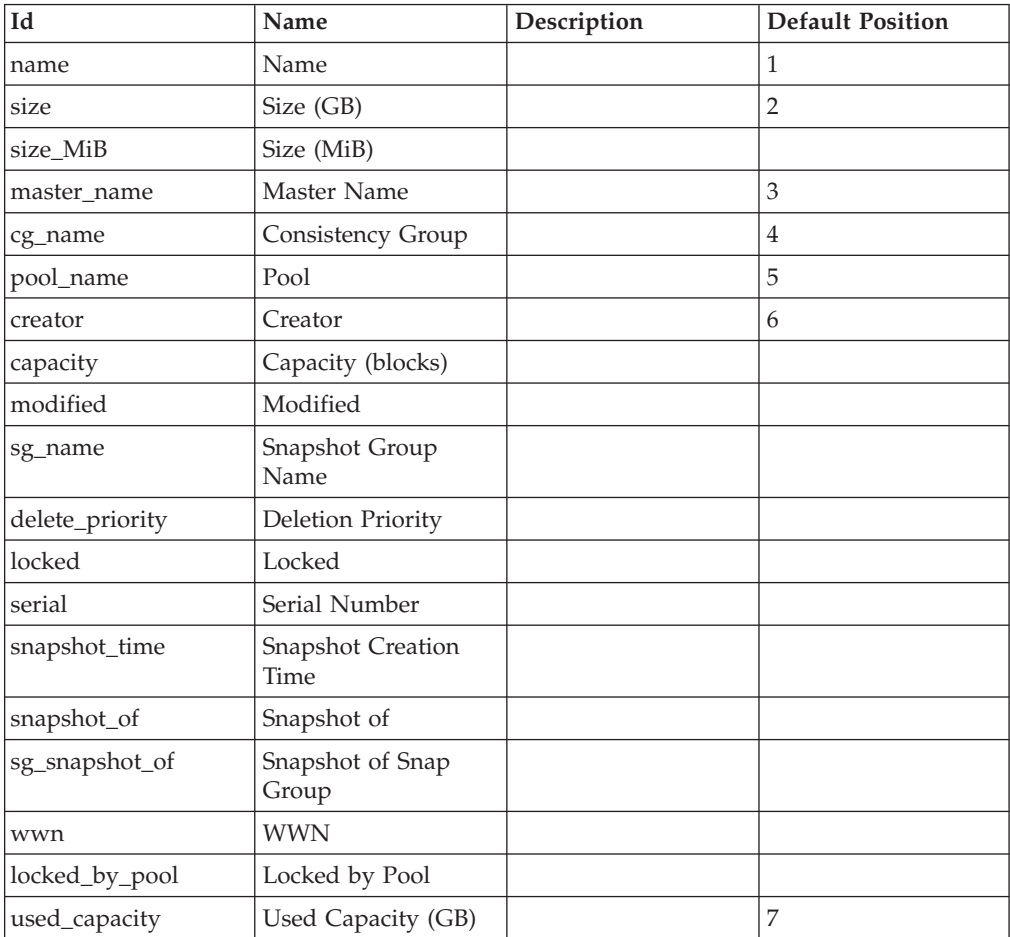

### **Example:**

<span id="page-57-0"></span>xcli -c Nextra1 snapshot\_list vol=DBVolume

#### **Output:**

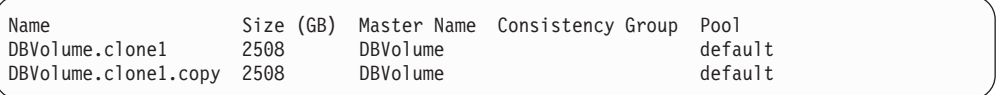

# **Access Control:**

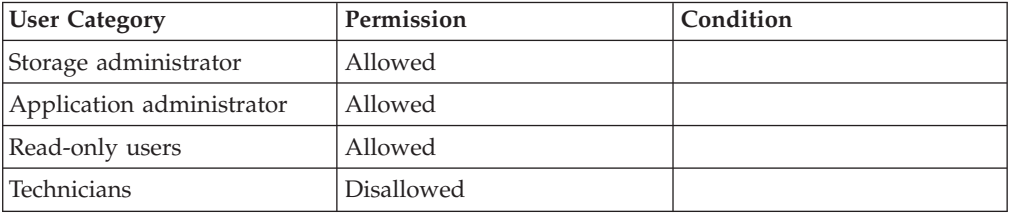

# **Deleting a Snapshot**

Deletes a snapshot.

snapshot\_delete snapshot=SnapshotName

### **Parameters:**

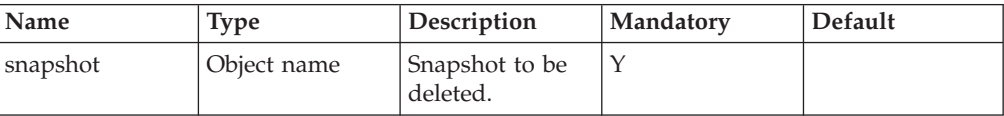

This command deletes a snapshot. It cannot be used to delete a master volume or to delete a snapshot which is mapped to a host or cluster.

#### **Example:**

xcli -c Nextra1 snapshot\_delete snapshot=DBVolume.snapshot1

#### **Output:**

```
Command completed successfully
```
## **Access Control:**

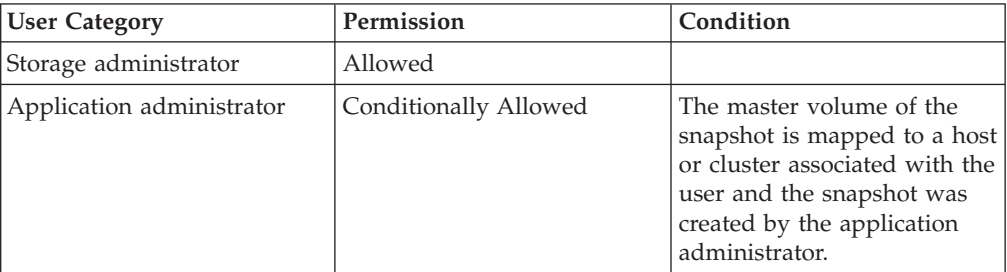

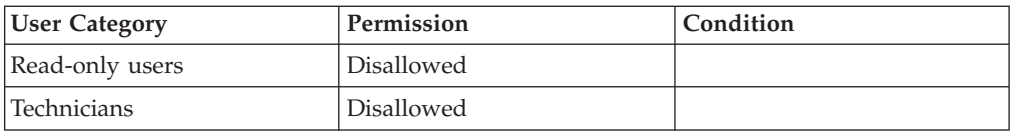

# **Completion Codes:**

- v VOLUME\_BAD\_NAME Volume name does not exist
- v VOLUME\_IS\_NOT\_A\_SNAPSHOT Operation is permitted only on snapshots
- $\bullet$  SNAPSHOT\_IS\_INTERNAL Target snapshot cannot be internal Internal snapshots cannot be mapped, modified or deleted
- SNAPSHOT\_IS\_PART\_OF\_SNAPSHOT\_GROUP
	- Snapshot is part of a Snapshot Group
- SNAPSHOT\_IS\_MAPPED Snapshot that is mapped to a host cannot be deleted

# <span id="page-60-0"></span>**Chapter 6. Consistency Group Management**

The following sections describe the XIV Command Line Interface (XCLI) for Consistency Group management. In addition to the commands listed below, see also: [Snapshotting a Consistency Group](#page-68-0) on the Snapshot Set Management chapter.

- [Volume Management](#page-26-0)
- [Volume Snapshot Management](#page-48-0)
- [Storage Pool Management](#page-82-0)

The sections are listed as follows:

- cg\_create(Creates a Consistency Group.)
- [cg\\_add\\_vol\(Adds a volume to a Consistency Group.\)](#page-61-0)
- cg\_remove\_vol(Removes a volume from a Consistency Group.)
- [cg\\_list\(Lists Consistency Groups.\)](#page-64-0)
- [cg\\_rename\(Renames Consistency Groups.\)](#page-64-0)
- [cg\\_delete\(Deletes a Consistency Group.\)](#page-65-0)

The following commands are no longer in use:

• cg\_restore (The command has been replaced by the snap\_group\_restore command)

# **Creating Consistency Groups**

Creates a Consistency Group.

cg\_create cg=CgName pool=PoolName

### **Parameters:**

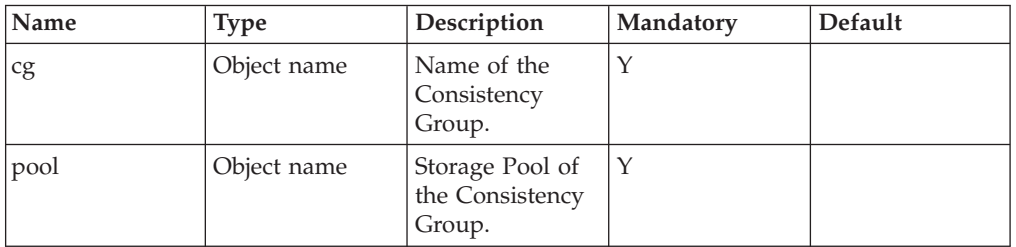

This command creates a Consistency Group. The Storage Pool of the Consistency Group must be specified. A Consistency Group is a group of volumes that can be snapshotted at the same point in time. This is essential when snapshotting several volumes that are used by the same application or by applications that interact with each other in order to generate a consistent set of snapshots.

The name of the Consistency Group must be unique in the system.

The Consistency Group is initially empty, containing no volumes.

A Consistency Group always belongs to a specific Storage Pool. All the volumes in the Consistency Group belong to the same Storage Pool as the Consistency Group.

#### <span id="page-61-0"></span>**Example:**

xcli -c Nextra1 cg\_create cg=DBgroup

#### **Output:**

```
Command completed successfully
```
### **Access Control:**

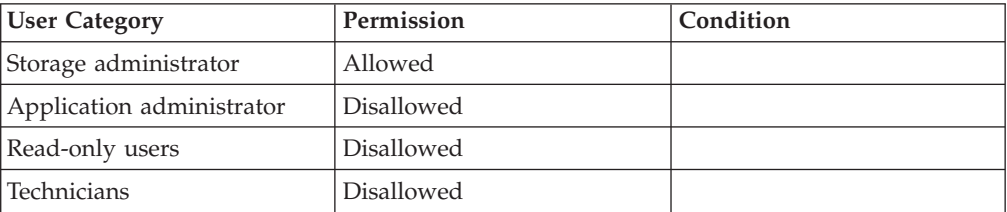

### **Completion Codes:**

- CONS\_GROUP\_NAME\_EXISTS Consistency Group name already exists
- MAX\_CONS\_GROUPS\_REACHED Maximum number of Consistency Groups already defined
- POOL\_DOES\_NOT\_EXIST Storage Pool does not exist

# **Adding a Volume to a Consistency Group**

Adds a volume to a Consistency Group.

cg\_add\_vol cg=CgName vol=VolName

### **Parameters:**

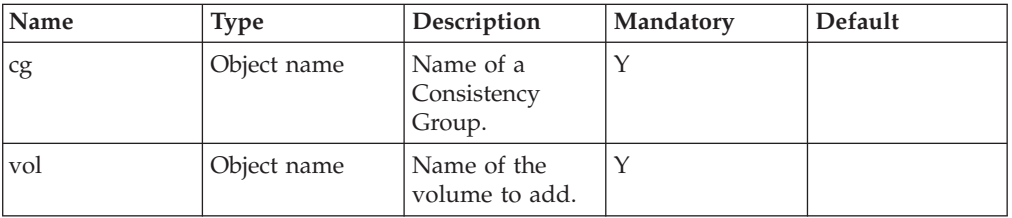

This command adds a volume to a Consistency Group.

Future snapshot groups created from this Consistency Group also include a snapshot of this added volume.

This command fails if the volume and the Consistency Group belong to different Storage Pools.

This command fails if the volume already belongs to a Consistency Group.

This command fails if the newly added volume is mirrored on a different system than the remote system of one of the mirrored volumes in the Consistency Group.

#### **Example:**

```
xcli -c Nextra1 cg_add_vol cg=DBGroup vol=DBLog
```
#### **Output:**

```
Command completed successfully
```
### **Access Control:**

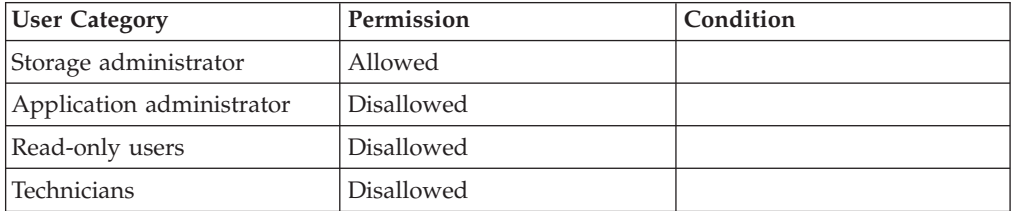

### **Completion Codes:**

- CONS\_GROUP\_BAD\_NAME Consistency Group name does not exist Consistency Group name does not exist
- VOLUME\_BAD\_NAME Volume name does not exist
- VOLUME IS SNAPSHOT Operation is not permitted on snapshots Operation is not permitted on snapshots
- VOLUME BELONGS TO CG Volume belongs to a Consistency Group
- MAX\_VOLUMES\_IN\_CG\_REACHED Consistency Group contains maximum number of volumes
- v VOLUME\_BAD\_POOL Volume belongs to a different Storage Pool
- v VOLUME\_DATA\_MIGRATION\_UNSYNCHRONIZED Data Migration has not completed to this volume
- LOCAL\_IS\_SLAVE Local mirror peer is not the master
- TARGET\_NOT\_CONNECTED There is currently no connection to the target system
- MIRROR\_IS\_NOT\_SYNCHRONIZED

Mirror is not synchronized

# <span id="page-63-0"></span>**Removing a Volume from a Consistency Group**

Removes a volume from a Consistency Group.

cg\_remove\_vol vol=VolName

### **Parameters:**

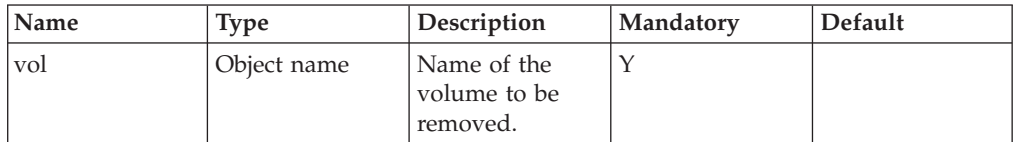

This command removes a volume from a Consistency Group.

A Consistency Group's name is deduced from the volume name. A unique name is ensured because each volume belongs to only a single Consistency Group. Future snapshot groups created from this Consistency Group will not include a snapshot which is associated with the removed volume.

All the snapshots of the removed volume that were created as part of this Consistency Group remain associated with the Consistency Group and its snapshot groups. Therefore, if the user re-adds the volume to the Consistency Group, it will seem as is if the volume was never removed from the Consistency Group.

This command succeeds even if the volume is not included in any Consistency Group.

#### **Example:**

xcli -c Nextra1 cg\_remove\_vol vol=DBLog

### **Output:**

Command completed successfully

### **Access Control:**

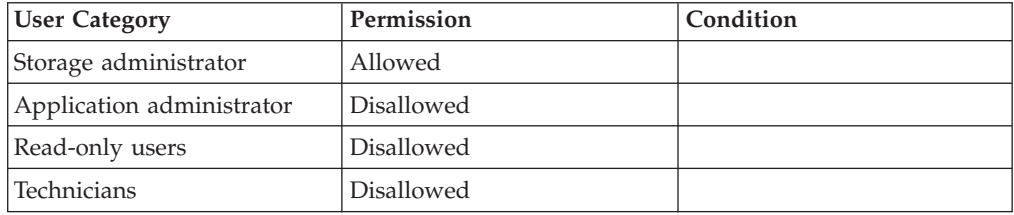

# **Completion Codes:**

- v VOLUME\_BAD\_NAME Volume name does not exist
- v VOLUME\_IS\_SNAPSHOT Operation is not permitted on snapshots Operation is not permitted on snapshots

• TARGET\_NOT\_CONNECTED

There is currently no connection to the target system

• LOCAL\_IS\_SLAVE

Local mirror peer is not the master

# <span id="page-64-0"></span>**Listing Consistency Groups**

Lists Consistency Groups.

cg\_list [ cg=CgName ]

## **Parameters:**

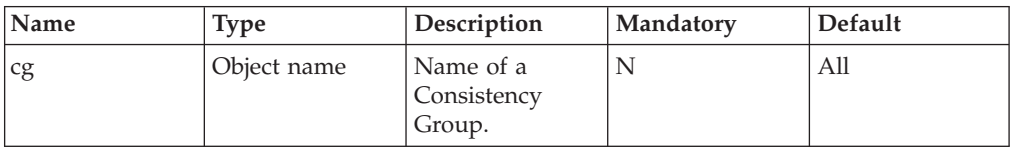

This command lists all Consistency Groups.

When a specific Consistency Group name is specified, then only that Consistency Group is listed.

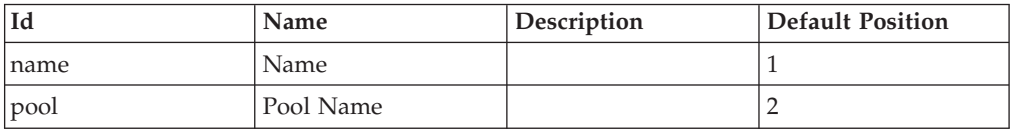

### **Example:**

xcli -c Nextra1 cg\_list cg=DBgroup

### **Output:**

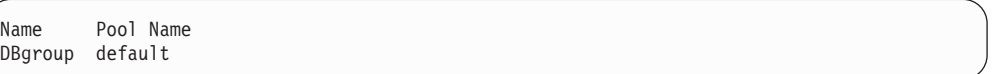

## **Access Control:**

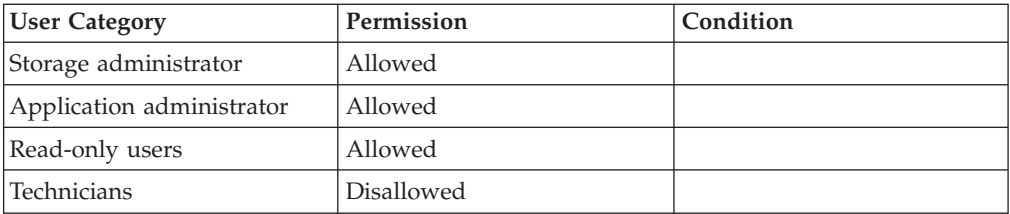

# **Renaming Consistency Groups**

Renames Consistency Groups.

cg\_rename cg=CgName new\_name=NewName

# <span id="page-65-0"></span>**Parameters:**

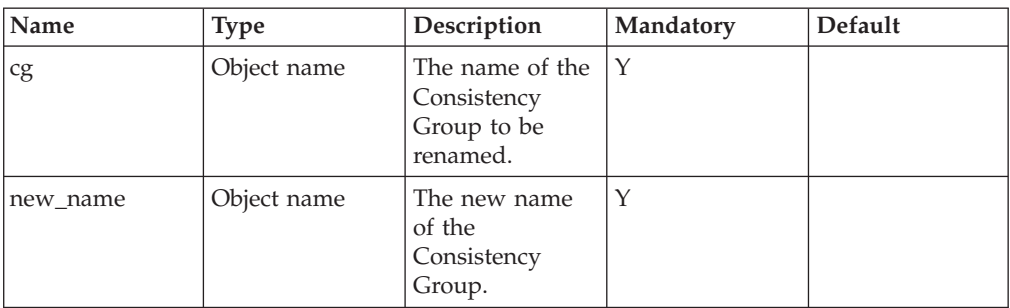

This command renames a Consistency Group.

The new name of the Consistency Group must be unique in the system.

This command succeeds even if the new name is identical to the current name.

#### **Example:**

xcli -c Nextra1 cg\_rename cg=DBgroup new\_name=DBvolumes

#### **Output:**

Command completed successfully

## **Access Control:**

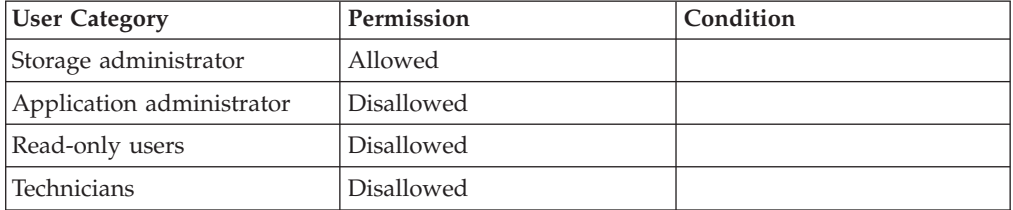

### **Completion Codes:**

- CONS\_GROUP\_BAD\_NAME Consistency Group name does not exist Consistency Group name does not exist
- CONS\_GROUP\_NAME\_EXISTS Consistency Group name already exists

# **Deleting a Consistency Group**

Deletes a Consistency Group.

cg\_delete cg=CgName

## **Parameters:**

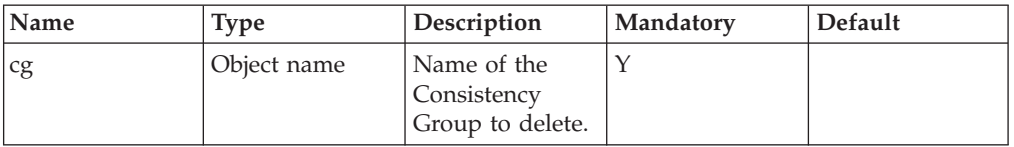

This command deletes a Consistency Group.

This command fails if the Consistency Group is not empty, meaning that it still contains volumes.

All snapshot groups associated with the Consistency Group are disbanded, meaning that the snapshots contained in these snapshot groups become independent snapshots.

#### **Example:**

xcli -c Nextra1 cg\_delete cg=DBvolumes

### **Output:**

Command completed successfully

## **Access Control:**

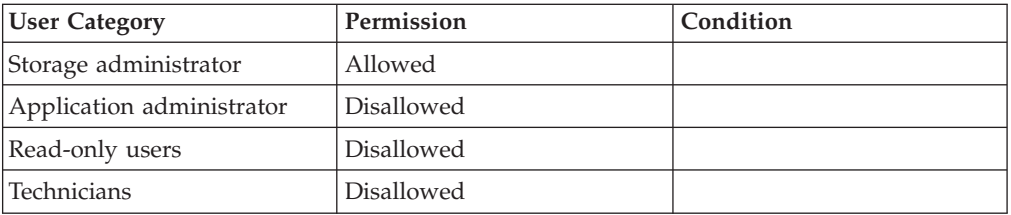

## **Completion Codes:**

• CONS\_GROUP\_BAD\_NAME Consistency Group name does not exist

Consistency Group name does not exist

• CONS\_GROUP\_NOT\_EMPTY

Local Consistency Group is not empty and cannot be mirrored Operation is only allowed on an empty Consistency Group

• CONS\_GROUP\_HAS\_MIRROR Consistency Group has mirroring defined for it.

# <span id="page-68-0"></span>**Chapter 7. Snapshot Set Management**

The following sections describe the XIV Command Line Interface (XCLI) for Snapshot Set management. Use the cg\_snapshot\_create command to create the snapshot group.

See also:

- [Volume Management](#page-26-0)
- [Volume Snapshot Management](#page-48-0)
- [Consistency Group Management](#page-60-0)

The sections are listed as follows:

- cg\_snapshots\_create(Creates a snapshot group of a Consistency Group.)
- [snap\\_group\\_duplicate\(Duplicates an existing snapshot group.\)](#page-71-0)
- [snap\\_group\\_restore\(Restores the master volumes of a Consistency Group, or a](#page-72-0) [snapshot group from one of its associated snapshot groups.\)](#page-72-0)
- [snap\\_group\\_change\\_priority\(Changes the deletion priority of a snapshot group.\)](#page-73-0)
- [snap\\_group\\_disband\(Disbands a snapshot group into independent snapshots.\)](#page-75-0)
- [snap\\_group\\_lock\(Locks a snapshot group by locking all its snapshot.\)](#page-76-0)
- [snap\\_group\\_unlock\(Unlocks a snapshot group by unlocking all its snapshots.\)](#page-76-0)
- [snap\\_group\\_list\(Lists all snapshot groups or a specific one.\)](#page-77-0)
- [snap\\_group\\_rename\(Renames a snapshot group.\)](#page-78-0)
- [snap\\_group\\_delete\(Deletes a snapshot group and all its snapshots.\)](#page-79-0)

# **Snapshotting a Consistency Group**

Creates a snapshot group of a Consistency Group.

```
cg_snapshots_create
```

```
cg=CgName < [ snap_group=SnapshotGroupName ]
[ delete_priority=del_value]>| <overwrite=SnapshotGroupName>
```
## **Parameters:**

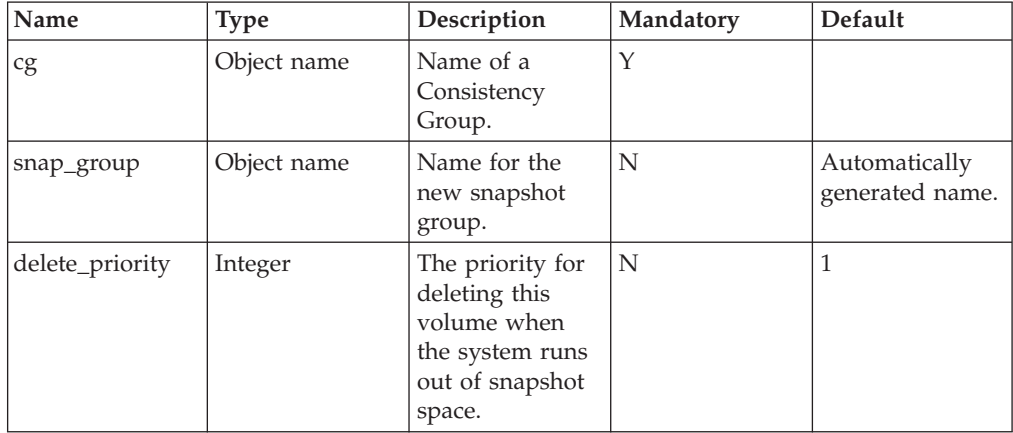

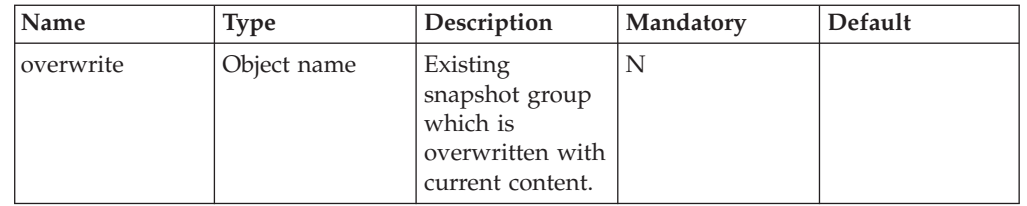

This command creates a consistent snapshot group from a Consistency Group, which includes a snapshot for each of the volumes contained in the Consistency Group.

Logically, this command is comprised of the following steps:

- Suspending all I/O activity on all the volumes in the group and waiting for all pending I/Os to complete
- Creating a snapshot for each of the volumes in the group
- Resuming  $I/O$  activity on all the volumes

The main advantage of using this command (as opposed to a manual procedure) is that all snapshots are taken at the same point in time, thus ensuring that they are consistent with each other.

The snapshots in the created snapshot group are consistent with respect to each other in the following manner:

- All snapshots are created synchronously at the same point in time.
- With respect to this point in time, all I/Os to the Consistency Group's volumes that were completed previously are recorded in the snapshot's image.
- v All I/Os that were completed afterwards are not recorded in the snapshot's image.

All the snapshots in the snapshot group are also associated with the Consistency Group in addition to having their regular attributes.

The name of the snapshot group is either automatically generated or provided in the command line.

The delete priority of the snapshots in the snapshot group can also be provided (see [Creating a Snapshot\)](#page-48-0). The delete priority controls which snapshots or snapshot groups are deleted first when the system runs out of space for snapshots.

The overwrite option causes the current content of the Consistency Group to be copied into one of its existing snapshot groups (the argument of overwrite). The snapshots of the overwritten snapshot group keep the same SCSI serial number and same mapping, so hosts maintain a continuous mapping of the snapshots, without any need for a rescan or similar operation. The overwrite snapshot group must be an existing snapshot group of the given Consistency Group.

This command fails if no snapshot space is defined for the Storage Pool containing the Consistency Group.

This command fails if one or more of the volumes in the Consistency Group is a slave of a synchronous mirroring, and it is currently inconsistent due to either a re-synchronization or an initialization process.

### **Example:**

xcli -c Nextra1 cg\_snapshots\_create cg=DBgroup snap\_group=DBbackupdaily

#### **Output:**

```
Command completed successfully.
```
### **Access Control:**

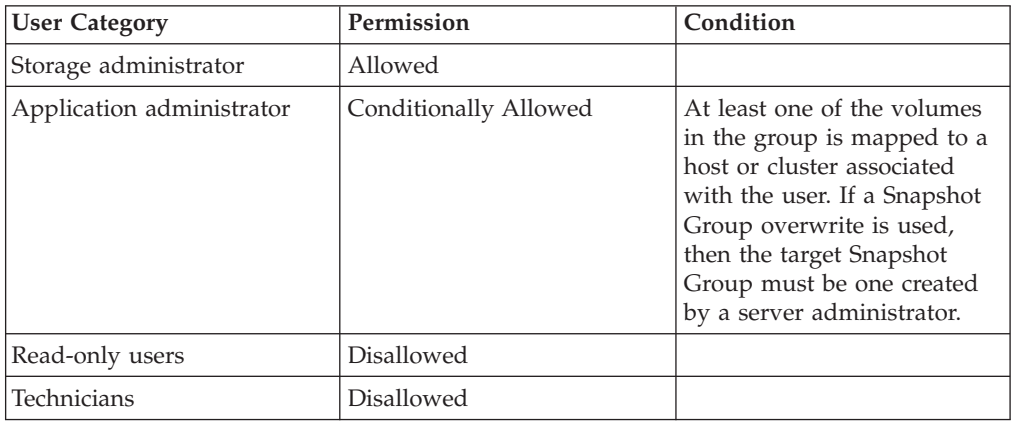

### **Completion Codes:**

- MAX\_VOLUMES\_REACHED Maximum number of volumes already defined Maximum number of volumes already defined
- CONS GROUP BAD NAME Consistency Group name does not exist Consistency Group name does not exist
- SNAPSHOT\_GROUP\_BAD\_NAME Snapshot Group name does not exist
- SNAPSHOT\_GROUP\_NAME\_EXISTS
- Snapshot Group name already exists
- CONS\_GROUP\_EMPTY Operation is not allowed on an empty Consistency Group
- CONS\_GROUP\_MISMATCH Snapshot Group does not match Consistency Group volumes
- v OVERWRITE\_SNAPSHOT\_GROUP\_DOES\_NOT\_BELONG\_TO\_GIVEN\_GROUP Snapshot Group belongs to another Consistency Group
- v POOL\_SNAPSHOT\_LIMIT\_REACHED Maximum number of snapshots already created Storage Pool snapshot usage has reached its limit
- v VOLUME\_IS\_NOT\_CONSISTENT\_SLAVE Operation not allowed on slave volume that is not consistent.

# <span id="page-71-0"></span>**Duplicating a Snapshot Group**

Duplicates an existing snapshot group.

snap\_group\_duplicate snap\_group=SnapshotGroupName [ new\_snap\_group=NewName ]

### **Parameters:**

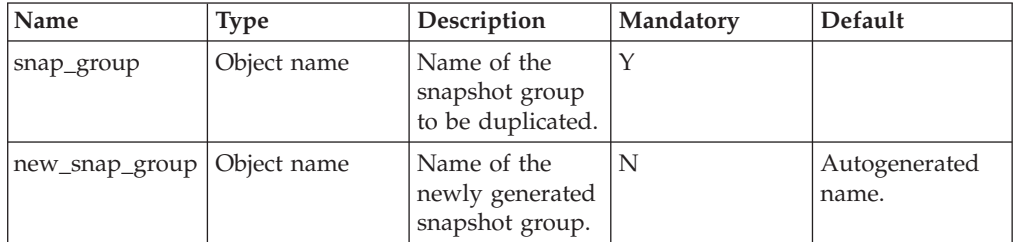

This command duplicates the specified snapshot group. This is functionally equivalent to duplicating all the snapshots in the snapshot group using [Duplicating a Snapshot](#page-51-0) and creating a new snapshot group that contains all the generated snapshots.

The name of the new snapshot group is either specified as a parameter or generated automatically.

You may refer to [Duplicating a Snapshot](#page-51-0) for more details about the snapshot duplication operation.

### **Example:**

xcli -c Nextra1 snap\_group\_duplicate snap\_group=DBbackup new\_snap\_group=DBbackup\_copy

#### **Output:**

```
Command completed successfully
```
### **Access Control:**

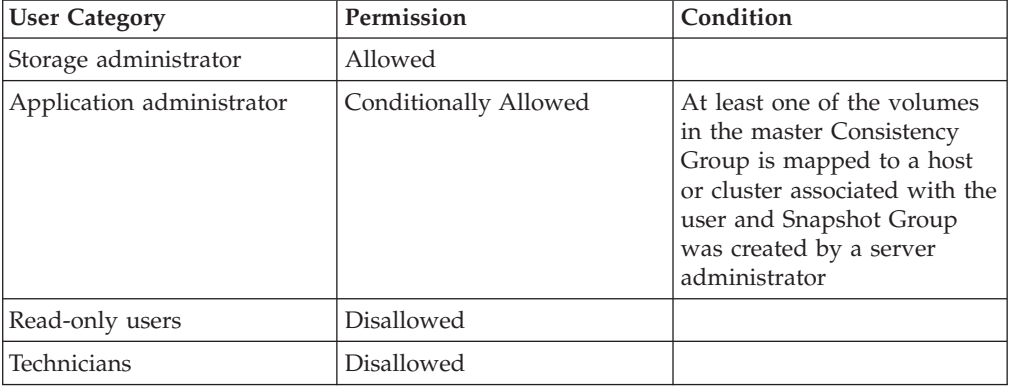
## **Completion Codes:**

- SNAPSHOT\_GROUP\_BAD\_NAME Snapshot Group name does not exist
- MAX\_VOLUMES\_REACHED Maximum number of volumes already defined Maximum number of volumes already defined
- SNAPSHOT\_GROUP\_NAME\_EXISTS Snapshot Group name already exists

# **Restoring a Volume from a Snapshot Group**

Restores the master volumes of a Consistency Group, or a snapshot group from one of its associated snapshot groups.

snap\_group\_restore snap\_group=SnapshotGroupName [ target\_snap\_group=SnapGroupName ]

## **Parameters:**

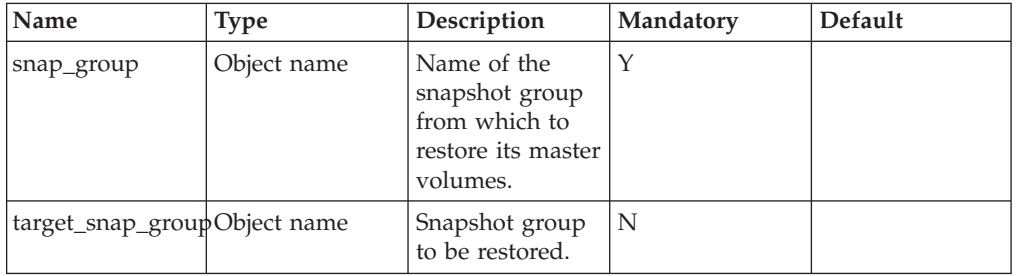

Using this command is equivalent to restoring all the volumes in the Consistency Group or all the snapshots in the target snapshot group from their snapshots in the snapshot group.

It is possible to restore a snapshot group from a snapshot group.

The Consistency Group or the target Snapshot Group must contain the exact same volumes that it contained when the snapshot group was generated. Each volume that is added to the Consistency Group after the creation of the snapshot group must be removed from the Consistency Group before restoration is performed.

See [Restoring a Volume from a Snapshot](#page-52-0) for more information about the restoring.

### **Example:**

```
xcli -c Nextra1 snap_group_restore snap_group=DBbackup_copy
```
### **Output:**

```
Command completed successfully.
```
# **Access Control:**

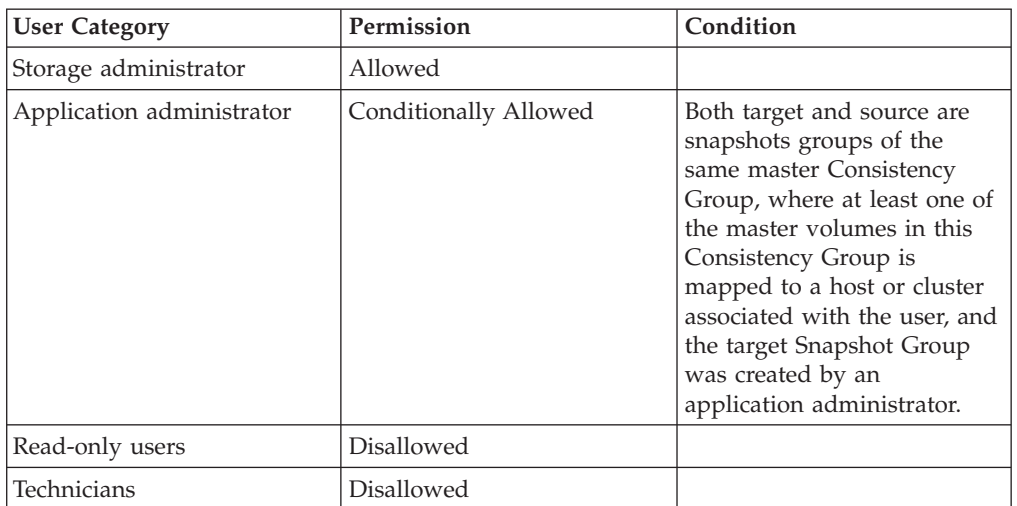

## **Completion Codes:**

- v VOLUME\_HAS\_DATA\_MIGRATION Data Migration is defined for this volume
- SNAPSHOT\_GROUP\_BAD\_NAME Snapshot Group name does not exist
- CONS\_GROUP\_MISMATCH Snapshot Group does not match Consistency Group volumes
- NOT\_ENOUGH\_SPACE No space to allocate volume
- VOLUME HAS MIRROR Mirror is defined for this volume
- VOLUME LOCKED Volume is locked
- TARGET\_SNAPSHOT\_GROUP\_BAD\_NAME Target Snapshot Group name does not exist
- SNAPSHOT\_GROUP\_MISMATCH Snapshot Group does not match target Snapshot Group
- v TARGET\_SNAPSHOT\_GROUP\_SAME\_AS\_SOURCE Target Snapshot Group is the same as Snapshot Group

# **Changing Snapshot Group Deletion Priority**

Changes the deletion priority of a snapshot group.

snap\_group\_change\_priority snap\_group=SnapshotGroupName delete\_priority=del\_value

## **Parameters:**

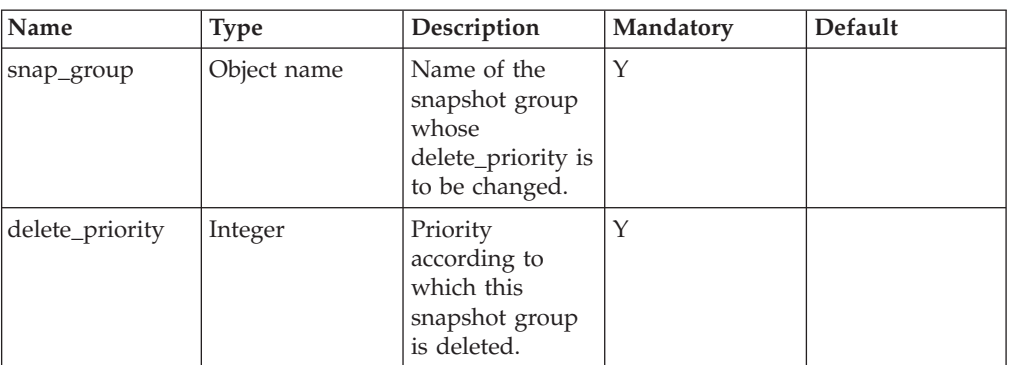

This command changes the priority of the deletion of an existing snapshot group. Similarly to snapshots, the system determines which of the snapshot groups is deleted first when it runs out of snapshot storage, in accordance with the redirect-on-write mechanism. When the system runs out of space, it deletes the snapshot or snapshot group with the highest deletion priority, and among them the unmapped snapshots or snapshot groups, and among them the snapshot or snapshot group which was created first.

See [Changing a Snapshot Deletion Priority](#page-54-0) for more details about the valid deletion priority values and their meaning.

### **Example:**

xcli -c Nextra1 snap\_group\_change\_priority snap\_group=DBbackup delete\_priority=4

### **Output:**

Command completed successfully.

# **Access Control:**

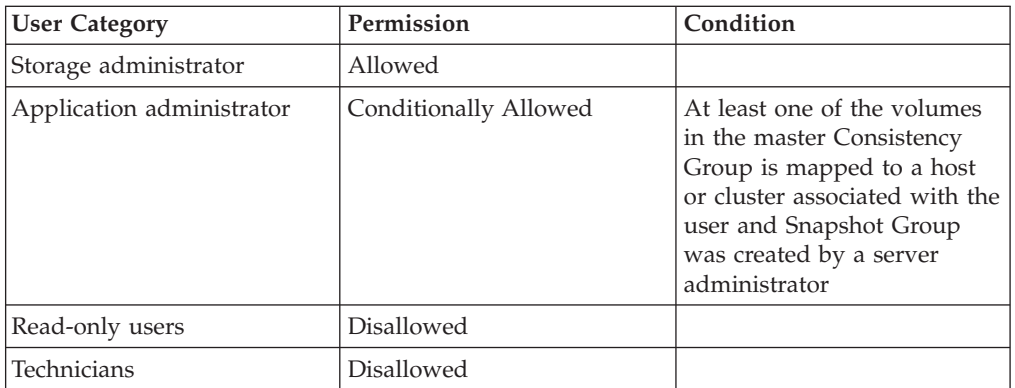

## **Completion Codes:**

- SNAPSHOT\_GROUP\_BAD\_NAME Snapshot Group name does not exist
- SNAPSHOT\_ILLEGAL\_PRIORITY Snapshot priorities allowed are an integer between 1 and 4, inclusive

# **Disbanding a Snapshot Group**

Disbands a snapshot group into independent snapshots.

snap\_group\_disband snap\_group=SnapshotGroupName

### **Parameters:**

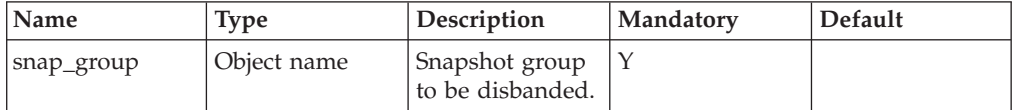

This command disbands the snapshot group into independent snapshots. After executing this command the snapshots can be individually deleted, restored, unlocked, duplicated and so on. The snapshot group does not exist anymore after this command. The snapshots retain the same names (snap\_group\_name.volumename).

#### **Example:**

xcli -c Nextra1 snap\_group\_disband snap\_group=DBbackup\_copy

#### **Output:**

```
Command completed successfully.
```
### **Access Control:**

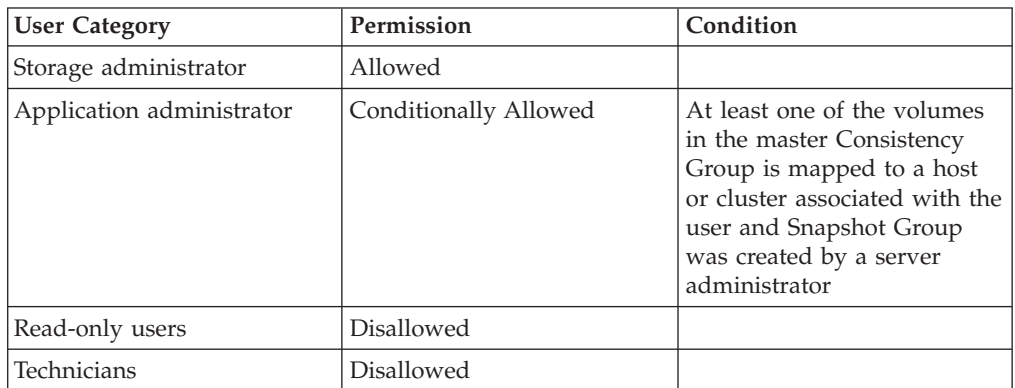

### **Completion Codes:**

• SNAPSHOT\_GROUP\_BAD\_NAME Snapshot Group name does not exist

# **Locking a Snapshot Group**

Locks a snapshot group by locking all its snapshot.

```
snap_group_lock snap_group=CloneSetName
```
### **Parameters:**

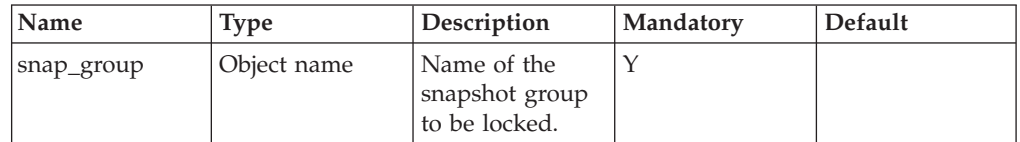

This command locks the snapshot group by locking all its snapshots. This is functionally equivalent to locking all snapshots individually (through executing [Locking a Volume](#page-34-0) on each snapshot). You may refer to the documentation of [Locking a Volume](#page-34-0) for a description of locking behavior.

### **Example:**

xcli -c Nextra1 snap\_group\_lock snap\_group=DBbackup

### **Output:**

Command completed successfully

## **Access Control:**

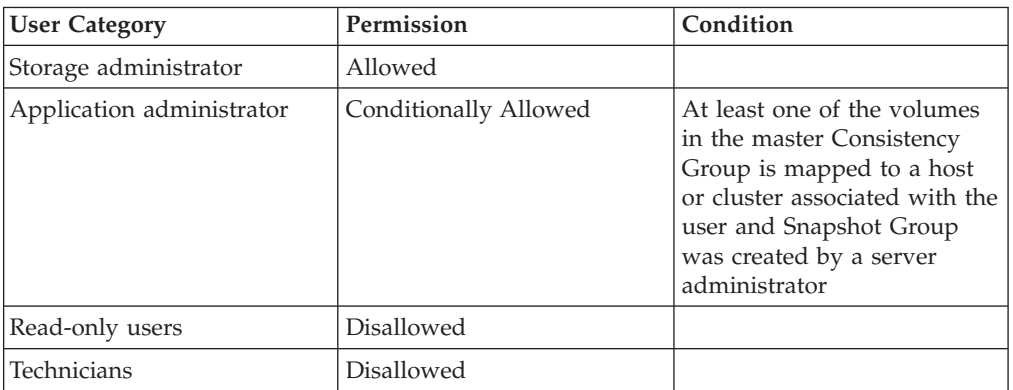

## **Completion Codes:**

• SNAPSHOT\_GROUP\_BAD\_NAME Snapshot Group name does not exist

# **Unlocking a Snapshot Group**

Unlocks a snapshot group by unlocking all its snapshots.

snap\_group\_unlock snap\_group=SnapshotGroupName

## **Parameters:**

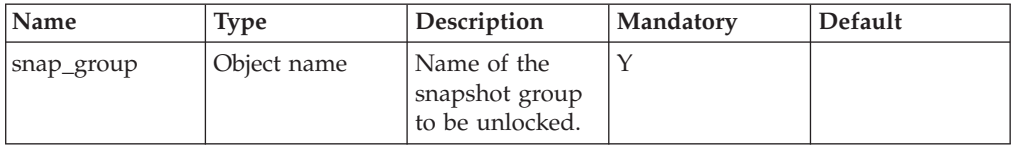

This command unlocks a snapshot group by unlocking all its snapshots. This is functionally equivalent to executing [Unlocking a Volume](#page-35-0) on each snapshot. You may refer to the documentation of [Unlocking a Volume](#page-35-0) for a description of unlocking behavior.

### **Example:**

xcli -c Nextra1 snap\_group\_unlock snap\_group=DBbackup

### **Output:**

Command completed successfully

## **Access Control:**

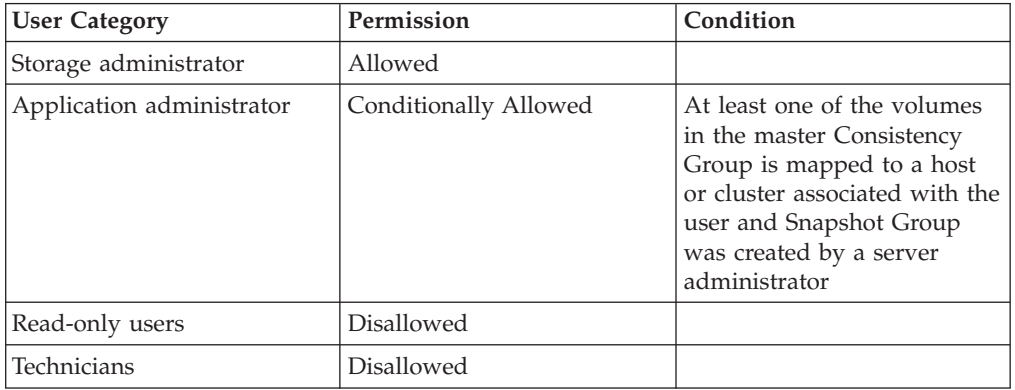

## **Completion Codes:**

• SNAPSHOT\_GROUP\_BAD\_NAME Snapshot Group name does not exist

# **Listing Snapshot Groups**

Lists all snapshot groups or a specific one.

```
snap_group_list [ snap_group=CloneSetName | cg=CgName ]
```
## **Parameters:**

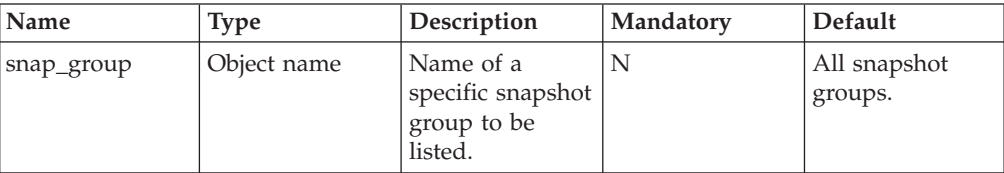

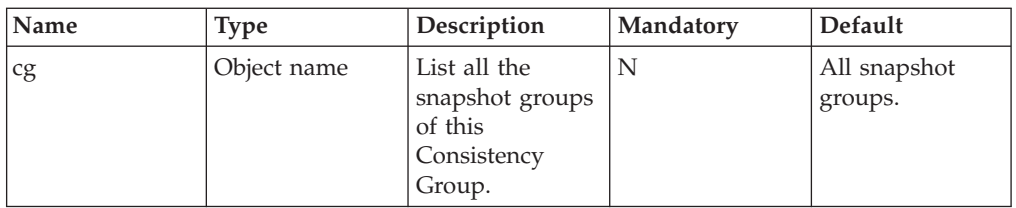

This command lists snapshot groups. When a snapshot group name is specified, then only that specific snapshot group is listed. When a Consistency Group name is specified, then the snapshot groups of this Consistency Group are listed.

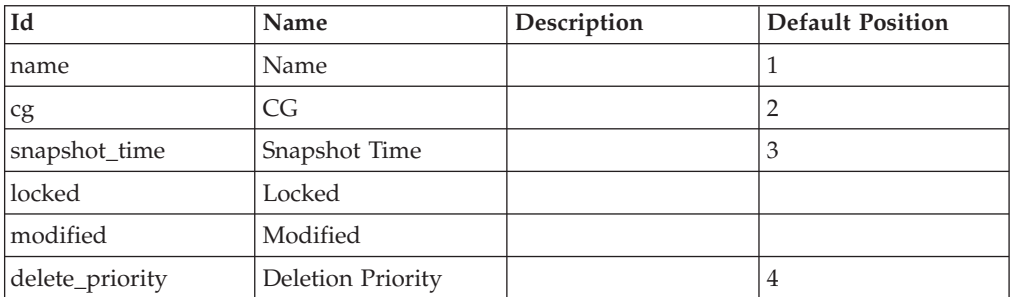

### **Example:**

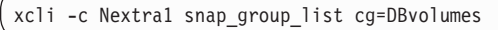

### **Output:**

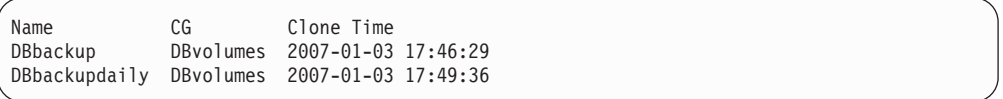

# **Access Control:**

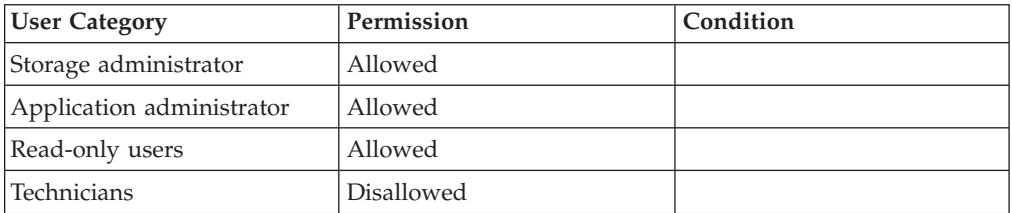

## **Completion Codes:**

- CONS\_GROUP\_DOES\_NOT\_EXIST Consistency Group name does not exist
- SNAPSHOT\_GROUP\_BAD\_NAME Snapshot Group name does not exist

# **Renaming a Snapshot Group**

Renames a snapshot group.

snap\_group\_rename snap\_group=SnapshotGroupName new\_name=NewName

## **Parameters:**

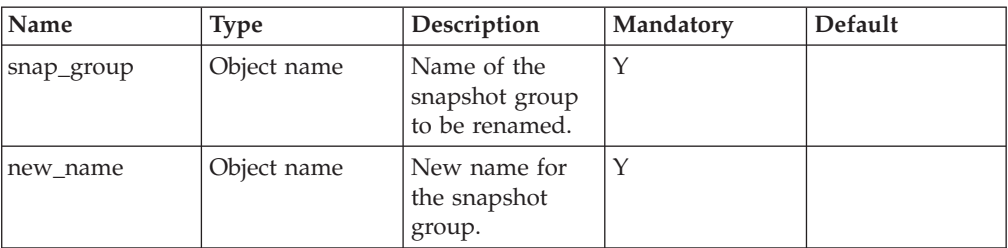

This command renames a snapshot group.

### **Example:**

xcli -c Nextra1 snap\_group\_rename snap\_group=DBbackup new\_name=DBBackupweekly

### **Output:**

Command completed successfully

## **Access Control:**

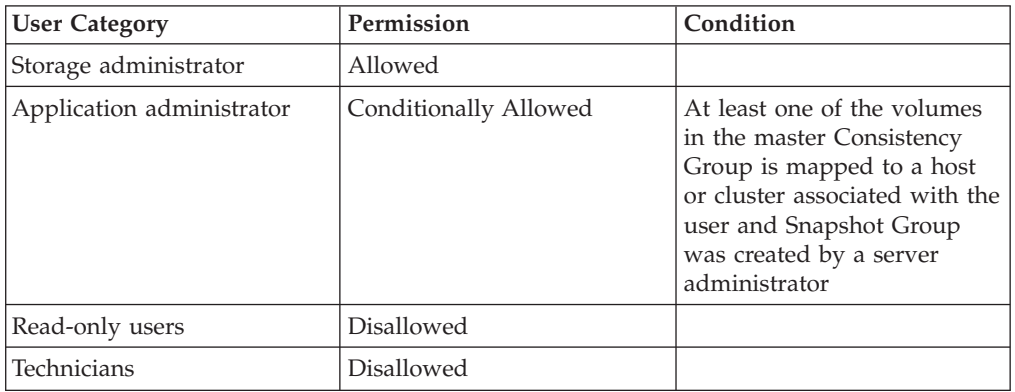

## **Completion Codes:**

- SNAPSHOT\_GROUP\_BAD\_NAME Snapshot Group name does not exist
- SNAPSHOT\_GROUP\_NAME\_EXISTS Snapshot Group name already exists

# **Deleting a Snapshot Group**

Deletes a snapshot group and all its snapshots.

snap\_group\_delete snap\_group=SnapGroupName

## **Parameters:**

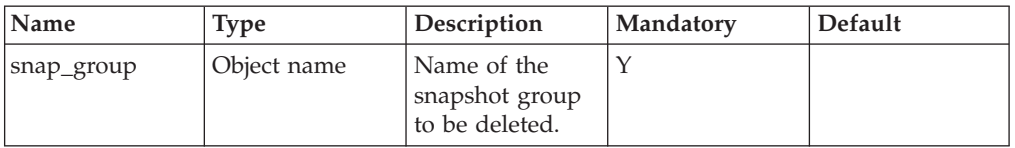

This command deletes the snapshot group, as well as all the snapshots contained in the snapshot group. You may refer to the documentation of [Deleting a Snapshot](#page-57-0) for more information about deleting snapshots.

If one of the members of the snapshot group is mapped to a host, then the snapshot group cannot be deleted.

### **Example:**

xcli -c Nextra1 snap\_group\_delete snap\_group=DBBackupweekly

### **Output:**

Command completed successfully.

## **Access Control:**

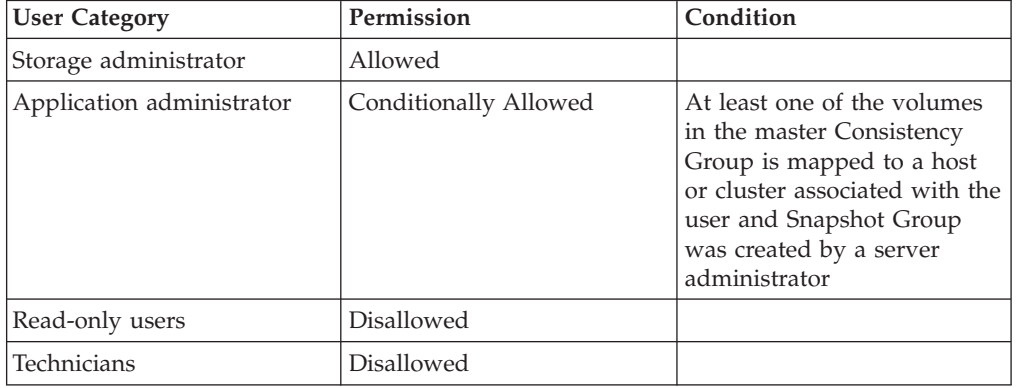

## **Completion Codes:**

- SNAPSHOT\_GROUP\_BAD\_NAME Snapshot Group name does not exist
- v SNAPSHOT\_IS\_MAPPED Snapshot that is mapped to a host cannot be deleted

# **Chapter 8. Storage Pool Management**

The following sections describe the XIV Command Line Interface (XCLI) for Storage Pool management.

See also:

- [Volume Management](#page-26-0)
- [Volume Snapshot Management](#page-48-0)
- [Consistency Group Management](#page-60-0)

The sections are listed as follows:

- pool\_create(Creates a Storage Pool.)
- [pool\\_delete\(Deletes a Storage Pool.\)](#page-84-0)
- [pool\\_list\(Lists all Storage Pools or the specified one.\)](#page-85-0)
- [vol\\_move\(Moves a volume and all its snapshot from one Storage Pool to](#page-86-0) [another.\)](#page-86-0)
- [cg\\_move\(Moves a Consistency Group, all its volumes and all their snapshots](#page-88-0) [and Snapshot Sets from one Storage Pool to another.\)](#page-88-0)
- [pool\\_rename\(Renames a specified Storage Pool.\)](#page-89-0)
- [pool\\_resize\(Resizes a Storage Pool.\)](#page-90-0)
- [pool\\_change\\_config\(Changes the lock behavior of the storage Pool. See a](#page-92-0) [detailed description in .\)](#page-92-0)

## **Creating Storage Pools**

Creates a Storage Pool.

pool\_create pool=PoolName < size=GB | < hard\_size=GB soft\_size=GB > > snapshot\_size=GB [ lock\_behavior=<read\_only|no\_io> ]

### **Parameters:**

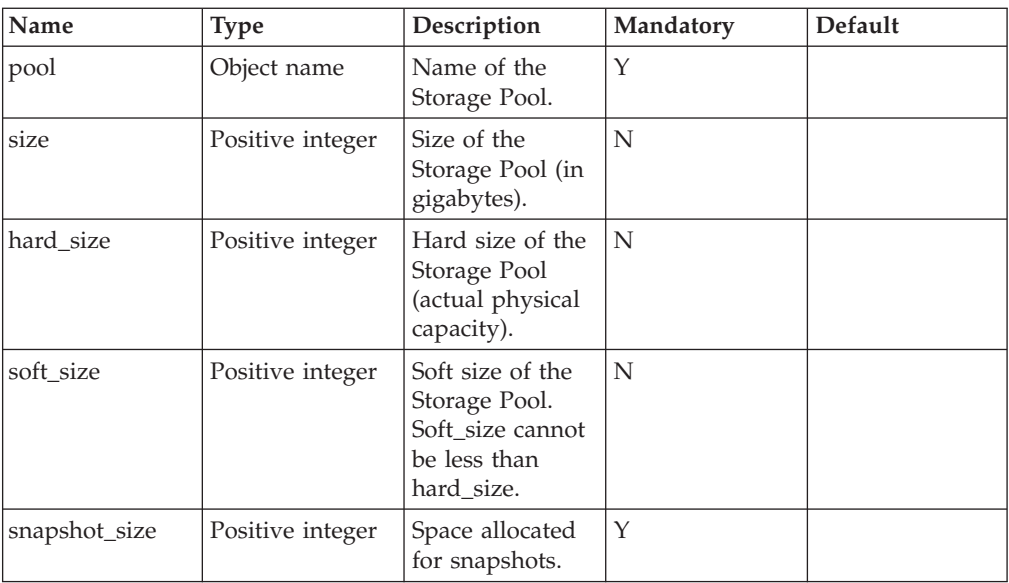

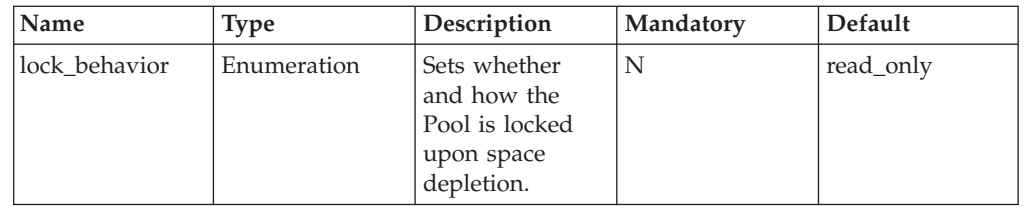

This command creates a Storage Pool. The name of the Storage Pool must be unique in the system. Upon creation, the Storage Pool is initially empty and does not contain volumes.

The size of the Storage Pool is specified as an integer multiple of  $10^9$  bytes, but the actual size of the created Storage Pool is rounded up to the nearest integer multiple of  $16x2^{30}$  bytes. The Size parameter is used when hard size and soft size are identical (no thin provisioning). If only the size is specified, then hard\_size and soft\_size are identical to the size. Otherwise, a Storage Pool with thin provisioning is created.

The created pool has the following values:

- v create\_last\_consistent\_snapshot=yes meaning the volumes of this pool can be mirrored
- protected\_snapshot\_priority=2 managing the way last\_consistent snapshot are preserved

When a Storage Pool is defined, the new Storage Pool's capacity is reduced from the system's free space (hard and soft). This operation fails if the system hard or soft free space does not have free capacity of at least the size of the new Storage Pool. The sum of the capacities of all the Storage Pools in the system, together with the free space, is always equal to the entire system capacity available for the user.

The system allows the assignment of the entire available capacity to user created Storage Pools, while leaving the free space at zero size.

Both hard and soft sizes are subtracted from the free hard/soft space.

For thin provisioned Storage Pools, the lock\_behavior parameter sets whether and how the Pool is locked upon space depletion. The Pool can be locked for write, or for both read and write.

#### **Example:**

xcli -c Nextra1 pool\_create pool=DBPool size=1000

#### **Output:**

Command completed successfully.

### **Access Control:**

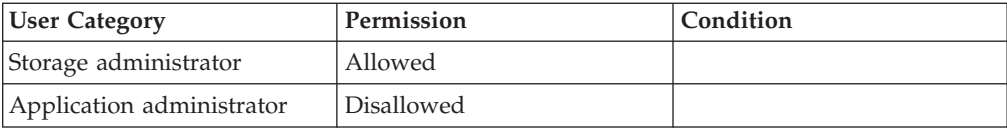

<span id="page-84-0"></span>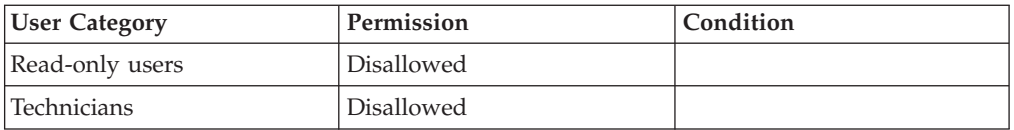

## **Completion Codes:**

• POOL\_NAME\_EXISTS

Storage Pool name already assigned to another Storage Pool

• MAX POOLS REACHED

Maximum number of Storage Pools already defined

• NO\_HARD\_SPACE

The system does not have enough free hard space for the requested Storage Pool hard size

• NO\_SOFT\_SPACE

The system does not have enough free soft space for the requested Storage Pool soft size

- SOFT\_SIZE\_SMALLER\_THAN\_HARD\_SIZE Soft size must be equal or larger than hard size
- v HARD\_SIZE\_SMALLER\_THAN\_SNAPSHOT\_SIZE

Snapshot size must be equal or smaller than hard size

• NO\_SPACE

The system does not have enough free space for the requested Storage Pool size

## **Deleting a Storage Pool**

Deletes a Storage Pool.

pool\_delete pool=PoolName

### **Parameters:**

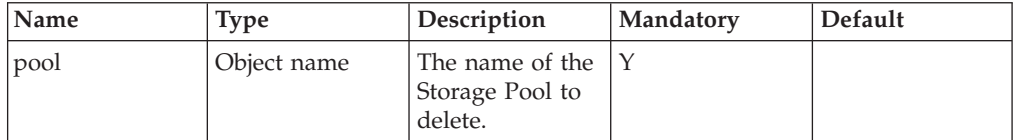

This command deletes a Storage Pool.

This command fails if the Storage Pool is not empty, meaning that it still contains volumes.

The capacity of the deleted Storage Pool is added to the free space.

### **Example:**

```
xcli -c Nextra1 pool_delete pool=ERPPool
```
### **Output:**

<span id="page-85-0"></span>Command completed successfully

## **Access Control:**

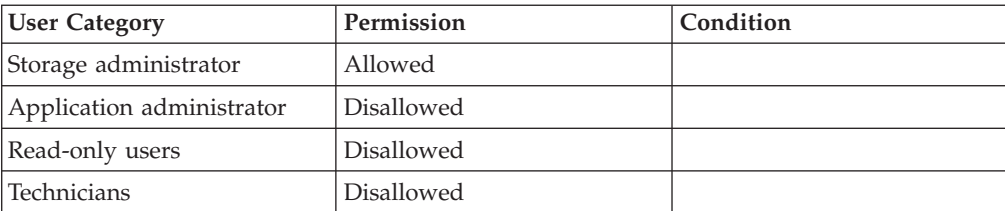

### **Warnings:**

v ARE\_YOU\_SURE\_YOU\_WANT\_TO\_DELETE\_POOL Are you sure you want to delete Storage Pool *Pool*?

## **Completion Codes:**

- v POOL\_DOES\_NOT\_EXIST Storage Pool does not exist
- POOL\_HAS\_CG Storage Pool has Consistency Groups defined
- POOL\_IN\_USE Storage Pool has volumes allocated in it

## **Listing Storage Pools**

Lists all Storage Pools or the specified one.

```
pool_list [ pool=PoolName ]
```
## **Parameters:**

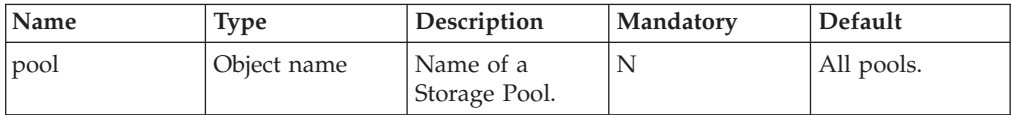

This command lists all Storage Pools.

When the pool parameter is provided, only the specified Storage Pool is listed.

### **Example:**

```
xcli -c Nextra1 pool_list
```
### **Output:**

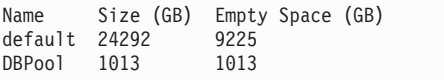

<span id="page-86-0"></span>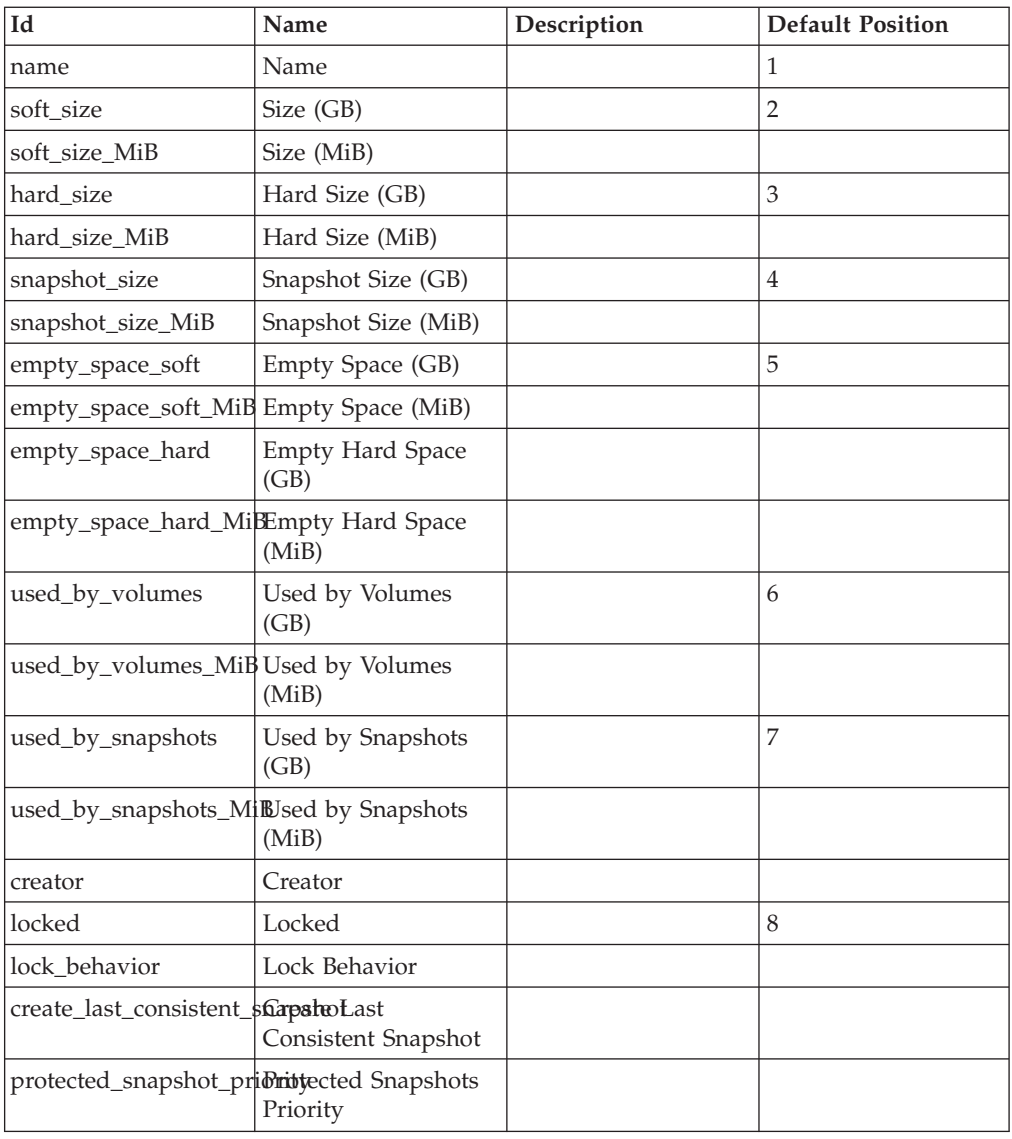

# **Access Control:**

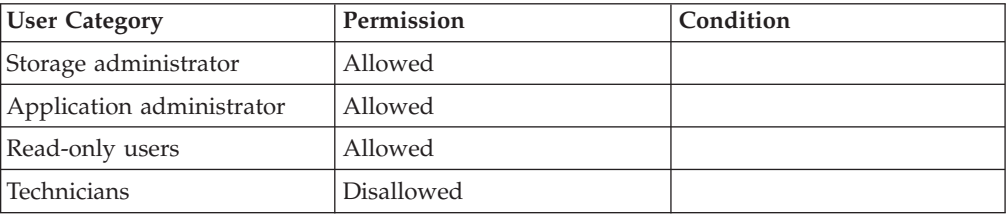

# **Moving a Volume between Storage Pools**

Moves a volume and all its snapshot from one Storage Pool to another.

vol\_move vol=VolName pool=PoolName

## **Parameters:**

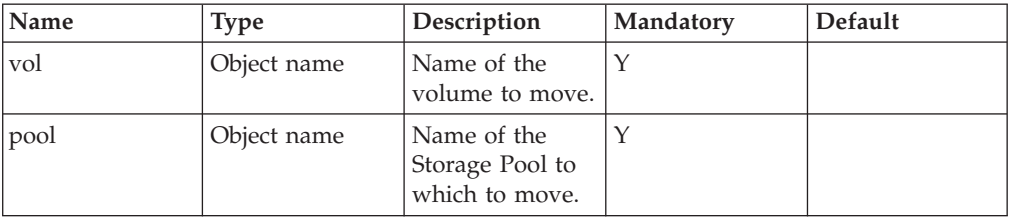

This command moves a volume and all its snapshots from one Storage Pool to another.

When moving a master volume from one Storage Pool to another, all of its snapshots are moved together with it to the destination Storage Pool.

This command fails when trying to move a snapshot of a volume on its own. This command can fail as a result of either a lack of soft or of hard space.

This command only succeeds if the destination Storage Pool has enough free storage capacity to accommodate the volume and its snapshots. The exact amount of storage capacity allocated from the destination Storage Pool is released at the source Storage Pool.

A volume which belongs to a Consistency Group cannot be moved without the entire Consistency Group. You may use [Moving Consistency Groups between](#page-88-0) [Storage Pools](#page-88-0) to move a complete Consistency Group from one Storage Pool to another.

#### **Example:**

xcli -c Nextra1 vol\_move vol=DBLog pool=DBPool

#### **Output:**

Command completed successfully.

### **Access Control:**

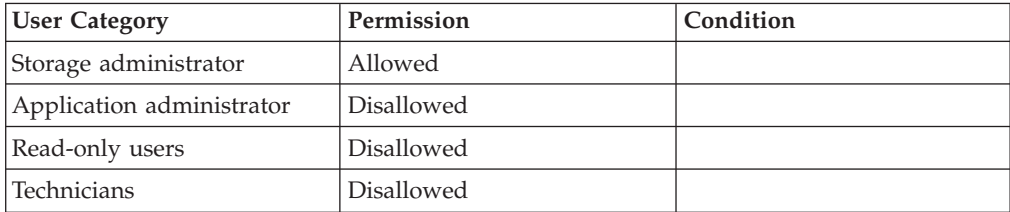

### **Completion Codes:**

- VOLUME BAD NAME Volume name does not exist
- v POOL\_DOES\_NOT\_EXIST Storage Pool does not exist
- NOT\_ENOUGH\_SPACE

No space to allocate volume

- <span id="page-88-0"></span>• NOT\_ENOUGH\_HARD\_SPACE
	- No space to allocate for volume's current usage
- v VOLUME\_IS\_SNAPSHOT Operation is not permitted on snapshots Operation is not permitted on snapshots
- v VOLUME\_BELONGS\_TO\_CG Volume belongs to a Consistency Group
- NOT\_ENOUGH\_SNAPSHOT\_SPACE Snapshot usage will exceed snapshot limit

# **Moving Consistency Groups between Storage Pools**

Moves a Consistency Group, all its volumes and all their snapshots and Snapshot Sets from one Storage Pool to another.

cg\_move cg=CgName pool=PoolName

## **Parameters:**

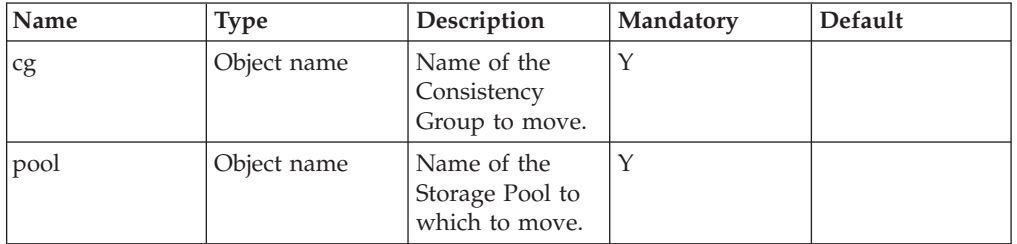

This command moves a Consistency Group from one Storage Pool to another.

All volumes in the Consistency Group are moved, all snapshot groups of this Consistency Group are moved and all snapshots of the volumes are moved.

This command can fail as a result of either a lack of soft or of hard space.

### **Example:**

```
xcli -c Nextra1 cg_move cg=DBGroup pool=DBPool
```
### **Output:**

Command completed successfully.

## **Access Control:**

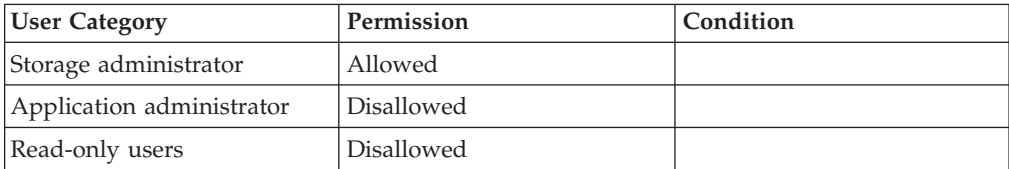

<span id="page-89-0"></span>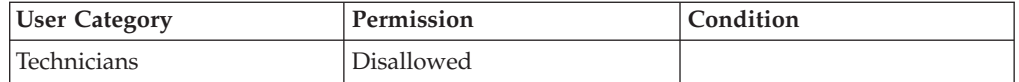

## **Completion Codes:**

- CONS\_GROUP\_BAD\_NAME Consistency Group name does not exist Consistency Group name does not exist
- v POOL\_DOES\_NOT\_EXIST Storage Pool does not exist
- NOT\_ENOUGH\_SPACE No space to allocate volume
- NOT\_ENOUGH\_HARD\_SPACE No space to allocate for volume's current usage
- NOT\_ENOUGH\_SNAPSHOT\_SPACE Snapshot usage will exceed snapshot limit

# **Renaming a Storage Pool**

Renames a specified Storage Pool.

pool\_rename pool=PoolName new\_name=NewName

## **Parameters:**

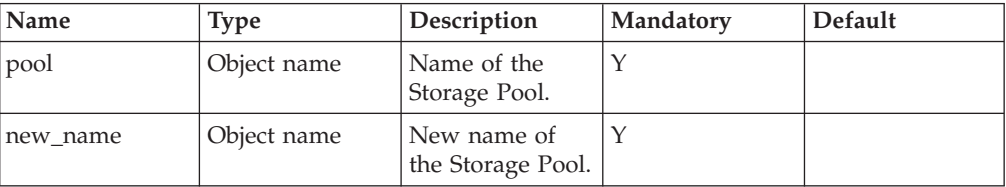

This command renames a Storage Pool.

The new name of the Storage Pool must be unique in the system.

This command succeeds even if the new name is identical to the current name.

### **Example:**

```
xcli -c Nextra1 pool_rename pool=DBPool new_name=ERPPool
```
### **Output:**

Command completed successfully.

## **Access Control:**

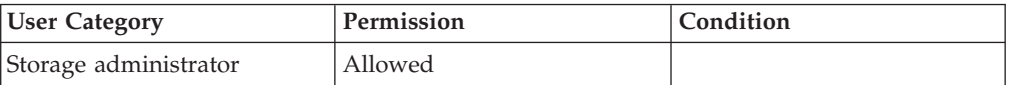

<span id="page-90-0"></span>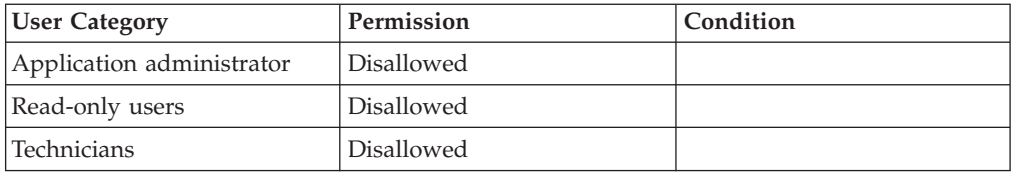

## **Completion Codes:**

- v POOL\_DOES\_NOT\_EXIST Storage Pool does not exist
- POOL\_NAME\_EXISTS

Storage Pool name already assigned to another Storage Pool

# **Resizing a Storage Pool**

Resizes a Storage Pool.

```
pool_resize pool=PoolName [size=GB | < hard_size=GB soft_size=GB >]
[snapshot_size=GB]
```
## **Parameters:**

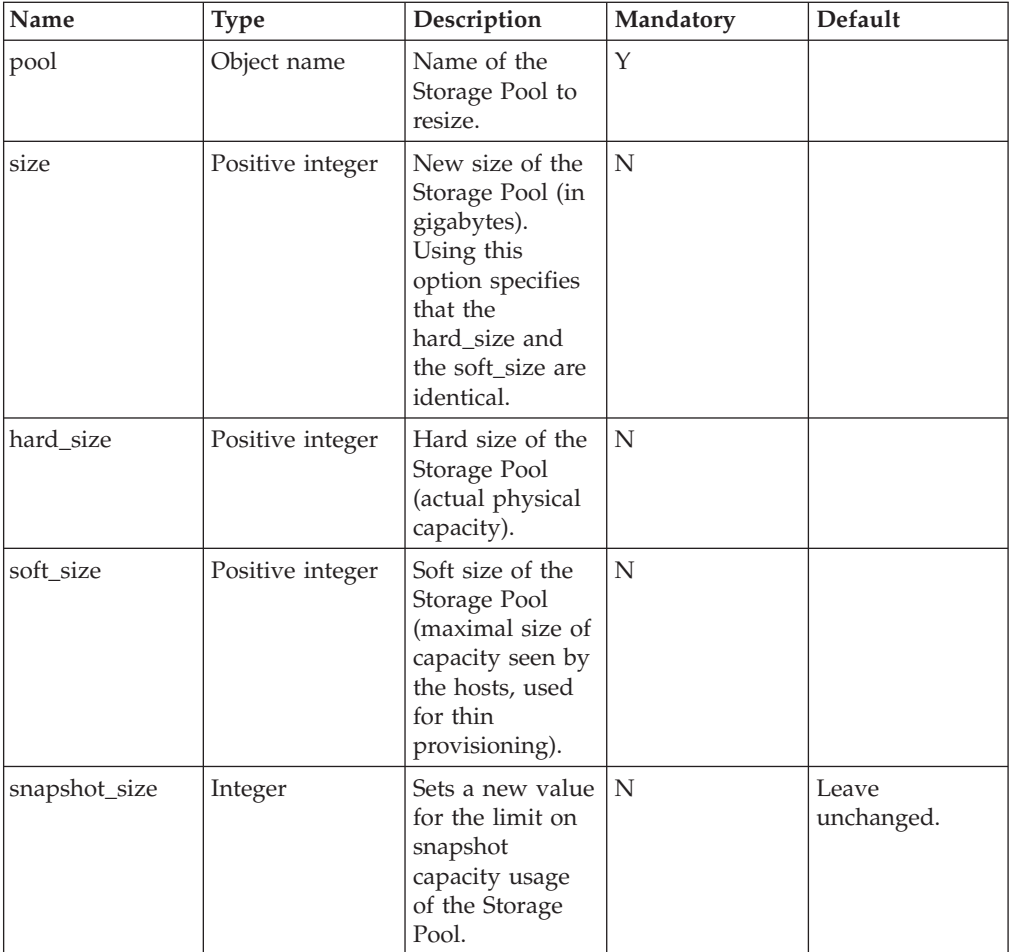

This command resizes a Storage Pool.

The new size of the Storage Pool is specified as an integer multiple of  $10^9$  bytes, but the actual size of the created Storage Pool is rounded up to the nearest integer multiple of  $16x2^{30}$  bytes.

This command can be used to both increase and to decrease a Storage Pool size.

You have the option to either specify both hard\_size and soft\_size or to only specify size (which specifies that the hard\_size and the soft\_size are identical).

Capacity accounting is performed in respect to the free space.

When increasing a Storage Pool size, the command succeeds only if the free space holds enough free capacity to allow such an increase in size.

When decreasing a Storage Pool size, the command succeeds only if the Storage Pool itself holds enough free capacity to allow such a reduction in size.

If the new size equals the current size, the command succeeds without changes to the Storage Pool.

This command fails if either the current Storage Pool's size (hard or soft) cannot be decreased or if free space (hard or soft) cannot be decreased.

#### **Example:**

```
xcli -c Nextra1 pool_resize pool=DBPool size=1300
```
#### **Output:**

```
Command Executed Successfully.
```
### **Access Control:**

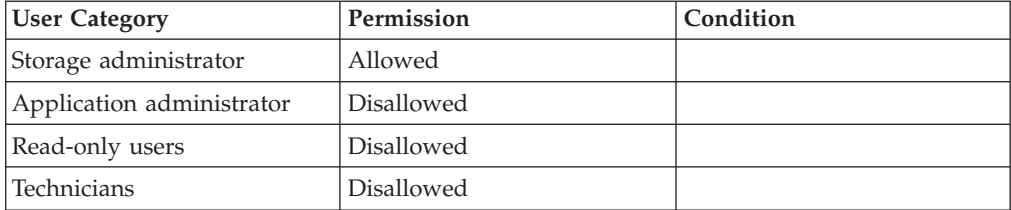

### **Completion Codes:**

- v POOL\_DOES\_NOT\_EXIST Storage Pool does not exist
- NO\_SOFT\_SPACE

The system does not have enough free soft space for the requested Storage Pool soft size

- SOFT\_SIZE\_SMALLER\_THAN\_HARD\_SIZE Soft size must be equal or larger than hard size
- HARD\_SIZE\_SMALLER\_THAN\_SNAPSHOT\_SIZE
	- Snapshot size must be equal or smaller than hard size
- POOL\_SOFT\_TOO\_SMALL

<span id="page-92-0"></span>Requested soft size is smaller than the sum of sizes of volumes in the Storage Pool

• POOL\_TOO\_SMALL

Storage Pool usage exceeds requested size

• POOL\_HARD\_TOO\_SMALL

Storage Pool usage exceeds requested hard size

• NO\_SPACE

The system does not have enough free space for the requested Storage Pool size

• NO\_HARD\_SPACE

The system does not have enough free hard space for the requested Storage Pool hard size

v POOL\_SNAPSHOT\_SIZE\_TOO\_SMALL

Storage Pool snapshot usage exceeds requested snapshot size

# **Changing Pool Limitation**

Changes the lock behavior of the storage Pool. See a detailed description in .

pool\_change\_config pool=PoolName lock\_behavior=<read\_only|no\_io>

## **Parameters:**

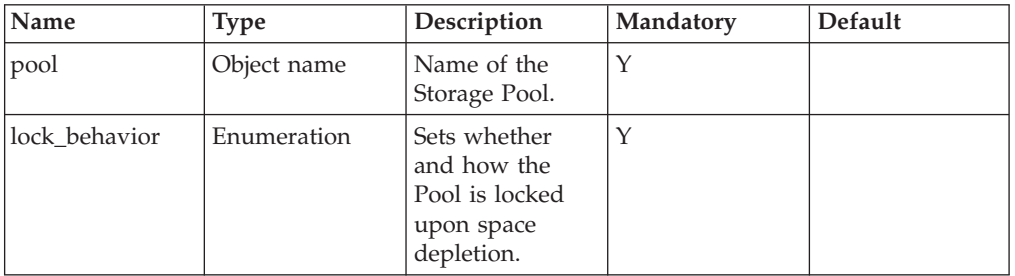

This command changes the Storage Pool snapshot limitation policy.

## **Access Control:**

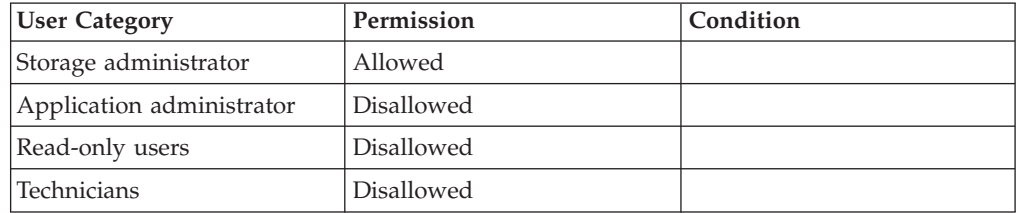

## **Completion Codes:**

v POOL\_DOES\_NOT\_EXIST Storage Pool does not exist

# **Chapter 9. System Management**

The following sections describe the XIV Command Line Interface (XCLI) for system management.

The sections are listed as follows:

- shutdown(Shuts down the system.)
- [state\\_list\(Shows the current operational state of the system.\)](#page-96-0)
- [version\\_get\(Prints the current version of the system.\)](#page-96-0)
- [help\(Prints system help.\)](#page-97-0)
- [dns\\_test\(Tests the DNS \(Domain Naming Service\).\)](#page-98-0)
- [config\\_get\(Shows the values of configuration parameters.\)](#page-99-0)
- [config\\_set\(Sets configuration parameters.\)](#page-101-0)
- [vpd\\_config\\_get\(Shows the values of VPD parameters.\)](#page-102-0)
- [vpd\\_config\\_set\(Sets the values of VPD parameters.\)](#page-103-0)
- [cod\\_list\(Displays current consumed capacity of the system.\)](#page-105-0)
- [system\\_capacity\\_list\(Lists the system's capacities \(both hard and soft\).\)](#page-106-0)
- [time\\_set\(Sets the system's time in YYYY-MM-DD.HH:MM:SS format.\)](#page-106-0)
- [time\\_list\(Shows the current system time.\)](#page-107-0)
- [timezone\\_list\(Lists all optional time zones.\)](#page-108-0)
- [timezone\\_set\(Sets the time zone of the system.\)](#page-108-0)
- v [upgrade\\_download\(Initiates the downloading of a new software version.\)](#page-109-0)
- [upgrade\\_download\\_cancel\(Cancels an upgrade download process.\)](#page-110-0)
- [upgrade\\_system\(Upgrades the software version of the system.\)](#page-110-0)
- [upgrade\\_force\\_on\(Forces the system to continue the upgrade process.\)](#page-112-0)
- v [upgrade\\_get\\_status\(Displays status of upgrade process.\)](#page-113-0)
- v [upgrade\\_validate\\_prerequisites\(Validates the ability to upgrade to a specified](#page-114-0) [system version\)](#page-114-0)
- [upgrade\\_abort\\_ongoing\(Aborts a system upgrade process.\)](#page-115-0)

The following commands are no longer in use:

v upgrade\_download\_status (The data will be incorporated in upgrade\_get\_status.)

# **Shutting Down**

Shuts down the system.

shutdown [ emergency=<yes | no> ]

## **Parameters:**

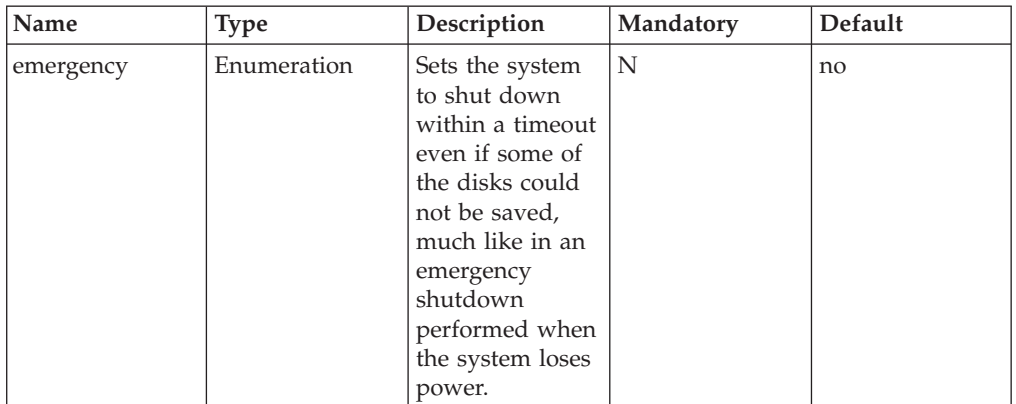

This command shuts down the system.

The system stops serving hosts, de-stages all information to disks and then turns itself off. If the ″emergency″ option is specified, the system will shut down within a timeout period. *NOTE: USING THIS OPTION MAY CAUSE DATA LOSS.*

### **Example:**

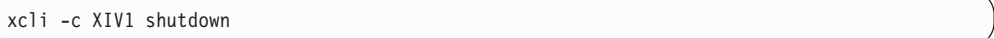

### **Output:**

```
Command Executed Successfully.
```
## **Access Control:**

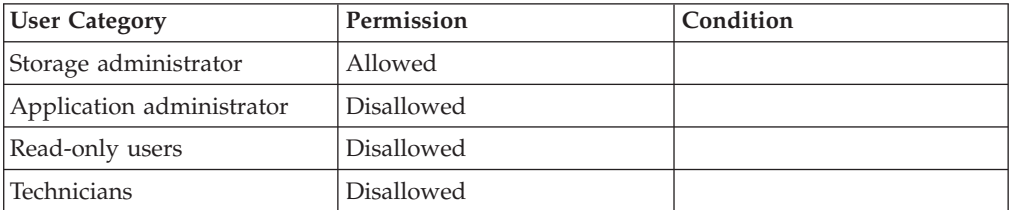

### **Warnings:**

• ARE\_YOU\_SURE\_YOU\_WANT\_TO\_SHUT\_DOWN Are you sure you want to shut down the machine and all its components?

### **Completion Codes:**

- v COMMAND\_IS\_NOT\_VALID\_IN\_CURRENT\_SYSTEM\_STATE The requested command can not be invoked in the current system state
- v SHUTDOWN\_CANNOT\_HAPPEN\_DURING\_SYSTEM\_UPGRADE The system cannot shut down while an upgrade is being performed. **Troubleshooting:** Contact support
- v SYSTEM\_UPGRADE\_CANNOT\_BE\_CANCELED Upgrade is already underway and cannot be canceled.

SYSTEM\_UPGRADE\_CANCELED\_BECAUSE\_OF\_NODE\_FAILURE\_DURING\_UPGRADE Last upgrade was canceled because a node failed while the upgrade process was running

- v HOT\_UPGRADE\_IS\_NOT\_ONGOING Hot upgrade is not currently ongoing
- SYSTEM\_UPGRADE\_NOT\_RUNNING Upgrade is not underway

# **Listing Operational State**

<span id="page-96-0"></span>v

Shows the current operational state of the system.

state\_list

This command shows the current operational state of the system.

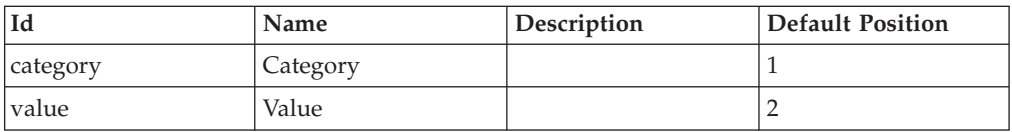

## **Access Control:**

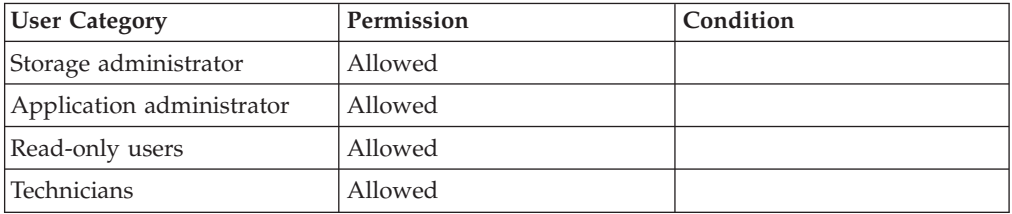

# **Printing the Current System Version**

Prints the current version of the system.

version\_get

This command prints the current version of the system.

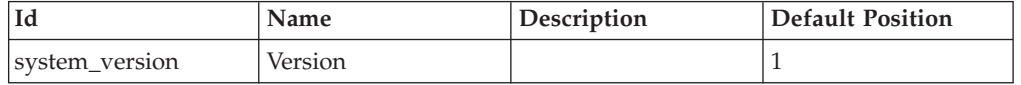

### **Example:**

xcli -c Nextra1 version\_get

#### **Output:**

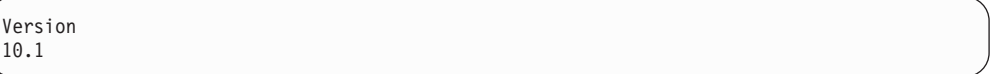

## <span id="page-97-0"></span>**Access Control:**

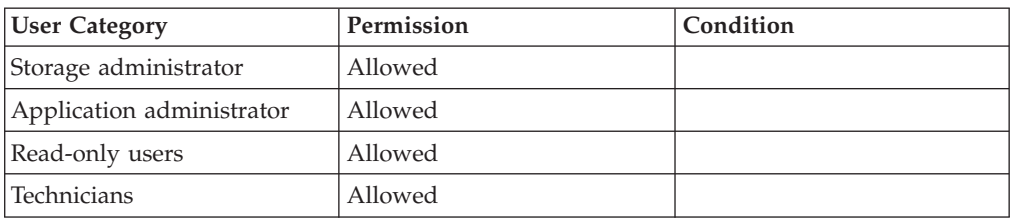

# **Printing Help**

Prints system help.

```
help [ category=CategoryName | search=SearchString | command=CommandName ]
     [ format=<short|full> ]
```
### **Parameters:**

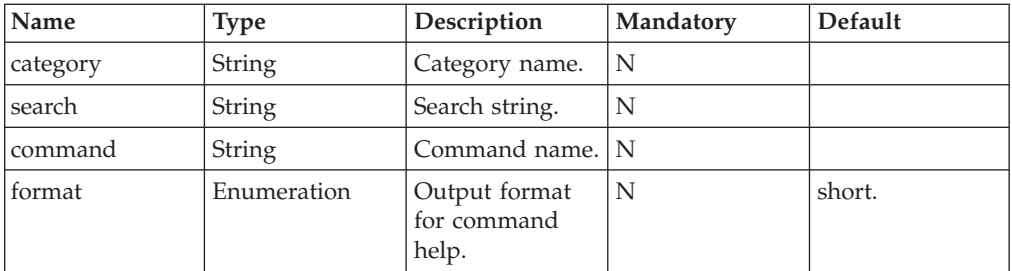

This command prints the help as follows:

- No parameters Lists all the commands with their short descriptions, grouped by categories.
- Category Lists all the commands in the category, with their short descriptions.
- v Search Lists the short descriptions of all the commands in which the search string appears in their name or short description.
- Command with short output (default for command) Prints the command name and short description.
- v Command with full output (default when used in XIV-internal mode) Prints the command name, short description, syntax, list of parameters and their description, types and default values. If output is table, prints all possible table columns.

#### **Example:**

xcli -c Nextra1 help category=volume

### **Output:**

<span id="page-98-0"></span>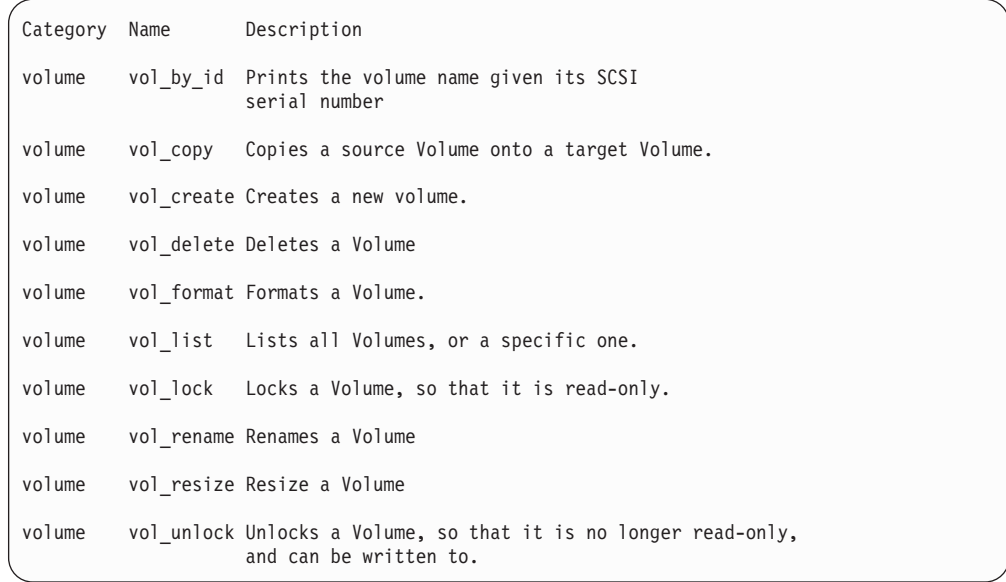

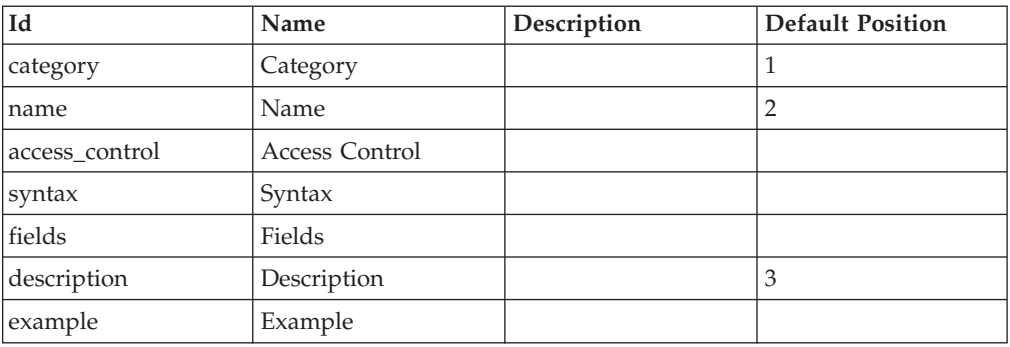

# **Access Control:**

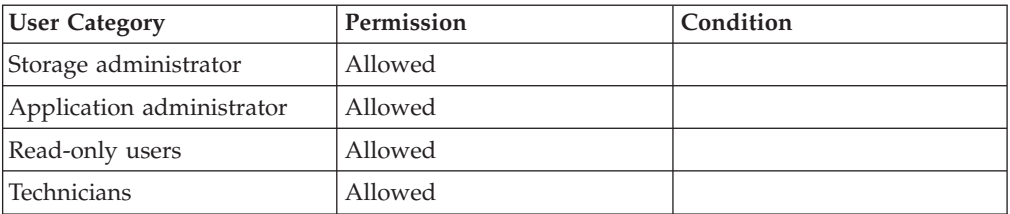

# **Testing the DNS**

Tests the DNS (Domain Naming Service).

dns\_test name=HostName

## **Parameters:**

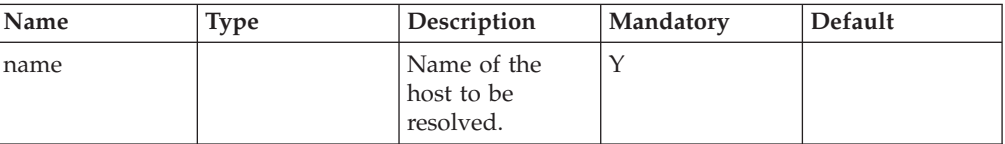

<span id="page-99-0"></span>This command attempts to translate the DNS name into an IP address. Translation is attempted through each of the defined DNS servers.

This command fails if no DNS servers are defined. A failure of the translation from a name to an IP address is not considered a failure of the command.

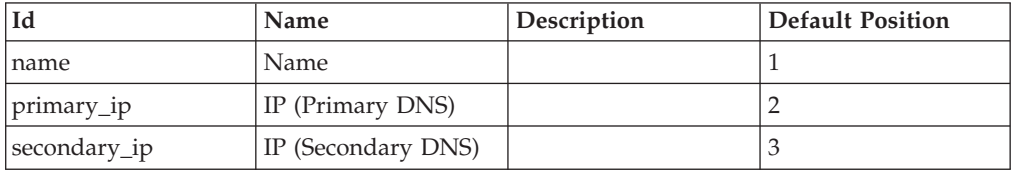

The result of each defined DNS server is displayed.

#### **Example:**

xcli -c Nextra1 dns\_test name=hermes.xiv

### **Output:**

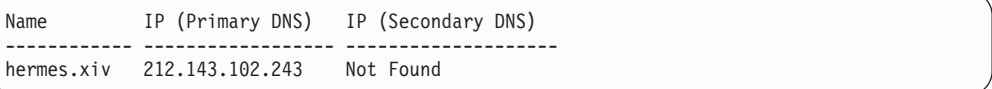

### **Access Control:**

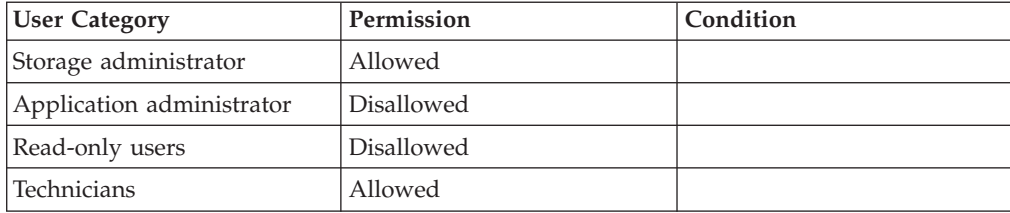

### **Completion Codes:**

• DNS SERVER NOT DEFINED No DNS servers are defined

# **Printing Configuration Parameters**

Shows the values of configuration parameters.

config\_get [ name=ParamName ]

### **Parameters:**

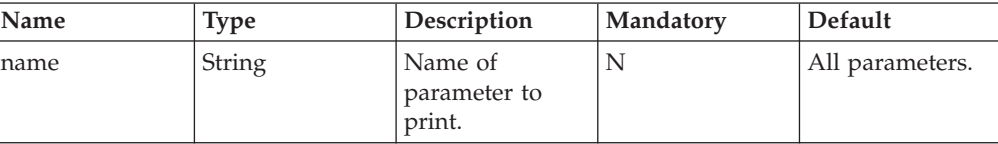

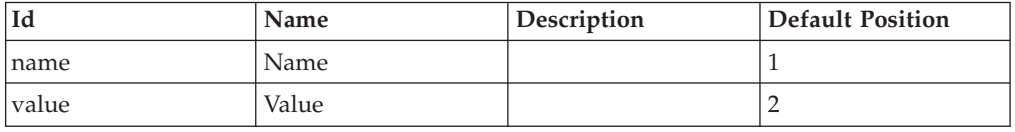

This command shows the name and value of the specified configuration parameter or of all of them, if no parameter is provided.

The values of the following parameters can be shown:

- *dns\_primary* IP address of the master DNS server.
- *dns* secondary IP address of the slave DNS server.
- v *email\_reply\_to\_address* Reply-to address to be used when sending emails. This is useful for troubleshooting errors in email addresses.
- v *email\_sender\_address* Email address used as the sender's address when sending email messages.
- *email\_subject\_format* Controls the formatting of the email subject line. The tags {severity}, {description} and {system\_name} can be used to insert the event's data. System default is ″{severity}: {description}″
- v *iscsi\_name* iSCSI initiator name. Used when configuring non-XIV system for Data Migration over iSCSI.
- *machine model* -
- v *machine\_serial\_number* -
- *machine* type -
- v *ntp\_server* IP address or DNS name of the NTP server.
- v *snmp\_community* -
- snmp\_contact -
- *snmp\_location* SNMP location as shown in the SNMP MIB. (.1.3.6.1.2.1.1.4.0).
- v *snmp\_contact* SNMP contact as shown in the SNMP MIB. (.1.3.6.1.2.1.1.4.0 ).
- v *snmp\_trap\_community* -
- v *support\_center\_port\_type* -
- system\_id Unique system identifier (equivalent to a serial number).
- system\_name -

### **Example:**

```
xcli -c Nextra1 config_get
```
#### **Output:**

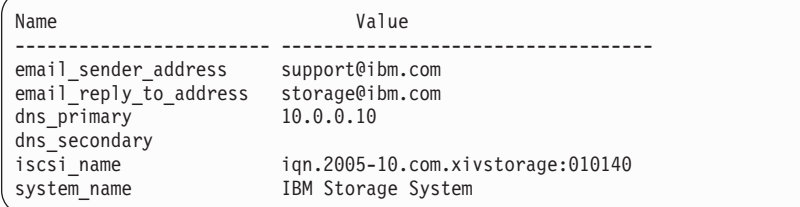

## <span id="page-101-0"></span>**Access Control:**

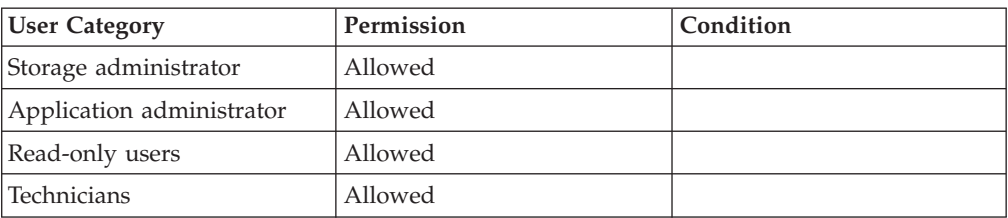

## **Completion Codes:**

• UNRECOGNIZED\_CONFIG\_PARAMETER

Unrecognized configuration parameter: '*argument*'

**Troubleshooting:** Use a valid configuration parameter as an input.

# **Setting Configuration Parameters**

Sets configuration parameters.

config\_set name=ParamName value=ParamValue

## **Parameters:**

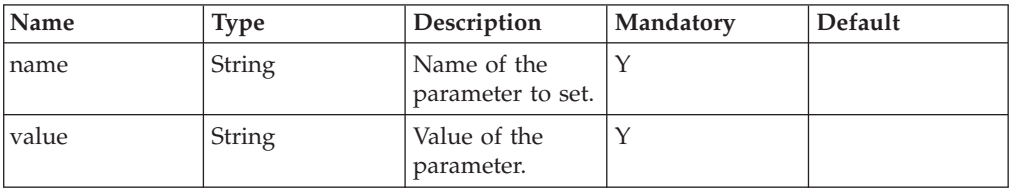

This command sets the values of configuration parameters.

The values of the following parameters can be set:

- *dns\_master* IP address of the master DNS server.
- dns slave IP address of the slave DNS server.
- v *email\_sender\_address* Email address used as the sender's address when sending email messages. Once set, this parameter can not be set to a null value.
- *email\_reply\_to\_address* Reply-to address to be used when sending emails. This is useful for troubleshooting errors in email addresses.
- system\_name Name used as the sender's name when sending email messages.
- v *defaultuser* Default user to be used if no user is specified for the CLI. If null, a user must be specified.
- snmp\_sysname SNMP system name as shown in the SNMP MIB. (.1.3.6.1.2.1.1.5.0)
- v *snmp\_location* SNMP location as shown in the SNMP MIB. (.1.3.6.1.2.1.1.6.0)
- v *snmp\_contact* SNMP contact as shown in the SNMP MIB. (.1.3.6.1.2.1.1.4.0 )
- *email\_subject\_format* Controls the formatting of the email subject line. The tags {severity}, {description} and {system\_name} can be used to insert the event's data. System default is ″{severity}: {description}″.
- ntpserver IP address or DNS name of the NTP server.
- snmp\_community community used for SNMP queries of the system.

<span id="page-102-0"></span>v *snmp\_trap\_community* - community used for SNMP traps sent by the system.

### **Example:**

xcli -c Nextra1 config\_set name=dns\_secondary value=10.0.0.119

### **Output:**

Command completed successfully

## **Access Control:**

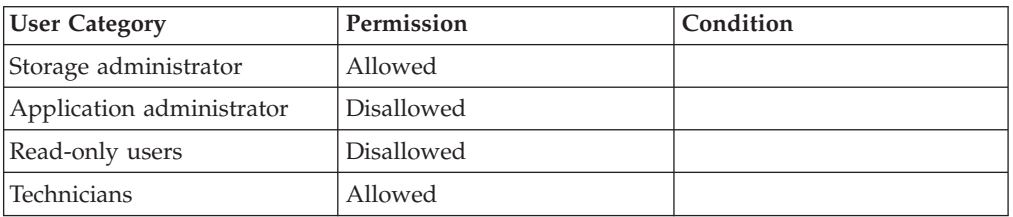

# **Completion Codes:**

- UNRECOGNIZED\_CONFIG\_PARAMETER Unrecognized configuration parameter: '*argument*' **Troubleshooting:** Use a valid configuration parameter as an input.
- v READ\_ONLY\_CONFIG\_PARAMETER Configuration parameter: '*argument*' is read-only **Troubleshooting:** You can't modify read-only parameters.

# **Showing Values of VPD Parameters.**

Shows the values of VPD parameters.

vpd\_config\_get [ name=ParamName ]

## **Parameters:**

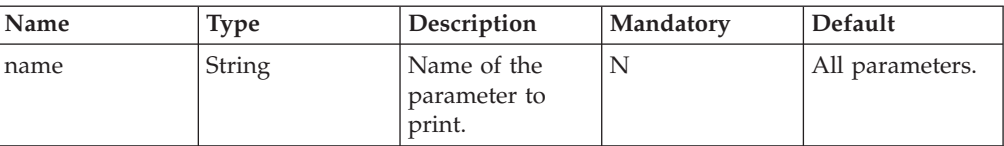

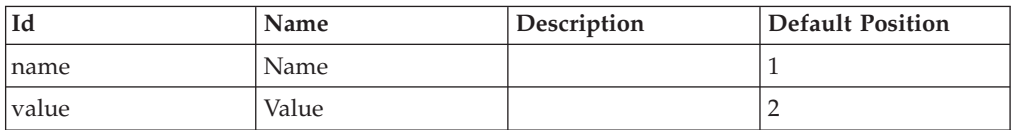

Shows the values of VPD parameters. See [Setting VPD Parameters](#page-103-0) for a full list of available settings.

### **Example:**

<span id="page-103-0"></span>xcli -u -c XIV1 vpd\_config\_get name=site.city

#### **Output:**

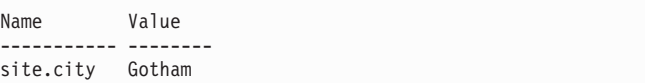

### **Access Control:**

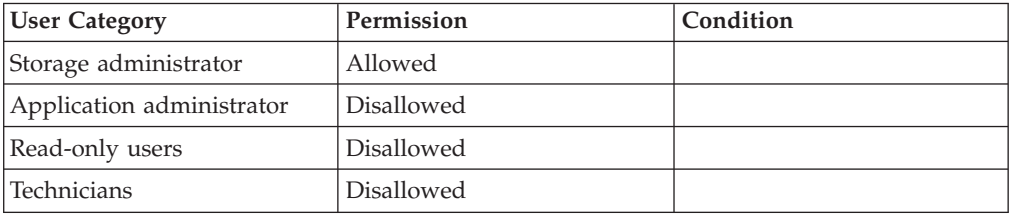

# **Setting VPD Parameters**

Sets the values of VPD parameters.

vpd\_config\_set name=ParamName value=ParamValue

### **Parameters:**

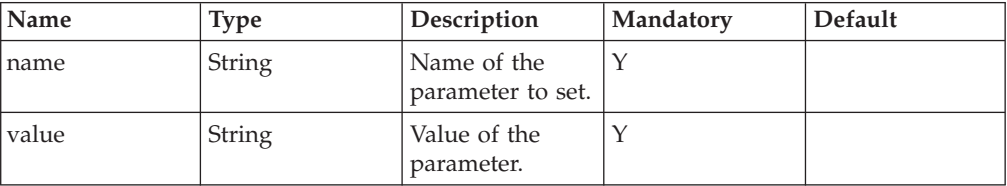

This command sets the following values of VPD parameters, where only the name is mandatory.:

- customer.name
- v customer.primary\_contact.calling\_hours
- v customer.primary\_contact.email
- v customer.primary\_contact.mobile\_phone
- v customer.primary\_contact.name
- customer.primary\_contact.office\_phone
- customer.primary\_contact.time\_zone
- v customer.secondary\_contact.calling\_hours
- v customer.secondary\_contact.email
- v customer.secondary\_contact.mobile\_phone
- v customer.secondary\_contact.name
- v customer.secondary\_contact.office\_phone
- v customer.secondary\_contact.time\_zone
- hardware\_info.hw\_ats\_monitoring
- hardware\_info.hw\_ats\_type
- v hardware\_info.hw\_cable\_bundle
- hardware\_info.hw\_door
- hardware\_info.hw\_patch\_panel
- v hardware\_info.hw\_patch\_panel\_label
- hardware\_info.hw\_power\_cable\_config
- hardware\_info.hw\_rps
- interface\_config.model
- machine model
- machine\_type
- main\_ibm\_contact.calling\_hours
- v main\_ibm\_contact.email
- main\_ibm\_contact.mobile\_phone
- v main\_ibm\_contact.name
- main\_ibm\_contact.office\_phone
- main\_ibm\_contact.time\_zone
- v non\_mutable\_vpd\_info.original\_flashed\_version
- v remote\_support.customer\_contact.calling\_hours
- v remote\_support.customer\_contact.email
- v remote\_support.customer\_contact.mobile\_phone
- v remote\_support.customer\_contact.name
- v remote\_support.customer\_contact.office\_phone
- v remote\_support.customer\_contact.time\_zone
- v remote\_support.modem\_phone\_number
- remote\_support.primary\_ibm\_ip
- remote\_support.secondary\_ibm\_ip
- remote\_support.special\_instructions
- remote\_support.vpn\_ip\_1
- remote\_support.vpn\_ip\_2
- site.building\_location
- site.city site.country
- site.name
- site.postal\_code
- site.state
- site.street\_address
- v system\_info.sys\_ec\_level
- v system\_info.sys\_hw\_level

### **Example:**

xcli -u -c XIV1 vpd\_config\_set name= value=

## **Access Control:**

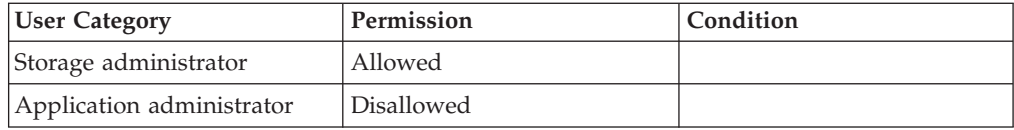

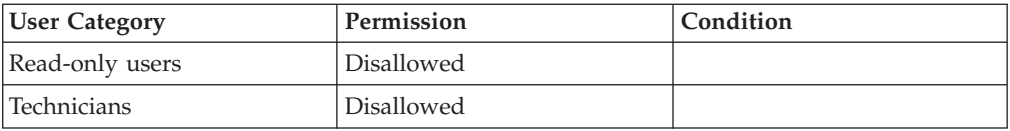

# <span id="page-105-0"></span>**Displaying Current Consumed Capacity of the System**

Displays current consumed capacity of the system.

cod\_list [ name=ParamName ]

### **Parameters:**

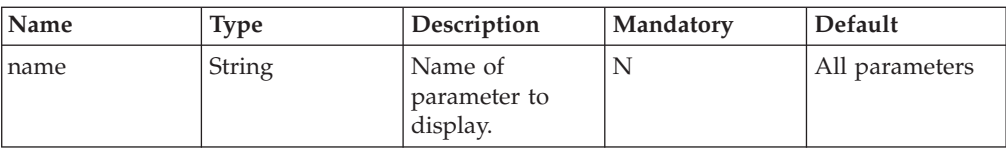

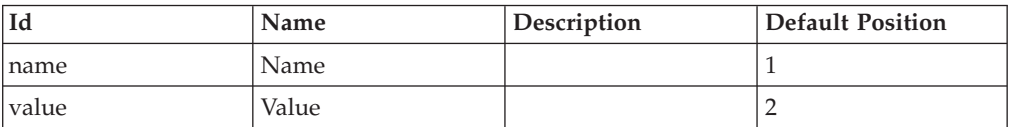

This command displays current consumed capacity of a given system.

### **Example:**

xcli -u -c XIV1 cod\_list

### **Output:**

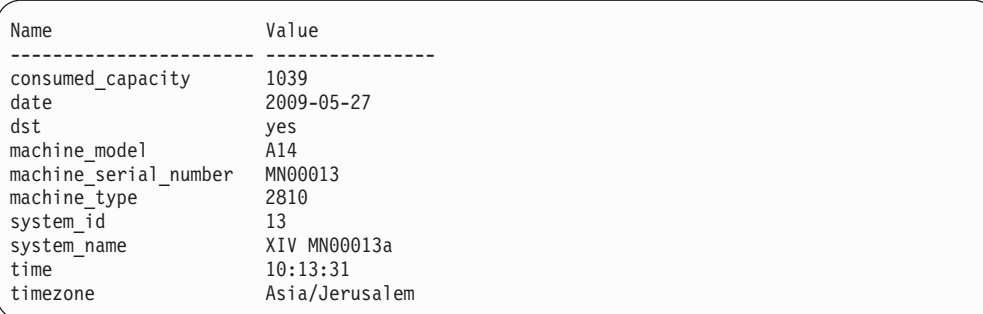

## **Access Control:**

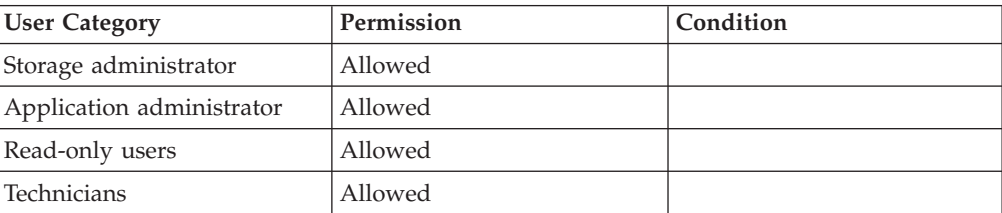

# <span id="page-106-0"></span>**Showing System Capacity, Free Space and Spares**

Lists the system's capacities (both hard and soft).

system\_capacity\_list

This command shows the various types of hard and soft system capacities, free space and spare capacities.

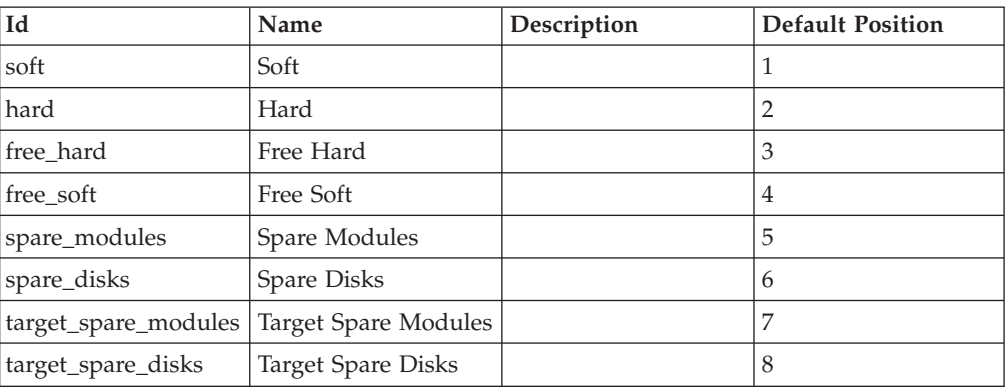

## **Access Control:**

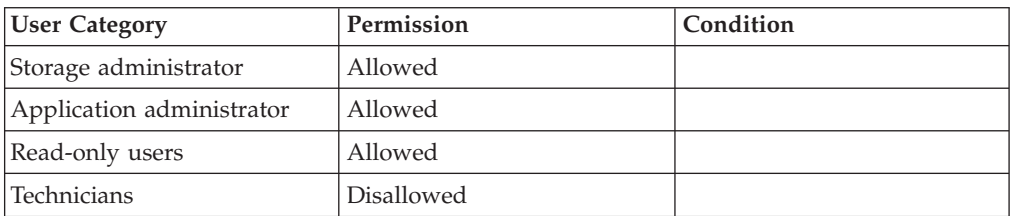

# **Setting the System's Time**

Sets the system's time in YYYY-MM-DD.HH:MM:SS format.

time\_set time=Timestamp

## **Parameters:**

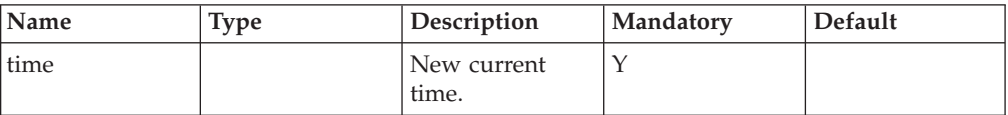

This command sets the system's time.

### **Example:**

xcli -u -c Nextral time set time=2006-05-04.03:02:01

# <span id="page-107-0"></span>**Access Control:**

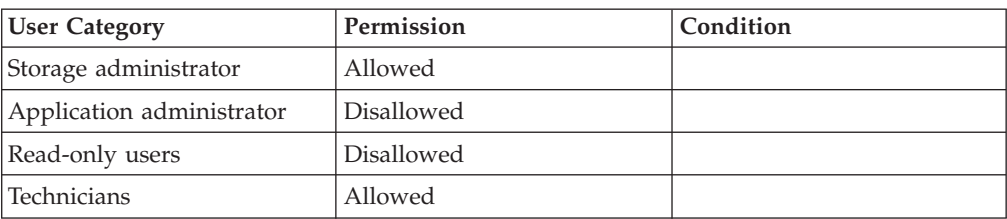

## **Completion Codes:**

- SYSTEM\_TIME\_NOT\_CHANGED System time was not changed **Troubleshooting:** Please try again.
- BAD\_TIMESTAMP Timestamp cannot be deciphered

## **Showing the Current Time**

Shows the current system time.

time\_list

This command shows the current time, date and time zone.

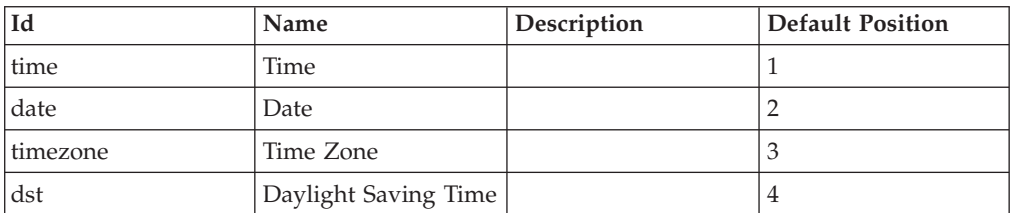

### **Example:**

xcli -u -c Nextra1 time\_list

### **Output:**

```
Time Date Time Zone Daylight Saving Time
      ---------- ------------ ---------------- ----------------------
10:09:47 2008-02-19 Asia/Jerusalem no
```
## **Access Control:**

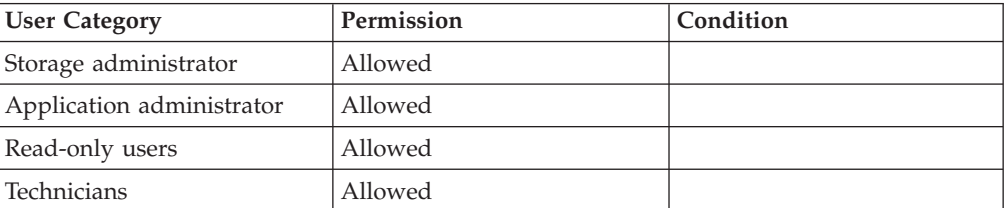
# **Listing Optional Time Zones**

Lists all optional time zones.

timezone\_list

This command lists the optional time zones.

Standard POSIX time zones are used. http://www.timeanddate.com/worldclock/ provides a full description of all time zones.

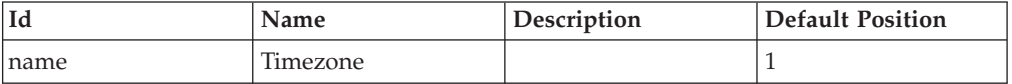

### **Access Control:**

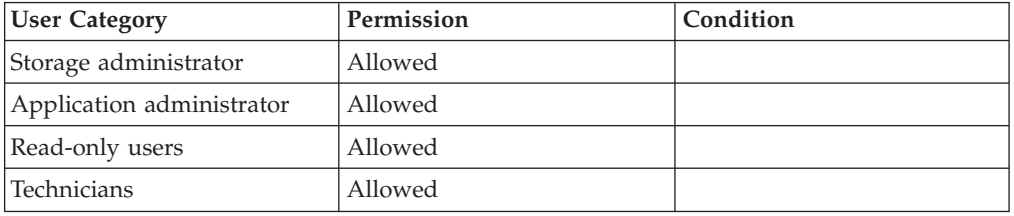

# **Setting the Time Zone**

Sets the time zone of the system.

timezone\_set timezone=TimeZone

### **Parameters:**

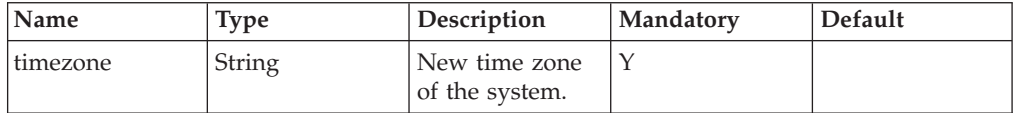

This command sets the new time zone of the system. See Listing Optional Time Zones for a complete list of optional time zones.

Standard POSIX time zones are used. http://www.timeanddate.com/worldclock/ provides a full description of all time zones.

#### **Access Control:**

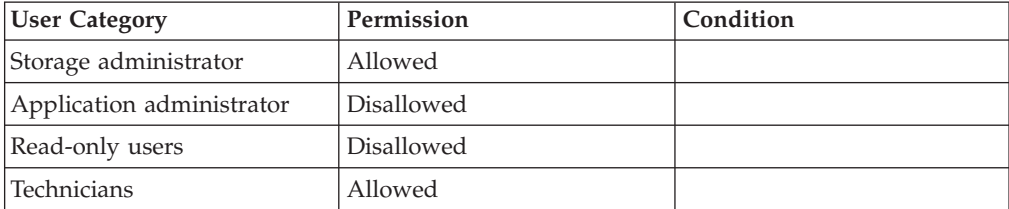

### **Completion Codes:**

v BAD\_TIMEZONE\_NAME

Timezone is not recognized by the system

# **Initiating Download of a New Software Version**

Initiates the downloading of a new software version.

upgrade\_download version=VersionId interface\_type=<laptop|management|remote\_support\_module|vpn> [ repository\_ip=DownloadServer ]

### **Parameters:**

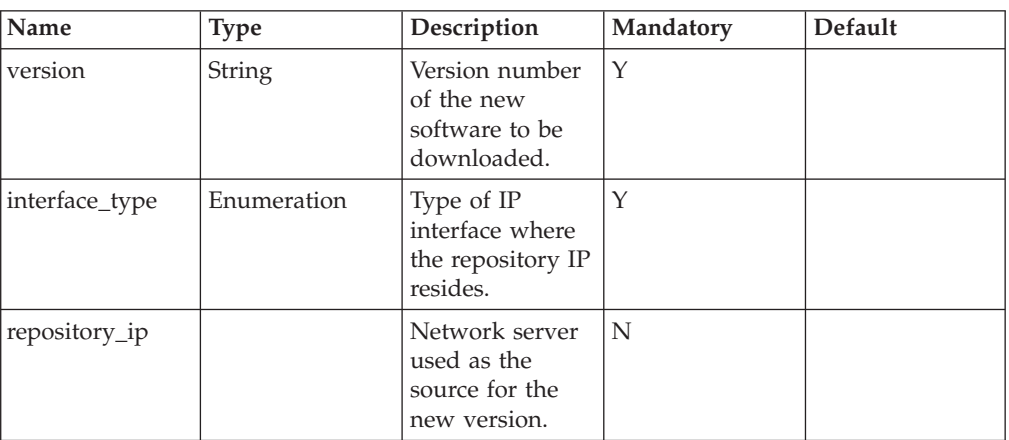

This command initiates the downloading of a new software version.

The command only fails if there is another download process in effect. All other failures are reported asynchronously in upgrade\_status command.

### **Access Control:**

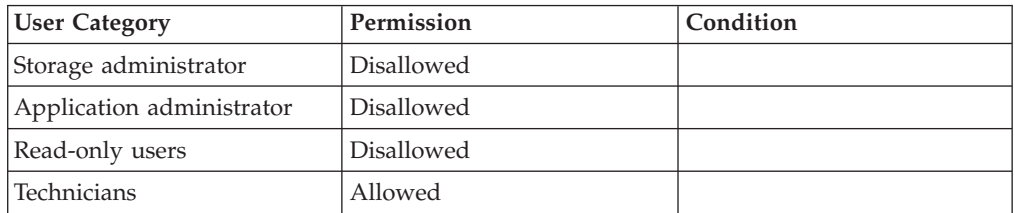

- v SYSTEM\_UPGRADE\_IS\_ALREADY\_RUNNING Upgrade is already running
- v NO\_ACTIVE\_PORTS\_OF\_SPECIFIED\_ROLE None of the ports of the specified role is active.
- UPGRADE\_DOWNLOAD\_COULD\_NOT\_BE\_STARTED Failed starting upgrade download of an unknown reason.
- v REPOSITORY\_IP\_MUST\_BE\_SUPPLIED\_FOR\_DOWNLOAD

Repository IP must be supplied for download if the interface type is Management or VPN.

• NO\_PORTS\_OF\_SPECIFIED\_ROLE

The system does not have any ports of the specified roles.

v PORT\_ROLE\_IS\_INVALID Specified port role is invalid.

# **Canceling an Upgrade Download Process**

Cancels an upgrade download process.

upgrade\_download\_cancel

This command cancels an upgrade download process.

### **Access Control:**

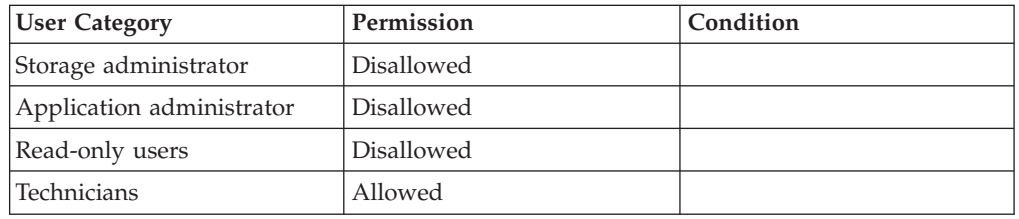

### **Completion Codes:**

- v SYSTEM\_UPGRADE\_CANNOT\_BE\_CANCELED Upgrade is already underway and cannot be canceled.
- SYSTEM\_UPGRADE\_NOT\_RUNNING Upgrade is not underway

# **Upgrading a System**

Upgrades the software version of the system.

upgrade\_system upgrade\_type=<hot|cold|utilities\_only> [ allow\_downtime=<yes|no> ]

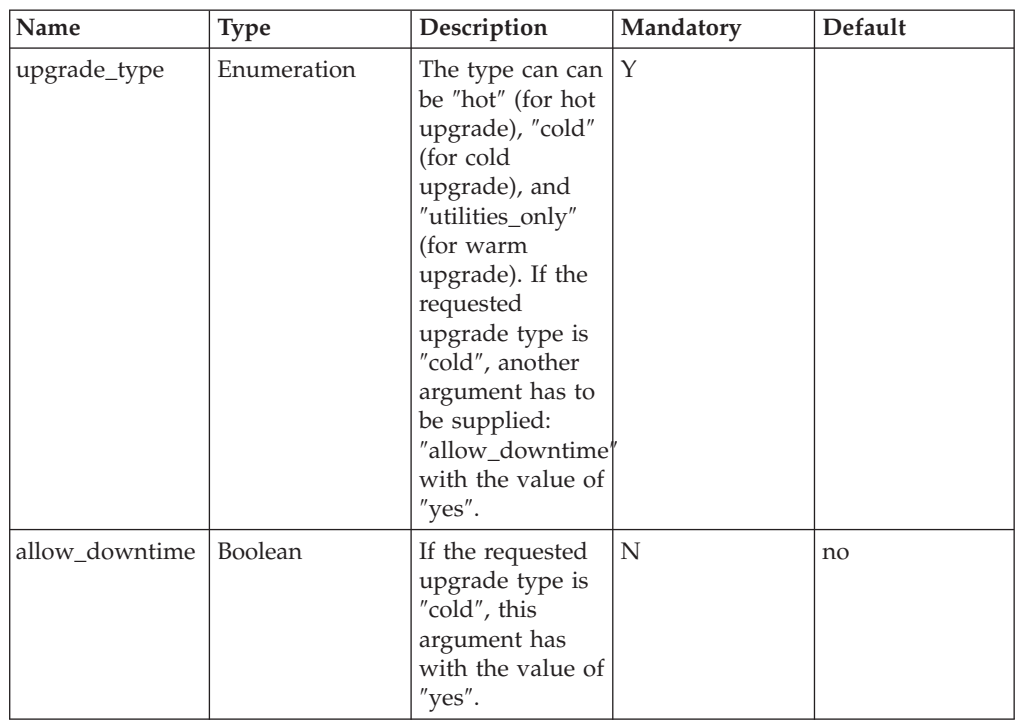

This command upgrades the software version of the system.

The command fails whenever:

- The download has not been initiated
- The download has not been completed
- v A specific module or disk has failed in this case, the upgrade operation stops in maintenance mode (″safemode″).

Upgrade is not allowed (to some versions) whenever:

- There are active data migration processes.
- The system contains a volume that is mirrored, set to primary and in mandatory mode.

Both cases return UPGRADE\_CAN\_NOT\_START.

### **Access Control:**

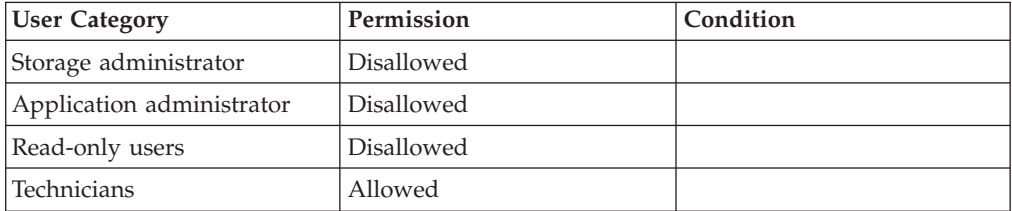

### **Completion Codes:**

v SYSTEM\_UPGRADE\_NOT\_FINISHED\_DOWNLOADING

System cannot switch to new version until the new version is downloaded to all modules of the system.

**Troubleshooting:** Make sure that all nodes finished downloading the new software version

- v PRE\_UPGRADE\_VALIDATIONS\_ALREADY\_RUNNING Pre-upgrade validations cannot be invoked since the system is already in the process of performing those validations
- v NO\_LIVE\_ADMIN\_SERVER\_FOUND

Could not invoke pre-upgrade script because no module can run cli commands • PRE\_UPGRADE\_VALIDATION\_FAILED

- One or more of the conditions for starting an upgrade sequence failed
- v UPGRADE\_RELATED\_SCRIPT\_ALREADY\_RUNNING

Pre-upgrade or post-upgrade script cannot be invoked since an upgrade related script is currently running

- v SYSTEM\_UPGRADE\_COLD\_UPGRADE\_WHEN\_DOWNTIME\_DISALLOWED Cold upgrade was requested but system downtime was not allowed **Troubleshooting:** Specify another upgrade type, or allow downtime with the proper argument
- v SYSTEM\_UPGRADE\_INCOMPATIBLE\_UPGRADE\_TYPE\_SPECIFIED The specified upgrade type specified is incompatibe with the kind of change imposed by the new version's files **Troubleshooting:** Specify the correct upgrade type

# **Forcing a Continuation of the Upgrade Process**

Forces the system to continue the upgrade process.

upgrade\_force\_on

This command forces the system to continue the upgrade process.

### **Access Control:**

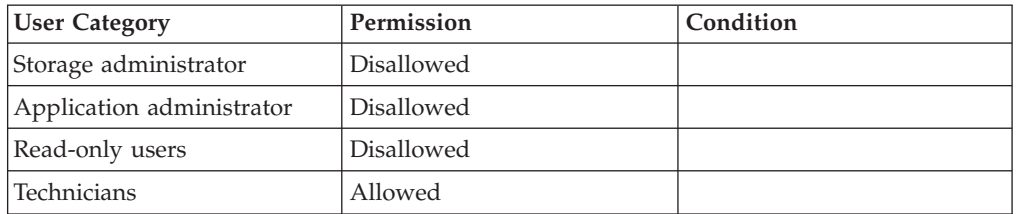

### **Warnings:**

• ARE YOU SURE YOU WANT TO SHUT DOWN Are you sure you want to shut down the machine and all its components?

- COMMAND\_IS\_NOT\_VALID\_IN\_CURRENT\_SYSTEM\_STATE The requested command can not be invoked in the current system state
- SYSTEM\_UPGRADE\_NOT\_RUNNING Upgrade is not underway
- SYSTEM\_UPGRADE\_CANNOT\_BE\_CANCELED Upgrade is already underway and cannot be canceled.
- HOT\_UPGRADE\_IS\_NOT\_ONGOING Hot upgrade is not currently ongoing
- v SHUTDOWN\_CANNOT\_HAPPEN\_DURING\_SYSTEM\_UPGRADE The system cannot shut down while an upgrade is being performed. **Troubleshooting:** Contact support

SYSTEM\_UPGRADE\_CANCELED\_BECAUSE\_OF\_NODE\_FAILURE\_DURING\_UPGRADE Last upgrade was canceled because a node failed while the upgrade process was running

# **Displaying Status of Upgrade Process**

v

Displays status of upgrade process.

upgrade\_get\_status

### **Parameters:**

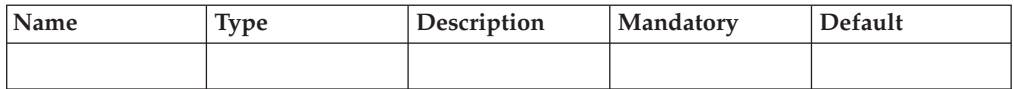

The output of this command displays the status of the upgrade process. The status can be any of the following:

- Downloading the upgrade package
- Ready for upgrade
- Preparing
- Finalizing upgrade (after the I/Os resumes)

Additional upgrade-related values:

- Requires a reboot
- Update is required
- The number of times the system attempted to stop  $I/Os$
- Time to the next retry
- Abort reason (in case the upgrade was aborted)
- Failed to communication with server
- Server does not have the required software version
- No upgrade path from the current version to the new version
- The new version is a downgrade
- Download done
- v Limitations on the upgrade (for example: upgrade to this version is not allowed if data migration is in progress, or if mirroring of a primary volume is defined as mandatory).

In addition, once the download is complete, then a message is displayed on screen, telling whether the upgrade would be hot (no I/O interrupted) or cold (interrupting I/Os).

#### **Example:**

xcli -u -c XIV1 upgrade\_get\_status

#### **Output:**

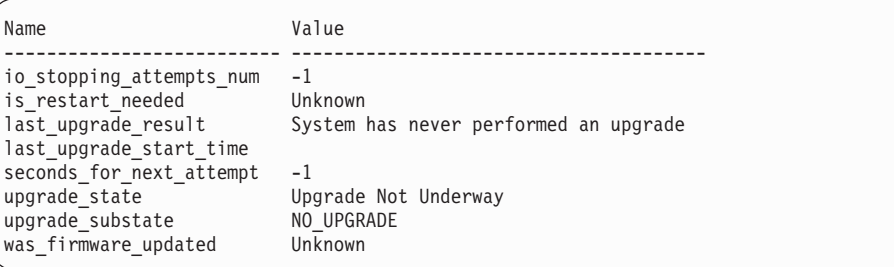

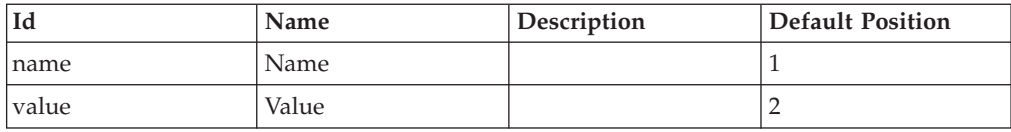

### **Access Control:**

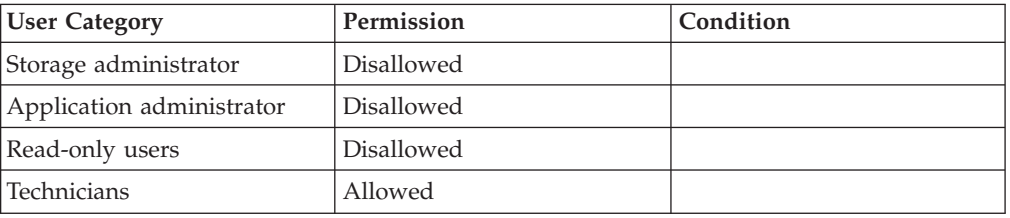

# **Validating the Prerequisites of an Upgrade to a New Software Version**

Validates the ability to upgrade to a specified system version

upgrade\_validate\_prerequisites [ upgrade\_type=<hot|cold|utilities\_only> ]

#### **Parameters:**

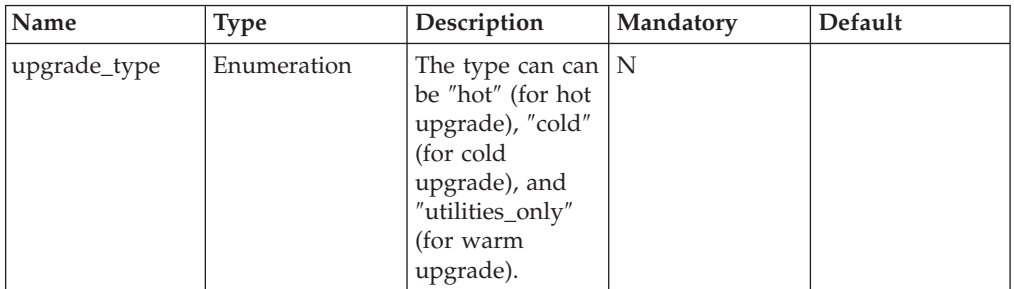

This command runs the prerequisites validation script of the upgrade, and returns its result.

### **Access Control:**

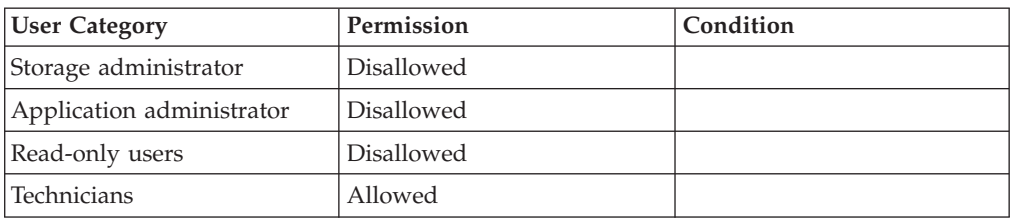

### **Completion Codes:**

v PRE\_UPGRADE\_VALIDATIONS\_ALREADY\_RUNNING

Pre-upgrade validations cannot be invoked since the system is already in the process of performing those validations

v UPGRADE\_RELATED\_SCRIPT\_ALREADY\_RUNNING

Pre-upgrade or post-upgrade script cannot be invoked since an upgrade related script is currently running

• SYSTEM\_UPGRADE\_NOT\_FINISHED\_DOWNLOADING

System cannot switch to new version until the new version is downloaded to all modules of the system.

**Troubleshooting:** Make sure that all nodes finished downloading the new software version

• PRE\_UPGRADE\_VALIDATION\_FAILED

One or more of the conditions for starting an upgrade sequence failed

• NO LIVE ADMIN SERVER FOUND

Could not invoke pre-upgrade script because no module can run cli commands

# **Aborting the Upgrade to a New Software Version**

Aborts a system upgrade process.

upgrade\_abort\_ongoing

This command aborts the upgrade process of a new software version. In case that I/O are not stopped, the command aborts the upgrade and returns the system to full operation.

### **Access Control:**

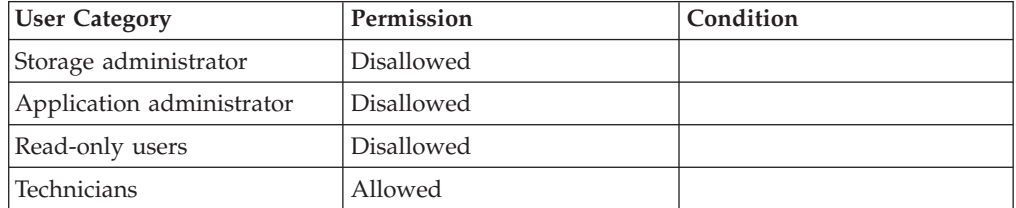

### **Completion Codes:**

• HOT\_UPGRADE\_IS\_NOT\_ONGOING Hot upgrade is not currently ongoing

# **Chapter 10. Remote Target Connectivity**

The following sections describe the XIV Command Line Interface (XCLI) for defining remote target connectivity.

The sections are listed as follows:

- [target\\_define\(Defines a new remote target for remote mirroring or data](#page-117-0) [migration.\)](#page-117-0)
- [target\\_config\\_sync\\_rates\(Changes the target's mirroring configuration.\)](#page-118-0)
- [target\\_rename\(Renames a remote target.\)](#page-119-0)
- v [target\\_list\(Lists a specified remote target definition, or all the target definitions.\)](#page-120-0)
- [target\\_update\(Updates the target's configuration.\)](#page-121-0)
- [target\\_delete\(Deletes the definition of a specified remote target.\)](#page-122-0)
- v [target\\_mirroring\\_allow\(Allows remote mirroring operations initiated from the](#page-122-0) [remote target.\)](#page-122-0)
- [target\\_port\\_add\(Adds a port to a remote target.\)](#page-123-0)
- [target\\_port\\_delete\(Deletes a port from a specified remote target.\)](#page-124-0)
- [target\\_port\\_activate\(Activates a port of a remote target.\)](#page-125-0)
- [target\\_port\\_deactivate\(Deactivates a port of a remote target.\)](#page-127-0)
- [target\\_port\\_list\(List all ports of a target.\)](#page-128-0)
- [target\\_connectivity\\_define\(Defines connectivity between a port on the local](#page-128-0) [storage system and a port on a remote target.\)](#page-128-0)
- [target\\_connectivity\\_delete\(Deletes connectivity between a port on the local](#page-130-0) [storage system and a port on a remote target.\)](#page-130-0)
- [target\\_connectivity\\_list\(Lists all the connectivity definitions of a remote target.\)](#page-131-0)
- v [target\\_connectivity\\_activate\(Activates connectivity between a port on the local](#page-132-0) [storage system and a port on a remote target.\)](#page-132-0)
- v [target\\_connectivity\\_deactivate\(Deactivates connectivity between a port on the](#page-133-0) [local storage system and a port on a remote target.\)](#page-133-0)

The following commands are no longer in use:

- target\_connectivity\_test (Connectivity is reported in the target\_connectivity\_list command.)
- v target\_portset\_create (Port Sets are no longer in use in this version. Ports are associated directly with targets.)
- v target\_portset\_rename (Port Sets are no longer in use in this version. Ports are associated directly with targets.)
- v target\_portset\_delete (Port Sets are no longer in use in this version. Ports are associated directly with targets.)
- v target\_portset\_port\_add (Port sets are no longer used. Use target\_port\_add instead.)
- target\_portset\_port\_delete (Port sets are not in use. Use target\_port\_delete.)
- target\_portset\_port\_activate (Port sets are not in use any more. Use target\_port\_activate instead.)
- target\_portset\_port\_deactivate (Portsets are not in use any more. Use target\_port\_deactivate.)

• target\_portset\_list (Port Sets are no longer in use in this version. Ports are associated directly with targets.)

# <span id="page-117-0"></span>**Defining a Remote Target**

Defines a new remote target for remote mirroring or data migration.

```
target_define target=TargetName protocol=<FC|iSCSI> [ iscsi_name=iSCSIName ]
[ xiv_features=<yes|no> ] [ system_id=SystemId ]
```
### **Parameters:**

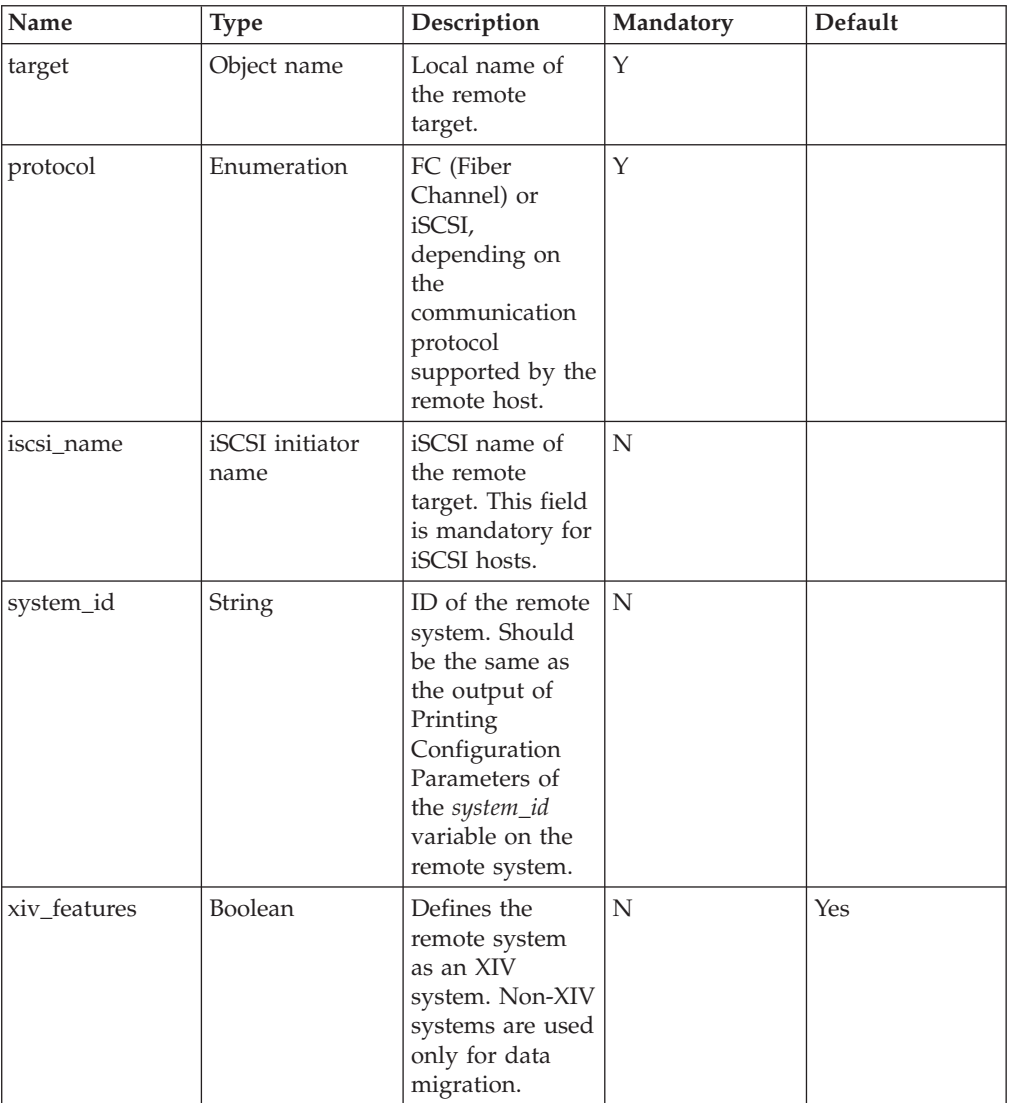

This command defines the communication topology between a local storage system and a remote storage system in order to enable various features, such as remote mirroring. The local storage system can write to or read from the remote storage system or allow the target storage system to write to or read from it.

The first step when defining a new Target Connectivity is to specify the name of the remote storage system and the protocol used to communicate with it. There are <span id="page-118-0"></span>two possible protocols: Fiber Channel (FC) and iSCSI. Each remote target is available through only one of these protocols.

This step only defines the remote system object. No connectivity definitions are defined yet and no communications are performed yet.

#### **Note:**

Once you have defined a remote target, the only way to change its protocol type is to delete the remote target and define it again.

#### **Example:**

xcli -c Nextra1 target\_define target=Nextra2 protocol=FC

#### **Output:**

```
Command executed successfully.
```
#### **Access Control:**

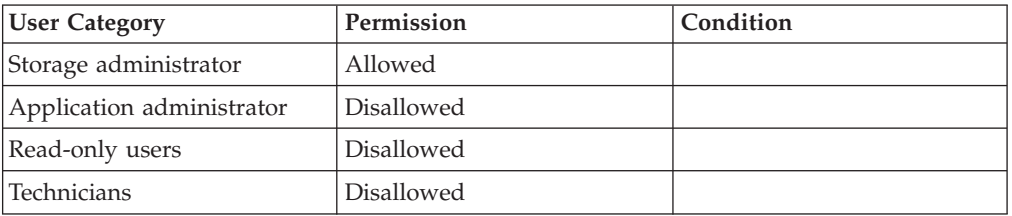

### **Completion Codes:**

- MAX\_TARGETS\_REACHED Maximum number of targets already defined
- v TARGET\_NAME\_EXISTS Target name is already assigned to another target
- TARGET\_ISCSI\_MUST\_HAVE\_A\_NAME iSCSI Target must have an iscsi\_name
- ISCSI\_NAME\_NOT\_ALLOWED\_FOR\_FC FC Target does not have an iscsi\_name
- TARGET\_BAD\_SCSI\_TYPE Target SCSI type does not exist

# **Updating the Target Mirroring Configuration**

Changes the target's mirroring configuration.

```
target config sync rates target=TargetName [ max intialization rate=MaxInitializationRate ]
[ max resync rate=MaxResyncRate ]
```
<span id="page-119-0"></span>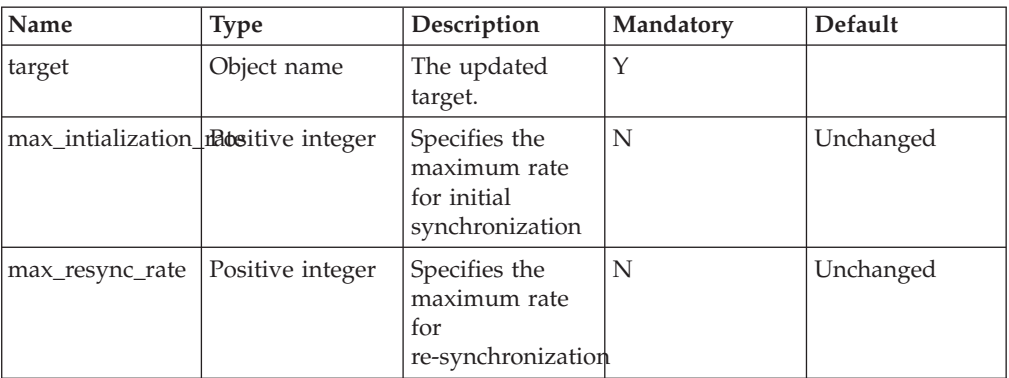

This command changes the system ID of the remote target. The synchronization rate units are Megabytes per second. The defeault rates are: 30 MB/s for initialization rate, 100 MB/s for resync rate. The default system\_id is the value that is set with the config\_set command.

### **Access Control:**

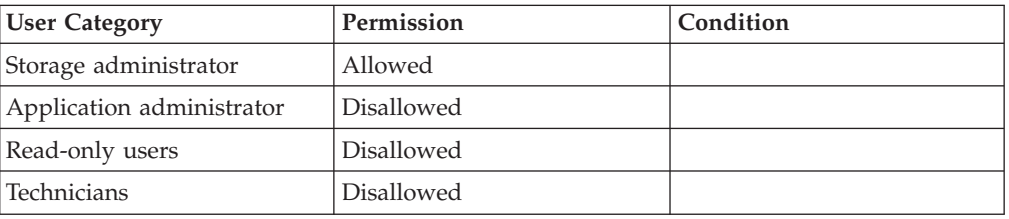

### **Completion Codes:**

• TARGET\_BAD\_NAME

Target name does not exist

### **Renaming a Remote Target**

Renames a remote target.

target\_rename target=TargetName new\_name=NewName

### **Parameters:**

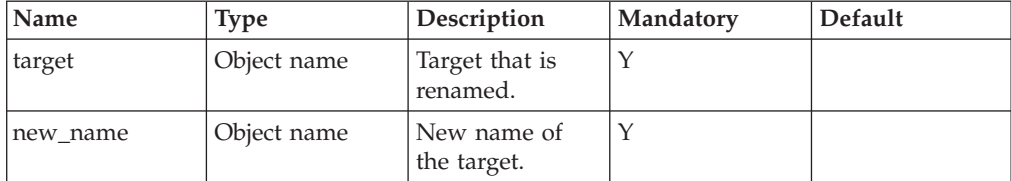

This command renames an existing target.

#### **Example:**

xcli -c Nextra1 target\_rename target=Nextra2 new\_name=Nextra-DRP

#### <span id="page-120-0"></span>**Output:**

Command Executed Successfully.

### **Access Control:**

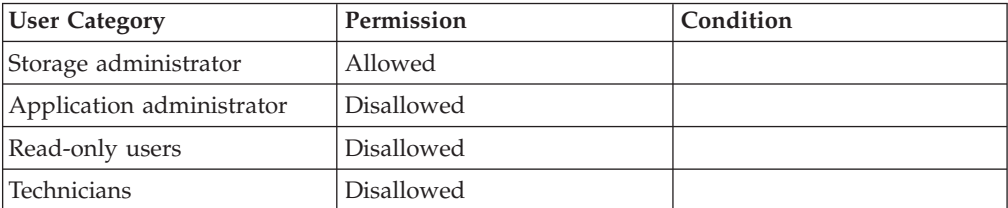

### **Completion Codes:**

- TARGET\_BAD\_NAME
	- Target name does not exist
- v TARGET\_NAME\_EXISTS Target name is already assigned to another target

# **Listing Remote Targets**

Lists a specified remote target definition, or all the target definitions.

```
target_list [ target=TargetName ]
```
### **Parameters:**

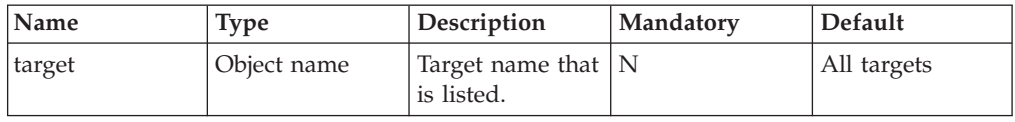

This command lists a specified remote target definition, or all the target definitions. The following is listed for each target: port groups, ports, active/inactive status for each port, and the following mirroring-related values - max initialization rate, max resync rate, and max sync job rate.

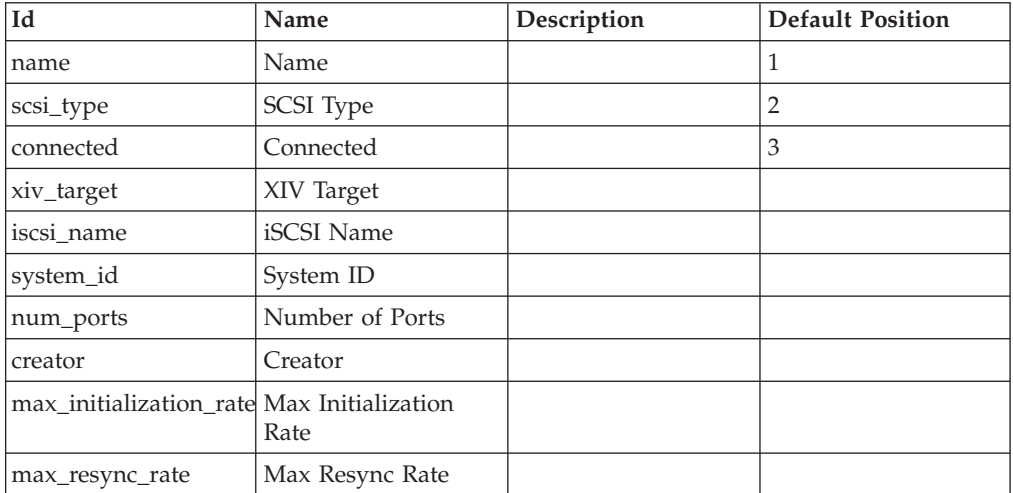

<span id="page-121-0"></span>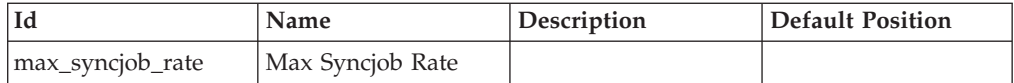

### **Access Control:**

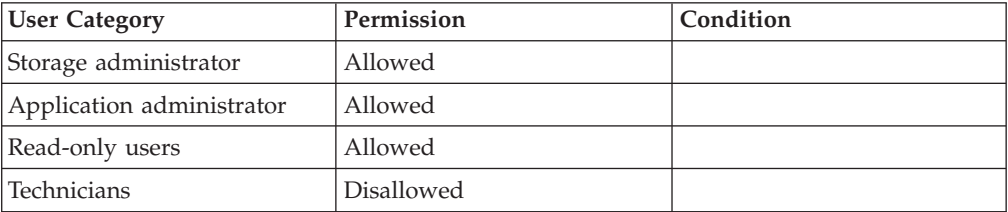

# **Updating the Target Configuration**

Updates the target's configuration.

target\_update target=TargetName system\_id=SystemId

### **Parameters:**

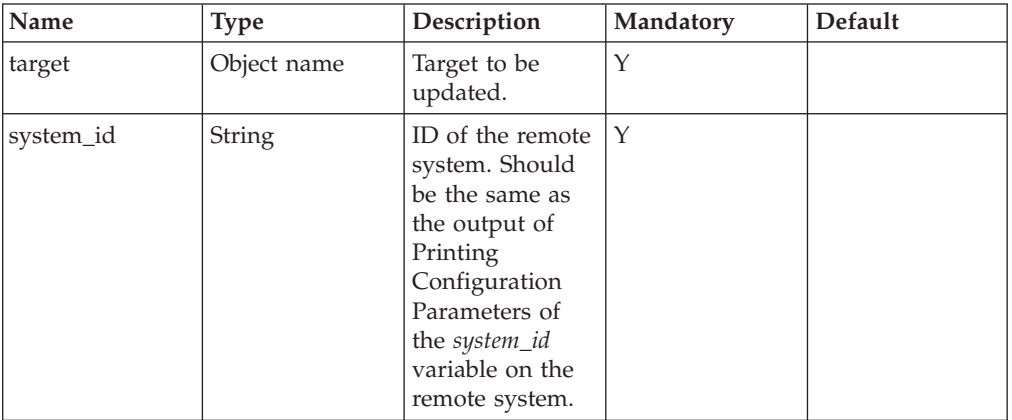

This command changes the system ID of the remote target.

### **Access Control:**

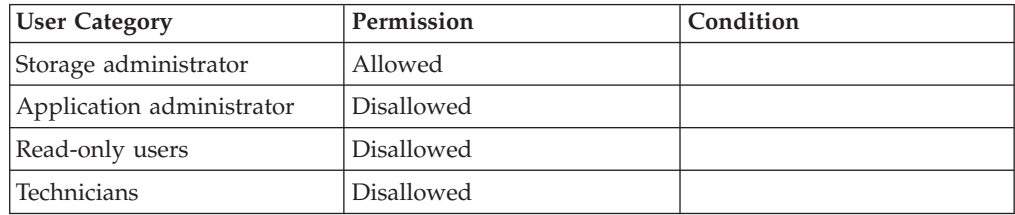

### **Completion Codes:**

• TARGET\_BAD\_NAME Target name does not exist

# <span id="page-122-0"></span>**Deleting a Remote Target**

Deletes the definition of a specified remote target.

```
target delete target=TargetName
```
### **Parameters:**

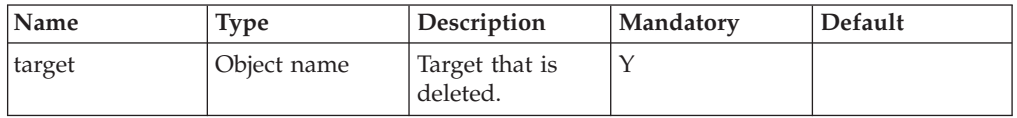

This command deletes an existing target. A target that contains port definitions cannot be deleted. A target with remote mirroring or Data Migration definitions cannot be deleted.

#### **Example:**

xcli -c Nextra1 target\_delete target=Nextra2

#### **Output:**

Command executed successfully.

### **Access Control:**

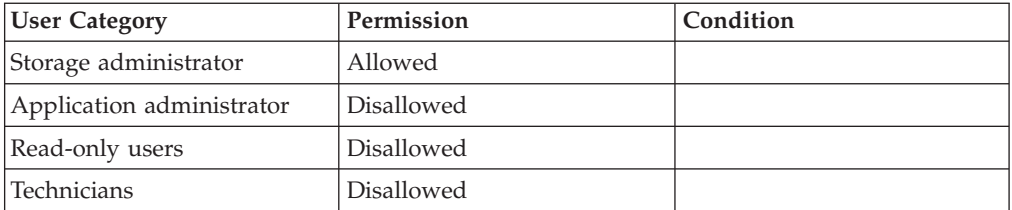

### **Completion Codes:**

• TARGET\_BAD\_NAME

Target name does not exist

- TARGET\_HAS\_PORTS Ports are defined for this target
- TARGET\_HAS\_ASSOCIATIONS Remote volumes are defined on this target

# **Allowing Remote Mirroring Access**

Allows remote mirroring operations initiated from the remote target.

target\_mirroring\_allow target=TargetName

<span id="page-123-0"></span>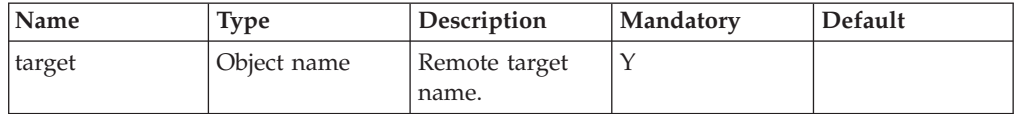

This command is performed on a local storage system in order to allow the target storage system permission to read, write, view, create volumes and define existing volumes as slaves. This command is used when allowing remote mirroring operations. Otherwise, the target storage system cannot access the local storage system. This command also allows a remote target to read and write through the SCSI interface.

Once mirroring is allowed, this permission cannot be revoked.

This operation should also be run on the target storage system so that it gives permission to the local storage system to access it.

#### **Note:**

This step must be performed before mirroring is defined (mirror\_create).

#### **Example:**

xcli -c Nextra1 target\_mirroring\_allow target=Nextra2

#### **Output:**

Command Executed Successfully.

### **Access Control:**

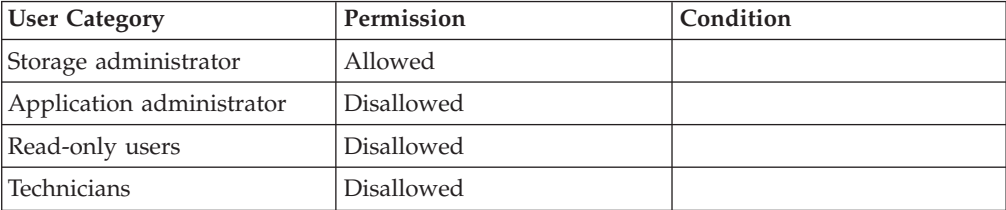

### **Completion Codes:**

- TARGET\_BAD\_NAME Target name does not exist
- TARGET\_BAD\_TYPE Target machine is not XIV machine

# **Adding a New Port to a Remote Target**

Adds a port to a remote target.

target\_port\_add target=TargetName < ipaddress=IPaddress | fcaddress=wwpn >

<span id="page-124-0"></span>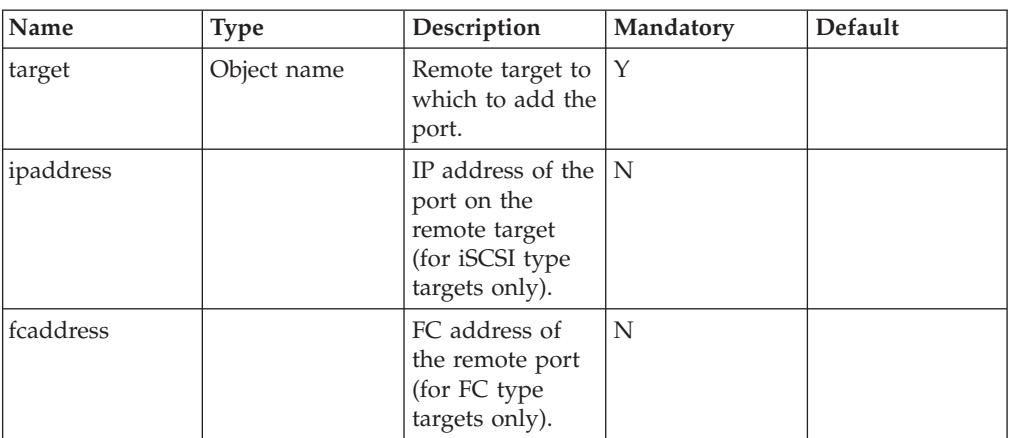

This command adds a new port to a specified target. A port can be either FC or iSCSI, and its type must conform to the remote target's communication protocol type.

Specify the IP address or the FC address according to communication protocol of the target.

### **Access Control:**

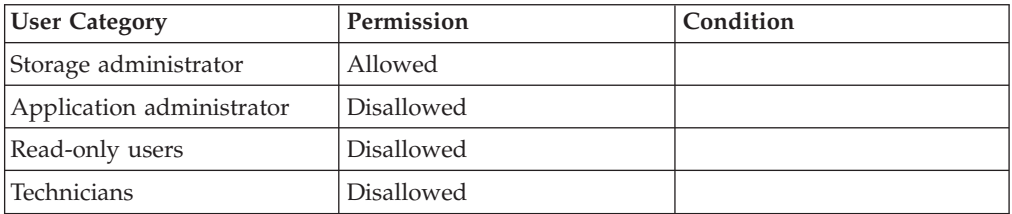

### **Completion Codes:**

- TARGET\_BAD\_NAME Target name does not exist
- PORT\_EXISTS
	- Port is already defined
- MAX\_PORTS\_REACHED

Maximum number of ports already defined in the system

• TARGET\_PORT\_BAD\_ADDRESS Remote port address is illegal or does not belong to the remote target

# **Deleting a Port from a Remote System**

Deletes a port from a specified remote target.

target port delete target=TargetName < ipaddress=IPaddress | fcaddress=wwpn >

<span id="page-125-0"></span>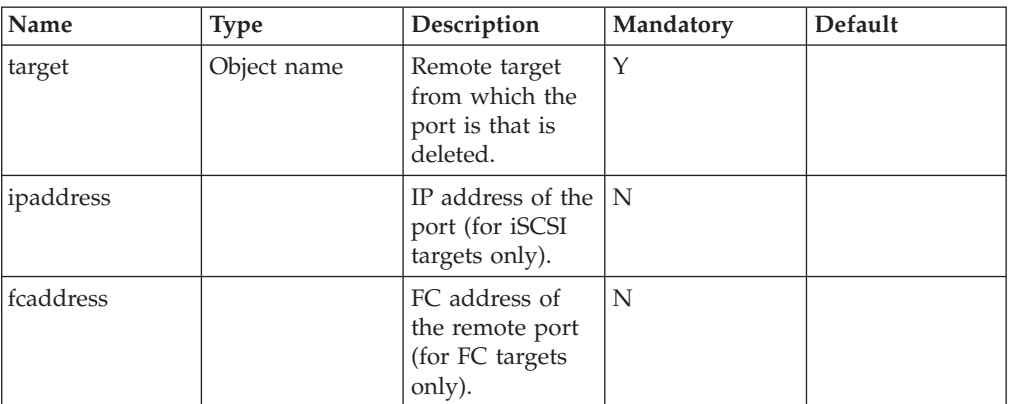

This command deletes a port from a specified remote target.

#### **Example:**

```
xcli -c Nextra1 target_port_delete
target=Nextra2
fcaddress=10:00:00:17:38:27:ec:11
```
#### **Output:**

Command executed successfully.

### **Access Control:**

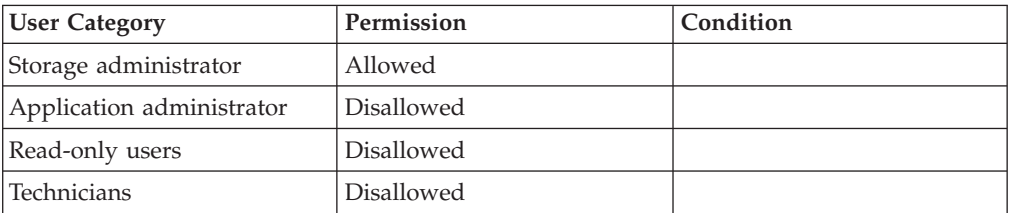

### **Completion Codes:**

- TARGET\_BAD\_NAME Target name does not exist
- TARGET\_PORT\_BAD\_ADDRESS
- Remote port address is illegal or does not belong to the remote target
- TARGET\_PORT\_HAS\_CONNECTIVITY
	- Port has connectivity defined to it

# **Activating a Port**

Activates a port of a remote target.

target port activate target=TargetName < ipaddress=IPaddress | fcaddress=wwpn >

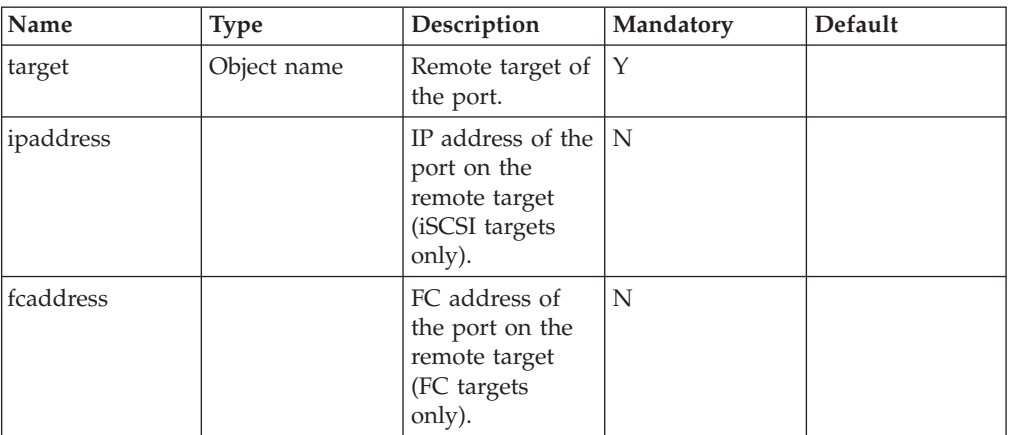

This command activates a port of a remote target.

Each port in a remote system can be configured as either active or inactive. The system does not use an inactive port. After a port is defined, it is active by default. This command reactivates a port if it was de-activated (by using target\_port\_deactivate).

This command has no effect, if the port is already active.

#### **Example:**

```
xcli -c Nextra1 target_port_activate
target=Nextra2 fcaddress=10:00:00:17:38:27:ec:11
```
#### **Output:**

Command completed successfully

### **Access Control:**

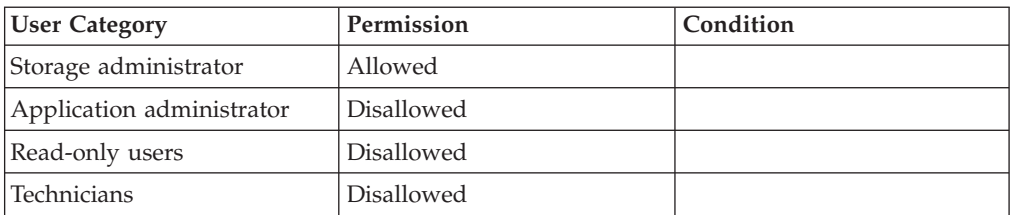

- TARGET\_PORT\_BAD\_ADDRESS Remote port address is illegal or does not belong to the remote target
- TARGET\_BAD\_PORT\_STATE Port is already in requested activation state
- TARGET\_BAD\_NAME Target name does not exist

# <span id="page-127-0"></span>**Deactivating a Port**

Deactivates a port of a remote target.

```
target_port_deactivate target=TargetName
            < ipaddress=IPaddress | fcaddress=wwpn >
```
### **Parameters:**

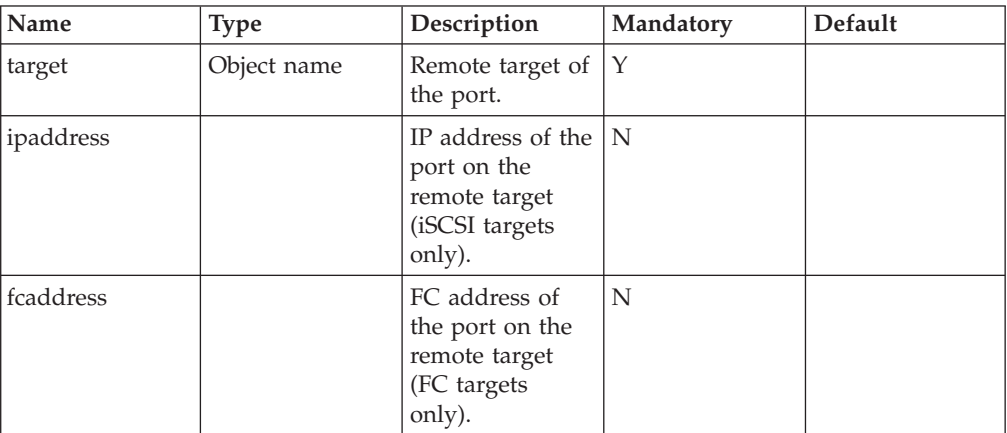

This command deactivates a port.

Each port in a remote system can be configured as either active or in-active. The system does not use an inactive port. After a port is defined, it is active by default. To re-activate a port use [Activating a Port.](#page-125-0)

#### **Example:**

```
xcli -c XIV1 target_port_deactivate
target=XIV2
fcaddress=10:00:00:17:38:27:ec:11
```
#### **Output:**

```
Command completed successfully
```
#### **Access Control:**

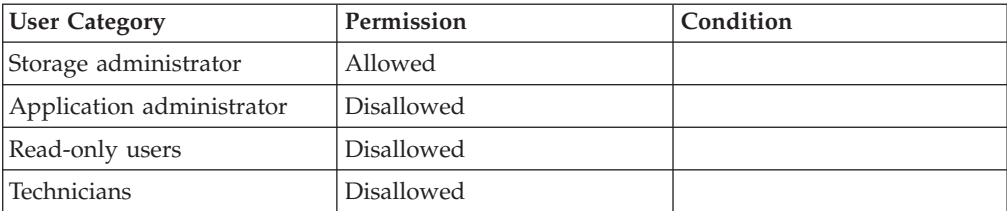

- TARGET\_BAD\_NAME
	- Target name does not exist
- TARGET\_PORT\_BAD\_ADDRESS

Remote port address is illegal or does not belong to the remote target

• TARGET\_BAD\_PORT\_STATE

Port is already in requested activation state

# <span id="page-128-0"></span>**Listing the Ports of a Remote Target**

List all ports of a target.

target\_port\_list [ target=TargetName ]

### **Parameters:**

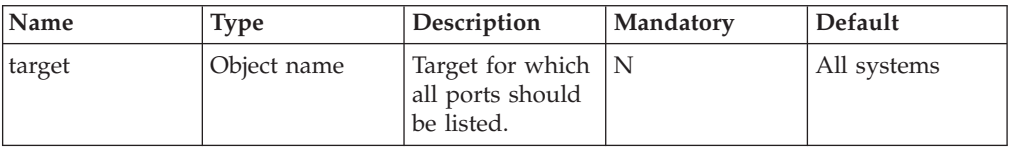

Lists all ports of a remote target.

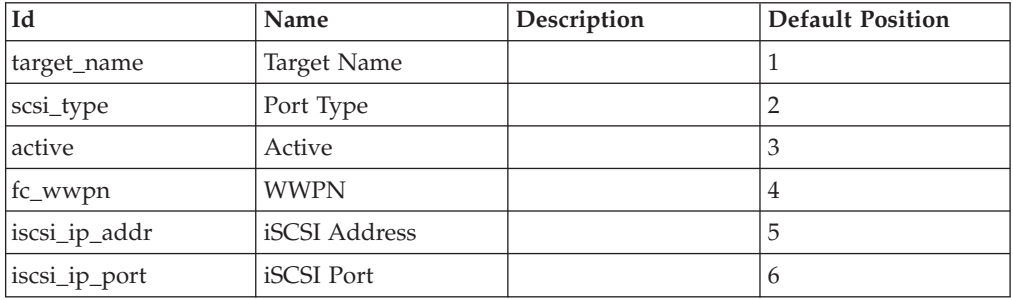

### **Access Control:**

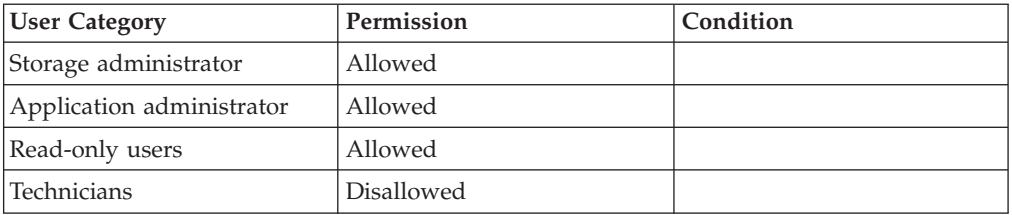

## **Defining Connectivity to a Remote Target**

Defines connectivity between a port on the local storage system and a port on a remote target.

- target connectivity define target=TargetName
- < ipaddress=IPaddress local\_ipinterface=IPInterface > |
- < fcaddress=wwpn local\_port=ComponentId >

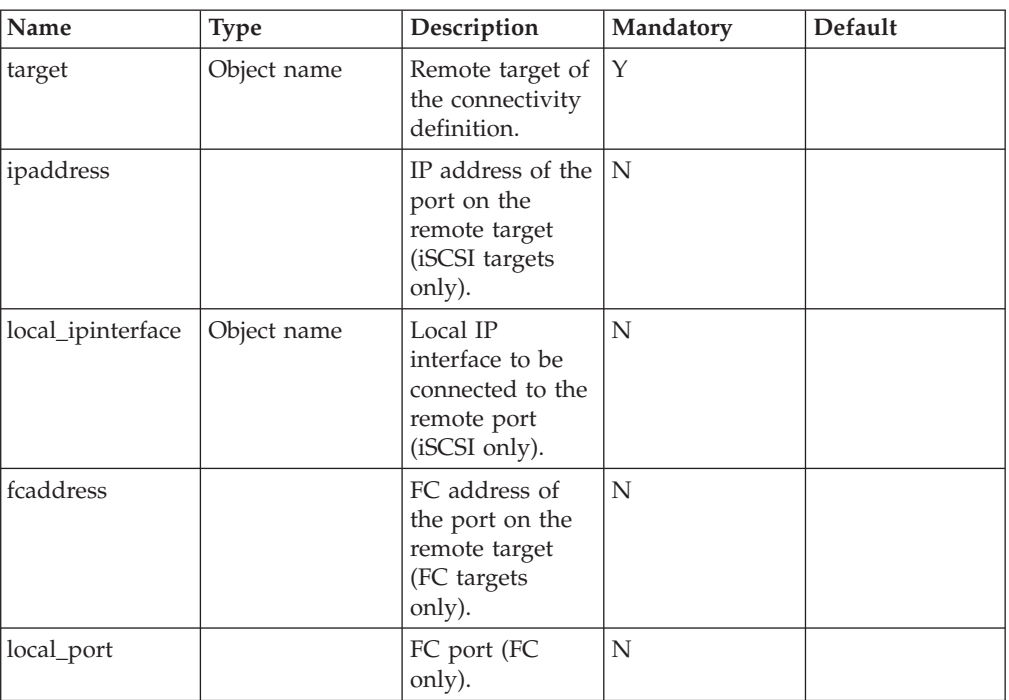

This command defines connectivity between a port on the local storage system and a port on a remote target.

Connectivity between a local and a target storage system is defined between a specific port on a local storage system and a port on the target storage system.

Each connectivity definition can be either active or inactive. The system does not use an inactive connectivity definition. Target Connectivity is active by default. An option is provided to de-activate (target\_connectivity\_deactivate) and then re-activate (target\_connectivity\_activate) it, if required. Target Connectivity can be deleted [\(Deleting Connectivity to a Remote Target\)](#page-130-0) and a list of Target Connectivity definitions [\(Listing Target Connectivity Definitions\)](#page-131-0) can be displayed.

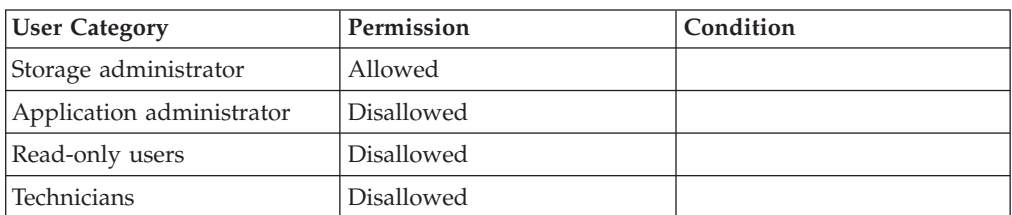

#### **Access Control:**

- TARGET\_BAD\_NAME
	- Target name does not exist
- CONN\_EXISTS Remote port is already connected through this local port
- MAX\_CONNECTIONS\_REACHED

Maximum number of connections already defined

- <span id="page-130-0"></span>• COMPONENT\_IS\_NOT\_AN\_FC\_PORT Component must specify an FC port
- v BAD\_LOCAL\_IP\_PORT
	- An ID of a local IP port must be specified
- v COMMAND\_NOT\_ALLOWED\_ON\_MANAGEMENT\_INTERFACE Operation is not allowed on Management IP Interface
- v IPINTERFACE\_DOES\_NOT\_EXIST IP Interface name does not exist
- TARGET\_PORT\_BAD\_ADDRESS

Remote port address is illegal or does not belong to the remote target

# **Deleting Connectivity to a Remote Target**

Deletes connectivity between a port on the local storage system and a port on a remote target.

```
target_connectivity_delete target=TargetName
< ipaddress=IPaddress local_ipinterface=IPInterface > |
```
< fcaddress=wwpn local\_port=ComponentId >

### **Parameters:**

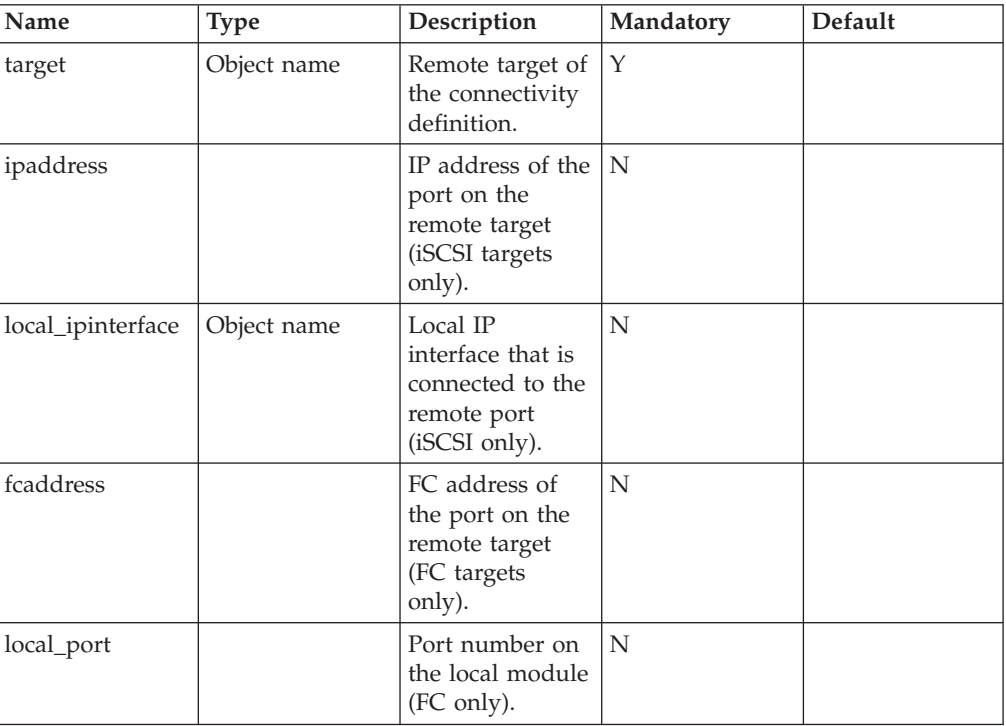

This command deletes a Target Connectivity definition. Only a previously defined connectivity definition can be deleted.

**Example:**

<span id="page-131-0"></span>xcli -c XIV1 target\_connectivity\_delete target=XIV2 local module=101

#### **Output:**

```
Command completed successfully
```
### **Access Control:**

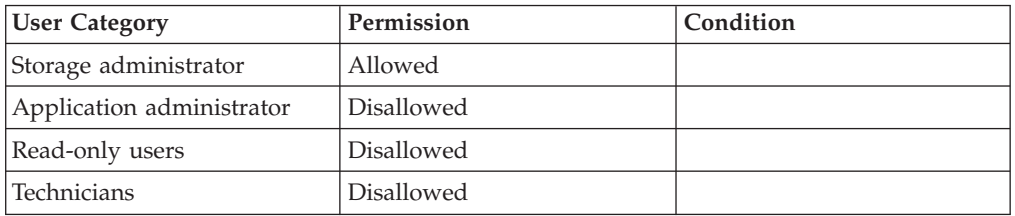

### **Completion Codes:**

- TARGET\_BAD\_NAME Target name does not exist
- v COMMAND\_NOT\_ALLOWED\_ON\_MANAGEMENT\_INTERFACE Operation is not allowed on Management IP Interface
- CONNECTIVITY\_NOT\_DEFINED Remote port is not connected through this local port
- COMPONENT\_IS\_NOT\_AN\_FC\_PORT Component must specify an FC port
- TARGET\_PORT\_BAD\_ADDRESS Remote port address is illegal or does not belong to the remote target
- v BAD\_LOCAL\_IP\_PORT An ID of a local IP port must be specified
- v IPINTERFACE\_DOES\_NOT\_EXIST
	- IP Interface name does not exist

# **Listing Target Connectivity Definitions**

Lists all the connectivity definitions of a remote target.

```
target_connectivity_list [ target=TargetName ]
```
### **Parameters:**

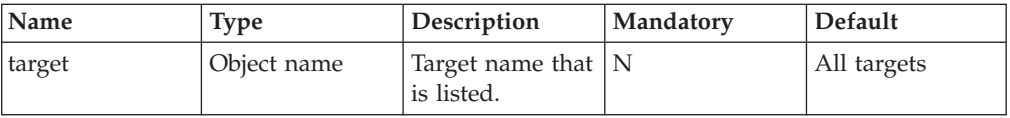

This command lists a specified remote target connectivity definition or all the target definitions.

<span id="page-132-0"></span>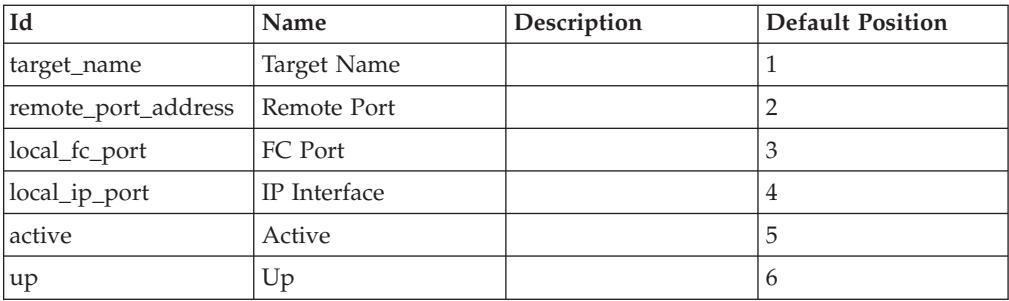

### **Access Control:**

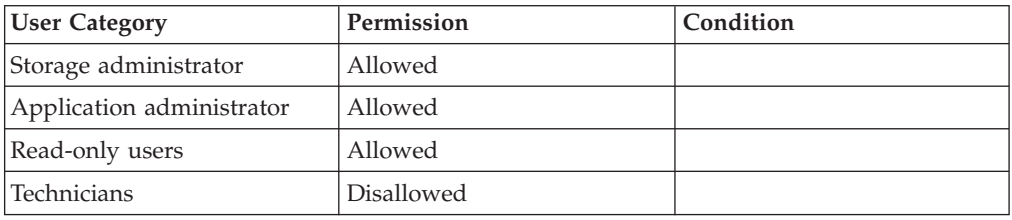

# **Activating Connectivity to a Remote Target**

Activates connectivity between a port on the local storage system and a port on a remote target.

```
target_connectivity_activate target=TargetName
     < ipaddress=IPaddress local_ipinterface=IPInterface>|<
     fcaddress=wwwpn local_port=PortId >
```
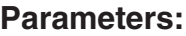

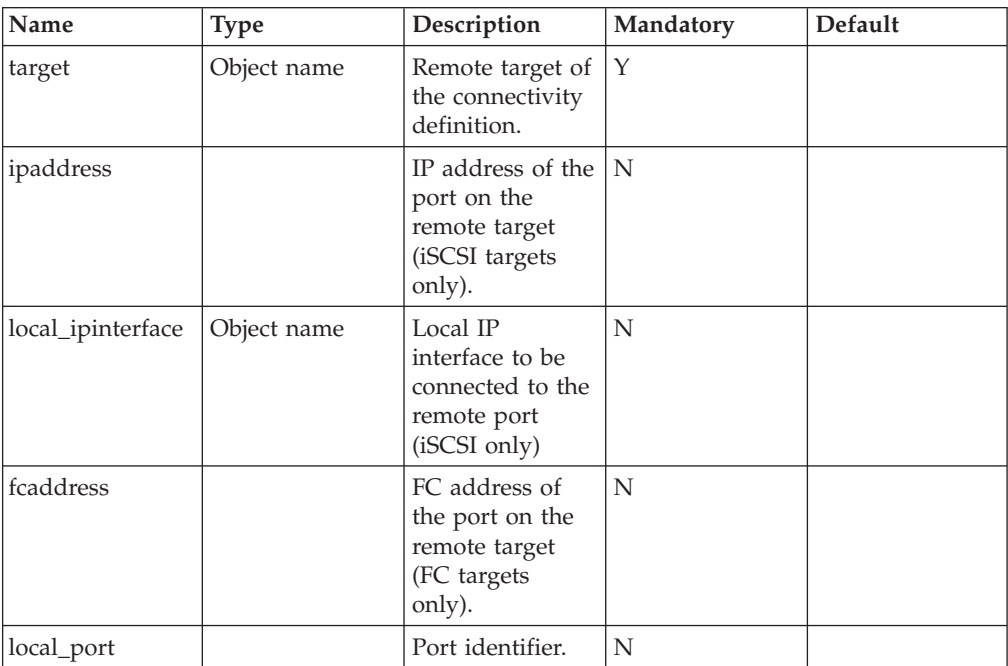

This command activates connectivity after it has been deactivated, if required.

<span id="page-133-0"></span>Each connectivity definition can be either active or in-active. The system does not use an inactive connectivity definition. Target Connectivity is active by default.

This command has no effect if the connectivity is already active.

#### **Access Control:**

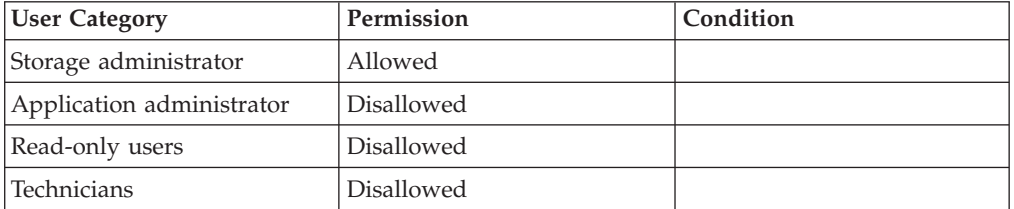

### **Completion Codes:**

- TARGET\_BAD\_NAME Target name does not exist
- CONNECTIVITY\_NOT\_DEFINED Remote port is not connected through this local port
- COMPONENT\_IS\_NOT\_AN\_FC\_PORT Component must specify an FC port
- v COMMAND\_NOT\_ALLOWED\_ON\_MANAGEMENT\_INTERFACE Operation is not allowed on Management IP Interface
- v IPINTERFACE\_DOES\_NOT\_EXIST IP Interface name does not exist
- TARGET PORT BAD ADDRESS
- Remote port address is illegal or does not belong to the remote target
- BAD\_LOCAL\_IP\_PORT An ID of a local IP port must be specified

# **Deactivating Connectivity to a Remote Target**

Deactivates connectivity between a port on the local storage system and a port on a remote target.

```
target_connectivity_deactivate target=TargetName
< ipaddress=IPaddress local_ipinterface=IPInterface > |
< fcaddress=wwpn local_port=PortId >
```
#### **Parameters:**

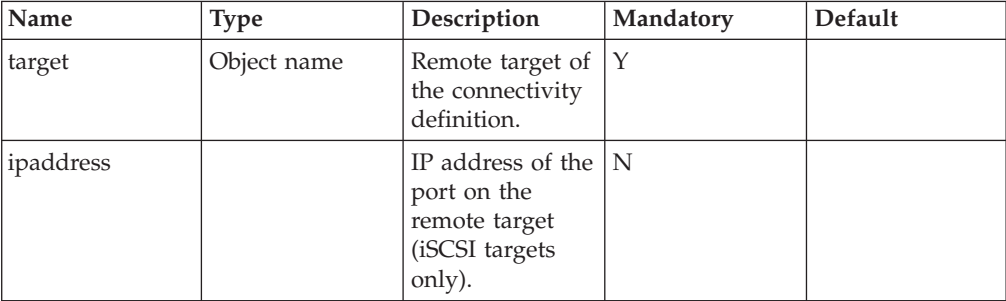

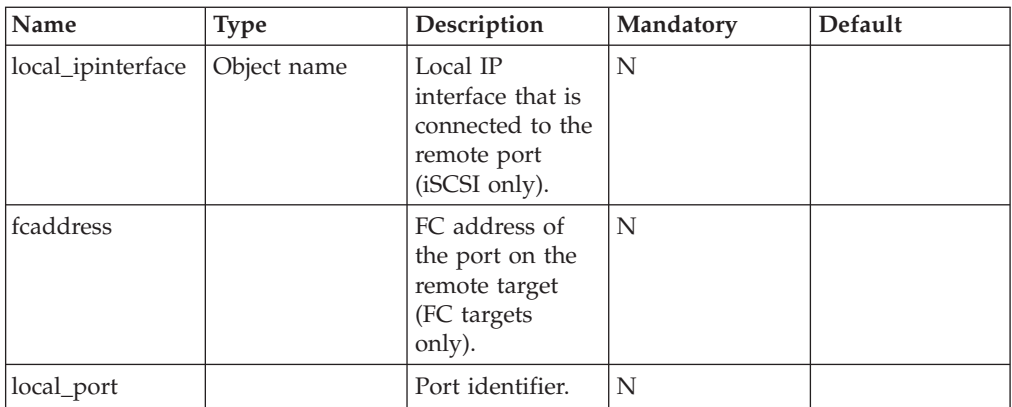

This command deactivates connectivity.

Each connectivity definition can be either active or inactive. The system does not use an inactive connectivity definition. Target Connectivity is active by default. Connectivity can be reactivated using [Activating Connectivity to a Remote Target.](#page-132-0)

This command has no effect if the connectivity is already deactivated.

#### **Example:**

```
xcli -c Nextra1 target_connectivity_deactivate
target=Nextra2 local_module=101
```
#### **Output:**

```
Command completed successfully
```
### **Access Control:**

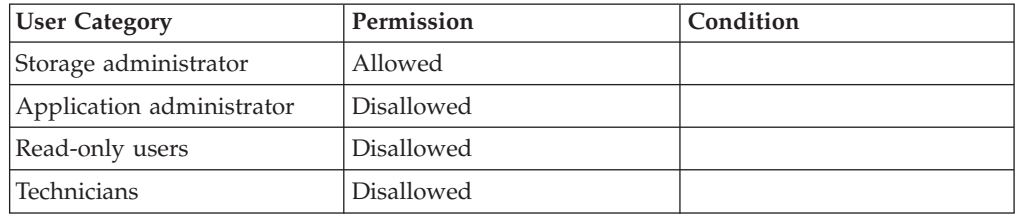

- TARGET\_BAD\_NAME
- Target name does not exist v COMMAND\_NOT\_ALLOWED\_ON\_MANAGEMENT\_INTERFACE
	- Operation is not allowed on Management IP Interface
- CONNECTIVITY\_NOT\_DEFINED Remote port is not connected through this local port
- COMPONENT\_IS\_NOT\_AN\_FC\_PORT Component must specify an FC port
- TARGET\_PORT\_BAD\_ADDRESS Remote port address is illegal or does not belong to the remote target
- v BAD\_LOCAL\_IP\_PORT An ID of a local IP port must be specified
- v IPINTERFACE\_DOES\_NOT\_EXIST IP Interface name does not exist

# **Chapter 11. Remote Mirroring**

The following sections describe the XIV Command Line Interface (XCLI) for remote mirroring.

The sections are listed as follows:

- mirror\_create(Creates remote mirroring coupling.)
- v [mirror\\_list\(Lists the status and configuration of mirroring couplings\)](#page-139-0)
- [mirror\\_delete\(Deletes a remote mirroring coupling definition.\)](#page-140-0)
- v [mirror\\_activate\(Activates mirroring for a defined mirror coupling.\)](#page-141-0)
- [mirror\\_deactivate\(Deactivates mirroring for a defined mirror coupling.\)](#page-142-0)
- [mirror\\_switch\\_roles\(Switches roles between master and slave volumes.\)](#page-143-0)
- [mirror\\_change\\_role\(Changes the role of a local mirroring peer between Master](#page-144-0) [and Slave\)](#page-144-0)

The following commands are no longer in use:

- v mirror\_change\_config (Command is no longer in use in this version. Parameter create\_last\_consistent\_snapshot is associated directly with pools)
- v sync\_rates\_set (Command is no longer in use in this version. Supplanted by command target\_config\_sync\_rates.)

# **Creating a Mirroring Definition**

Creates remote mirroring coupling.

```
mirror_create vol=VolName slave_vol=SlaveVolumeName [ create_slave=<Yes|No>
  [ remote_pool=RemotePoolName ] ] target=TargetName
```
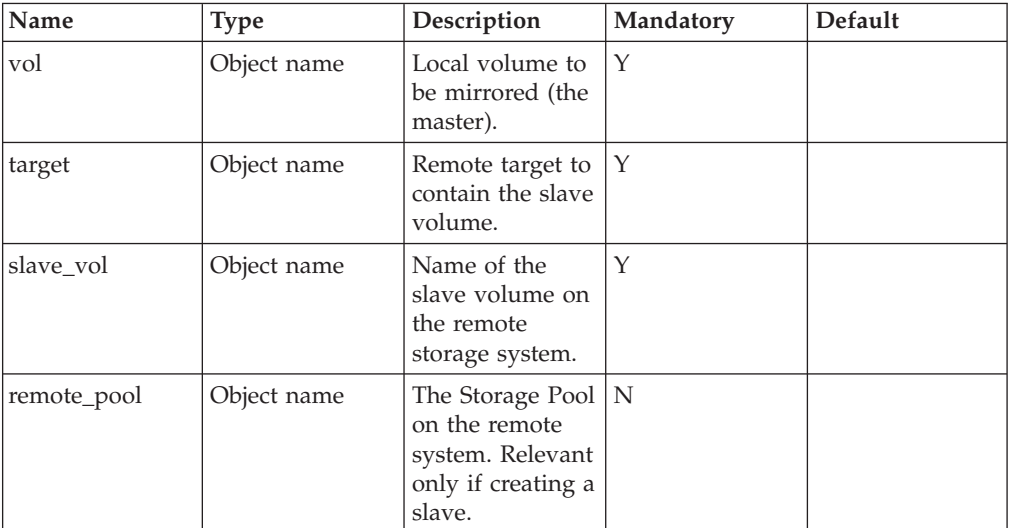

### **Parameters:**

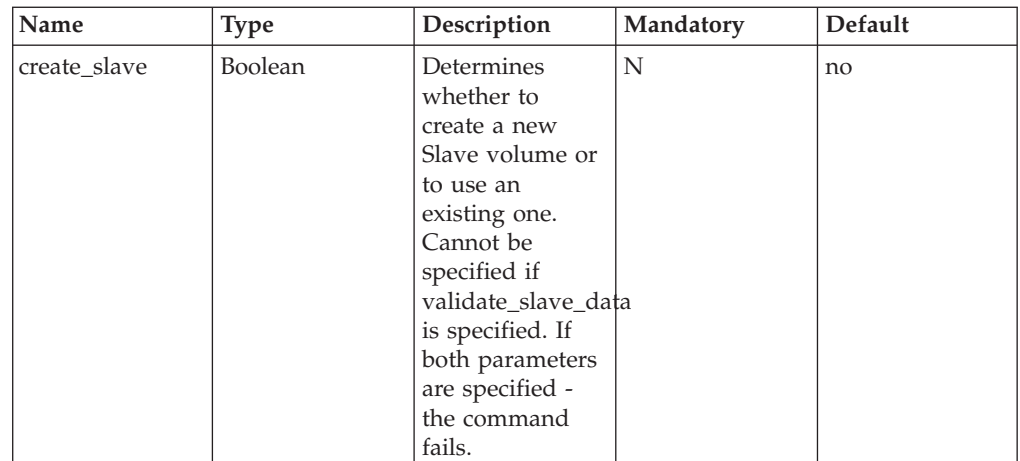

Mirroring is the process of ensuring that both volumes contain identical data at all times. This command defines a new mirroring coupling between a master volume and a slave volume.

Creating a mirroring coupling, an existing master volume is specified together with a slave volume. This slave volume either already exists or it is created by this command. If the slave volume already exists, the command receives its name along with the remote system name. If it is created by this command, the input parameters specify the remote storage system name, the name of the slave volume that is created and the Storage Pool that will contain the newly created slave volume.

Mirroring is created in the Inactive state. The mirroring coupling must then be activated in order to start the initialization process, which copies the data from the master volume to the slave volume.

A storage system can have multiple mirroring definitions between pairs of volumes on various remote systems.

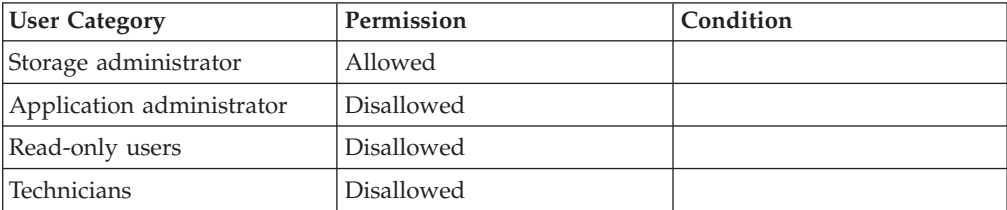

#### **Access Control:**

- v VOLUME\_BAD\_NAME Volume name does not exist
- VOLUME\_IS\_MASTER
	- Local volume is already defined as a master volume
- REMOTE\_VOLUME\_IS\_MASTER Slave volume is currently defined as a master volume
- REMOTE VOLUME IS SLAVE Slave volume is already defined as a slave volume

• MAX\_MIRRORS\_REACHED

Maximum number of mirrors already defined

v REMOTE\_MAX\_VOLUMES\_REACHED

Maximum number of volumes already defined on remote machine

- TARGET\_BAD\_TYPE Target machine is not XIV machine
- v VOLUME\_BAD\_PREFIX Volume name has a reserved prefix
- NOT ENOUGH SPACE ON REMOTE MACHINE Not enough free space to set requested size of slave volume
- BAD REMOTE VOLUME SIZE Master and slave volumes contain a different number of blocks
- REMOTE POOL DOES NOT EXIST
	- Pool does not exist on remote machine
- v REMOTE\_POOL\_NOT\_SPECIFIED A Pool on remote machine must be specified when a slave volume is to be

created

- v REMOTE\_TARGET\_NOT\_CONNECTED There is currently no connection from the target system
- REMOTE VOLUME EXISTS Slave volume name already exists and cannot be created
- VOLUME IS SNAPSHOT Operation is not permitted on snapshots Operation is not permitted on snapshots
- REMOTE\_VOLUME\_IS\_SNAPSHOT Slave volume is a snapshot
- TARGET\_BAD\_NAME Target name does not exist
- TARGET\_NO\_ACCESS No access permissions to slave machine
- TARGET\_NOT\_CONNECTED There is currently no connection to the target system
- v REMOTE\_MAX\_MIRRORS\_REACHED
- Maximum number of mirrors already defined on remote machine
- REMOTE VOLUME HAS DATA MIGRATION Data Migration is defined for slave volume
- v VOLUME\_DATA\_MIGRATION\_UNSYNCHRONIZED Data Migration has not completed to this volume
- REMOTE VOLUME LOCKED Slave volume is locked
- TIMEOUT

Remote operation did not complete in time

- v VOLUME\_HAS\_MIRRORING\_SNAPSHOTS Volume has snapshots created by previous mirroring process.
- SLAVE\_VOLUME\_NOT\_FORMATTED

Slave volume is not formatted

- <span id="page-139-0"></span>v TARGET\_DOES\_NOT\_ACCEPT\_XIV\_COMMANDS Target system does not accept XIV management commands
- LOCAL\_VOLUME\_IS\_SLAVE
- Local volume is already defined as a slave volume
- BAD\_REMOTE\_VOLUME\_NAME

Slave volume name does not exist

# **Viewing Mirroring Status**

Lists the status and configuration of mirroring couplings

```
mirror_list [ vol=VolName ]
```
#### **Parameters:**

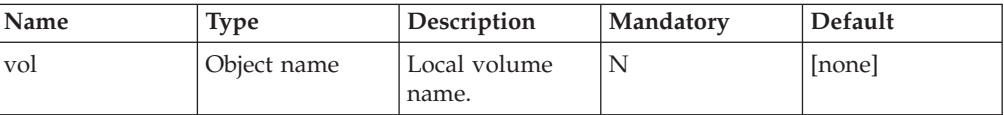

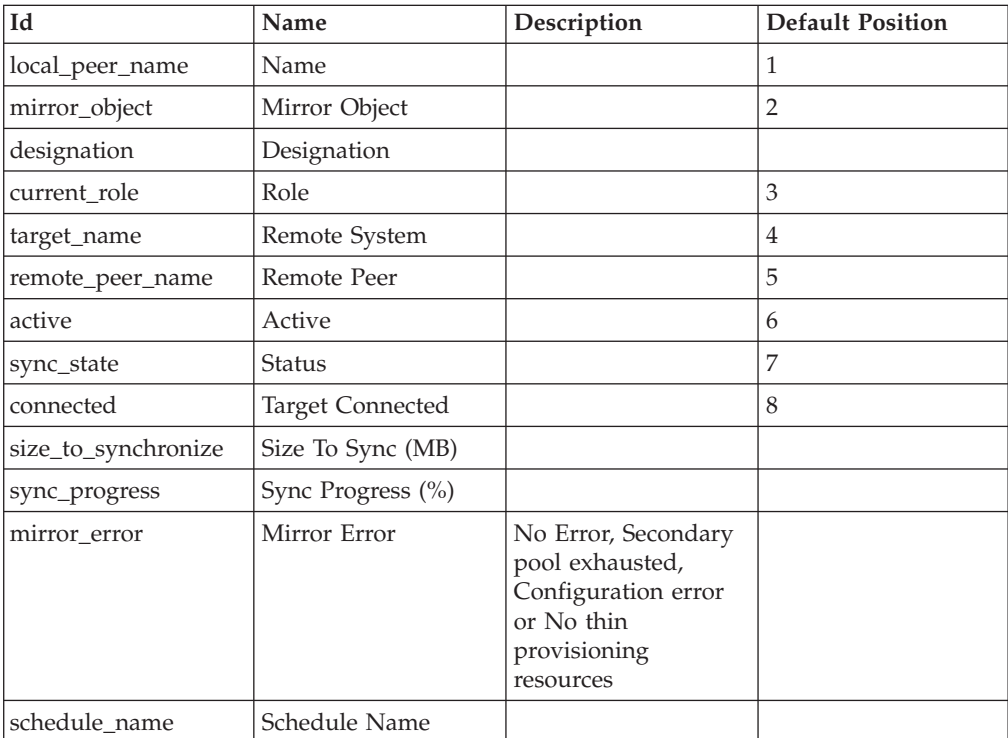

### **Access Control:**

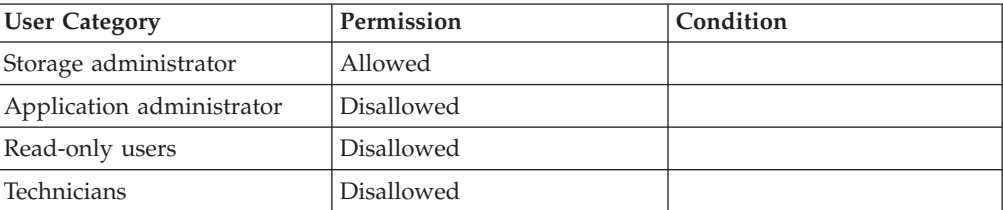

# <span id="page-140-0"></span>**Deleting a Remote Mirroring Definition**

Deletes a remote mirroring coupling definition.

mirror\_delete vol=VolName

#### **Parameters:**

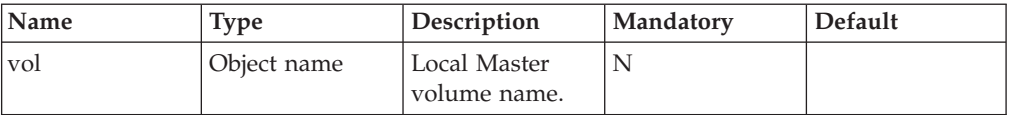

This command deletes the definition of a remote mirroring coupling.

When a coupling is initially created or after it is deactivated, it is in *Standby* mode. Only a Standby coupling can be deleted.

After the remote mirroring is deleted, both peers are configured as *None*, meaning that they are no longer configured as either a master or a slave.

#### **Note:**

Only the remote mirroring coupling definition is deleted. The volumes themselves are not deleted.

The local object specified in the *vol*parameter, must be a master.

The remote mirroring coupling is deleted on both sides when communication is functioning. If there is no communication, mirroring is only deleted on the master, and a configuration error appears on the slave once communication resumes.

The command can only be issued on the Master, and when the link is *OK*.

Command outcome:

- Event is generated
- Overall coupling statistics are captured
- v Outstanding pertinent Sync Jobs are deleted
- Completion of process is recorded in log

#### **Access Control:**

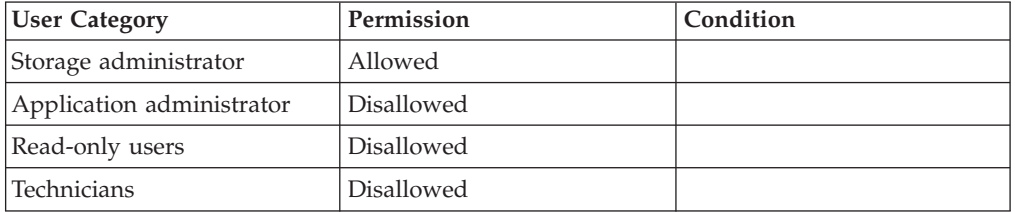

### <span id="page-141-0"></span>**Completion Codes:**

- VOLUME BAD NAME Volume name does not exist
- VOLUME NO MIRROR
- Local volume does not have remote mirroring definitions
- v **Target event not found. href = VOLUME\_IS\_NOT\_MASTER**
- MIRROR\_IS\_ACTIVE
- Remote mirroring is currently active
- v FORCE\_DELETE\_NOT\_ALLOWED\_ON\_MASTER Only slave mirrors need to be forced to be deleted
- LOCAL\_PEER\_IS\_NOT\_MASTER Local peer is not the master

# **Activating Mirroring**

Activates mirroring for a defined mirror coupling.

mirror\_activate vol=VolName

### **Parameters:**

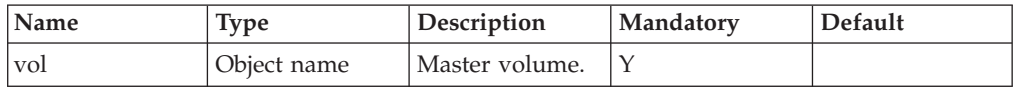

This command activates the coupling and switches it to Active state. In the Active state, the slave volume is updated together with the master volume, in contrast to the Inactive state, where only the master is updated. If mirroring is already active, this command has no effect and a success code is returned.

### **Access Control:**

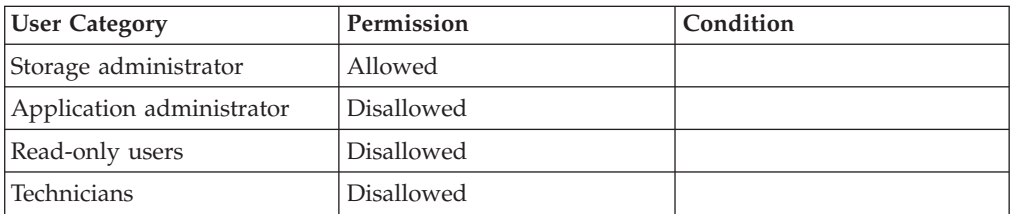

- VOLUME BAD NAME
- Volume name does not exist
- VOLUME NO MIRROR Local volume does not have remote mirroring definitions
- LOCAL\_PEER\_IS\_NOT\_MASTER Local peer is not the master
- MIRROR\_CONFIGURATION\_ERROR Mirror local configuration does not match remote configuration

• REMOTE\_MAX\_VOLUMES\_REACHED

Maximum number of volumes already defined on remote machine

• SYNC\_ALREADY\_ACTIVE Synchronization is already active

# <span id="page-142-0"></span>**Deactivating Mirroring**

Deactivates mirroring for a defined mirror coupling.

```
mirror_deactivate vol=<VolName [ ,VolName... ] >
```
### **Parameters:**

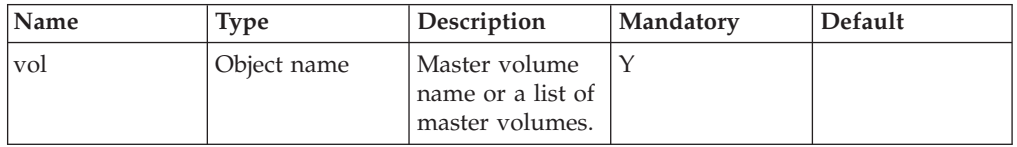

This command deactivates a coupling and switches it to an Inactive state. While in the Inactive state, only the master volume is updated. This is in contrast to the Active state, where the slave volume is updated together with the master volume.

If the mirroring is already inactive, this command has no effect and a success code is returned.

If more than one volume is specified, mirroring on all the volumes is deactivated. Furthermore, the deactivation of all the volumes is performed as an atomic operation, so that the slave volumes remain consistent with each other.

### **Access Control:**

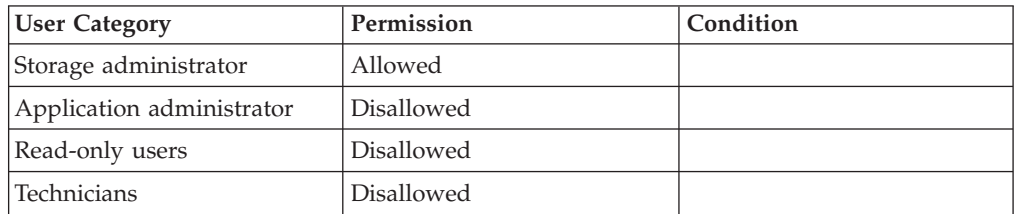

### **Completion Codes:**

- VOLUME BAD NAME
	- Volume name does not exist
- v VOLUME\_NO\_MIRROR Local volume does not have remote mirroring definitions
- SYNC\_ALREADY\_INACTIVE

Synchronization is already inactive

• LOCAL\_PEER\_IS\_NOT\_MASTER Local peer is not the master

# <span id="page-143-0"></span>**Switching Roles between Master and Slave**

Switches roles between master and slave volumes.

mirror\_switch\_roles vol=VolName

#### **Parameters:**

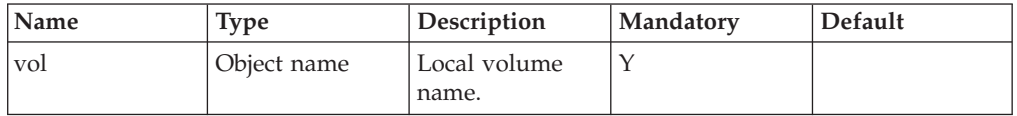

This command switches between the roles of the master and the slave volumes. It can only be issued when the coupling is operational and synchronized, and only on the master.

After the command is executed, the volume that was previously the master volume becomes the slave volume and the volume that was previously the slave volume becomes the master volume.

Before this command switches roles, the system stops accepting new writes to the local volume and performs all pending writes. Only after all pending writes have been committed, the roles are switched.

After the command is executed, the coupling is deactivated and the user has to activate it in order to restart synchronization. It is advised to create a snapshot before deactivating the coupling in order to enable recovery from logical errors due to incorrect server configurations.

#### **Access Control:**

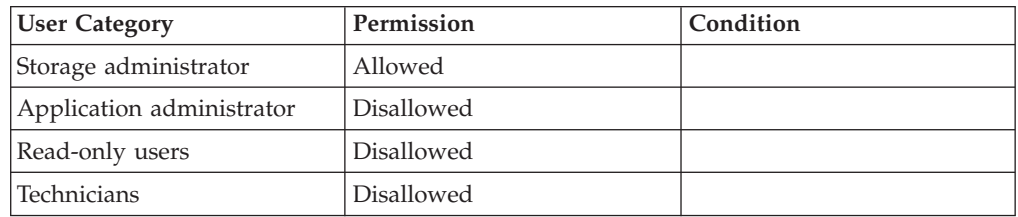

- v VOLUME\_BAD\_NAME Volume name does not exist
- v VOLUME\_NO\_MIRROR Local volume does not have remote mirroring definitions
- MIRROR\_IS\_NOT\_SYNCHRONIZED Mirror is not synchronized
- v VOLUME\_HAS\_DATA\_MIGRATION Data Migration is defined for this volume
- REMOTE\_TARGET\_NOT\_CONNECTED There is currently no connection from the target system
- LOCAL\_PEER\_IS\_NOT\_MASTER
## **Changing the Roles of a Mirrored Volume**

Changes the role of a local mirroring peer between Master and Slave

mirror change role vol=VolName [ new role=<Master|Slave> ]

#### **Parameters:**

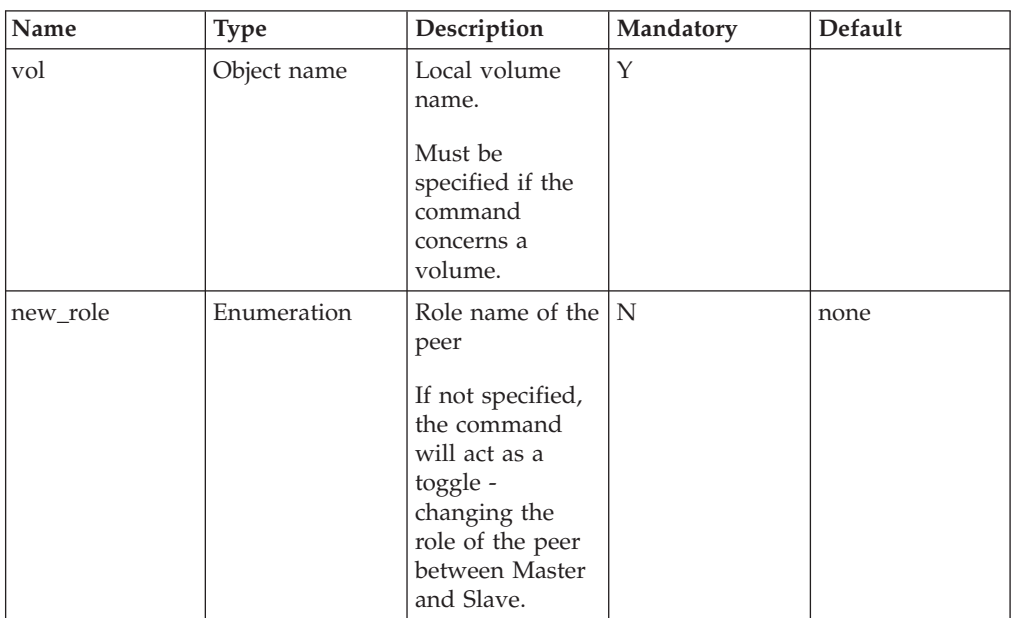

This command changes the role of the local volume from master to slave or from slave to master when the coupling is non-operational. It is assumed that the command will be issued on both volumes of the coupling before the coupling becomes operational again, so that upon reconnection there will still be one master and one slave volume.

When applied to a master volume, the mirroring has to be non-operational. All changes made to the master since the last time the volumes were synchronized will be reverted to their original value. This is done in order to allow the current slave volume to become the master.

It is impossible to apply the command while the coupling is in the Initialization state.

When applied to the slave volume, the command can even be issued when the mirroring is active, because there is no way to deactivate the mirroring on the slave. The slave volume will now become the master volume.

If the slave volume has a last\_consistent snapshot, the mirroring was broken in the middle of the synchronization process and the slave volume could be inconsistent. In this case, the administrator must choose whether to use the most updated volume, which might be inconsistent or the last\_consistent snapshot.

Reverting the volume to the last\_consistent snapshot can only be performed by deleting the mirroring, reverting the volume and creating a new mirroring

definition. Either way, if a last\_consistent snapshot exists, a most-updated snapshot is be created, keeping a copy of the information at the time of the role change.

### **Access Control:**

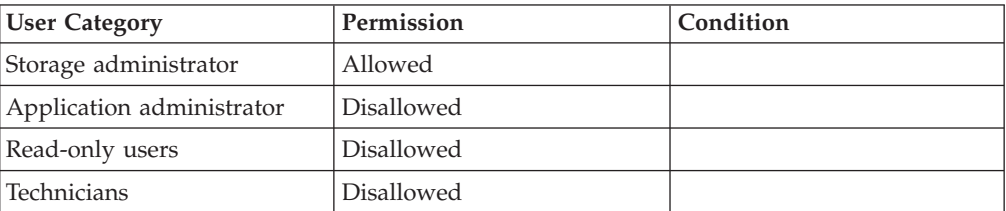

- v VOLUME\_BAD\_NAME Volume name does not exist
- v VOLUME\_NO\_MIRROR Local volume does not have remote mirroring definitions
- MIRROR\_IS\_INITIAL Mirror has not completed initial synchronization Operation is not permitted during initialization
- MIRROR\_IS\_ACTIVE Remote mirroring is currently active
- v VOLUME\_HAS\_DATA\_MIGRATION Data Migration is defined for this volume

# **Chapter 12. Data Migration**

The following sections describe the XIV Command Line Interface (XCLI) for data migration.

The sections are listed as follows:

- dm\_define(Defines a Data Migration configuration.)
- [dm\\_test\(Tests the Data Migration configuration.\)](#page-149-0)
- [dm\\_activate\(Activates the Data Migration process.\)](#page-150-0)
- [dm\\_list\(Lists Data Migration configuration and status.\)](#page-151-0)
- [dm\\_deactivate\(Deactivates the Data Migration process.\)](#page-152-0)
- v [dm\\_delete\(Deletes the Data Migration process.\)](#page-152-0)

## **Defining Data Migration Configuration**

Defines a Data Migration configuration.

dm\_define vol=VolName target=TargetName lun=SourceLUN source updating=<yes|no> [ create vol=<yes|no> ] [ pool=PoolName ]

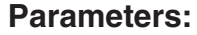

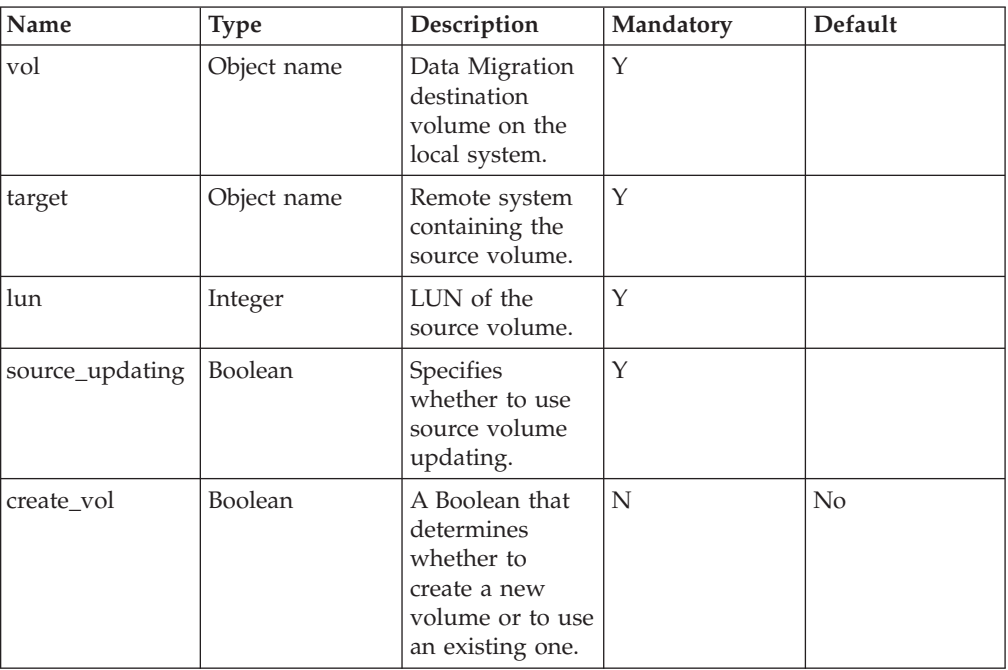

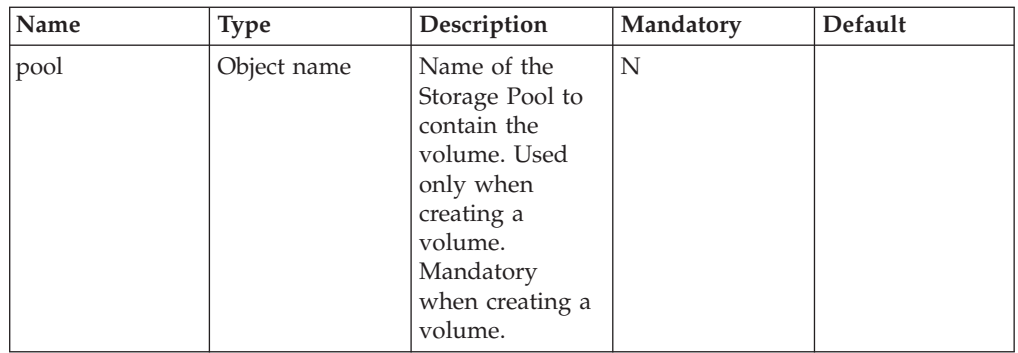

This command defines a Data Migration relationship between a local volume and a remote volume. This definition defines that the local volume should reflect the remote volume.

After this configuration has been defined, it can be tested using the [Testing the](#page-149-0) [Data Migration Definition](#page-149-0) command and then activated using the [Activating Data](#page-150-0) [Migration](#page-150-0) command. After this activation, hosts can read and write to this volume, and these operations are reflected on the remote volume.

The remote volume may be inaccessible at the time that the command is executed. In this case, the definition is only used when Data Migration is tested.

The local system acts as a host to the remote system. The remote system should be configured to make the remote volume accessible to the local system through the specified LUN.

If *source updating* is specified, each write to the local volume is reflected as a write to the remote volume. Otherwise, writes on the local volume are not reflected and the remote volume is not changed.

The local volume must be formatted.

If *create\_vol* is specified as yes, the volume is created. In this case the size of the newly created volume is identical to the size of the source volume. When creating a volume, a pool name must be specified. Creating a volume fails if there is no connectivity to the target since the volume's size is unknown.

# User Category **Permission** Condition Storage administrator | Allowed Application administrator | Disallowed Read-only users <br> <br> <br> <br> <br> <br> <br> <br> Disallowed

#### **Access Control:**

### **Completion Codes:**

• VOLUME BAD NAME Volume name does not exist

Technicians Disallowed

• TARGET BAD NAME Target name does not exist

- v VOLUME\_IS\_SNAPSHOT Operation is not permitted on snapshots Operation is not permitted on snapshots
- v VOLUME\_HAS\_MIRROR Mirror is defined for this volume
- v VOLUME\_BELONGS\_TO\_CG Volume belongs to a Consistency Group
- v VOLUME\_HAS\_DATA\_MIGRATION Data Migration is defined for this volume
- v VOLUME\_HAS\_SNAPSHOTS Volume has snapshots
- v VOLUME\_NOT\_FORMATTED Local volume is not formatted
- TOO MANY MIRRORS Maximum number of remote volumes (mirror/migration) is already defined **Troubleshooting:** Delete remote mirrors or Data Migration objects
- VOLUME EXISTS Volume name already exists
- POOL\_DOES\_NOT\_EXIST Storage Pool does not exist
- v VOLUME\_BAD\_PREFIX Volume name has a reserved prefix
- NOT\_ENOUGH\_SPACE No space to allocate volume
- NOT\_ENOUGH\_HARD\_SPACE No space to allocate for volume's current usage
- MAX\_VOLUMES\_REACHED Maximum number of volumes already defined Maximum number of volumes already defined
- ILLEGAL\_VOLUME\_SIZE Illegal volume size
- REMOTE\_VOLUME\_NO\_LUN Remote volume's LUN is unavailable
- TARGET\_NOT\_CONNECTED There is currently no connection to the target system
- v VOLUME\_CANNOT\_HAVE\_ZERO\_SIZE Volume size cannot be zero
- ILLEGAL LUN LUN is out of range
- TARGET\_IS\_MIRRORING Target machine is defined only for remote mirroring
- NO ONLINE MIGRATION WITHOUT SOURCE UPDATING Data Migration without automatic migration must be defined as source-updating

## <span id="page-149-0"></span>**Testing the Data Migration Definition**

Tests the Data Migration configuration.

dm\_test vol=VolName

### **Parameters:**

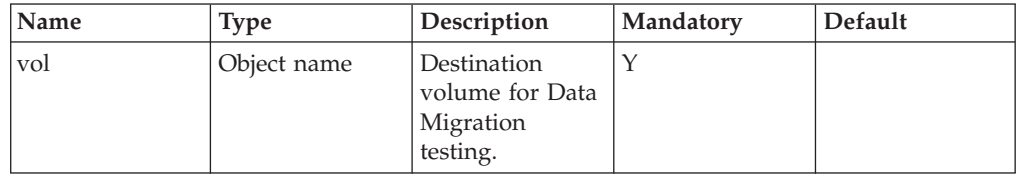

This command tests the Data Migration configuration. Completion codes indicate the types of test failures that may occur. Once a test is successful, then Data Migration can be activated.

If source updating is not defined for this Data Migration, writing is not tested.

#### **Access Control:**

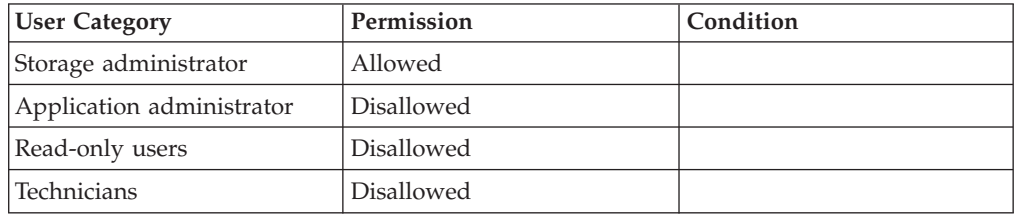

- v VOLUME\_BAD\_NAME Volume name does not exist
- v VOLUME\_NO\_DM Local volume does not have Data Migration definitions
- TARGET\_NOT\_CONNECTED There is currently no connection to the target system
- REMOTE\_VOLUME\_NO\_LUN Remote volume's LUN is unavailable
- REMOTE VOLUME NO READ ACCESS Remote volume cannot be read
- REMOTE\_VOLUME\_NO\_WRITE\_ACCESS Remote volume is write protected
- BAD REMOTE VOLUME SIZE Master and slave volumes contain a different number of blocks

## <span id="page-150-0"></span>**Activating Data Migration**

Activates the Data Migration process.

dm\_activate vol=VolName

#### **Parameters:**

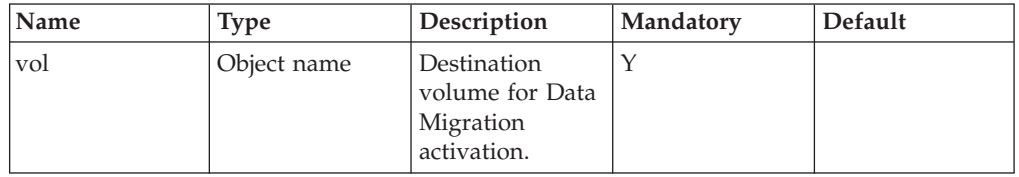

This command activates the Data Migration process. This is either an initial activation or an activation after de-activation.

Upon activation the Data Migration is tested in the same way as when using [Testing the Data Migration Definition](#page-149-0) and this command fails if the Data Migration test fails.

This command has no effect if the process is already active.

#### **Access Control:**

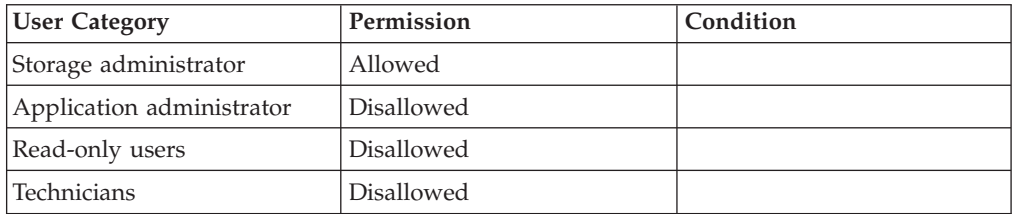

### **Completion Codes:**

- VOLUME BAD NAME Volume name does not exist
- v VOLUME\_NO\_DM Local volume does not have Data Migration definitions
- TARGET\_NOT\_CONNECTED There is currently no connection to the target system
- REMOTE\_VOLUME\_NO\_LUN Remote volume's LUN is unavailable
- REMOTE\_VOLUME\_NO\_READ\_ACCESS Remote volume cannot be read
- v REMOTE\_VOLUME\_NO\_WRITE\_ACCESS Remote volume is write protected
- BAD\_REMOTE\_VOLUME\_SIZE

Master and slave volumes contain a different number of blocks

## <span id="page-151-0"></span>**Listing Data Migration Statuses**

Lists Data Migration configuration and status.

dm\_list [ vol=VolName ]

### **Parameters:**

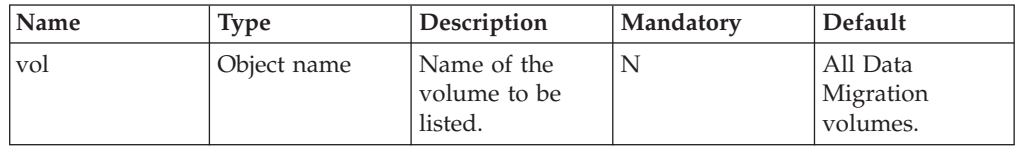

This command lists all the Data Migration configuration and statuses, including the following:

- Volume name
- Target name
- v LUN
- Volume size (GB)
- Migration completed (GB)
- Migration activation (active/inactive)
- Migration status (synchronized, unsynchronized)
- Migration remaining (GB)
- Migration remaining (%)
- Estimated time to completion

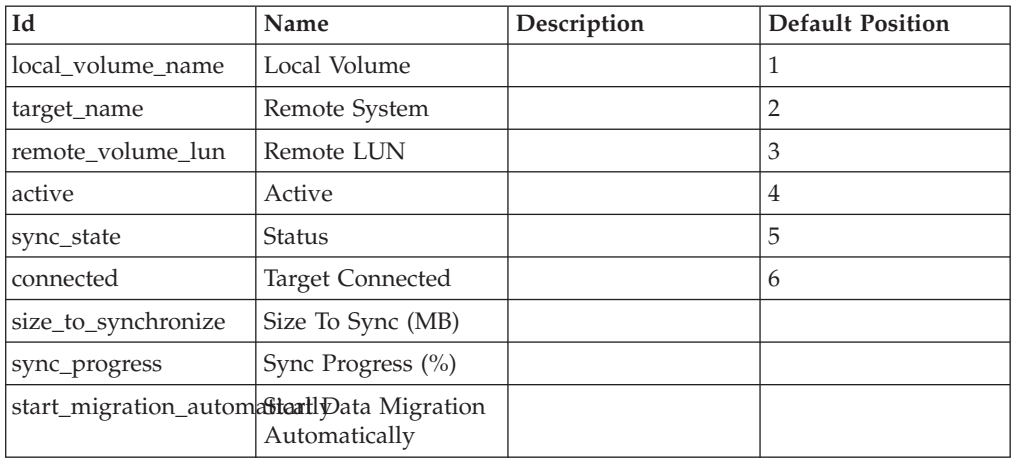

### **Access Control:**

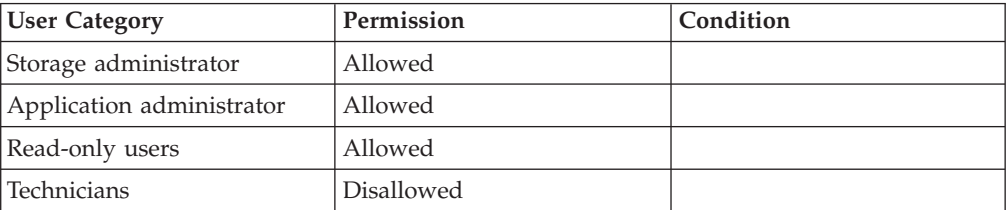

## <span id="page-152-0"></span>**Deactivating Data Migration**

Deactivates the Data Migration process.

dm\_deactivate vol=VolName

### **Parameters:**

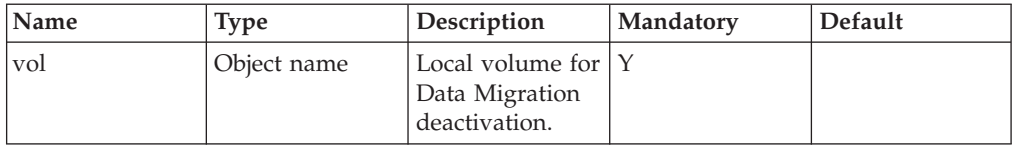

This command deactivates the process of Data Migration. Hosts are not served while the Data Migration process is in-active.

This command has no effect if the Data Migration is already inactive.

### **Access Control:**

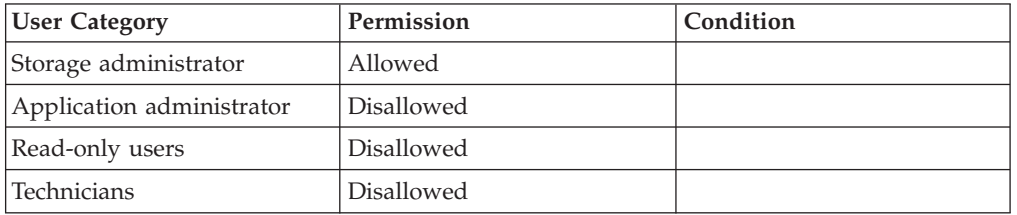

### **Warnings:**

• ARE\_YOU\_SURE\_YOU\_WANT\_TO\_DEACTIVATE\_DATA\_MIGRATION Deactivation will stop all applications, data migration can be deleted if it is done

## **Completion Codes:**

- VOLUME BAD NAME
	- Volume name does not exist
- v VOLUME\_NO\_DM Local volume does not have Data Migration definitions

## **Deleting the Data Migration Process**

#### Deletes the Data Migration process.

dm\_delete vol=VolName

## **Parameters:**

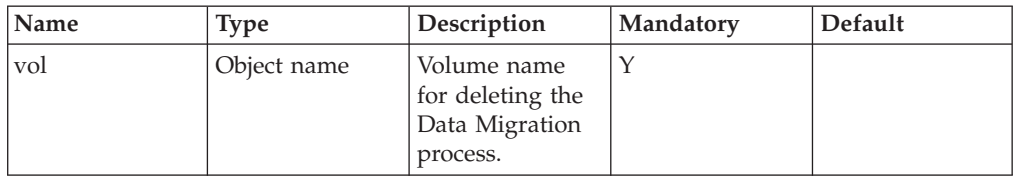

This command deletes the Data Migration configuration and stops the Data Migration process.

This command can only be executed if the Data Migration has reached the state of synchronization.

### **Access Control:**

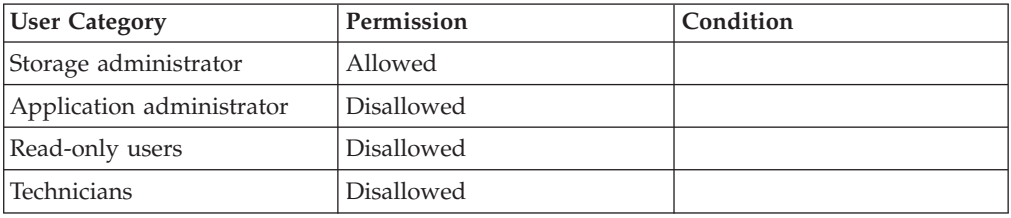

- v VOLUME\_BAD\_NAME Volume name does not exist
- v VOLUME\_NO\_DM Local volume does not have Data Migration definitions
- DM\_IS\_NOT\_SYNCHRONIZED Data Migration process has not been completed

## **Chapter 13. Event Handling**

The following sections describe the XIV Command Line Interface (XCLI) for event handling, including listing events, filtering and sending notifications.

The sections are listed as follows:

- event list(Lists system events.)
- v [event\\_list\\_uncleared\(Lists uncleared alerting events.\)](#page-157-0)
- event clear(Clears alerting events.)
- [smtpgw\\_define\(Defines an SMTP gateway.\)](#page-159-0)
- [smtpgw\\_prioritize\(Sets the priority of which SMTP gateway should be used to](#page-161-0) [send emails. \)](#page-161-0)
- [smtpgw\\_delete\(Deletes a specified SMTP gateway.\)](#page-162-0)
- [smtpgw\\_update\(Updates the configuration of an SMTP gateway.\)](#page-163-0)
- [smtpgw\\_rename\(Renames an SMTP gateway.\)](#page-165-0)
- [smtpgw\\_list\(Lists SMTP gateways.\)](#page-165-0)
- [smsgw\\_define\(Defines an SMS gateway.\)](#page-167-0)
- [smsgw\\_update\(Updates an SMS gateway.\)](#page-169-0)
- [smsgw\\_prioritize\(Sets the priorities of the SMS gateways for sending SMS](#page-170-0) [messages. \)](#page-170-0)
- [smsgw\\_delete\(Deletes an SMS gateway.\)](#page-171-0)
- [smsgw\\_rename\(Renames an SMS gateway.\)](#page-172-0)
- [smsgw\\_list\(Lists SMS gateways.\)](#page-173-0)
- dest define(Defines a new destination for event notifications.)
- [dest\\_update\(Updates a destination.\)](#page-177-0)
- dest rename(Renames an event notification destination.)
- dest delete(Deletes an event notification destination.)
- v [dest\\_list\(Lists event notification destinations.\)](#page-182-0)
- v [dest\\_test\(Sends a test message to an event notification destination.\)](#page-183-0)
- destgroup create(Creates an event notification destinations group.)
- v destgroup add dest(Adding an event notification destination to a destination [group.\)](#page-186-0)
- v destgroup remove dest(Removes an event notification destination from a [destination group.\)](#page-187-0)
- [destgroup\\_rename\(Renames an event notification destination group.\)](#page-188-0)
- [destgroup\\_delete\(Deletes an event notification destination group.\)](#page-189-0)
- [destgroup\\_list\(Lists destination groups.\)](#page-189-0)
- rule create(Creates an event notification rule.)
- [rule\\_update\(Updates an event notification rule.\)](#page-194-0)
- [rule\\_rename\(Renames an event notification rule.\)](#page-196-0)
- v [rule\\_delete\(Deletes an event notification rule. \)](#page-197-0)
- v [rule\\_activate\(Activates an event notification rule.\)](#page-198-0)
- v [rule\\_deactivate\(Deactivates an event notification rule.\)](#page-199-0)
- [rule\\_list\(Lists event notification rules.\)](#page-200-0)
- v [event\\_redefine\\_threshold\(Redefines the threshold of a parameterized event.\)](#page-201-0)
- [custom\\_event\(Generates a custom event.\)](#page-202-0)

# <span id="page-155-0"></span>**Listing Events**

Lists system events.

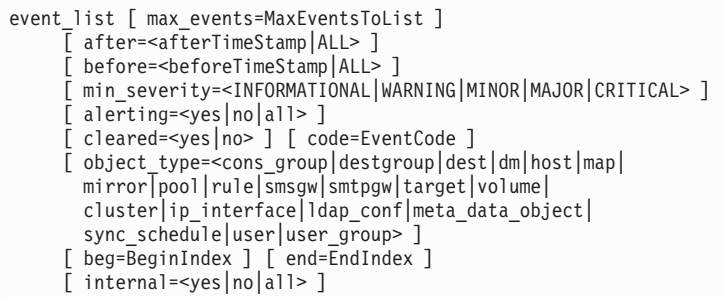

### **Parameters:**

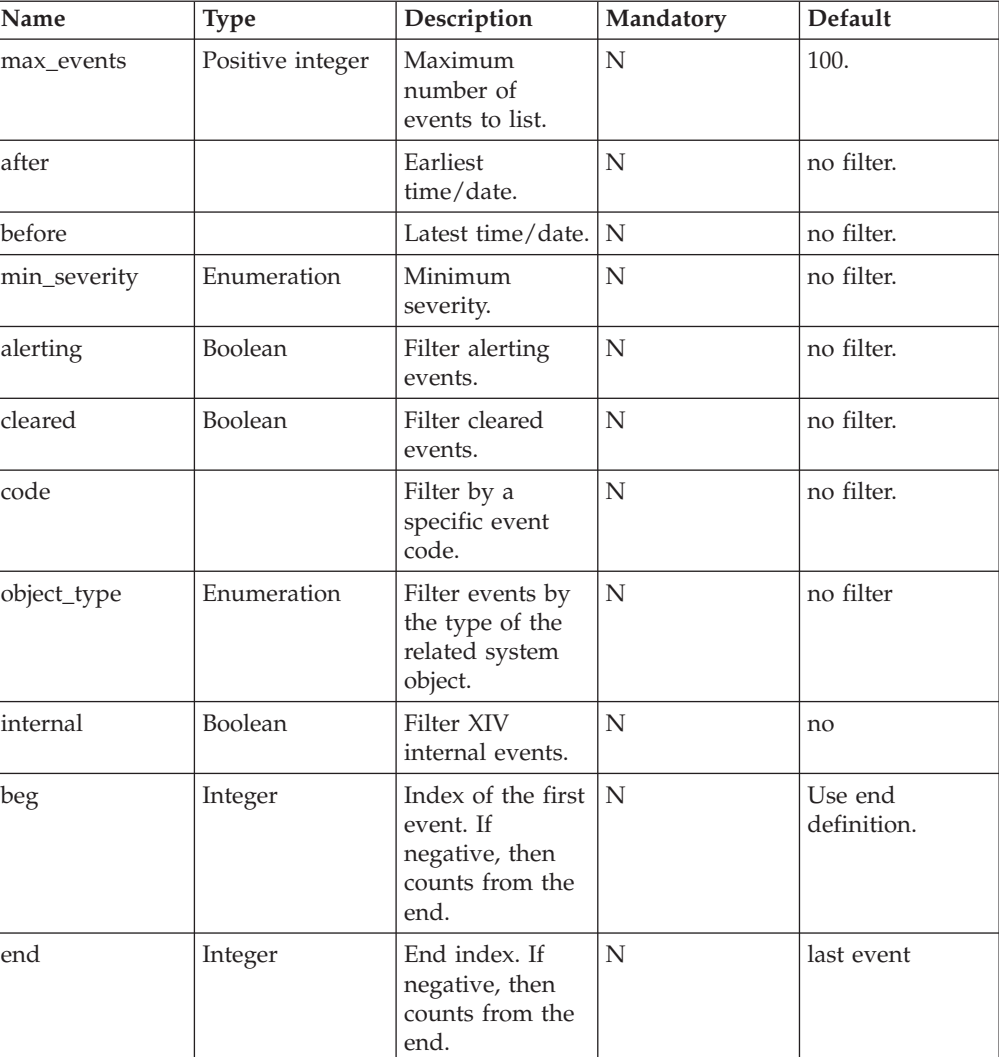

This command lists system events according to specified criteria, such as minimum severity, event type and so on. The event list displays the following information for each event: timestamp, severity, code, user and description.

Events are listed and sorted by time of creation, where the latest events are listed last. Events are listed by default in their user-readable textual form. Alternatively, the XCLI option for comma separated values can be used to generate output that can serve as input for other applications.

The syntax for the before and after fields is as follows: Y-M-D[.[h[:m[:s]]]], where the ranges are as follows:

- $Y$  year (four digit)
- $\bullet$  M month (1-12)
- D day  $(1-31)$
- h hour (0-23, with 0 as default)
- m minute (0-59, with 0 as default)
- $s$  second (0-59, with 0 as default)

#### **Note:**

The year, month and day are separated by dashes, while the optional hour, minute and second are separated by colons.

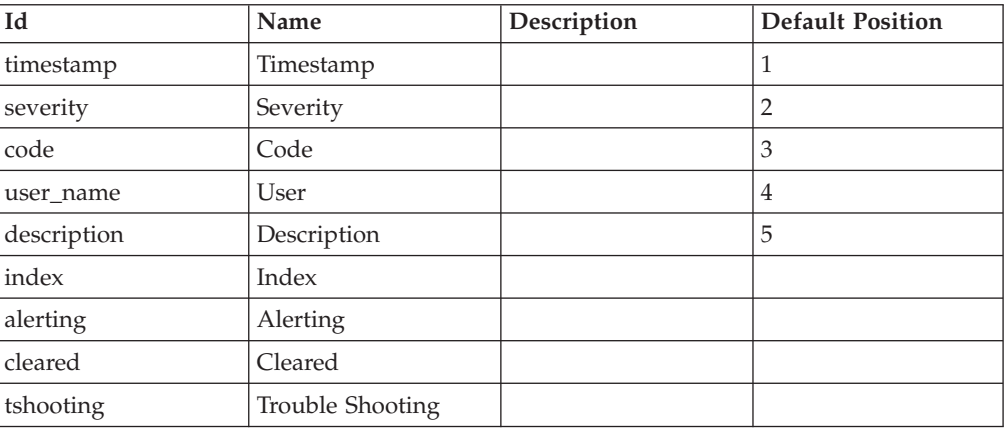

#### **Example:**

xcli -u -c Nextra1 event\_list max\_events=10

#### **Output:**

<span id="page-157-0"></span>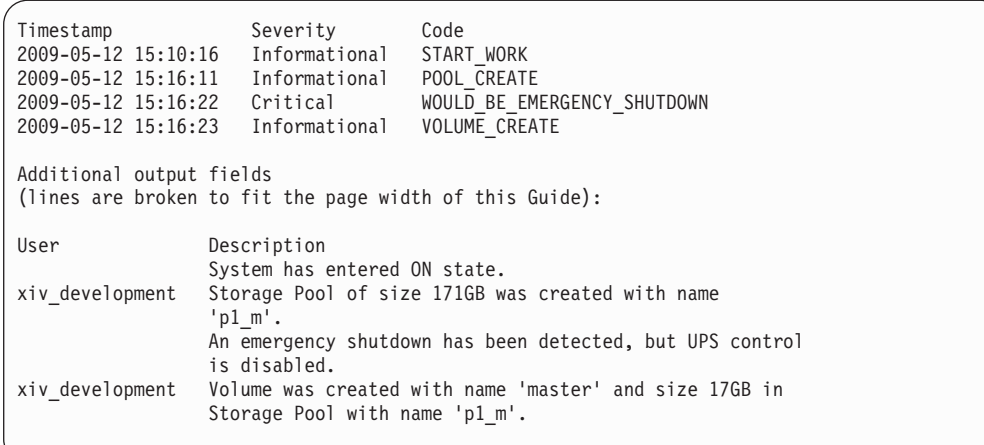

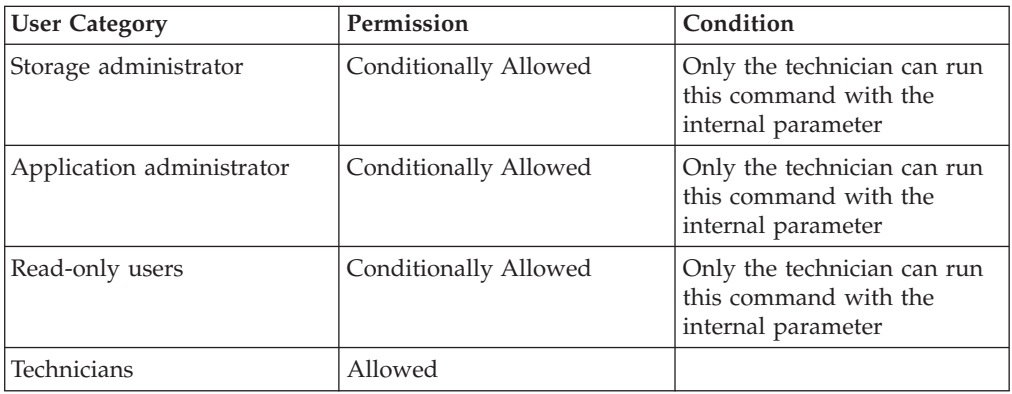

## **Completion Codes:**

- UNRECOGNIZED\_EVENT\_CODE '*String*' is not a recognized event code **Troubleshooting:** Consult the manual for the list of event codes v CANNOT\_READ\_EVENTS
- Cannot read events. **Troubleshooting:** Contact support

# **Listing Uncleared Alerting Events**

Lists uncleared alerting events.

event\_list\_uncleared

#### **Parameters:**

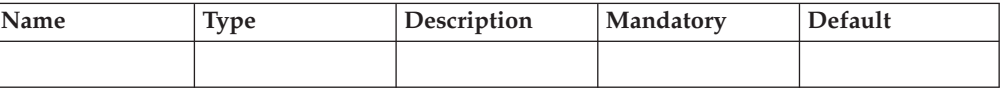

<span id="page-158-0"></span>This command lists uncleared alerting events.

#### **Example:**

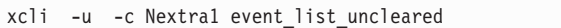

#### **Output:**

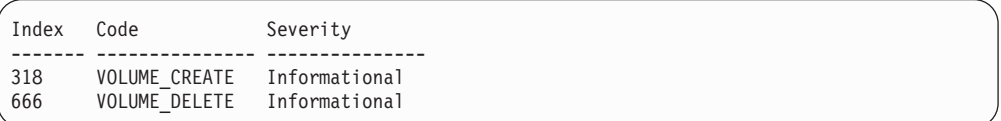

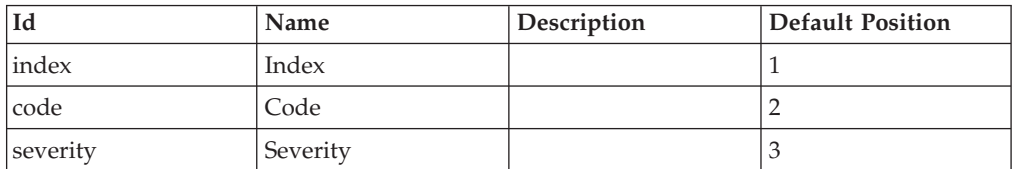

## **Access Control:**

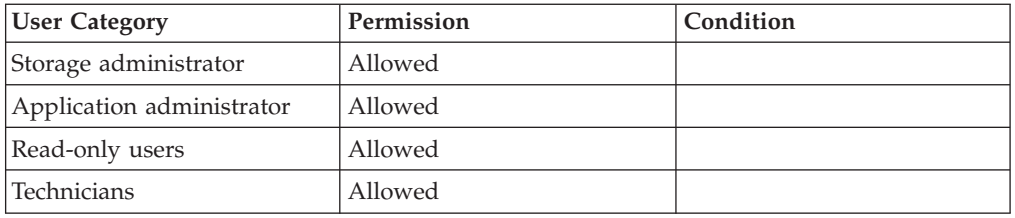

## **Clearing Alerting Events**

Clears alerting events.

event\_clear event\_id=EventId [ all\_preceding=<yes|no> ] [ internal=<yes|no|all> ]

### **Parameters:**

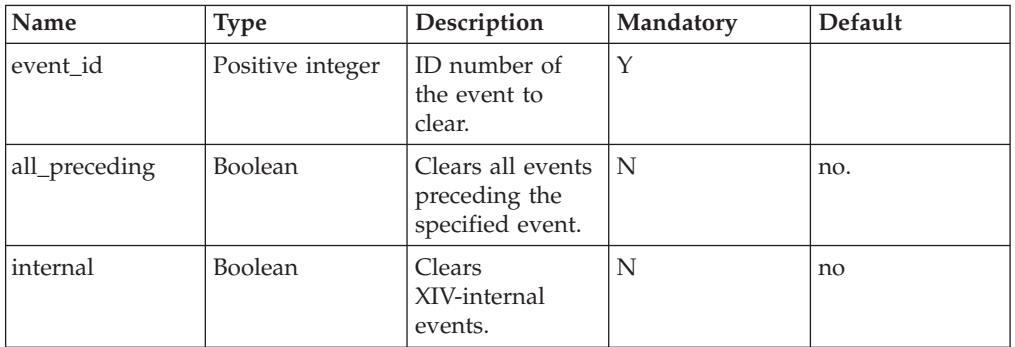

This command clears alerting events.

<span id="page-159-0"></span>In order to ensure that an event was indeed received, an event notification may be sent repeatedly until it is cleared by a CLI command or the GUI. Such events are called *alerting* events. An event is defined as *alerting* if at the time of the event's generation it was matched by an *alerting* rule, meaning a rule that either has snooze or escalation definitions.

Notifications for the alerting event are sent until it is cleared by this command. The clearing operation does not imply that the problem has been solved. It only implies that the event has been noted by the relevant person who takes responsibility for fixing the problem.

A user may either clear a specific event or clear all alerting events.

#### **Example:**

```
xcli -u -c Nextra1 event_clear event_id=87
```
#### **Output:**

```
Command executed successfully.
```
### **Access Control:**

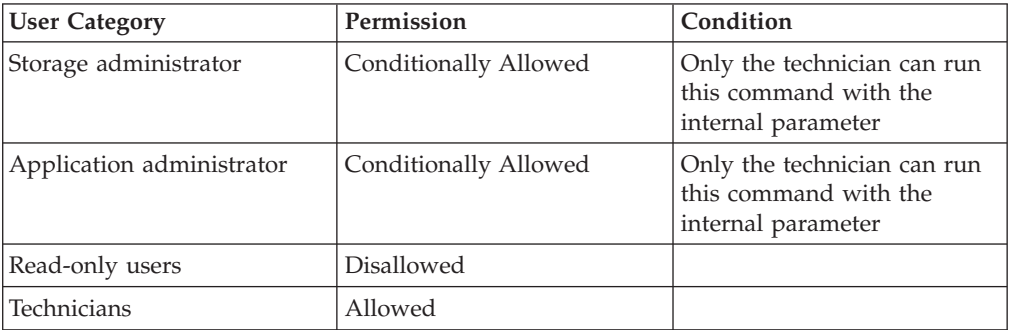

### **Completion Codes:**

v ONLY\_TECHNICIAN\_CAN\_REFER\_TO\_INTERNAL\_EVENT\_OBJECTS Only technician can refer to internal event objects

## **Defining a New SMTP Gateway**

Defines an SMTP gateway.

```
smtpgw_define smtpgw=SMTPGatewayName address=Address
              [ from_address=<SenderEmailAddress|DEFAULT> ]
              [ reply_to_address=<ReplyToAddress|DEFAULT> ]
```
#### **Parameters:**

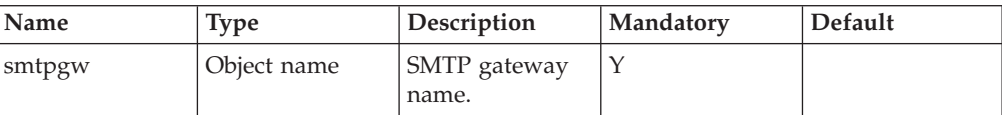

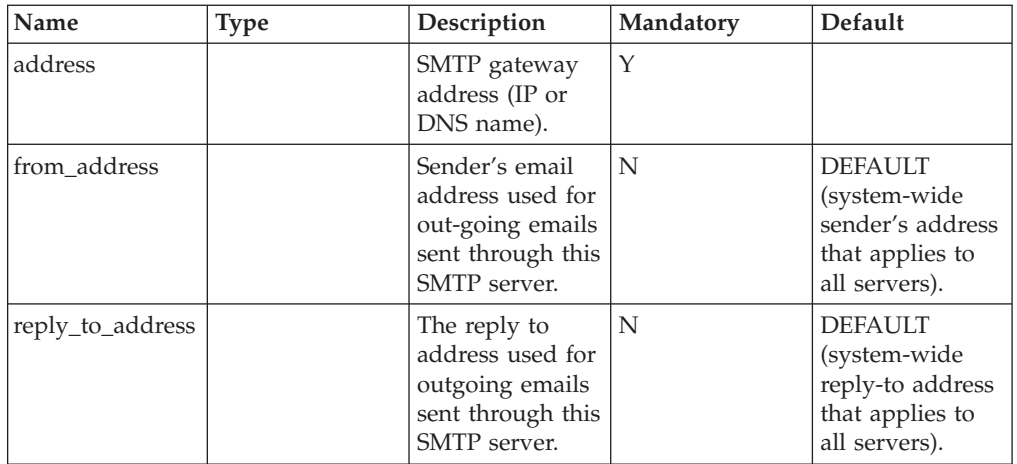

This command defines an SMTP gateway.

Several email gateways can be defined to enable notification of events by email or to enable the sending of SMS messages via Email-to-SMS gateways. By default, XIV attempts to send each email notification through the first gateway according to the order that you specify. Subsequent gateways are only tried if the first in line returns an error. A specific email destination, or a specific SMS gateway may be defined to use only specific SMTP gateways.

The SMTP protocol dictates that every email message must specify the email address of the sender. This sender address must be a valid address for two reasons:

- Many SMTP gateways require a valid sender address, otherwise they will not forward the email, as a security measure in order to prevent unauthorized usage of the SMTP server. Often this sender address must be limited to a specific domain.
- The sender's address is used as the destination for error messages generated by the SMTP gateways, such as: incorrect email address, full email mailbox and so on.

If the sender's address is not specified for a specific SMTP gateway, a global system-wide sender's address specified in [Setting Configuration Parameters](#page-101-0) is used.

The user can also configure a reply-to address which is different from the sender's address, if it is required that the return emails are sent to another destination.

#### **Example:**

```
xcli -c Nextral smtpgw define smtpgw=mailserver1 address=smtp.yourcompany.com
from address=nextra@yourcompany.com
reply_to_address=nextraerrors@yourcompany.com
```
#### **Output:**

Command executed successfully.

<span id="page-161-0"></span>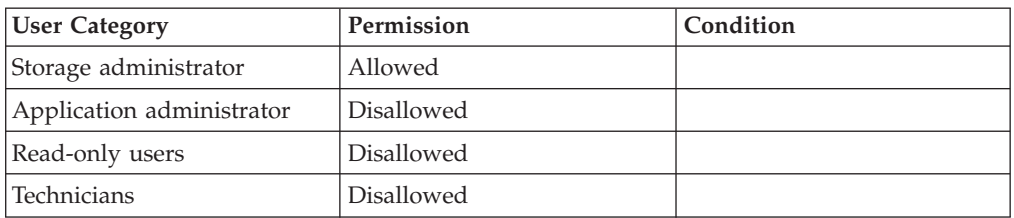

### **Completion Codes:**

- CANNOT\_CHANGE\_EVENT\_CONF\_WITH\_ALERTING\_EVENTS Cannot change event configuration while there are alerting events **Troubleshooting:** Clear all alerting events before changing event configuration
- v FROM\_ADDRESS\_NOT\_DEFINED Neither the gateway's From Address nor the default From Address is defined
- v GATEWAY\_MAX\_REACHED Maximum number of gateways already defined
- v GATEWAY\_NAME\_ALREADY\_EXISTS Gateway name already exists

## **Prioritizing SMTP Gateways**

Sets the priority of which SMTP gateway should be used to send emails.

```
smtpgw_prioritize order=<gw1[,gw2]...>
```
### **Parameters:**

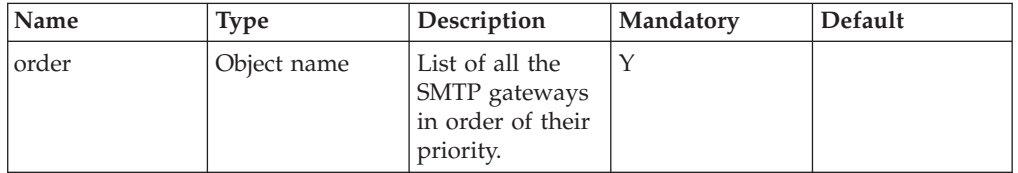

This command sets the priority in which SMTP gateway should be used to send emails. Several email gateways can be defined to enable notification of events or the sending of SMS by email. By default, XIV attempts to send each email through the first gateway according to the order that is specified in this command. Only one gateway is used and subsequent gateways are only tried if the preceding ones in this priority list return an error.

These priorities are used only for email destinations and SMS gateways that did not specify their own SMTP gateways.

#### **Example:**

xcli -u -c Nextra1 smtpgw\_prioritize order=mailserver2,mailserver1

**Output:**

<span id="page-162-0"></span>Command completed successfully

### **Access Control:**

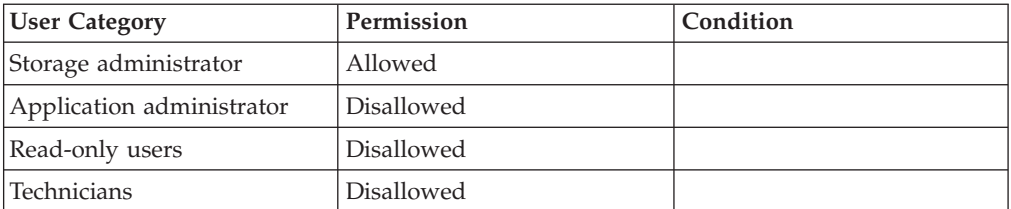

### **Completion Codes:**

- v CANNOT\_CHANGE\_EVENT\_CONF\_WITH\_ALERTING\_EVENTS Cannot change event configuration while there are alerting events **Troubleshooting:** Clear all alerting events before changing event configuration
- v GATEWAY\_NAME\_APPEARS\_TWICE Gateway name appears twice in the list
- v GATEWAY\_NAME\_DOES\_NOT\_EXIST Gateway name does not exist
- v GATEWAY\_NAME\_MISSING\_FROM\_LIST Gateway name is missing from the list

## **Deleting an SMTP Gateway**

Deletes a specified SMTP gateway.

smtpgw\_delete smtpgw=SMTPGatewayName

### **Parameters:**

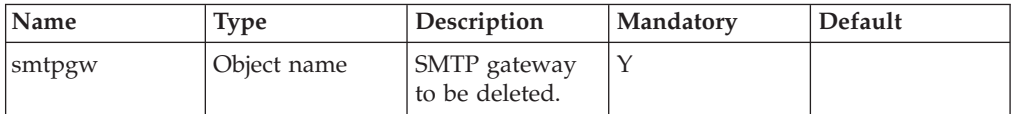

This command deletes a specified SMTP gateway. A gateway cannot be deleted if it is part of a notification rule, is being used as an SMS gateway or if it belongs to a destination.

An SMTP gateway cannot be deleted while there are uncleared alerting events.

#### **Example:**

xcli -c Nextra1 smtpgw\_delete smtpgw=mailserverbackup

#### **Output:**

<span id="page-163-0"></span>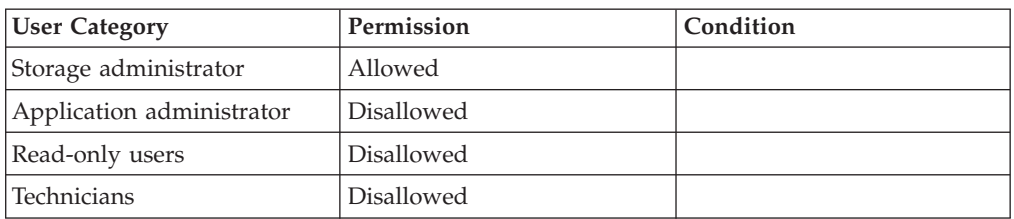

## **Warnings:**

v ARE\_YOU\_SURE\_YOU\_WANT\_TO\_DELETE\_SMTP\_GATEWAY Are you sure you want to delete SMTP gateway *Gateway*?

## **Completion Codes:**

- v CANNOT\_CHANGE\_EVENT\_CONF\_WITH\_ALERTING\_EVENTS Cannot change event configuration while there are alerting events **Troubleshooting:** Clear all alerting events before changing event configuration
- v GATEWAY\_NAME\_DOES\_NOT\_EXIST Gateway name does not exist
- GATEWAY\_USED\_BY\_DESTINATION Gateway is used by a destination
- v GATEWAY\_USED\_BY\_SMS\_GATEWAY Gateway is used by an SMS Gateway

## **Updating an SMTP Gateway**

Updates the configuration of an SMTP gateway.

```
smtpgw_update smtpgw=SMTPGatewayName [ address=Address ]
                [ from_address=<SenderEmailAddress|DEFAULT> ]
               \frac{1}{2} reply to address=<ReplyToAddress DEFAULT> \frac{1}{2} [ internal=<yes|no> ]
```
## **Parameters:**

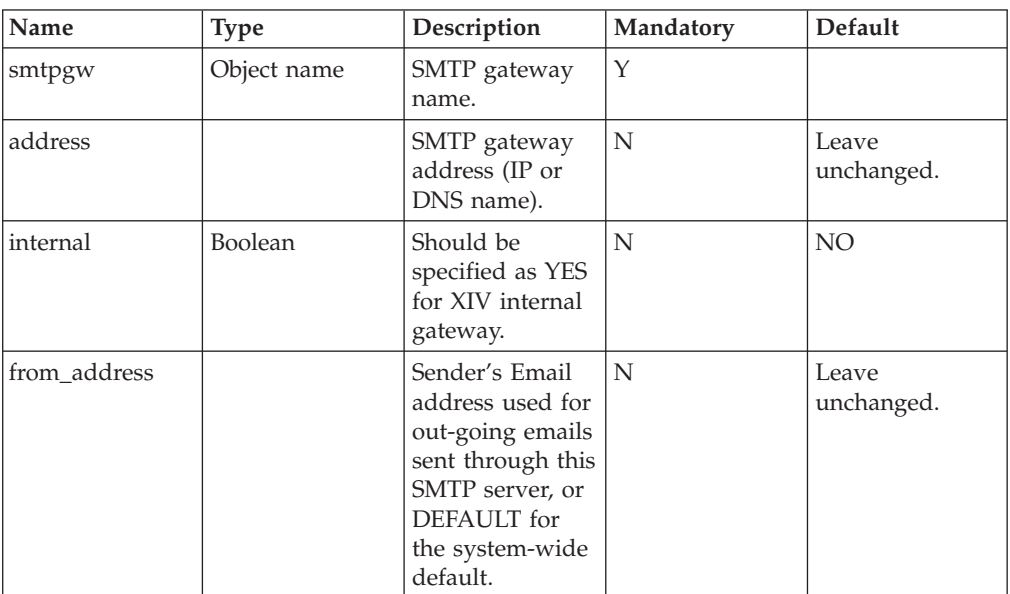

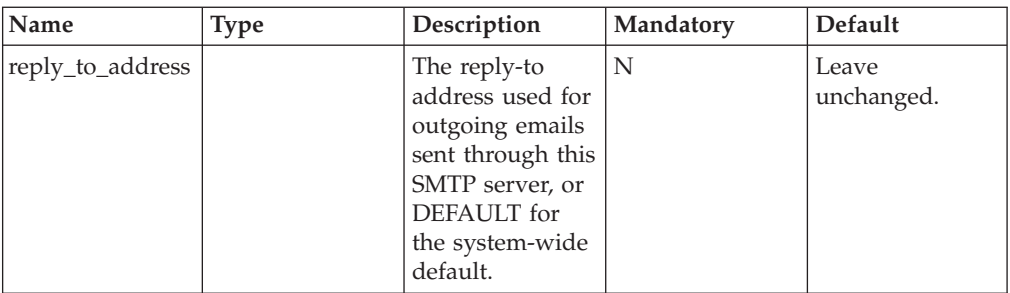

This command updates the configuration of an existing SMTP gateway. Fields which are not specified are not changed.

#### **Example:**

```
xcli -c Nextra1 smtpgw_update smtpgw=mailserver1 address=smtp2.yourcompany.com
                            from_address=nextra@yurcompany.com
           reply_to_address=nextraerrors@yourcompany.com
```
#### **Output:**

Command executed successfully.

## **Access Control:**

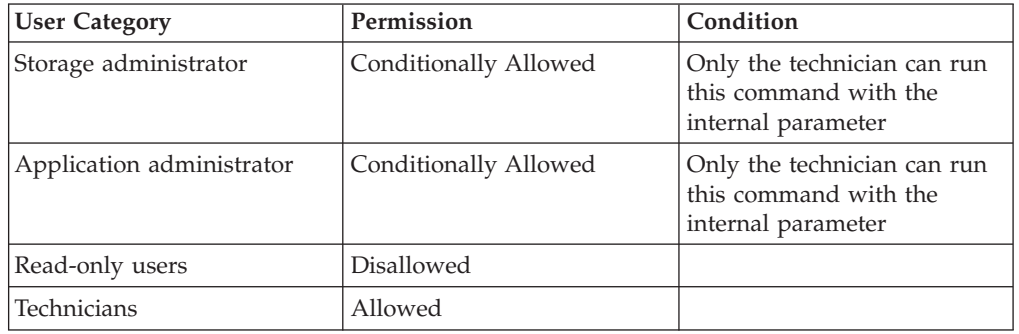

- v GATEWAY\_NAME\_DOES\_NOT\_EXIST Gateway name does not exist
- v CANNOT\_CHANGE\_EVENT\_CONF\_WITH\_ALERTING\_EVENTS Cannot change event configuration while there are alerting events **Troubleshooting:** Clear all alerting events before changing event configuration
- FROM\_ADDRESS\_NOT\_DEFINED Neither the gateway's From Address nor the default From Address is defined
- v ONLY\_TECHNICIAN\_CAN\_REFER\_TO\_INTERNAL\_EVENT\_OBJECTS Only technician can refer to internal event objects

## <span id="page-165-0"></span>**Renaming an SMTP Gateway**

Renames an SMTP gateway.

smtpgw\_rename\_smtpgw=SMTPGatewayName\_new\_name=NewSMTPGWName

### **Parameters:**

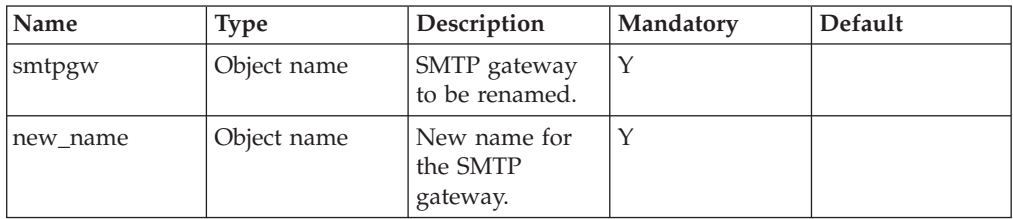

This command renames an SMTP gateway.

#### **Example:**

```
xcli -u -c Nextral smtpgw rename smtpgw=mailserver2 new name=mailserverbackup
```
#### **Output:**

Command completed successfully

## **Access Control:**

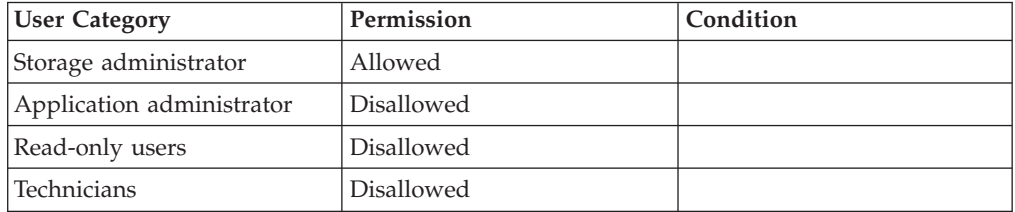

## **Completion Codes:**

- v CANNOT\_CHANGE\_EVENT\_CONF\_WITH\_ALERTING\_EVENTS Cannot change event configuration while there are alerting events **Troubleshooting:** Clear all alerting events before changing event configuration
- v GATEWAY\_NAME\_ALREADY\_EXISTS Gateway name already exists
- v GATEWAY\_NAME\_DOES\_NOT\_EXIST Gateway name does not exist

## **Listing SMTP Gateways**

Lists SMTP gateways.

smtpgw list [ smtpgw=SMTPGatewayName ] [ internal=<yes|no> ]

## **Parameters:**

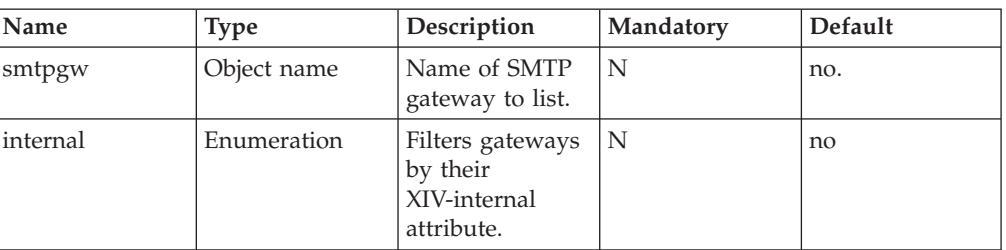

This command lists defined SMTP gateways and their configuration information.

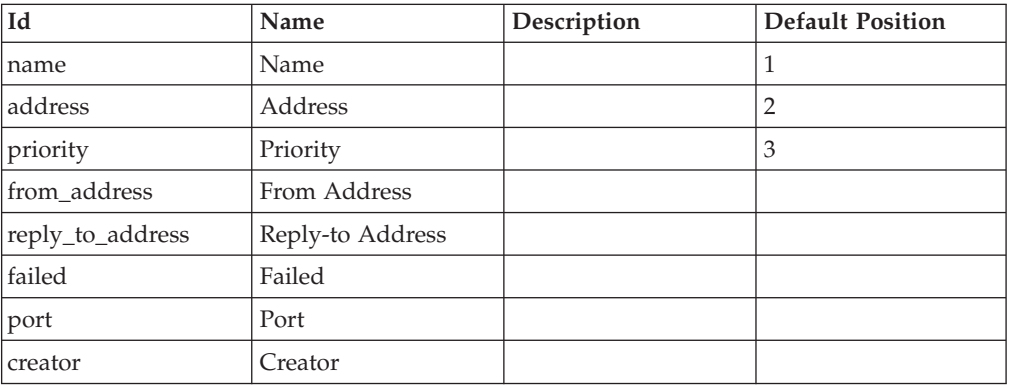

### **Example:**

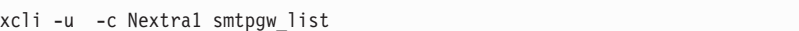

#### **Output:**

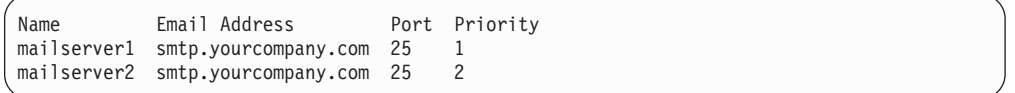

## **Access Control:**

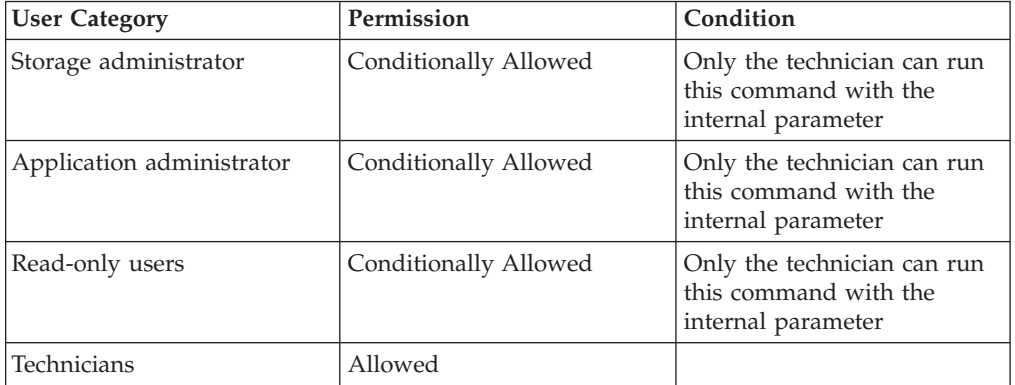

## <span id="page-167-0"></span>**Defining an SMS Gateway**

Defines an SMS gateway.

```
smsgw define smsgw=SMSGatewayName email address=EmailAddressScheme
          subject_line=SubjectLineScheme email_body=EmailBodyScheme
    [ smtpgw=<SMTPGW1,...|ALL> ]
```
### **Parameters:**

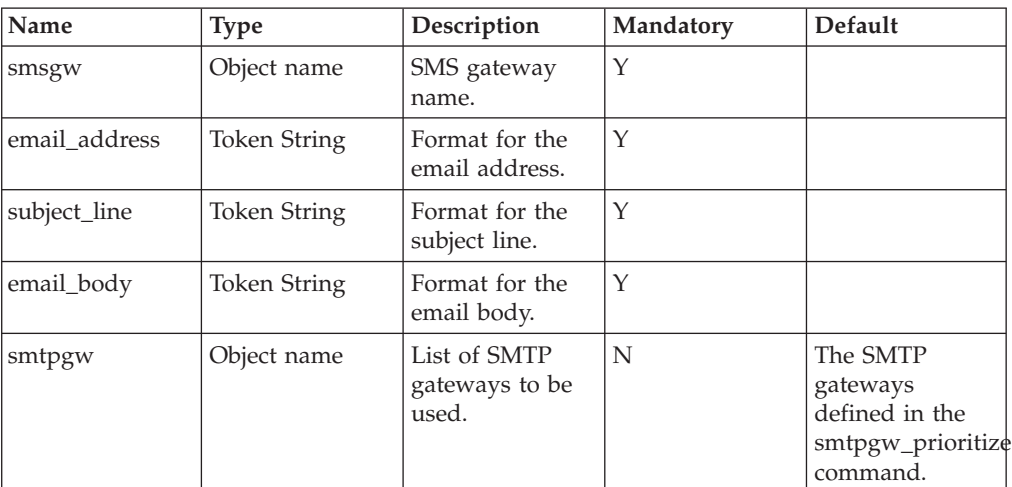

SMS gateways are used to send event notifications via SMS messages. SMS messages are sent via SMS-to-Email servers, and when defining a new SMS gateway, we need to know how to SMS messages are encapsulated in the email message.

When the XIV system sends an SMS message it uses the actual message text that describes the event and the destination number. The destination number is comprised from an area code and the local number, both which are specified when a destination is defined as described in the [Defining a New Event Notification](#page-174-0) [Destination](#page-174-0) command.

The message's text and the destination numbers can be embedded into the email message in either the email destination address, email subject line or the email body. This command defines how email messages are formatted, and how they contain the information of the specific SMS.

When defining the SMS gateway, three fields must be specified in order to define the formatting:

- email\_address: This is the email address used for sending the SMS via the Email-to-SMS gateway.
- *subject\_line*: This is the subject line of the outgoing email that would be converted into an SMS.
- *email\_body*: This is the body of the outgoing email that would be converted into an SMS.

When specifying each of these fields, the text can be either fixed, contain the event's text or contain the destination phone number. This is done by embedding the following escape sequences into the text:

- *{areacode}*. This escape sequence is replaced by the destination's cellular number area code.
- *{number}*. This escape sequence is replaced by the destination's cellular local number.
- *{message}*. This escape sequence is replaced by the text to be shown to the user.
- $\langle$ ,  $\langle$ ,  $\rangle$ ,  $\langle$ . These are replaced by the {, } or  $\langle$  respectively.

By default, the email to the Email-to-SMS server is sent through the defined SMTP servers, prioritized by the [Prioritizing SMTP Gateways](#page-161-0) command. If needed, the user may specify a specific SMTP gateway or gateways to be used for sending email to this Email-to-SMS gateway.

Several SMS gateways can be defined. The system will try the SMS gateways, in the order specified in [Prioritizing SMS Gateways](#page-170-0) until it successfully connects to one of them. It is possible to define that specific SMS destinations will use specific SMS gateways (see [Defining a New Event Notification Destination\)](#page-174-0).

#### **Example:**

```
xcli -u -c Nextra1 smsgw_define smsgw=SMSGW1
            email_address={areacode}{number}@sms2emailserver.yourcompany.com
    subject line=\overline{S}MS email body={message}
```
#### **Output:**

Command executed successfully.

## **Access Control:**

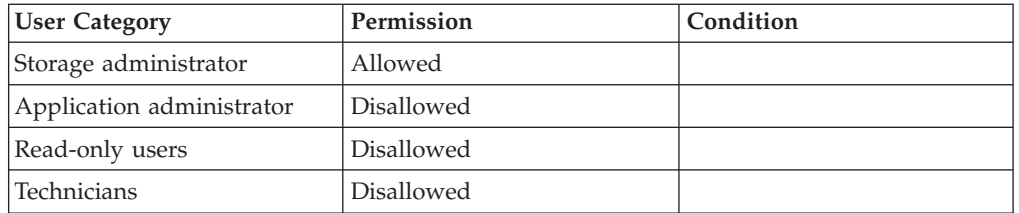

- v CANNOT\_CHANGE\_EVENT\_CONF\_WITH\_ALERTING\_EVENTS Cannot change event configuration while there are alerting events **Troubleshooting:** Clear all alerting events before changing event configuration
- GATEWAY MAX REACHED Maximum number of gateways already defined
- SMSGW\_CANNOT\_BE\_DEFINED\_WITHOUT\_SMTPGW SMS gateways cannot be defined if no SMTP gateways are defined
- v GATEWAY\_NAME\_DOES\_NOT\_EXIST Gateway name does not exist
- GATEWAY\_NAME\_APPEARS\_TWICE Gateway name appears twice in the list

#### v GATEWAY\_NAME\_ALREADY\_EXISTS

Gateway name already exists

## <span id="page-169-0"></span>**Updating an SMS Gateway**

Updates an SMS gateway.

```
smsgw_update smsgw=SMSGatewayName [ email_address=EmailAddressScheme ]
    [ subject_line=SubjectLineScheme ] [ email_body=EmailBodyScheme ]
   [ smtpgw=<SMTPGW1[,SMTPGW2]...|ALL> ]
```
#### **Parameters:**

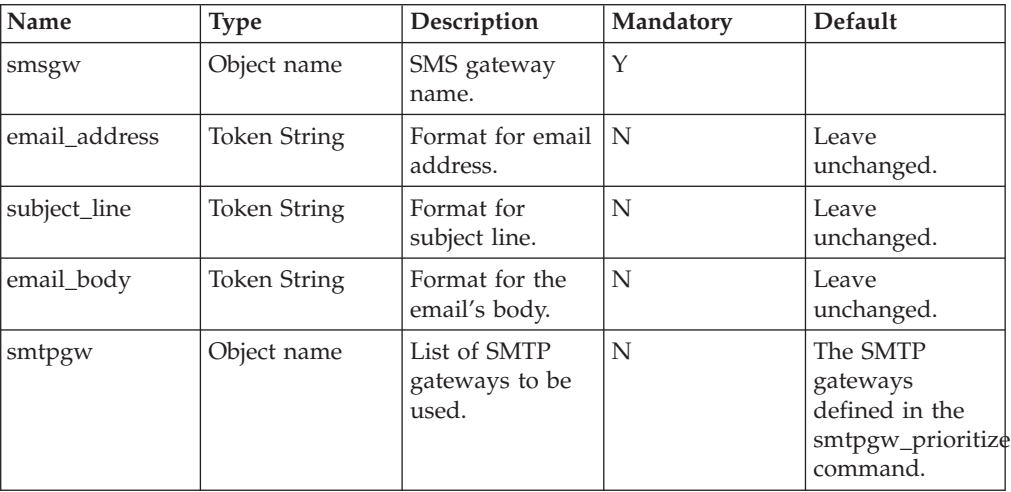

This command updates the configuration information of an existing SMS gateway. For the exact description and documentation of each parameter, see the documentation of [Defining an SMS Gateway.](#page-167-0)

This command cannot be executed while there are uncleared alerting events.

Parameters which are not specified will not be changed.

#### **Example:**

```
xcli -u -c Nextra1 smsgw_update smsgw=SMSGW1
           email_address={areacode}{number}@sms2emailserver.yourcompany.com
    subject_line=NextraSMS
    email_body={message}
```
#### **Output:**

```
Command executed successfully.
```
#### **Access Control:**

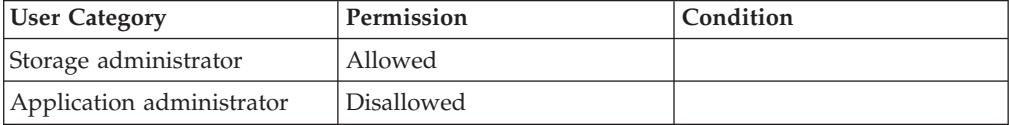

<span id="page-170-0"></span>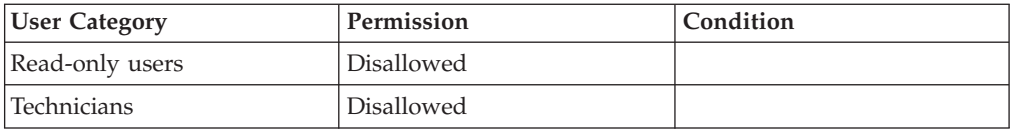

### **Completion Codes:**

- v CANNOT\_CHANGE\_EVENT\_CONF\_WITH\_ALERTING\_EVENTS Cannot change event configuration while there are alerting events **Troubleshooting:** Clear all alerting events before changing event configuration
- GATEWAY\_NAME\_APPEARS\_TWICE
	- Gateway name appears twice in the list
- GATEWAY\_NAME\_DOES\_NOT\_EXIST Gateway name does not exist

## **Prioritizing SMS Gateways**

Sets the priorities of the SMS gateways for sending SMS messages.

```
smsgw_prioritize order=<gw1[,gw2]...>
```
### **Parameters:**

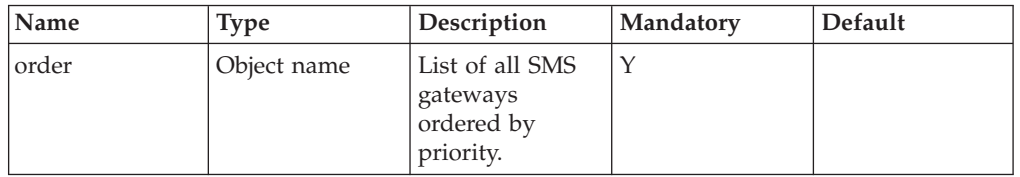

This command sets the priority in which SMS gateways are used to send SMSs. SMS messages can be sent to cell phones through one of the email-to-SMS gateways in this list. This command determines the order in which XIV attempts to use these SMS gateways.

Only one gateway is used and subsequent gateways are only tried if the preceding ones in this priority list return an error.

Specific SMS destinations may define their own SMS gateways to be used when sending SMS to these destinations, regardless of this list.

#### **Example:**

xcli -u -c Nextra1 smsgw\_prioritize order=SMSGW1,SMSGW2

#### **Output:**

<span id="page-171-0"></span>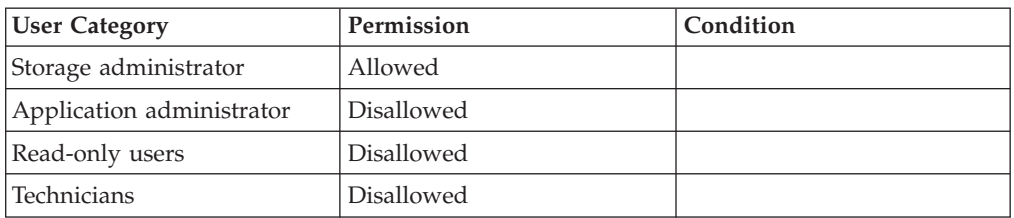

### **Completion Codes:**

- CANNOT\_CHANGE\_EVENT\_CONF\_WITH\_ALERTING\_EVENTS Cannot change event configuration while there are alerting events **Troubleshooting:** Clear all alerting events before changing event configuration
- v GATEWAY\_NAME\_APPEARS\_TWICE Gateway name appears twice in the list
- v GATEWAY\_NAME\_DOES\_NOT\_EXIST Gateway name does not exist
- v GATEWAY\_NAME\_MISSING\_FROM\_LIST Gateway name is missing from the list

## **Deleting an SMS Gateway**

Deletes an SMS gateway.

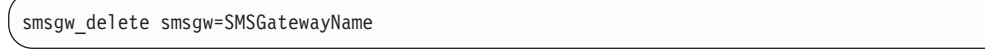

### **Parameters:**

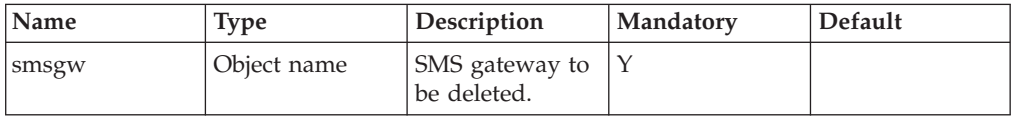

This command deletes an SMS gateway. A gateway cannot be deleted if it is part of a notification rule or if it is being used by a destination.

It is impossible to delete an SMS gateway while there are uncleared alerting events.

#### **Example:**

xcli -u -c Nextra1 smsgw\_delete smsgw=external-SMSGW

#### **Output:**

<span id="page-172-0"></span>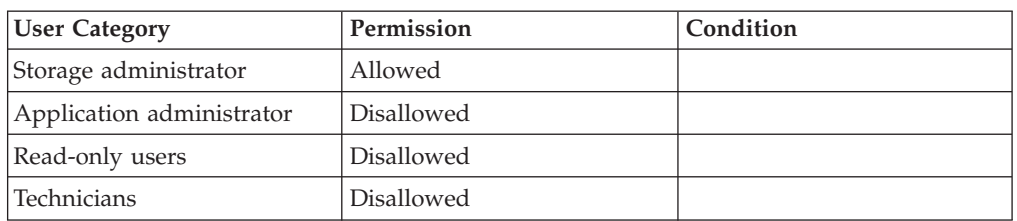

### **Warnings:**

v ARE\_YOU\_SURE\_YOU\_WANT\_TO\_DELETE\_SMS\_GATEWAY Are you sure you want to delete SMS gateway *Gateway*?

### **Completion Codes:**

- v CANNOT\_CHANGE\_EVENT\_CONF\_WITH\_ALERTING\_EVENTS Cannot change event configuration while there are alerting events **Troubleshooting:** Clear all alerting events before changing event configuration
- v GATEWAY\_NAME\_DOES\_NOT\_EXIST Gateway name does not exist
- v GATEWAY\_USED\_BY\_DESTINATION Gateway is used by a destination

## **Renaming an SMS Gateway**

Renames an SMS gateway.

smsgw\_rename\_smsgw=SMSGatewayName\_new\_name=NewSMSGWName

### **Parameters:**

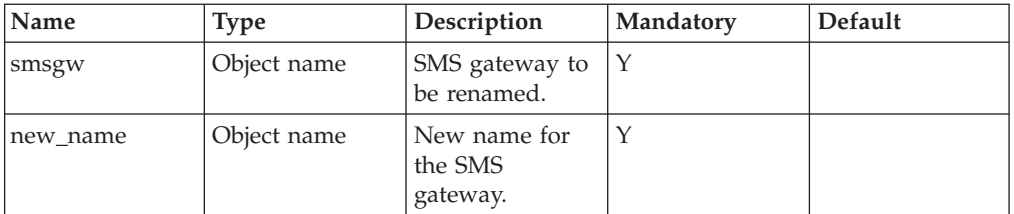

This command renames an SMS gateway.

SMS gateways cannot be renamed while there are uncleared alerting events.

#### **Example:**

xcli -u -c Nextra1 smsgw\_rename smsgw=SMSGW2 new\_name=external-SMSGW

#### **Output:**

<span id="page-173-0"></span>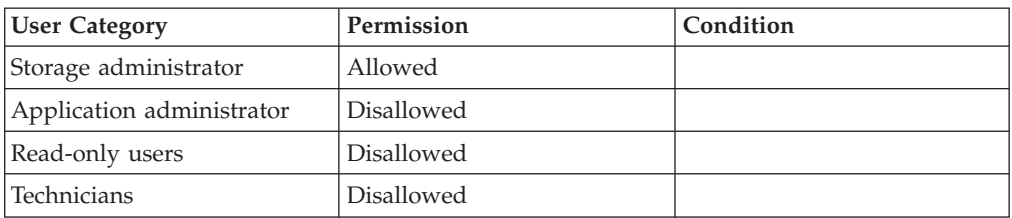

### **Completion Codes:**

- CANNOT\_CHANGE\_EVENT\_CONF\_WITH\_ALERTING\_EVENTS Cannot change event configuration while there are alerting events **Troubleshooting:** Clear all alerting events before changing event configuration
- v GATEWAY\_NAME\_ALREADY\_EXISTS
	- Gateway name already exists
- v GATEWAY\_NAME\_DOES\_NOT\_EXIST Gateway name does not exist

## **Listing SMS Gateways**

Lists SMS gateways.

smsgw\_list [ smsgw=SMSGatewayName ]

#### **Parameters:**

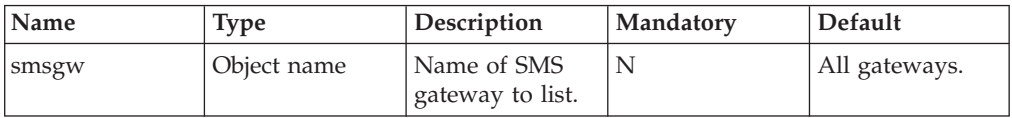

Lists all SMS gateways or a specific one. For each SMS gateway all its configuration information is listed.

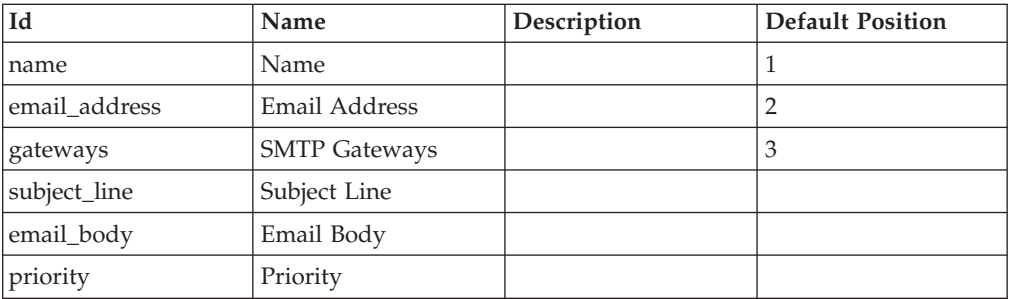

#### **Example:**

```
xcli -u -c Nextra1 smsgw_list
```
**Output:**

<span id="page-174-0"></span>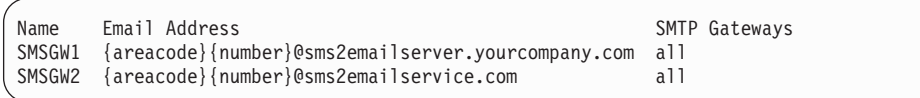

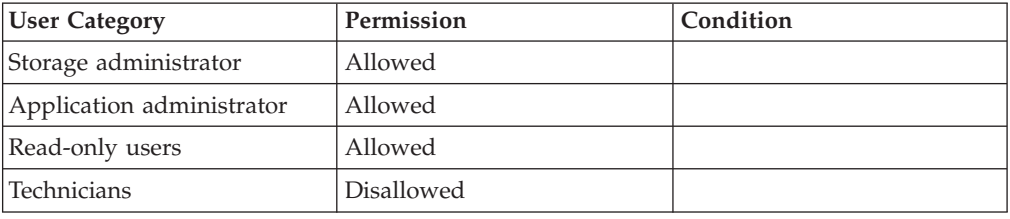

## **Defining a New Event Notification Destination**

Defines a new destination for event notifications.

dest define dest=DestName type=<SNMP|EMAIL|SMS> < snmp\_manager=SNMPManager | email\_address=email | < area\_code=number number=number > | user=UserName > [smtpgws=<SMTPGW1[,SMTPGW2]...|ALL> | smsgws=<SMSGW1[,SMSGW2]...|ALL>] [heartbeat\_test\_hour=HH:MM  $\overline{[}$  heartbeat\_test\_days=<[sun][,mon][,tue][,wed][,thu][,fri][,sat]> ] ]

### **Parameters:**

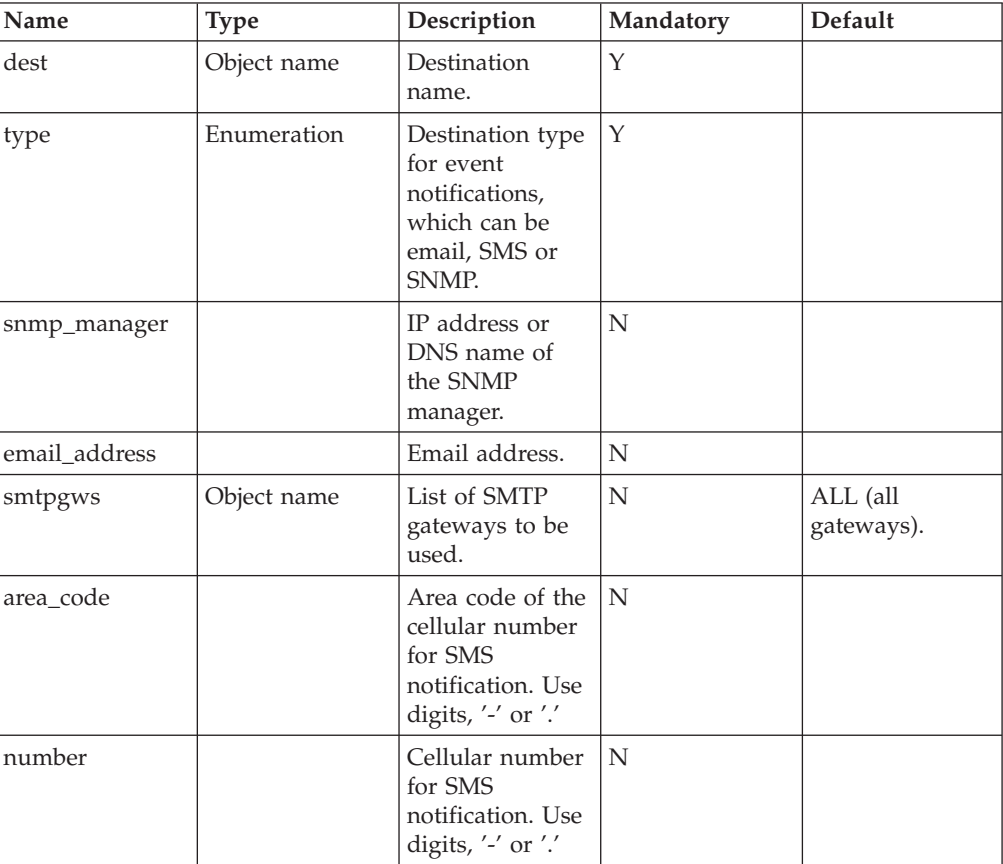

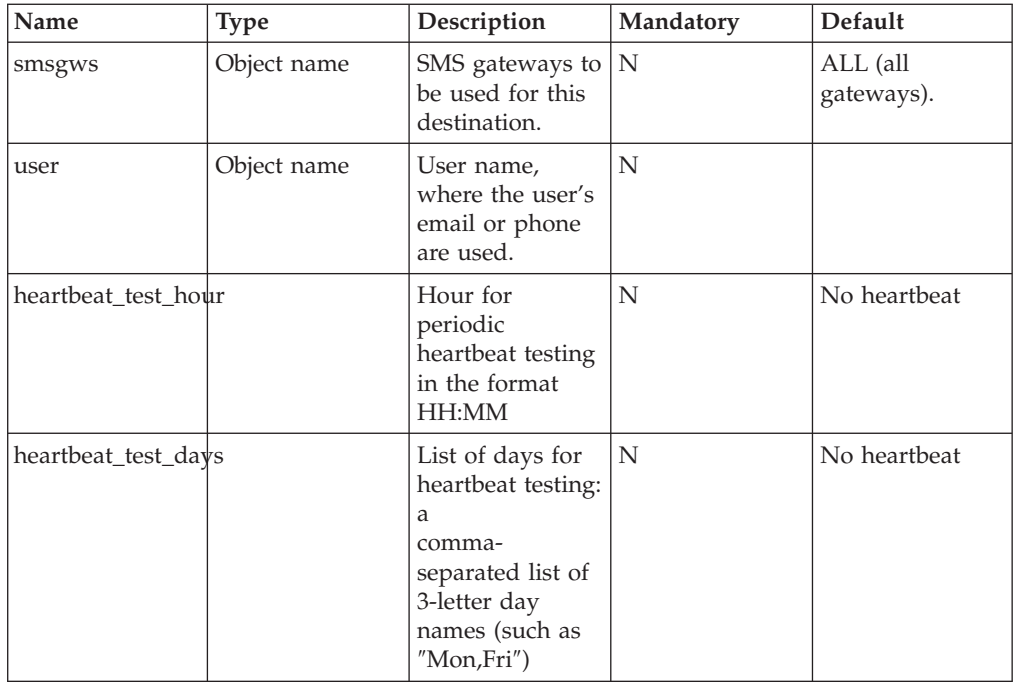

This command defines a destination for event notifications. There are three types of destinations: email, SMS and SNMP.

- *Email* destinations are used for sending notifications via email. When defining a new destination of type Email, either the email address of the recipient must be specified in *email\_address* or the user name must be specified in *user* (in this case the email address of that user is used).
- *SMS* destinations are used for sending notifications via SMS to cellular phones. When defining a new destination of type SMS, either the cellular phone number of the destination must be specified in *number* or the user name must be specified in *user* (in this case the cellular phone number of that user is used). To allow correct formatting, this number should be separated into the area code and the local number.
- *SNMP* destination are used for sending notifications by *SNMP* traps to *SNMP* managers. When defining a new destination of type SNMP, the IP address of the SNMP manager should be specified.

By default, when sending an email notification, all SMTP gateways specified in [Prioritizing SMTP Gateways](#page-161-0) are used, according to the order specified in that command. It is possible to define that sending emails to a specific destination will use specific SMTP gateway or gateways. This is done by specifying the smtpgws parameter.

The same logic applies to sending SMS messages. By default, SMS gateways specified in [Prioritizing SMS Gateways](#page-170-0) are used, according to the order specified in this command. It is possible to define that a sending messages to a specific SMS destination will be done through specific SMS gateway or gateways.

#### **Example:**

```
xcli -u -c Nextra1 dest_define dest=adminemail type=EMAIL
email address=storageadmin@yourcompany.com
```
#### **Output:**

Command executed successfully.

#### **Example:**

```
xcli -u -c Nextra1 dest_define dest=monitoringserver type=SNMP
snmp manager=10.170.68.111
```
#### **Output:**

```
Command executed successfully.
```
#### **Access Control:**

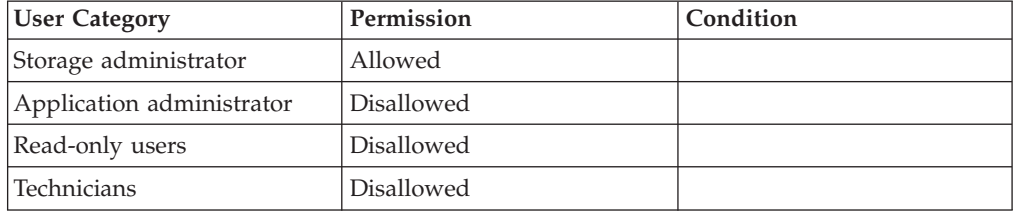

- v AREA\_CODE\_MUST\_BE\_SPECIFIED\_FOR\_DEST\_TYPE
	- Destination must have an area code
- v AREA\_CODE\_NOT\_ALLOWED\_FOR\_DEST\_TYPE Destination cannot have an area code
- v CANNOT\_CHANGE\_EVENT\_CONF\_WITH\_ALERTING\_EVENTS Cannot change event configuration while there are alerting events **Troubleshooting:** Clear all alerting events before changing event configuration
- DEST\_MAX\_REACHED Maximum number of destinations already defined
- v DEST\_NAME\_ALREADY\_EXISTS Destination name already exists
- v DEST\_NAME\_IS\_DESTGROUP\_NAME Destination name already exists as a destination group name
- v EMAIL\_MUST\_BE\_SPECIFIED\_FOR\_DEST\_TYPE
	- Destination must have an email address
- EMAIL NOT ALLOWED FOR DEST TYPE Destination cannot have an email address
- v GATEWAY\_NAME\_APPEARS\_TWICE Gateway name appears twice in the list
- GATEWAY NAME DOES NOT EXIST Gateway name does not exist
- v NUMBER\_MUST\_BE\_SPECIFIED\_FOR\_DEST\_TYPE Destination must have a number
- v NUMBER\_NOT\_ALLOWED\_FOR\_DEST\_TYPE

Destination cannot have a number

- <span id="page-177-0"></span>• SMSGWS\_NOT\_ALLOWED\_FOR\_DEST\_TYPE Destination cannot have SMS gateways
- SMTPGWS\_NOT\_ALLOWED\_FOR\_DEST\_TYPE Destination cannot have SMTP gateways
- v SNMP\_MANAGER\_MUST\_BE\_SPECIFIED\_FOR\_DEST\_TYPE Destination must have an SNMP manager
- v SNMP\_MANAGER\_NOT\_ALLOWED\_FOR\_DEST\_TYPE Destination cannot have an SNMP manager
- v NO\_SMS\_GATEWAYS\_ARE\_DEFINED An SMS Destination cannot be defined if no SMS gateways are defined
- v NO\_SMTP\_GATEWAYS\_ARE\_DEFINED An email destination cannot be defined if no SMTP gateways are defined
- SNMP\_DESTS\_CANNOT\_REFER\_TO\_USERS SNMP destinations cannot refer to users

• USER EMAIL ADDRESS IS NOT DEFINED User's email address is not defined

- v USER\_PHONE\_NUMBER\_IS\_NOT\_DEFINED User's phone number is not defined
- USER NAME DOES NOT EXIST User name does not exist
- v INTERNAL\_DESTS\_CANNOT\_REFER\_TO\_USERS Internal destinations cannot refer to users
- DEST HEARTBEAT DAYS BUT NO HOUR Destination heartbeat days specified with no heartbeat hour
- v DEST\_CANNOT\_HAVE\_A\_USER\_AND\_AN\_EMAIL\_ADDRESS Destination cannot simultaneously have an email address and refer to a user
- v DEST\_CANNOT\_HAVE\_A\_USER\_AND\_A\_PHONE\_NUMBER Destination cannot simultaneously have a phone number address and refer to a user
- DAY\_APPEARS\_TWICE

Day '*Day*' appears twice in the list

**Troubleshooting:** Each day must appear at most once.

## **Updating an Event Notification Destination**

#### Updates a destination.

```
dest update dest=DestName
   [ snmp_manager=SNMPManager ] [ email_address=email ]
 [ smtpgws=<SMTPGW1[,SMTPGW2]...|ALL> ] [ area_code=number ]
 [ number=number ] [ smsgws=<SMSGW1[,SMSGW2]...|ALL> ]
 [ user=UserName ] [ heartbeat_test_hour=HH:MM ]
        [ heartbeat_test_days=<[sun][,mon][,tue][,wed][,thu][,fri][,sat]> ]
```
## **Parameters:**

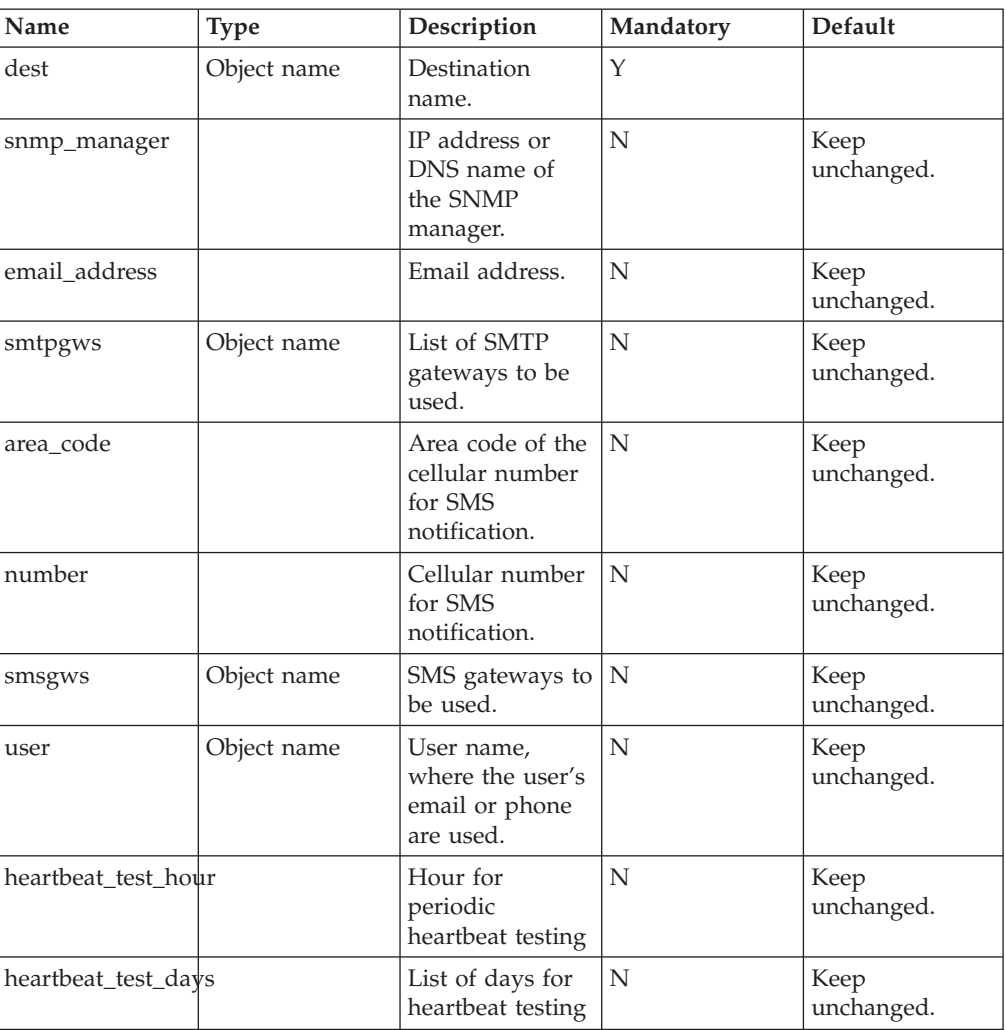

This command updates a destination. The parameters of this command are identical to the [Defining a New Event Notification Destination](#page-174-0) command, except that the destination type cannot be changed. All relevant fields must be specified (not only the ones that are being changed).

#### **Example:**

```
xcli -u -c Nextra1 dest_update dest=storagemanager
                    email_address=admin@yourcompany.com
```
#### **Output:**

```
Command executed successfully.
```
### **Access Control:**

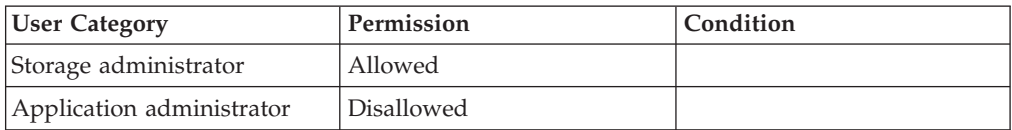

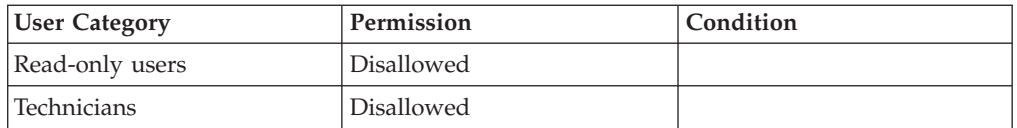

- v DEST\_NAME\_DOES\_NOT\_EXIST Destination name does not exist
- AREA CODE MUST BE SPECIFIED FOR DEST TYPE Destination must have an area code
- v AREA\_CODE\_NOT\_ALLOWED\_FOR\_DEST\_TYPE Destination cannot have an area code
- v CANNOT\_CHANGE\_EVENT\_CONF\_WITH\_ALERTING\_EVENTS Cannot change event configuration while there are alerting events **Troubleshooting:** Clear all alerting events before changing event configuration
- v EMAIL\_MUST\_BE\_SPECIFIED\_FOR\_DEST\_TYPE Destination must have an email address
- v EMAIL\_NOT\_ALLOWED\_FOR\_DEST\_TYPE Destination cannot have an email address
- GATEWAY NAME APPEARS TWICE Gateway name appears twice in the list
- v GATEWAY\_NAME\_DOES\_NOT\_EXIST Gateway name does not exist
- NUMBER MUST BE SPECIFIED FOR DEST TYPE Destination must have a number
- NUMBER\_NOT\_ALLOWED\_FOR\_DEST\_TYPE Destination cannot have a number
- SMSGWS NOT ALLOWED FOR DEST TYPE Destination cannot have SMS gateways
- SNMP\_MANAGER\_MUST\_BE\_SPECIFIED\_FOR\_DEST\_TYPE Destination must have an SNMP manager
- v SNMP\_MANAGER\_NOT\_ALLOWED\_FOR\_DEST\_TYPE Destination cannot have an SNMP manager
- NO\_SMS\_GATEWAYS\_ARE\_DEFINED An SMS Destination cannot be defined if no SMS gateways are defined
- NO\_SMTP\_GATEWAYS\_ARE\_DEFINED An email destination cannot be defined if no SMTP gateways are defined
- v DEST\_CANNOT\_HAVE\_A\_USER\_AND\_AN\_EMAIL\_ADDRESS Destination cannot simultaneously have an email address and refer to a user
- v DEST\_CANNOT\_HAVE\_A\_USER\_AND\_A\_PHONE\_NUMBER Destination cannot simultaneously have a phone number address and refer to a user
- USER PHONE NUMBER IS NOT DEFINED User's phone number is not defined
- USER\_NAME\_DOES\_NOT\_EXIST
User name does not exist

- v INTERNAL\_DESTS\_CANNOT\_REFER\_TO\_USERS Internal destinations cannot refer to users
- v DEST\_HEARTBEAT\_DAYS\_BUT\_NO\_HOUR
- Destination heartbeat days specified with no heartbeat hour
- v SNMP\_DESTS\_CANNOT\_REFER\_TO\_USERS SNMP destinations cannot refer to users
- v USER\_EMAIL\_ADDRESS\_IS\_NOT\_DEFINED User's email address is not defined
- v SMTPGWS\_NOT\_ALLOWED\_FOR\_DEST\_TYPE Destination cannot have SMTP gateways
- DAY\_APPEARS\_TWICE Day '*Day*' appears twice in the list **Troubleshooting:** Each day must appear at most once.

## **Renaming a Destination**

Renames an event notification destination.

dest\_rename dest=DestName new\_name=NewDestName

## **Parameters:**

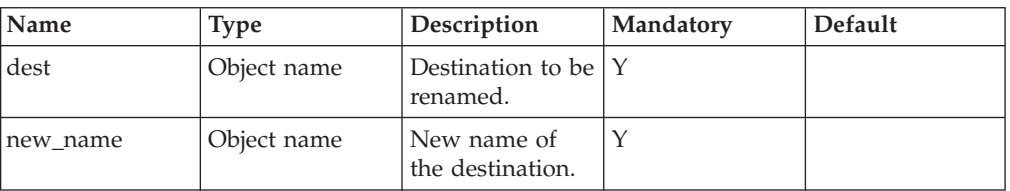

This command renames an event notification destination.

#### **Example:**

xcli -u -c Nextra1 dest\_rename dest=adminemail new\_name=storagemanager

#### **Output:**

Command completed successfully

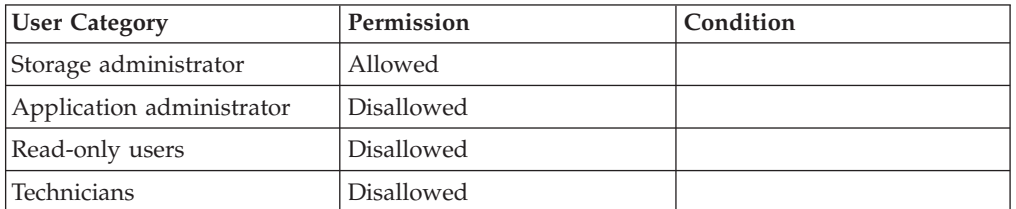

## **Completion Codes:**

- v CANNOT\_CHANGE\_EVENT\_CONF\_WITH\_ALERTING\_EVENTS Cannot change event configuration while there are alerting events **Troubleshooting:** Clear all alerting events before changing event configuration
- DEST\_NAME\_DOES\_NOT\_EXIST Destination name does not exist
- DEST\_NAME\_IS\_DESTGROUP\_NAME Destination name already exists as a destination group name
- v DEST\_NAME\_ALREADY\_EXISTS Destination name already exists

## **Deleting a Destination**

Deletes an event notification destination.

```
dest delete dest=DestName
```
## **Parameters:**

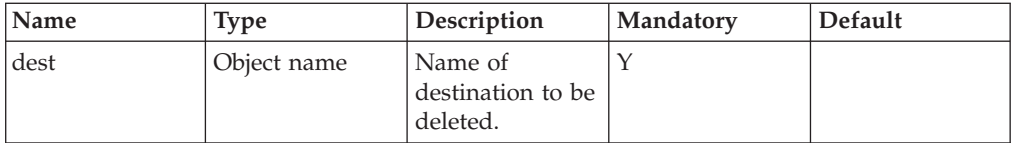

The command deletes an event notification destination.

Destinations that are part of a destination group or that are used in a rule cannot be deleted.

Destinations cannot be deleted while there are uncleared alerting events.

#### **Example:**

xcli -u -c Nextral dest delete dest=itmanager

#### **Output:**

```
Command completed successfully
```
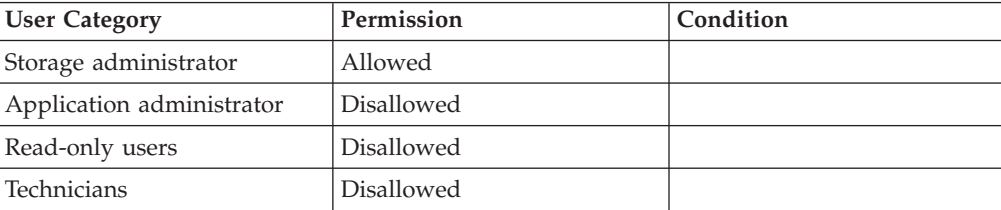

## **Warnings:**

v ARE\_YOU\_SURE\_YOU\_WANT\_TO\_DELETE\_DESTINATION Are you sure you want to delete destination *Destination*?

## **Completion Codes:**

- DEST\_NAME\_DOES\_NOT\_EXIST Destination name does not exist
- v CANNOT\_CHANGE\_EVENT\_CONF\_WITH\_ALERTING\_EVENTS Cannot change event configuration while there are alerting events **Troubleshooting:** Clear all alerting events before changing event configuration
- v DEST\_IS\_PART\_OF\_DESTGROUP Destination is part of a destination group and hence cannot be deleted
- v DEST\_APPEARS\_IN\_RULE Destination appears in a rule **Troubleshooting:** To delete the destination, first delete the rule.

## **Listing Event Notification Destinations**

Lists event notification destinations.

dest\_list [dest=DestName] [type=<SNMP|EMAIL|SMS>] [internal=<yes|no>]

## **Parameters:**

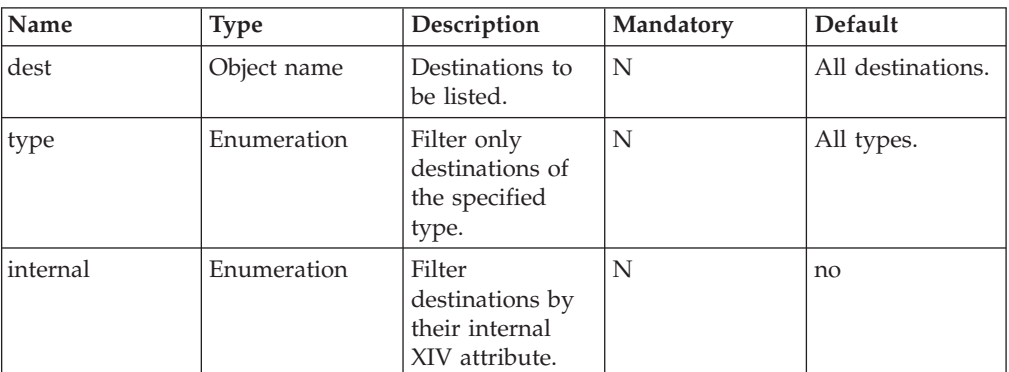

This command lists the configuration of all defined destinations or of a specific destination.

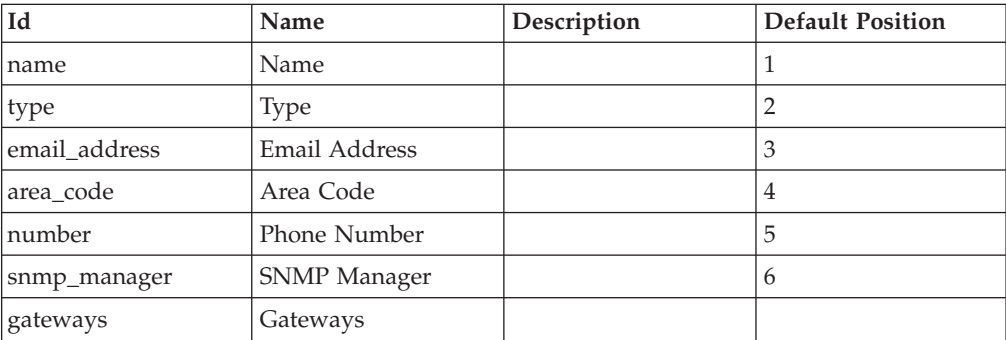

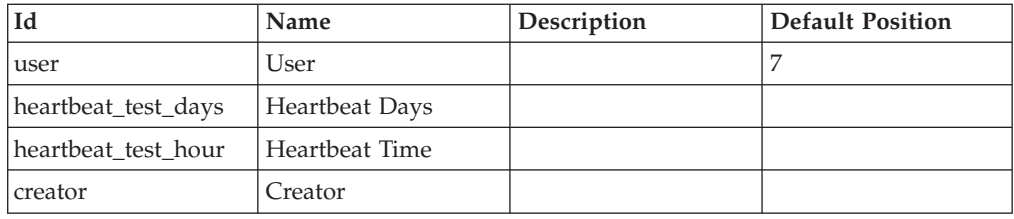

#### **Example:**

xcli -u -c Nextra1 dest\_list

#### **Output:**

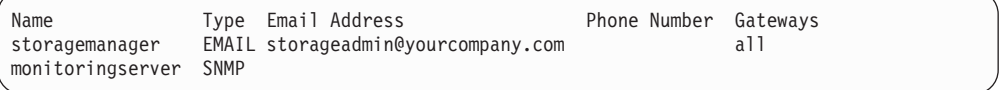

## **Access Control:**

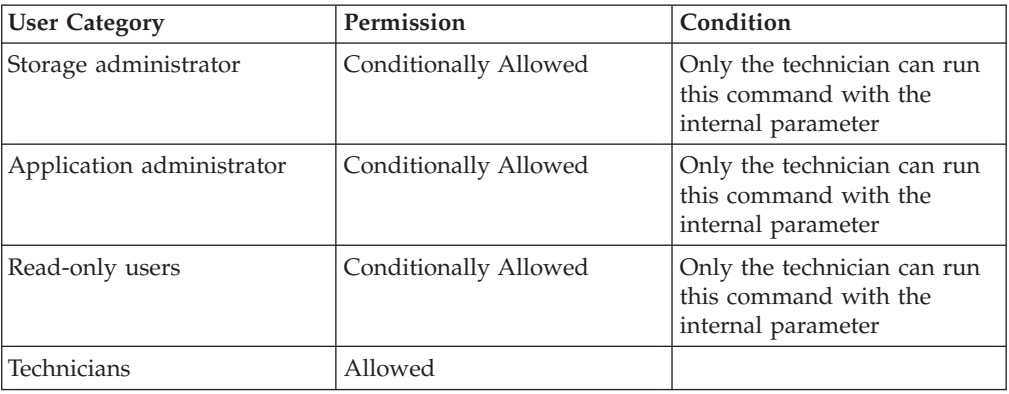

# **Testing a Destination**

Sends a test message to an event notification destination.

dest\_test dest=DestName management\_ip=IPAdress [smtpgw=SMTPGatewayName] [smsgw=SMSGatewayName] [internal=<yes|no>]

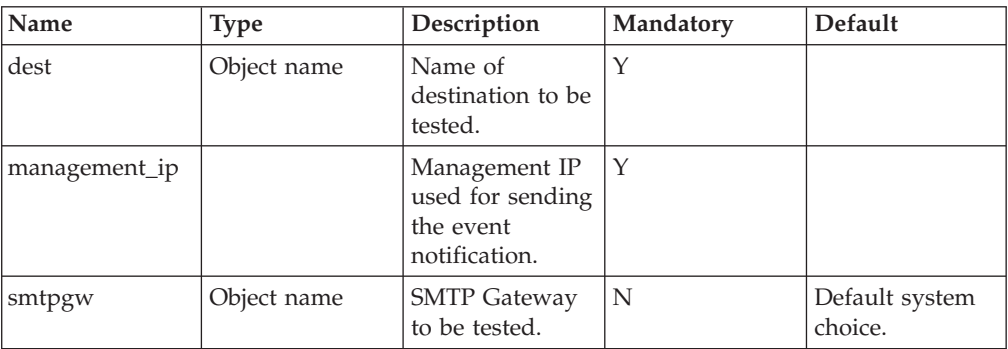

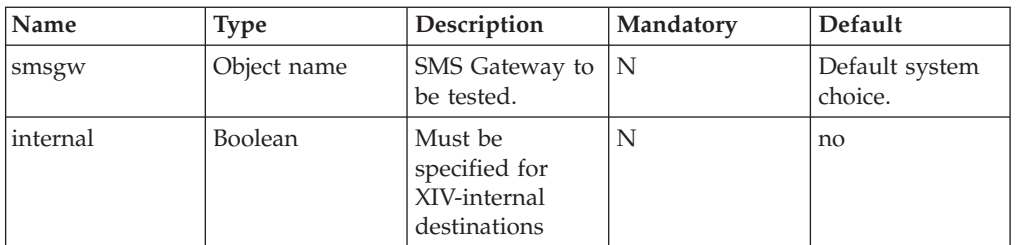

This command tests a destination by sending a test message, SMS or SNMP trap. Note that a successful return code from this command does not ensure notification delivery.

For SNMP, email and SMS the system may fail to detect some of the problems.

For email messages, the SMTP gateway to be used should be specified (the destination is only tested through that gateway). The same applies to SMS, so that both the SMS gateways and the SMTP gateways should be specified.

## **Access Control:**

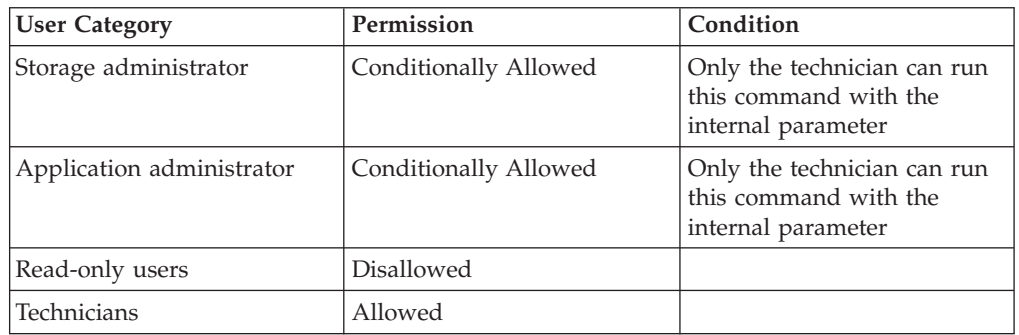

## **Completion Codes:**

- DEST\_NAME\_DOES\_NOT\_EXIST Destination name does not exist
- v DEST\_TEST\_NOT\_PERFORMED\_SYSTEM\_BUSY

Test of destination '*Destination Name*' not performed because the system is busy **Troubleshooting:** Please wait a few seconds and try again

- v GATEWAY\_NAME\_DOES\_NOT\_EXIST Gateway name does not exist
- v SMSGWS\_MUST\_BE\_SPECIFIED\_FOR\_DEST\_TYPE Destination must have SMS gateways
- v SMSGWS\_NOT\_ALLOWED\_FOR\_DEST\_TYPE Destination cannot have SMS gateways
- v SMTPGWS\_MUST\_BE\_SPECIFIED\_FOR\_DEST\_TYPE Destination must have SMTP gateways
- SMTPGWS\_NOT\_ALLOWED\_FOR\_DEST\_TYPE Destination cannot have SMTP gateways
- DEST\_TEST\_FAILED Test of destination '*Destination Name*' failed
- SYSTEM\_HAS\_NO\_SUCH\_EXTERNAL\_IP The system has no such external IP address
- MODULE\_CANNOT\_SEND\_MESSAGES Selected module cannot send messages **Troubleshooting:** Contact support
- v ONLY\_TECHNICIAN\_CAN\_REFER\_TO\_INTERNAL\_EVENT\_OBJECTS Only technician can refer to internal event objects

## **Creating a Destination Group**

Creates an event notification destinations group.

destgroup\_create destgroup=GroupName

### **Parameters:**

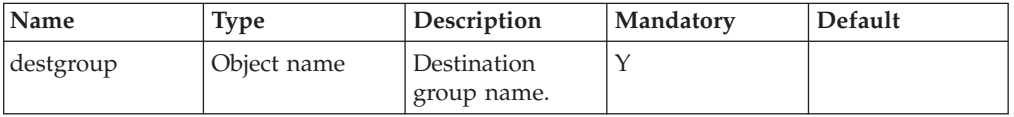

This command creates a destination group. A destination group is simply a group of destinations, which is used by rules to send notifications to the entire group without specifying all the destinations for each rule. You can also add or remove destinations from the group, which eliminates the need to change the configuration of each rule separately.

A destination group is empty when it is created. To add a destination to a destination group, use [Adding a Destination to a Destination Group.](#page-186-0)

**Example:**

xcli -u -c Nextral destgroup create destgroup=alladmins

### **Output:**

Command executed successfully.

## **Access Control:**

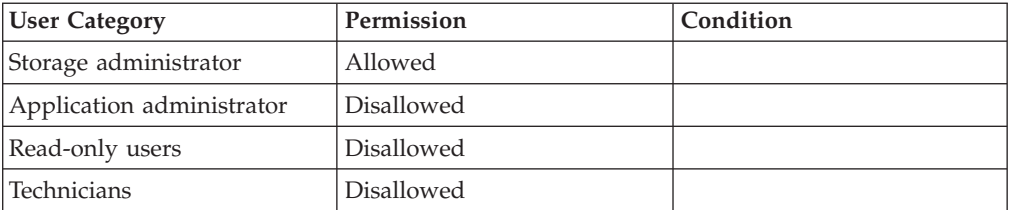

## **Completion Codes:**

v CANNOT\_CHANGE\_EVENT\_CONF\_WITH\_ALERTING\_EVENTS Cannot change event configuration while there are alerting events **Troubleshooting:** Clear all alerting events before changing event configuration

- DESTGROUP\_MAX\_REACHED Maximum number of destination groups already defined
- v DESTGROUP\_NAME\_ALREADY\_EXISTS Destination group name already exists
- v DESTGROUP\_NAME\_IS\_DEST\_NAME

Destination group name already exists as a destination name

## <span id="page-186-0"></span>**Adding a Destination to a Destination Group**

Adding an event notification destination to a destination group.

destgroup add dest destgroup=GroupName dest=DestName

## **Parameters:**

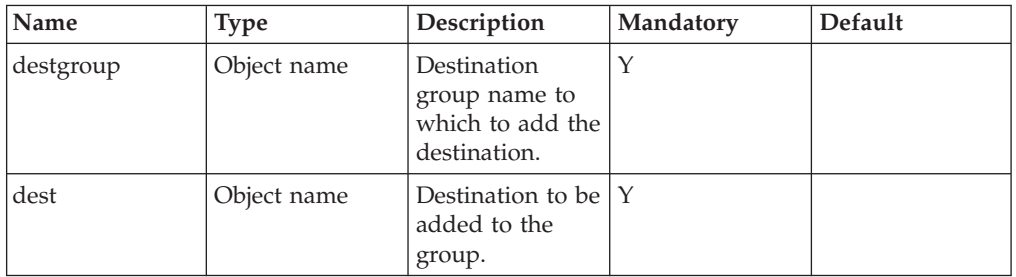

This command adds a destination to a destination group.

Command will fails if the destination group already contains the destination.

The command cannot be executed while there are uncleared alerting events.

### **Example:**

xcli -u -c Nextra1 destgroup\_add\_dest destgroup=alladmins dest=john

## **Output:**

Command completed successfully

## **Access Control:**

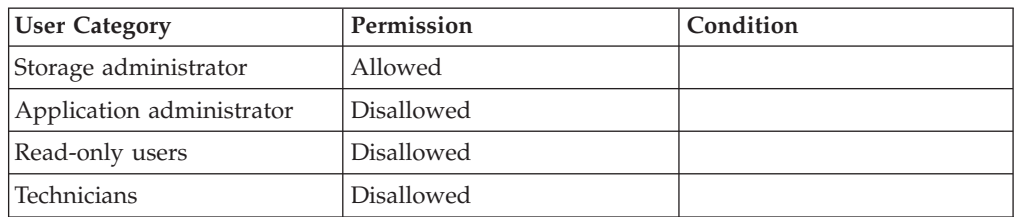

## **Completion Codes:**

v DESTGROUP\_NAME\_DOES\_NOT\_EXIST Destination group name does not exist

- v CANNOT\_CHANGE\_EVENT\_CONF\_WITH\_ALERTING\_EVENTS Cannot change event configuration while there are alerting events **Troubleshooting:** Clear all alerting events before changing event configuration
- DEST\_NAME\_DOES\_NOT\_EXIST Destination name does not exist
- v DESTGROUP\_MAX\_DESTS\_REACHED Maximum number of destinations already defined in destination groups
- v DESTGROUP\_ALREADY\_INCLUDES\_DEST Destination group already includes destination name

## **Removing a Destination from Destination Group**

Removes an event notification destination from a destination group.

destgroup remove dest destgroup=GroupName dest=DestName

## **Parameters:**

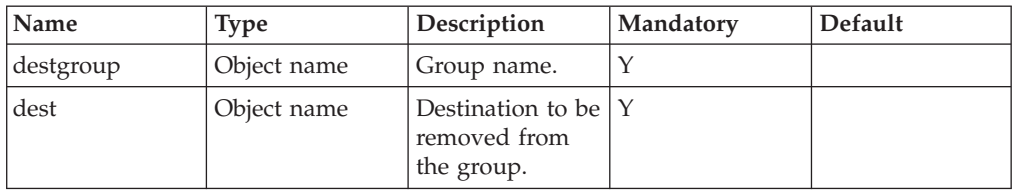

This command removes an event notification destination from a destination group.

This command cannot be executed while there are uncleared alerting events.

#### **Example:**

xcli -u -c Nextral destgroup remove dest destgroup=alladmins dest=john

### **Output:**

Command completed successfully

## **Access Control:**

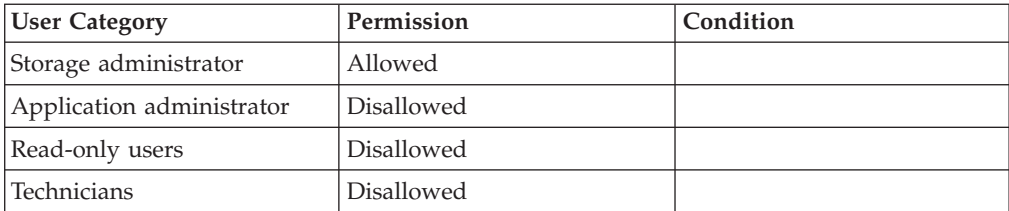

- v DESTGROUP\_NAME\_DOES\_NOT\_EXIST
	- Destination group name does not exist
- v DEST\_NAME\_DOES\_NOT\_EXIST

Destination name does not exist

- v CANNOT\_CHANGE\_EVENT\_CONF\_WITH\_ALERTING\_EVENTS Cannot change event configuration while there are alerting events **Troubleshooting:** Clear all alerting events before changing event configuration
- v DESTGROUP\_DOES\_NOT\_INCLUDE\_DEST

Destination group does not include destination name

## **Renaming a Destination Group**

Renames an event notification destination group.

destgroup\_rename destgroup=GroupName new\_name=NewGroupName

## **Parameters:**

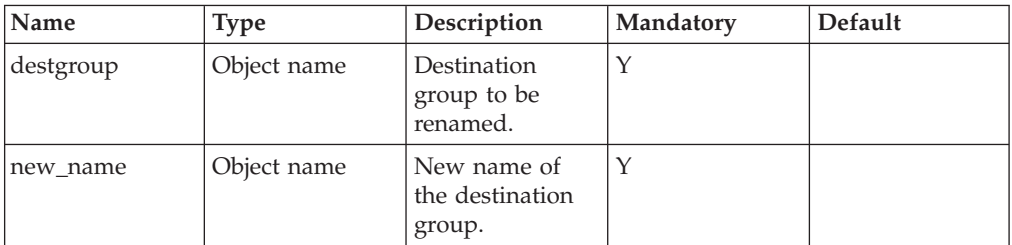

This command renames an event notification destination group.

This command can not be executed while there are uncleared alerting events.

#### **Example:**

xcli -u -c Nextra1 destgroup\_rename destgroup=alladmins new\_name=itstaff

#### **Output:**

Command completed successfully

## **Access Control:**

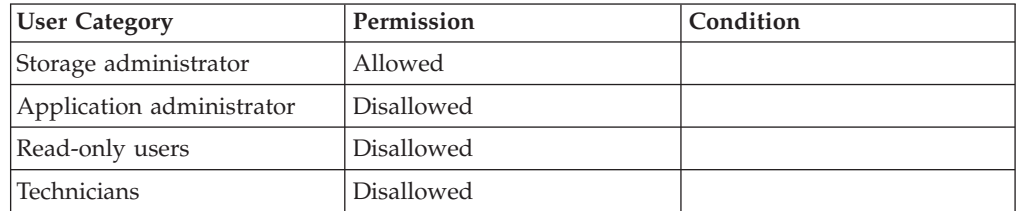

- v DESTGROUP\_NAME\_DOES\_NOT\_EXIST Destination group name does not exist
- v DESTGROUP\_NAME\_ALREADY\_EXISTS Destination group name already exists
- v CANNOT\_CHANGE\_EVENT\_CONF\_WITH\_ALERTING\_EVENTS

Cannot change event configuration while there are alerting events

**Troubleshooting:** Clear all alerting events before changing event configuration

• DESTGROUP\_NAME\_IS\_DEST\_NAME Destination group name already exists as a destination name

## **Deleting a Destination Group**

Deletes an event notification destination group.

```
destgroup_delete destgroup=GroupName
```
## **Parameters:**

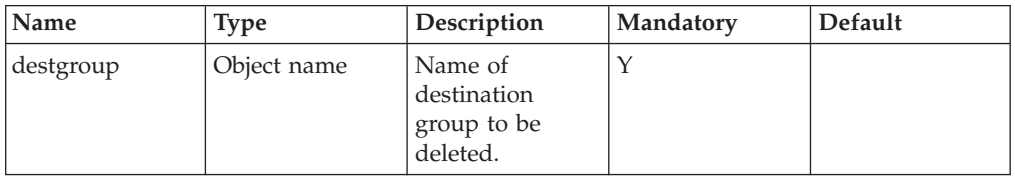

This command deletes an event notification destination group.

## **Access Control:**

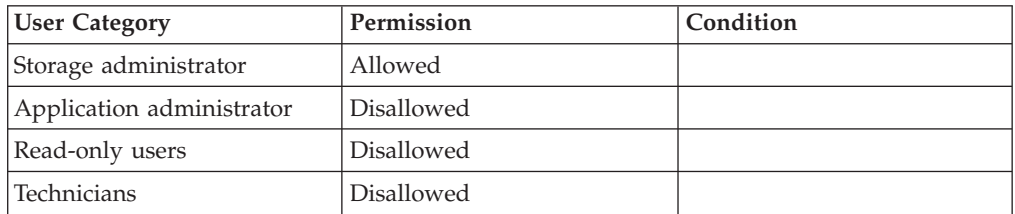

## **Warnings:**

v ARE\_YOU\_SURE\_YOU\_WANT\_TO\_DELETE\_DESTINATION\_GROUP Are you sure you want to delete destination group *Destination Group*?

## **Completion Codes:**

- CANNOT CHANGE EVENT CONF WITH ALERTING EVENTS Cannot change event configuration while there are alerting events **Troubleshooting:** Clear all alerting events before changing event configuration
- v DESTGROUP\_APPEARS\_IN\_RULE Destination Group appears in a Rule
- **Troubleshooting:** To delete the destination group, first delete the rule.
- DESTGROUP\_NAME\_DOES\_NOT\_EXIST Destination group name does not exist

## **Listing Destination Groups**

Lists destination groups.

destgroup\_list [ destgroup=GroupName ]

## <span id="page-190-0"></span>**Parameters:**

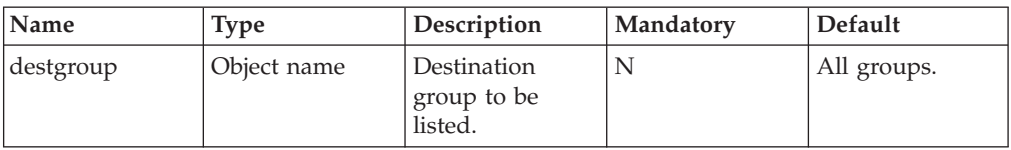

This command lists all destination groups or a specific one. All the destinations are listed for each destination group.

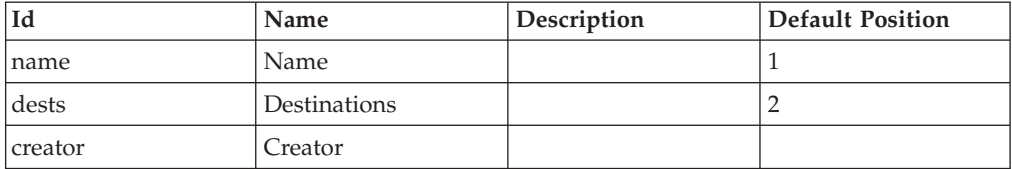

#### **Example:**

xcli -u -c Nextra1 destgroup\_list

#### **Output:**

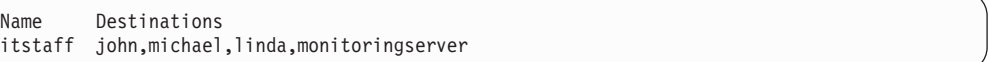

## **Access Control:**

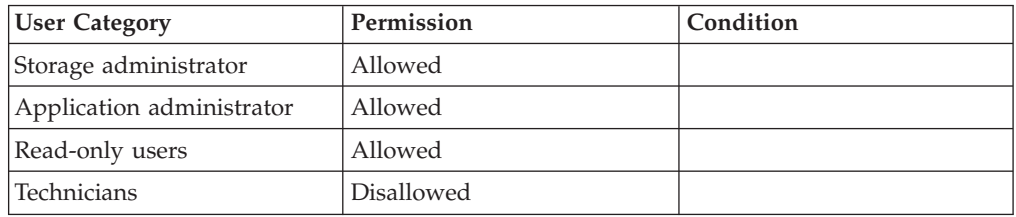

# **Creating Event Notification Rules**

Creates an event notification rule.

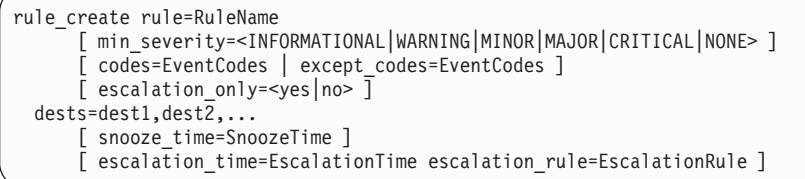

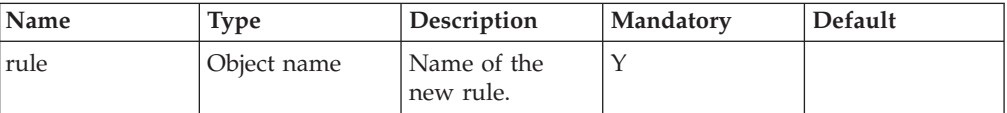

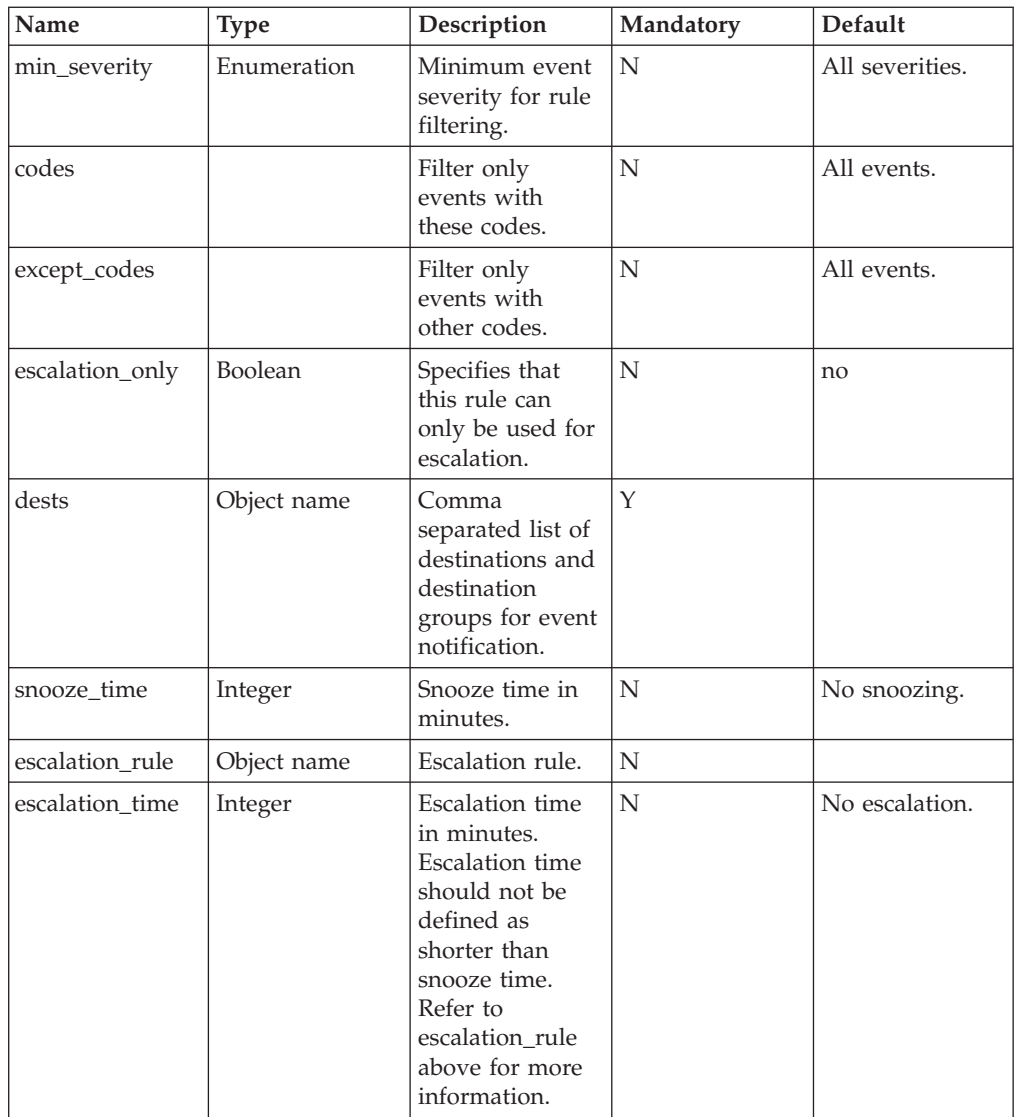

This command defines a new event notification rule. An event notification rule is used in order to determine which events should create which notifications. When an event is created, it is checked by all currently defined rules, and based on these rules the notifications are created.

Each rule has filtering and notifications configuration.

The filtering configuration controls which events match this rule. The filtering can be based on the event's code, by specifying a minimum severity. When using this configuration, each event with a severity higher or equal to the rule's min\_severity parameter match this rule. Alternatively, the rule may match only a specific event code. The two filters can be combined together, when required for events whose severity depends on a run-time parameter.

The second part of the configuration of a rule is a list of destinations and destination groups that receive the notification when an event matches the filtering criteria. If a destination is included both in the rule and in one of the rule's destination groups, it still gets only one notification. The same applies if a

destination is included in two destination groups, or if the event matches the filtering criteria of several rules, all using the same destination.

A rule can be defined as *alerting*, which means that notifications are being sent repeatedly until the matching events are cleared using the [Clearing Alerting Events](#page-158-0) command.

#### **Note:**

Clearing the event does not mean that the problem has been solved. It only means that it was noticed and there is no need to continue to send notifications.

The repeated sending of notifications can be defined by two ways:

- v The snooze parameter causes the notifications to be sent again and again to the same destinations. The time in minutes between the repeated transmissions is determined by the snooze value.
- The escalation time and escalation rule parameters causes the notifications to be sent to the destination list of the escalation rule if it is not cleared within escalation time minutes.

Rules can escalate only to alerting rules (meaning to rules that have snooze or escalation definitions) in order to prevent a situation where notifications are stopped from being sent.

A rule cannot escalate to itself, and neither can it be defined in a cyclic escalation of rules.

escalation\_only defines a rule without filters, which can only be used as an escalation for other rules.

The snooze time cannot be longer than the escalation time.

It is not permitted to define new rules while there are uncleared alerting events.

The following example sends alerts upon critical events to John's cellular number and to the emails of all the IT staff. The alerts will be resent every 20 minutes until the events are cleared.

#### **Example:**

```
xcli -u -c Nextra1 rule_create rule=critical_alerts min_severity=critical
                   destinations=john-cell,itstaff snooze_time=20
```
#### **Output:**

```
Command executed successfully.
```
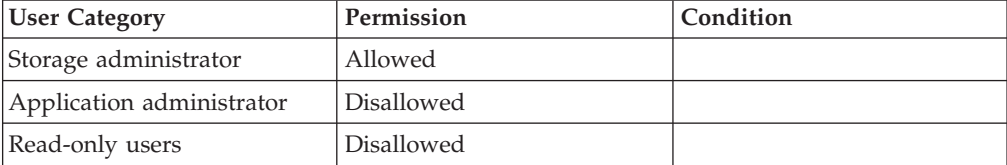

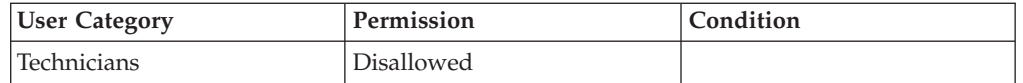

## **Completion Codes:**

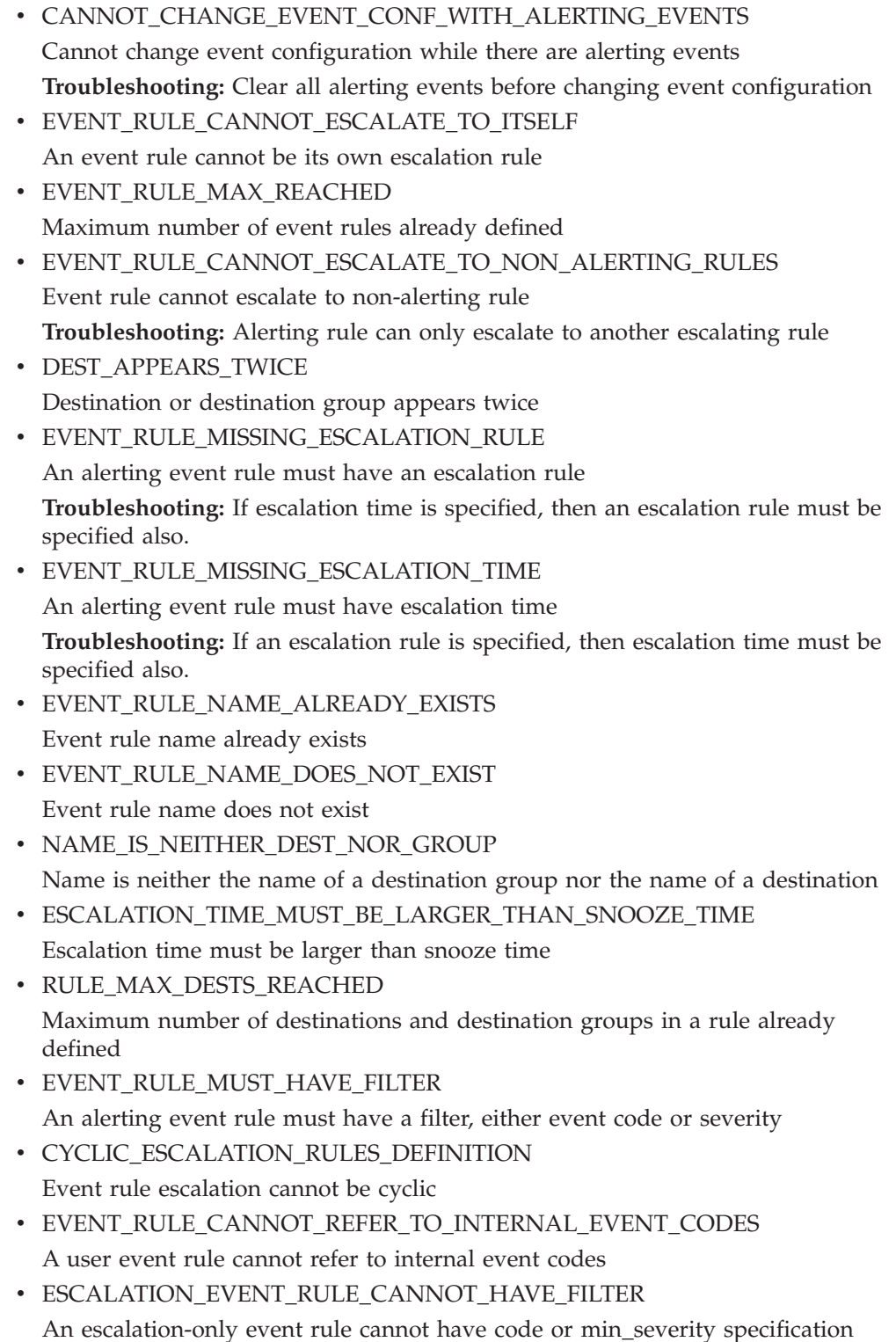

v EVENT\_RULE\_CANNOT\_HAVE\_BOTH\_CODES\_AND\_EXCEPTION\_CODES An event rule cannot have both codes and exception codes

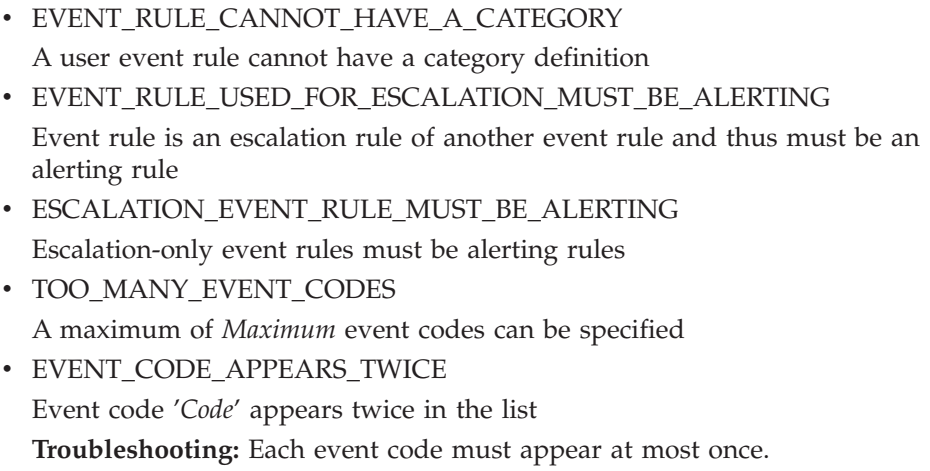

- UNRECOGNIZED\_EVENT\_CODE
- '*String*' is not a recognized event code

**Troubleshooting:** Consult the manual for the list of event codes

# **Updating an Event Notification Rule**

Updates an event notification rule.

```
rule update rule=RuleName
    [ min_severity=<INFORMATIONAL|WARNING|MINOR|MAJOR|CRITICAL|NONE> ]
    [ codes=EventCodes ] [ except_codes=EventCodes ]
     [ escalation_only=<yes|no> ]
   [ dests=dest1,dest2,...
     ] [ snooze_time=SnoozeTime ]
     [ escalation_time=EscalationTime ] [ escalation_rule=EscalationRule ]
```
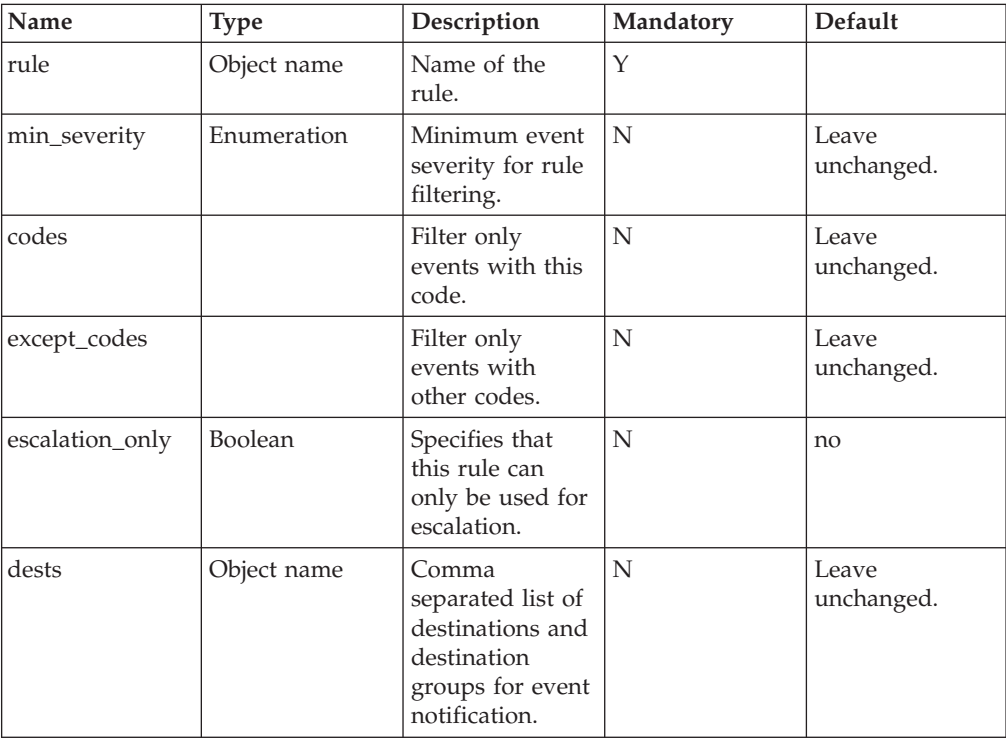

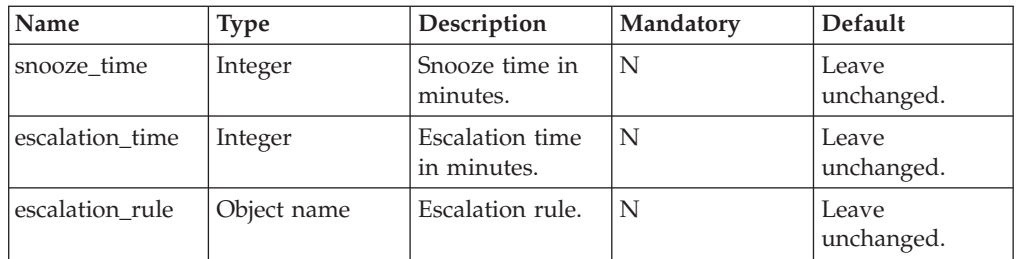

This command updates the configuration of an event notification rule. All parameters and their descriptions are identical to the [Creating Event Notification](#page-190-0) [Rules](#page-190-0) command.

Parameters which are not specified are not changed.

#### **Example:**

```
xcli -u -c Nextral rule update rule=critical alerts min severity=critical
                   destinations=john-cell,itstaff snooze_time=30
```
#### **Output:**

Command executed successfully.

### **Access Control:**

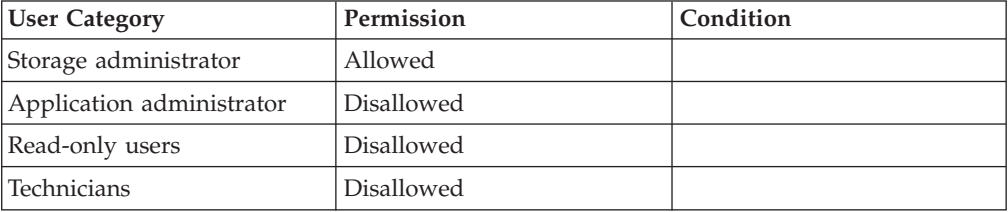

- EVENT RULE NAME DOES NOT EXIST Event rule name does not exist
- v CANNOT\_CHANGE\_EVENT\_CONF\_WITH\_ALERTING\_EVENTS Cannot change event configuration while there are alerting events **Troubleshooting:** Clear all alerting events before changing event configuration
- v EVENT\_RULE\_CANNOT\_ESCALATE\_TO\_ITSELF An event rule cannot be its own escalation rule
- v EVENT\_RULE\_CANNOT\_ESCALATE\_TO\_NON\_ALERTING\_RULES Event rule cannot escalate to non-alerting rule **Troubleshooting:** Alerting rule can only escalate to another escalating rule
- DEST\_APPEARS\_TWICE Destination or destination group appears twice
- v EVENT\_RULE\_MISSING\_ESCALATION\_RULE An alerting event rule must have an escalation rule

**Troubleshooting:** If escalation time is specified, then an escalation rule must be specified also.

• EVENT\_RULE\_MISSING\_ESCALATION\_TIME

An alerting event rule must have escalation time

**Troubleshooting:** If an escalation rule is specified, then escalation time must be specified also.

• NAME\_IS\_NEITHER\_DEST\_NOR\_GROUP

Name is neither the name of a destination group nor the name of a destination v ESCALATION\_TIME\_MUST\_BE\_LARGER\_THAN\_SNOOZE\_TIME

- Escalation time must be larger than snooze time
- RULE MAX DESTS REACHED Maximum number of destinations and destination groups in a rule already defined
- EVENT RULE MUST HAVE FILTER

An alerting event rule must have a filter, either event code or severity

- CYCLIC\_ESCALATION\_RULES\_DEFINITION Event rule escalation cannot be cyclic
- v EVENT\_RULE\_USED\_FOR\_ESCALATION\_MUST\_BE\_ALERTING Event rule is an escalation rule of another event rule and thus must be an alerting rule
- v EVENT\_RULE\_CANNOT\_REFER\_TO\_INTERNAL\_EVENT\_CODES A user event rule cannot refer to internal event codes
- ESCALATION EVENT RULE CANNOT HAVE FILTER An escalation-only event rule cannot have code or min\_severity specification
- v EVENT\_RULE\_CANNOT\_HAVE\_A\_CATEGORY A user event rule cannot have a category definition
- v EVENT\_RULE\_CANNOT\_HAVE\_BOTH\_CODES\_AND\_EXCEPTION\_CODES An event rule cannot have both codes and exception codes
- v ESCALATION\_EVENT\_RULE\_MUST\_BE\_ALERTING Escalation-only event rules must be alerting rules
- TOO\_MANY\_EVENT\_CODES A maximum of *Maximum* event codes can be specified
- EVENT\_CODE\_APPEARS\_TWICE Event code '*Code*' appears twice in the list **Troubleshooting:** Each event code must appear at most once.
- UNRECOGNIZED\_EVENT\_CODE '*String*' is not a recognized event code **Troubleshooting:** Consult the manual for the list of event codes

## **Renaming Event Notification Rules**

Renames an event notification rule.

rule rename rule=RuleName new name=NewRuleName

## **Parameters:**

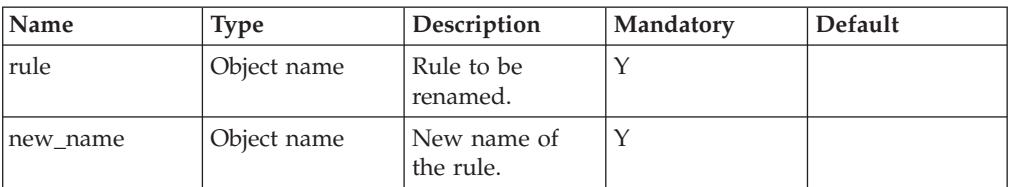

This command renames an event notification rule.

#### **Example:**

xcli -u -c Nextra1 rule\_rename rule=critical\_alerts new\_name=emergency\_alerts

#### **Output:**

Command completed successfully

## **Access Control:**

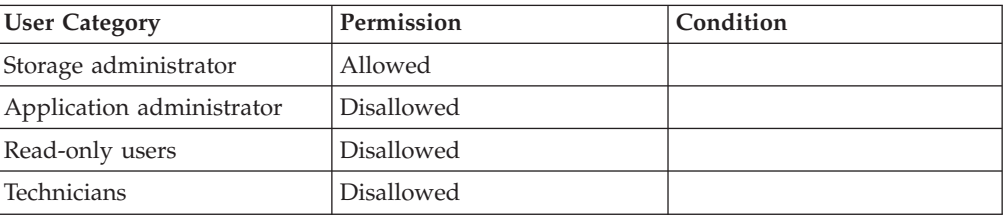

## **Completion Codes:**

- v CANNOT\_CHANGE\_EVENT\_CONF\_WITH\_ALERTING\_EVENTS Cannot change event configuration while there are alerting events **Troubleshooting:** Clear all alerting events before changing event configuration
- v EVENT\_RULE\_NAME\_ALREADY\_EXISTS Event rule name already exists
- v EVENT\_RULE\_NAME\_DOES\_NOT\_EXIST Event rule name does not exist

## **Deleting Event Notification Rules**

Deletes an event notification rule.

rule\_delete rule=RuleName

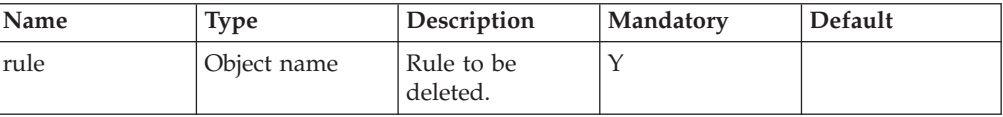

This command deletes an event notification rule.

Rules that are defined as the escalation of other rules cannot be deleted.

It is not permitted to delete a rule while there are uncleared alerting events.

#### **Example:**

xcli -u -c Nextral rule delete rule=emergency alerts

#### **Output:**

Command completed successfully

### **Access Control:**

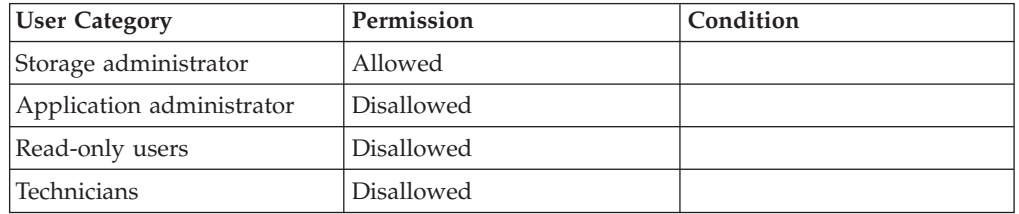

### **Warnings:**

v ARE\_YOU\_SURE\_YOU\_WANT\_TO\_DELETE\_RULE Are you sure you want to delete Rule *Rule*?

### **Completion Codes:**

- v CANNOT\_CHANGE\_EVENT\_CONF\_WITH\_ALERTING\_EVENTS Cannot change event configuration while there are alerting events **Troubleshooting:** Clear all alerting events before changing event configuration
- v EVENT\_RULE\_NAME\_DOES\_NOT\_EXIST Event rule name does not exist
- v EVENT\_RULE\_USED\_FOR\_ESCALATION\_CAN\_NOT\_BE\_DELETED Event rule is an escalation rule of another event rule and thus cannot be deleted **Troubleshooting:** Delete all escalation rules that refer to this rule as their escalation rule

## **Activating a Rule**

Activates an event notification rule.

rule\_activate rule=RuleName

## **Parameters:**

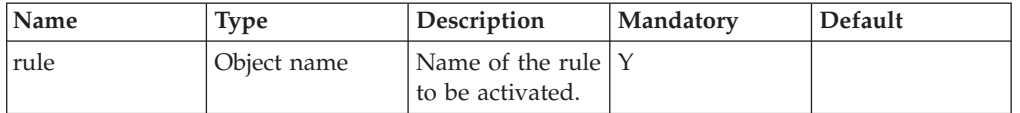

This command activates the specified rule. An active rule is matched against events and generates notifications. If the rule is already active, then this command has no effect.

## **Access Control:**

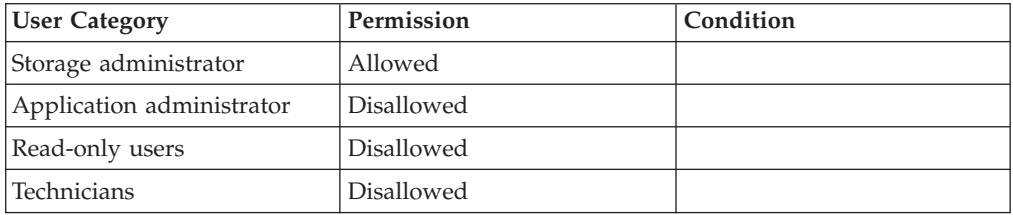

## **Completion Codes:**

v EVENT\_RULE\_NAME\_DOES\_NOT\_EXIST Event rule name does not exist

## **Deactivating a Rule**

Deactivates an event notification rule.

rule\_deactivate rule=RuleName

## **Parameters:**

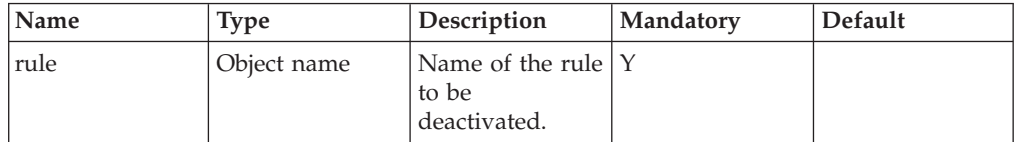

This command deactivates the specified rule. A deactivated rule is not matched against events and does not generate notifications. If the rule is already inactive, then this command has no effect.

In-active rules can not be used as escalation rules.

escalation\_only rules can not be deactivated.

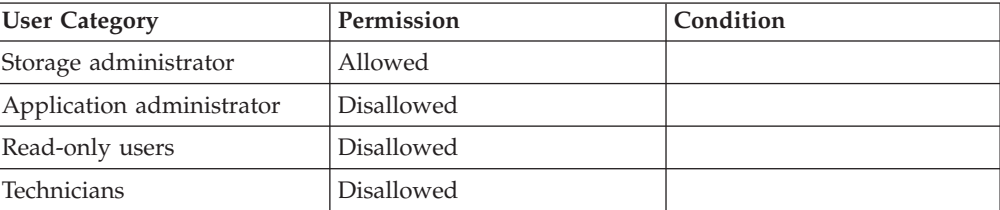

## **Completion Codes:**

- v EVENT\_RULE\_NAME\_DOES\_NOT\_EXIST Event rule name does not exist
- v ESCALATION\_ONLY\_RULES\_ARE\_ALWAYS\_ACTIVE Escalation-only event rules cannot be deactivated or activated

# **Listing Event Notification Rules**

Lists event notification rules.

rule\_list [ rule=RuleName ]

### **Parameters:**

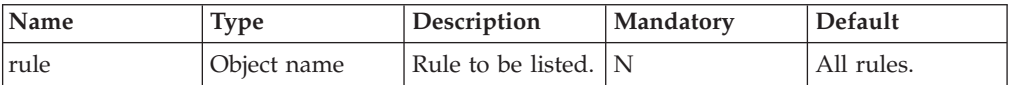

This command lists all event notification rules or a specific rule and their configuration.

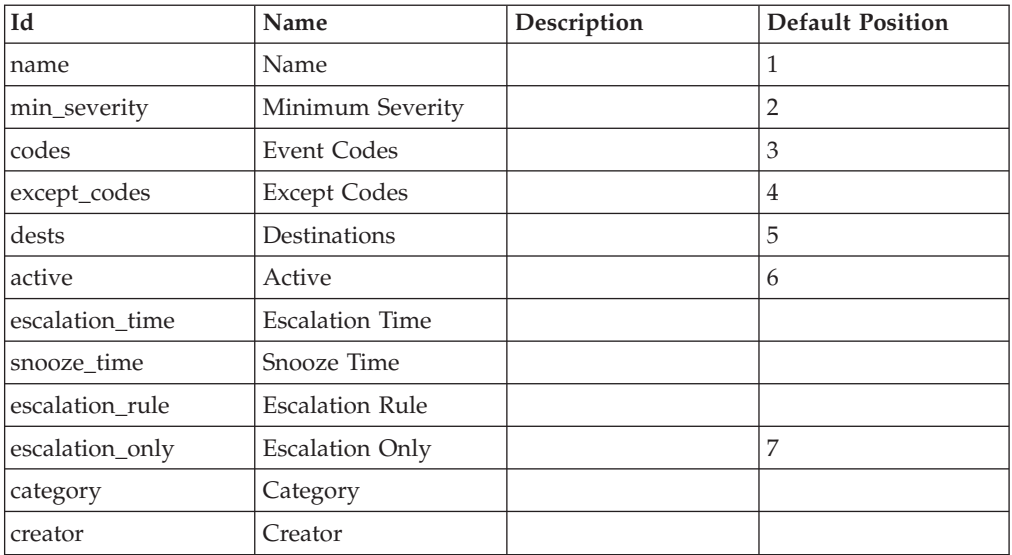

#### **Example:**

xcli -u -c Nextra1 rule\_list

#### **Output:**

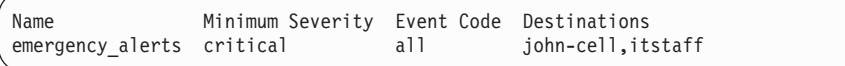

## **Access Control:**

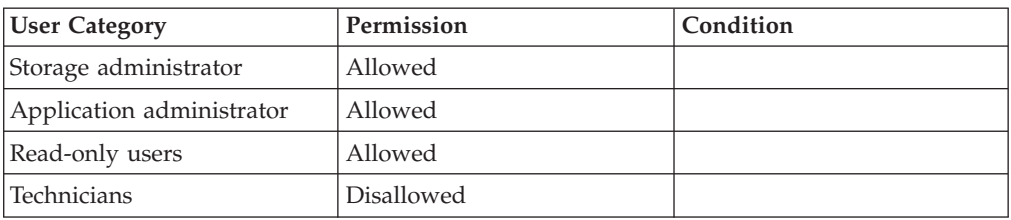

## **Setting the Threshold for Events Notification**

Redefines the threshold of a parameterized event.

```
event_redefine_threshold code=EventCode
                        severity=<INFORMATIONAL|WARNING|MINOR|MAJOR|CRITICAL|NONE>
                        threshold=<ThresholdValue|NONE>
```
## **Parameters:**

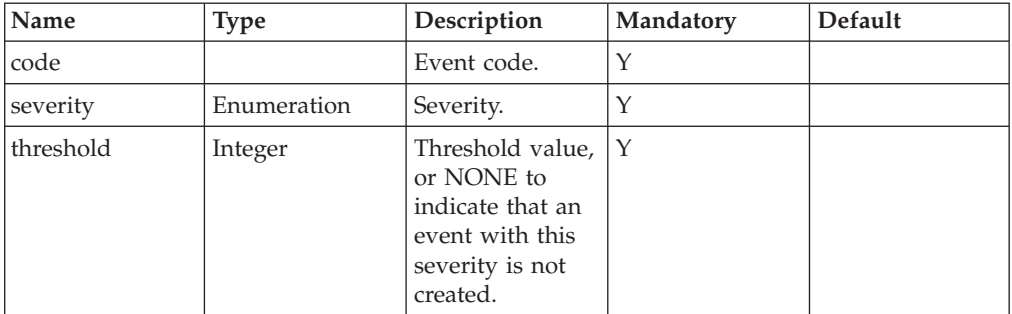

This command redefines the threshold of a parameterized event.

This command can be applied to parameterized events, that is events that are triggered when a certain parameter crosses a certain threshold. Using this command the user can change the threshold for event notification. Furthermore, multiple thresholds can be defined using multiple invocations of this command, one for each event severity. When the relevant parameter crosses a threshold, an event with the matching severity is created.

## **Access Control:**

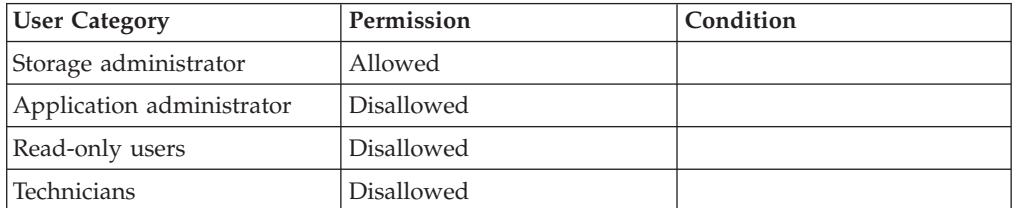

- v EVENT\_DOES\_NOT\_HAVE\_THRESHOLDS Event does not have thresholds
- EVENT\_THRESHOLD\_IS\_ILLEGAL Illegal value for event threshold

**Troubleshooting:** Event threshold values must be monotone

• UNRECOGNIZED\_EVENT\_CODE

'*String*' is not a recognized event code

- **Troubleshooting:** Consult the manual for the list of event codes
- v LAST\_EVENT\_THRESHOLD\_CANNOT\_BE\_DELETED

Events must have at least one threshold value

## **Generating a Custom Event**

Generates a custom event.

```
custom_event description=Description
[severity=<INFORMATIONAL|WARNING|MINOR|MAJOR|CRITICAL>]
```
#### **Parameters:**

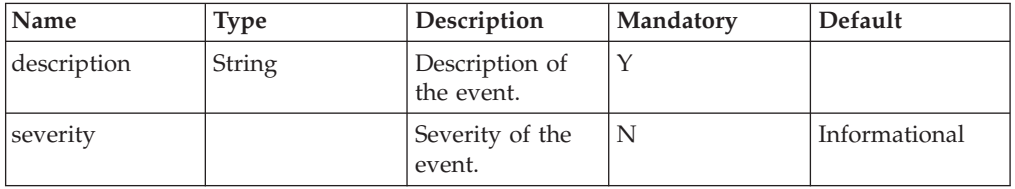

This command generates a custom event. This can be used for either generating an event from a user application or host side software, or in order to test the event notifications procedures.

#### **Example:**

xcli -u -c Nextra1 custom\_event description="Test started"

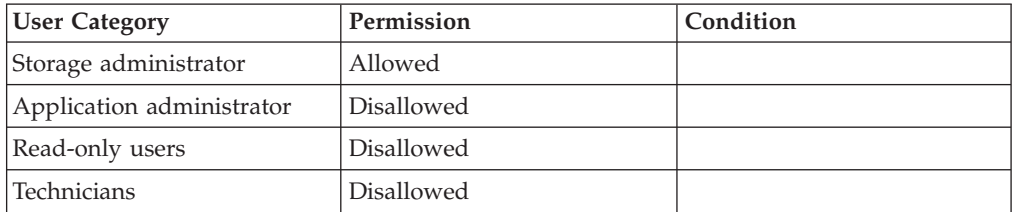

# **Chapter 14. IP Configuration**

The following sections describe the XIV Command Line Interface (XCLI) for IP configuration.

The sections are listed as follows:

- ipinterface\_create(Creates a new IP interface for iSCSI.)
- [ipinterface\\_update\(Updates the configuration of an IP interface.\)](#page-206-0)
- [ipinterface\\_delete\(Deletes an IP interface.\)](#page-208-0)
- [ipinterface\\_add\\_port\(Adds an Ethernet port to the link aggregation group of an](#page-208-0) [IP interface.\)](#page-208-0)
- [ipinterface\\_remove\\_port\(Removes an Ethernet port from the link aggregation](#page-210-0) [group of an IP interface.\)](#page-210-0)
- [ipinterface\\_list\(Lists the configuration of a specific IP interface or all IP](#page-211-0) [interfaces.\)](#page-211-0)
- [ipinterface\\_rename\(Renames an IP interface.\)](#page-212-0)
- [ipinterface\\_list\\_ports\(Lists all Ethernet ports together with their configuration](#page-212-0) [and status.\)](#page-212-0)
- [ipinterface\\_run\\_arp\(Prints the ARP database of the specified IP interface.\)](#page-213-0)
- [ipinterface\\_run\\_traceroute\(Tests connectivity to a remote IP node using the](#page-214-0) [ICMP trace-route mechanism.\)](#page-214-0)
- support\_center\_define(This command defines a support center.)
- [support\\_center\\_list\(This command lists support centers.\)](#page-216-0)
- v [support\\_center\\_delete\(This command deletes a support center.\)](#page-217-0)
- [support\\_center\\_connect\(This command connects to a support center.\)](#page-218-0)
- v [support\\_center\\_disconnect\(This command disconnects the IBM XIV Storage](#page-219-0) [System from a support center.\)](#page-219-0)
- v [support\\_center\\_status\(This command lists information about all defined support](#page-219-0) [centers.\)](#page-219-0)

## **Creating a New IP Interface**

Creates a new IP interface for iSCSI.

```
ipinterface_create ipinterface=IPInterfaceName address=IPaddress
netmask=NetworkMask [ gateway=DefaultGateway ] [ mtu=MTU ]
module=ComponentId ports=P1,...
```
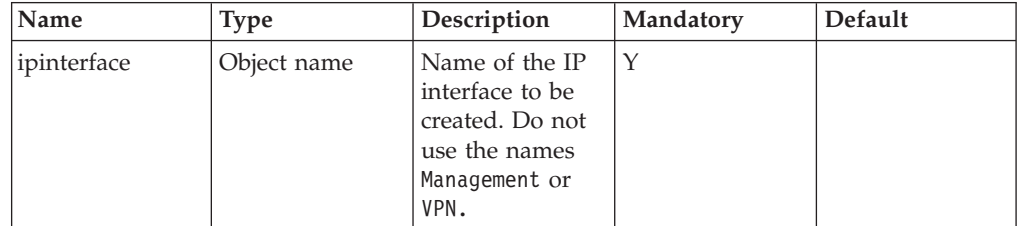

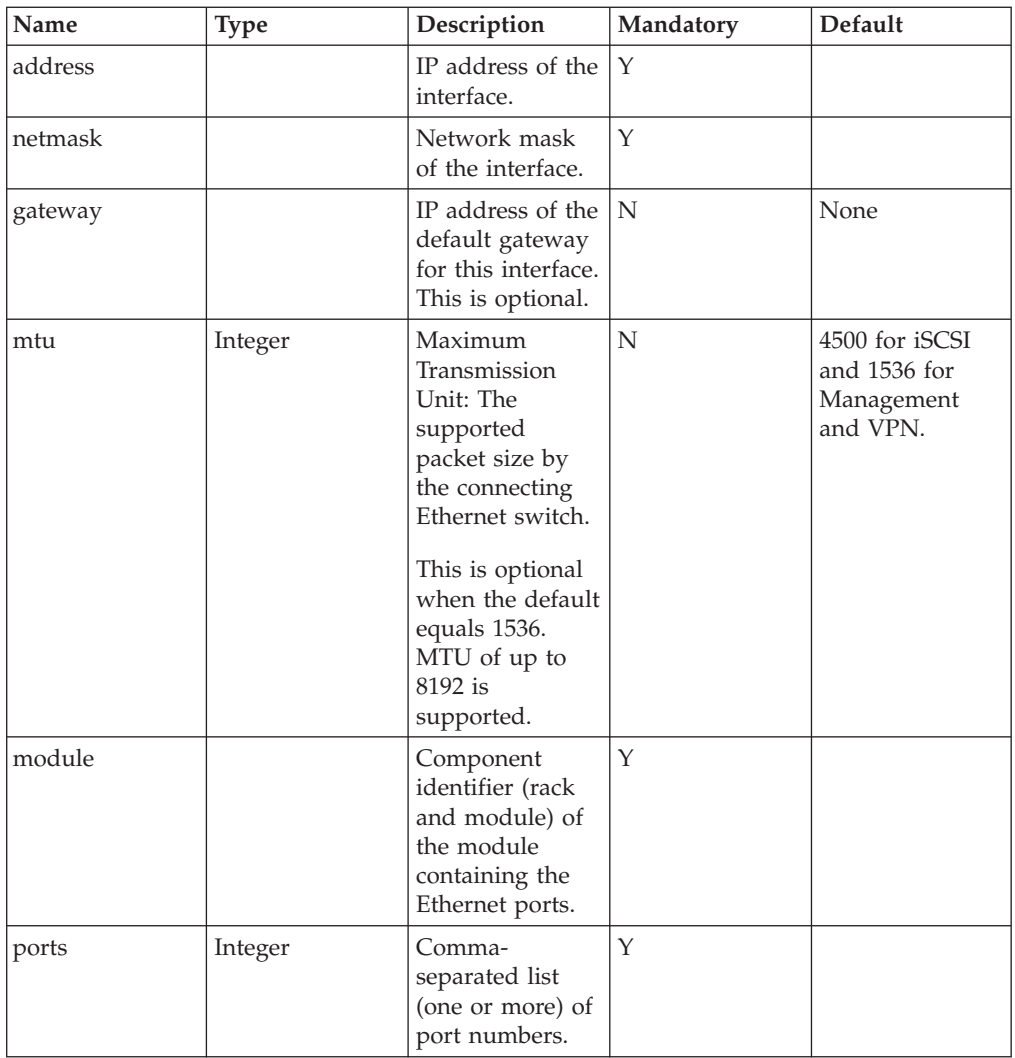

This command defines a new IP interface for iSCSI traffic. Gateway, MTU, network mask and IP are the standard IP definitions.

The IP interface is defined on a Port Group, where a Port Group is one or more ports (all on the same module) that is linked together as an 802.3ad link aggregation group.

Each iSCSI Ethernet port can be defined as an IP interface, or groups of Ethernet iSCSI ports on the same module can be defined as a single link aggregation group. Ports defined as a link aggregation must be connected to the same Ethernet switch, and the parallel link aggregation must be defined on that switch.

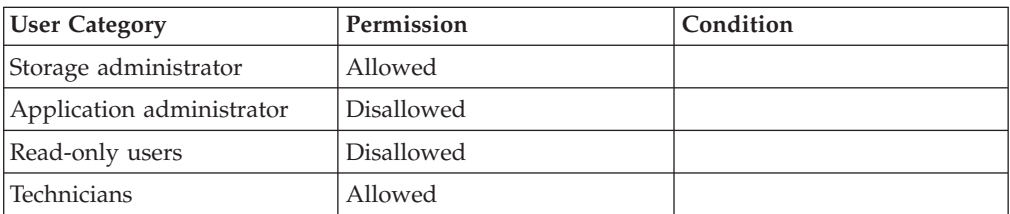

## <span id="page-206-0"></span>**Completion Codes:**

- IPINTERFACE EXISTS IP Interface name already used
- v ILLEGAL\_PORT\_NUMBER Port number is out of range
- v PORT\_IS\_USED\_IN\_ANOTHER\_IP\_INTERFACE
- One of the physical ports specified is already assigned to an IP Interface
- PORT REPEATS TWICE Port list contains the same value more than once
- FORCE NO AGGREGATION ALLOWED FOR SINGLE PORT ONLY More than one port specified for non-aggregated IP Interface
- v IP\_ADDRESS\_ALREADY\_USED\_IN\_ANOTHER\_INTERFACE IP address is already assigned to another interface
- IPADDRESS AND GATEWAY ARE NOT ON SAME SUBNET IP address specified for the default gateway is not in the subnet of the IP Interface
- MTU\_TOO\_LARGE Specified MTU value is too large
- BAD\_PORTS\_FORMAT Port list should be a comma separated list of positive integers
- ILLEGAL\_COMPONENT\_ID Component ID is illegal
- TOO\_MANY\_PORTS\_IN\_AGGREGATION\_GROUP Too many physical ports for one IP interface

## **Updating an IP Interface**

Updates the configuration of an IP interface.

```
ipinterface_update ipinterface=IPInterfaceName
[address=<IPaddress[,IPadress[,IPaddress]]>]
[netmask=NetworkMask] [gateway=DefaultGateway] [mtu=MTU]
```
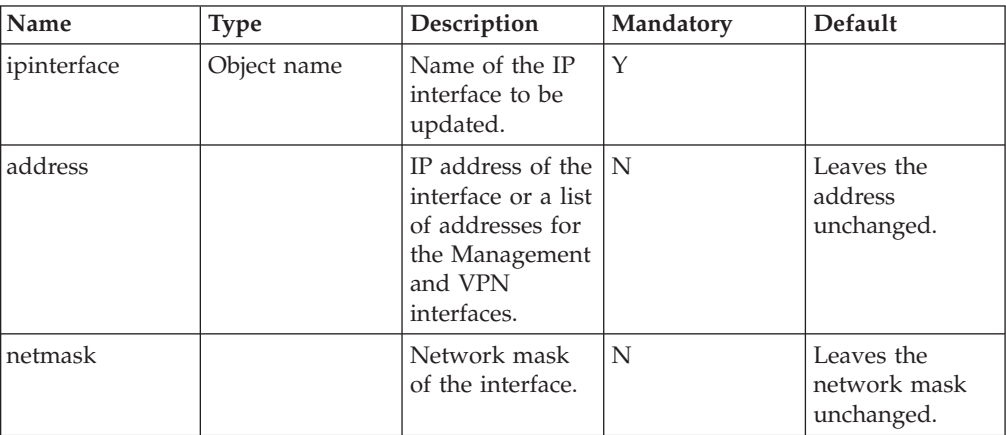

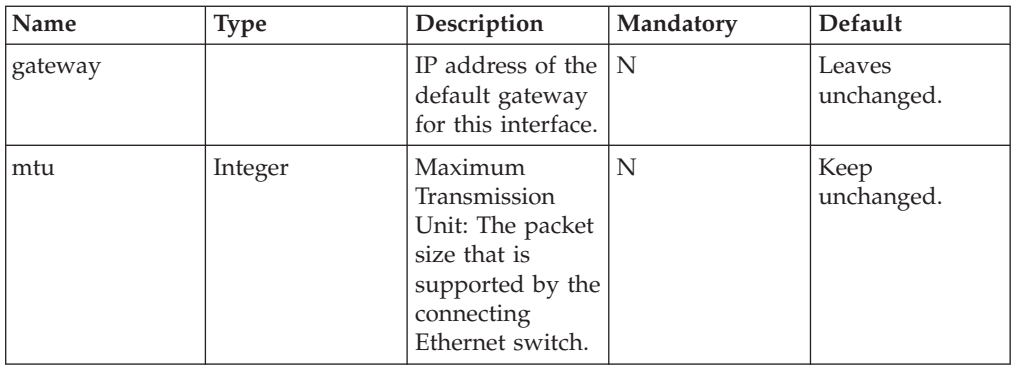

This command updates the configuration of an existing IP interface.

Fields that are not specified do not change their values.

The name of the interface may either be one of the previously defined IP interfaces for iSCSI, or Management for the management IP interface, or VPN for the VPN interface.

Management ports are dedicated for CLI and GUI communications, as well as for outgoing SNMP and SMTP connections. For management interfaces, the user must specify three IP addresses (equal to the number of potential managers, minus the number of management ports).

For VPN interfaces, the user must specify two IP addresses (equal to the number of VPN ports). All VPN addresses must reside on the same subnet.

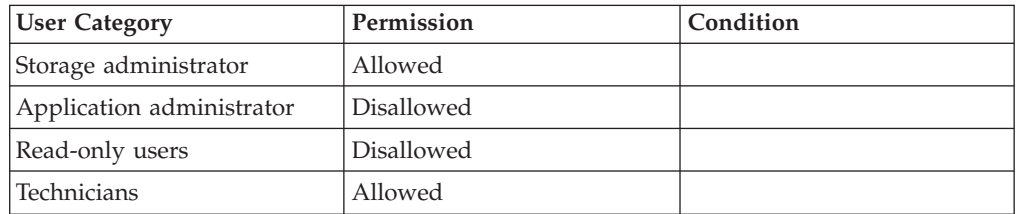

### **Access Control:**

- IPINTERFACE DOES NOT EXIST
	- IP Interface name does not exist
- v IP\_ADDRESS\_ALREADY\_USED\_IN\_ANOTHER\_INTERFACE IP address is already assigned to another interface
- v IPADDRESS\_AND\_GATEWAY\_ARE\_NOT\_ON\_SAME\_SUBNET IP address specified for the default gateway is not in the subnet of the IP Interface
- v IPINTERFACE\_MANAGEMENT\_DIFFERENT\_SUBNET IP addresses management modules must all be in the same subnet
- IPINTERFACE\_MANAGEMENT\_MISSING\_IPS Number of IP addresses specified is less than the number of management modules
- v IPINTERFACE\_MANAGEMENT\_TOO\_MANY\_IPS

Number of IP addresses specified is larger than the number of management modules

• MTU\_TOO\_LARGE

Specified MTU value is too large

• ILLEGAL\_IPADDRESS Illegal IP address was entered

## <span id="page-208-0"></span>**Deleting IP Interfaces**

Deletes an IP interface.

ipinterface\_delete ipinterface=IPInterfaceName

### **Parameters:**

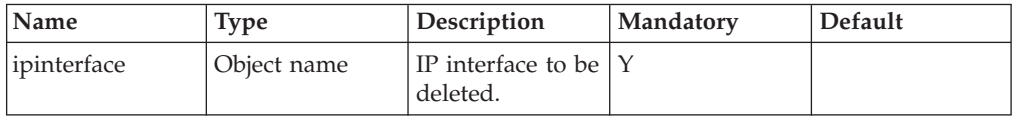

This command deletes the IP interface. Only the interfaces defined for iSCSI traffic can be deleted. Management and VPN interfaces cannot be deleted.

## **Access Control:**

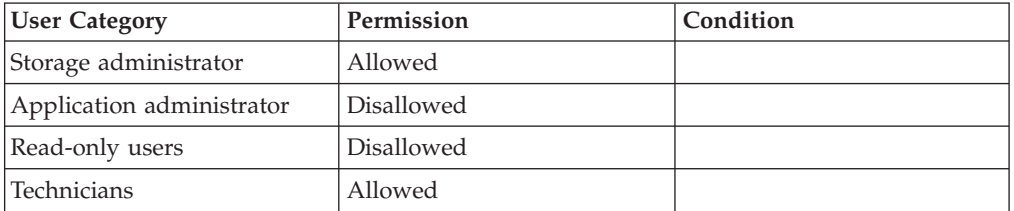

### **Completion Codes:**

- IPINTERFACE DOES NOT EXIST IP Interface name does not exist
- v COMMAND\_NOT\_ALLOWED\_ON\_MANAGEMENT\_INTERFACE Operation is not allowed on Management IP Interface
- IPINTERFACE\_HAS\_CONNECTIVITY
	- IP interface has connectivity defined to another machine

## **Adding Ethernet Ports to IP Interfaces**

Adds an Ethernet port to the link aggregation group of an IP interface.

ipinterface\_add\_port ipinterface=IPInteraceName port=P

## **Parameters:**

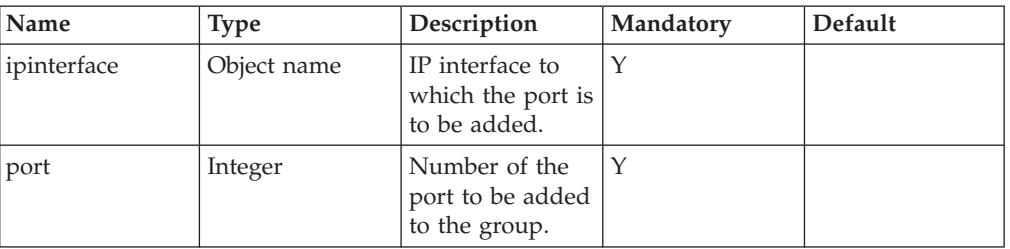

This command adds an Ethernet port to the link aggregation group of an IP interface.

The specified port is added to the link aggregation group of the specified IP interface.

Ports defined as a link aggregation group must be connected to the same Ethernet switch, and a parallel link aggregation group must be defined on that Ethernet switch.

The module is not provided, as it must be the module of the other ports of the interface.

This command cannot be applied to Management or VPN interfaces.

### **Access Control:**

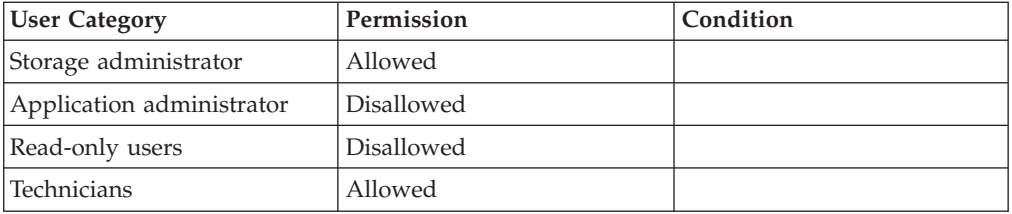

- IPINTERFACE DOES NOT EXIST IP Interface name does not exist
- v ILLEGAL\_PORT\_NUMBER Port number is out of range
- v PORT\_ALREADY\_IN\_INTERFACE
	- Port is already part of the specified IP Interface
- v PORT\_IS\_USED\_IN\_ANOTHER\_IP\_INTERFACE One of the physical ports specified is already assigned to an IP Interface
- v COMMAND\_NOT\_ALLOWED\_ON\_MANAGEMENT\_INTERFACE Operation is not allowed on Management IP Interface
- v IPINTERFACE\_NOT\_AGGREGATED Ports cannot be added to a non-aggregated IP Interface

## <span id="page-210-0"></span>**Removing Ethernet Ports from IP Interfaces**

Removes an Ethernet port from the link aggregation group of an IP interface.

```
ipinterface remove port ipinterface=IPInteraceName port=P
```
### **Parameters:**

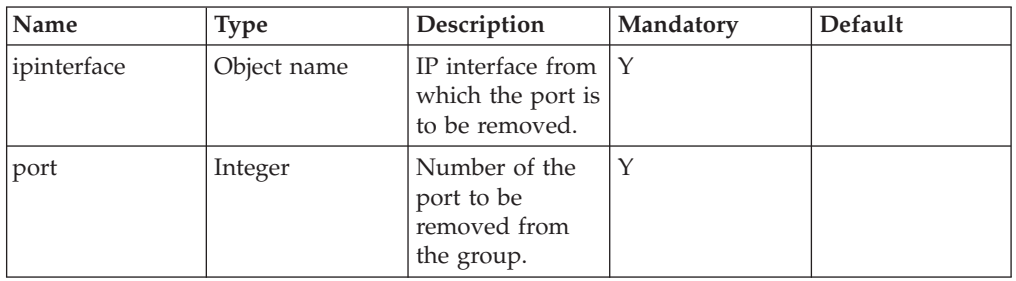

This command removes the specified port from the link aggregation group of the specified IP interface. The module does not need to be specified, because it is the same module as the other ports of the IP interface.

The last port of the IP interface cannot be removed.

If the IP interface must be moved to a different module, first delete the interface and then recreate it. This command cannot be applied to Management or VPN interfaces.

## **Access Control:**

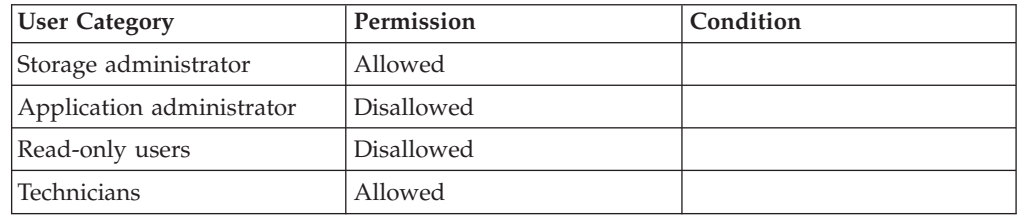

- v IPINTERFACE\_DOES\_NOT\_EXIST IP Interface name does not exist
- v ILLEGAL\_PORT\_NUMBER Port number is out of range
- PORT\_NOT\_IN\_INTERFACE
	- Port is not part of the specified IP Interface
- v COMMAND\_NOT\_ALLOWED\_ON\_MANAGEMENT\_INTERFACE Operation is not allowed on Management IP Interface
- v IPINTERFACE\_LAST\_PORT Last port in IP Interface cannot be removed

## <span id="page-211-0"></span>**Listing IP Interface Configuration**

Lists the configuration of a specific IP interface or all IP interfaces.

ipinterface\_list [ ipinterface=IPInterfaceName | address=IPAddress ]

### **Parameters:**

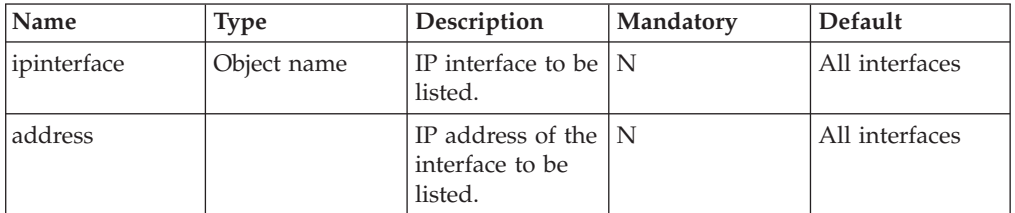

This command lists configuration information for the specified IP interface or for all IP interfaces (including Management). The Management or VPN name can only be used to view the configuration of the management of VPN interfaces.

The following information is listed:

- Name
- Type (iSCSI/management)
- v IP address (or comma separated addresses for management and VPN)
- Network mask
- Default gateway
- MTU
- Module (for iSCSI only)
- Comma separated list of ports (for iSCSI only)

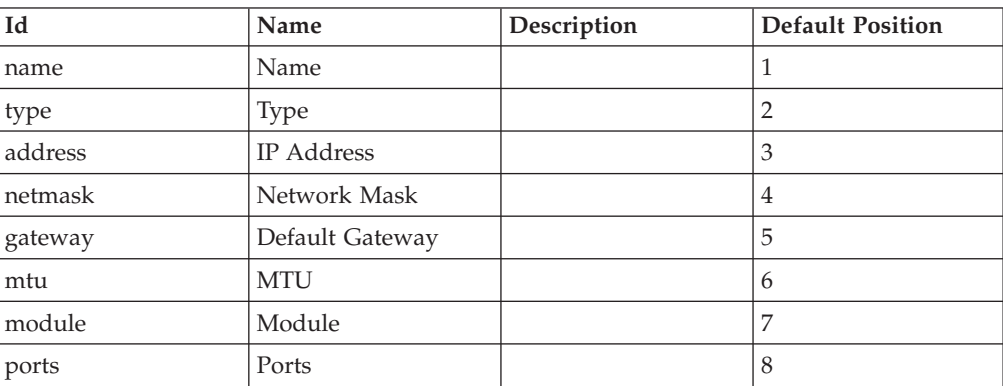

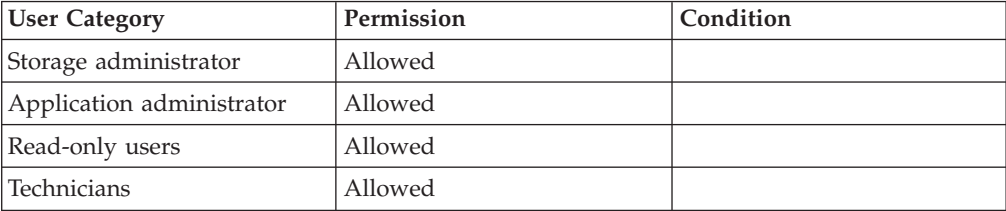

## <span id="page-212-0"></span>**Renaming an IP Interface**

Renames an IP interface.

ipinterface\_rename ipinterface=IPInterfaceName new\_name=NewName

### **Parameters:**

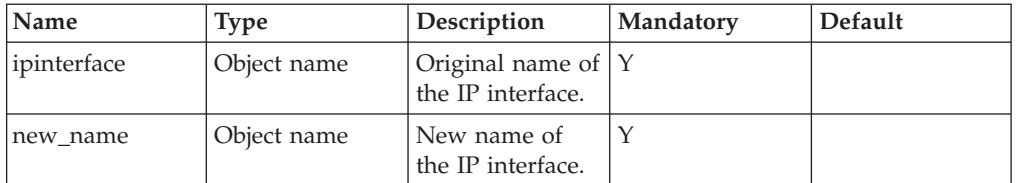

This command renames an IP interface. The IP interface must be unique in the system. This command cannot be applied to Management or VPN interfaces.

### **Access Control:**

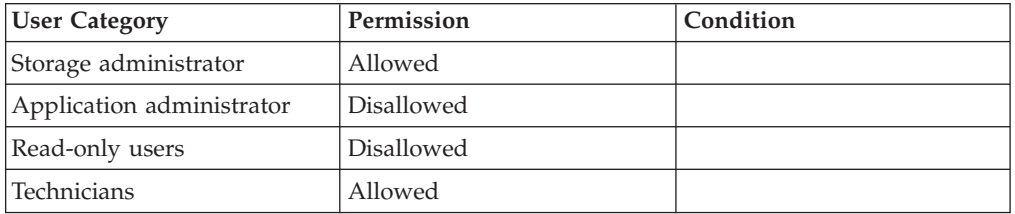

## **Completion Codes:**

- v IPINTERFACE\_DOES\_NOT\_EXIST IP Interface name does not exist
- IPINTERFACE\_EXISTS
- IP Interface name already used
- v COMMAND\_NOT\_ALLOWED\_ON\_MANAGEMENT\_INTERFACE Operation is not allowed on Management IP Interface

## **Showing the Status and Configuration of Ethernet Ports**

Lists all Ethernet ports together with their configuration and status.

ipinterface\_list\_ports

This command lists all Ethernet ports together with their configuration and status.

All physical Ethernet ports used to connect to the user's network are listed. This list shows the following information:

- v Component ID (Module number for iSCSI or switch number for management/field technician port)
- Port number on module/switch
- <span id="page-213-0"></span>v For management/VPN/field technician: ″management″/″VPN″/″field technician″
- v IP interface containing the ports (or none, if port is not configured as part of IP interface)
- Status up/down
- Auto-negotiation: Half-full duplex, 1000/100/10

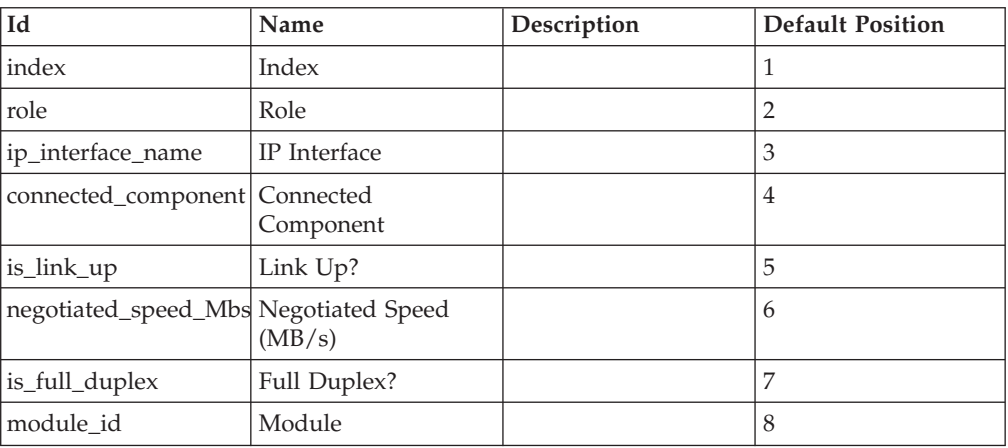

## **Access Control:**

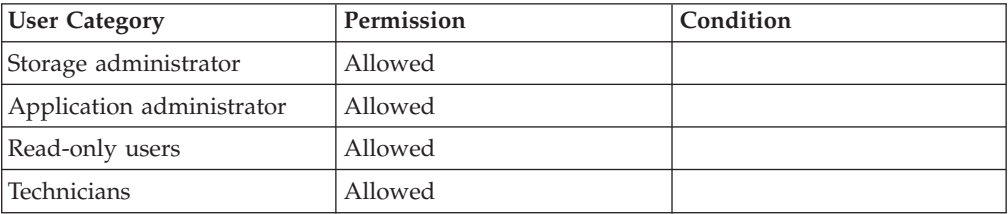

## **Printing the ARP Database of an IP Interface**

Prints the ARP database of the specified IP interface.

ipinterface\_run\_arp localipaddress=IPaddress

### **Parameters:**

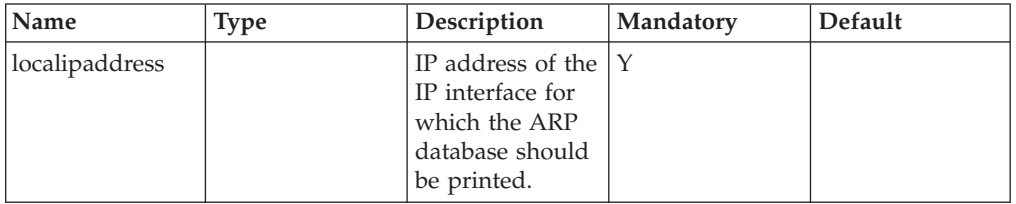

This command prints the ARP database of an IP interface, meaning a list of pairs of IP addresses and their associated Ethernet MAC addresses. The IP address must be one of the IP addresses defined for iSCSI IP interfaces, or the Management or VPN name.

## <span id="page-214-0"></span>**Access Control:**

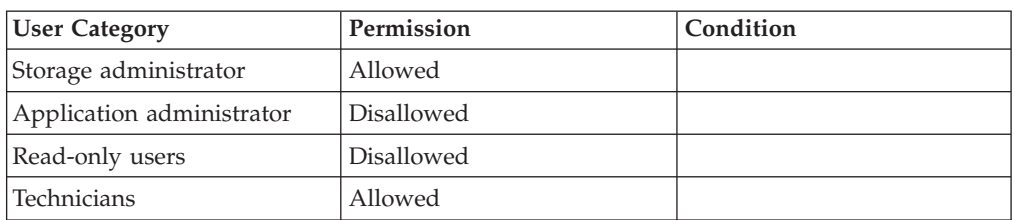

## **Completion Codes:**

- v NO\_IP\_INTERFACE\_MATCHES\_CRITERIA No IP Interface matches given criteria
- MORE\_THAN\_ONE\_IP\_INTERFACE\_MATCHES More than one IP Interface matches given criteria
- TRNS\_SUBPROCESS\_SYSCALL\_FAILED System call failed when running a subprocess.
- TRNS\_SUBPROCESS\_INVALID\_USAGE Invalid usage of interface **Troubleshooting:** Contact support
- TRNS\_SUBPROCESS\_NO\_MEMORY Not enough memory present to complete operation **Troubleshooting:** Contact support
- TRNS\_SHELL\_COMMAND\_SYSCALL\_FAILED A system call failed for the shell command. **Troubleshooting:** Contact support
- TRNS\_SHELL\_COMMAND\_INTERNAL\_FAILURE Internal failure prevented shell command from running **Troubleshooting:** Contact support
- TRNS\_SHELL\_COMMAND\_NO\_RESOURCES Too many shell commands are run concurrently. **Troubleshooting:** Contact support

## **Testing the Traceroute to a Remote IP**

Tests connectivity to a remote IP node using the ICMP trace-route mechanism.

ipinterface\_run\_traceroute localipaddress=IPaddress remote=remoteHost

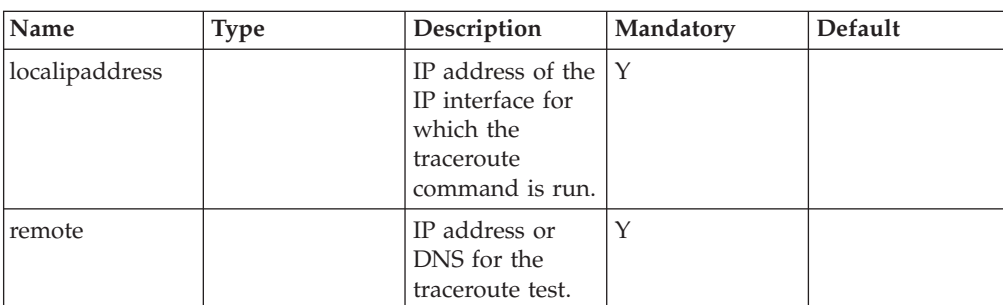

<span id="page-215-0"></span>This command runs a route trace to the specified remote host through the specified IP interface. The IP address must be one of the IP addresses defined for iSCSI IP interfaces or the Management or VPN name.

### **Access Control:**

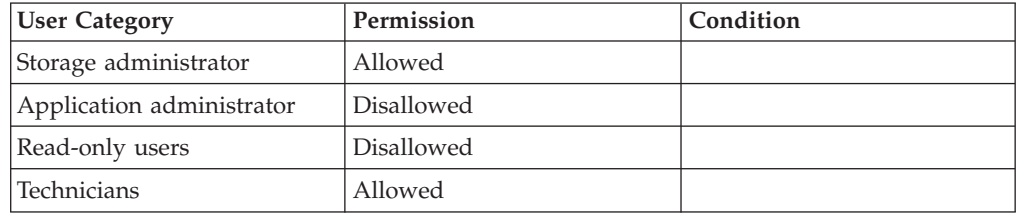

## **Completion Codes:**

- v NO\_IP\_INTERFACE\_MATCHES\_CRITERIA No IP Interface matches given criteria
- MORE\_THAN\_ONE\_IP\_INTERFACE\_MATCHES More than one IP Interface matches given criteria
- TRNS\_SUBPROCESS\_SYSCALL\_FAILED System call failed when running a subprocess.
- TRNS\_SUBPROCESS\_INVALID\_USAGE Invalid usage of interface **Troubleshooting:** Contact support
- TRNS\_SUBPROCESS\_NO\_MEMORY Not enough memory present to complete operation **Troubleshooting:** Contact support
- TRNS\_SHELL\_COMMAND\_SYSCALL\_FAILED A system call failed for the shell command. **Troubleshooting:** Contact support
- TRNS\_SHELL\_COMMAND\_INTERNAL\_FAILURE Internal failure prevented shell command from running **Troubleshooting:** Contact support
- TRNS\_SHELL\_COMMAND\_NO\_RESOURCES Too many shell commands are run concurrently. **Troubleshooting:** Contact support

## **Defining a Support Center**

This command defines a support center.

```
support center define support center=SupportCenterName address=SupportCenterIPAddress
[ port=port ] \overline{[} priority=priority ]
```
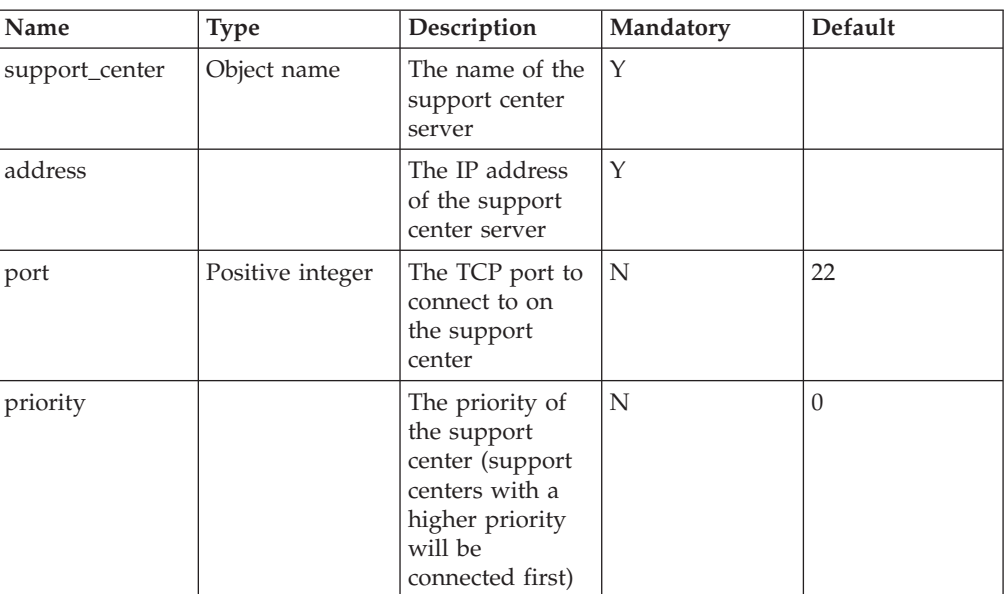

This command defines a support center.

## **Access Control:**

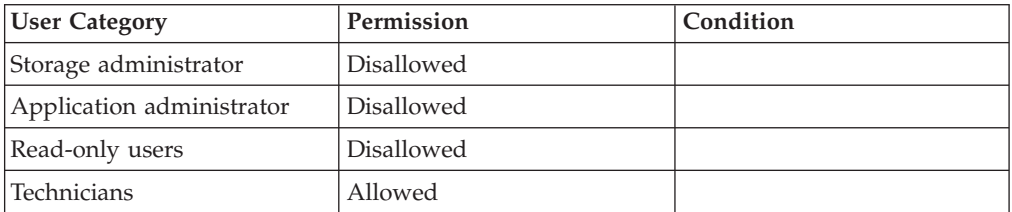

## **Completion Codes:**

• MAX\_SUPPORT\_CENTERS\_DEFINED

Maximum number of support centers is already defined.

## **Listing Support Centers**

This command lists support centers.

support\_center\_list

### **Parameters:**

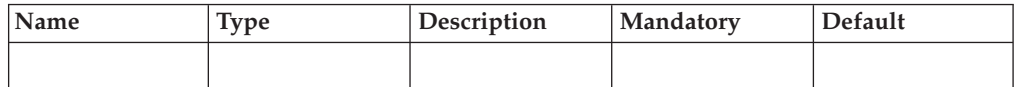

This command displays the following information about all defined support centers:

- Name
- IP Address
- Port
- Priority

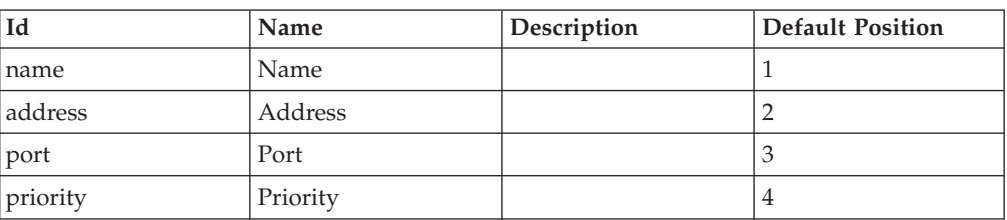

## **Access Control:**

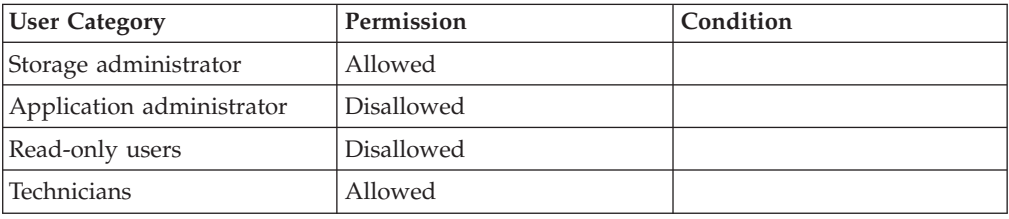

# **Deleting a Support Center**

This command deletes a support center.

support\_center\_delete support\_center=SupportCenterName

### **Parameters:**

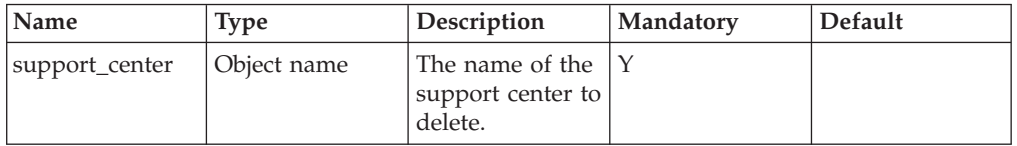

This command deletes a support center. Sessions that belong to this support center are disconnected, even if they are open at the time of deletion.

### **Access Control:**

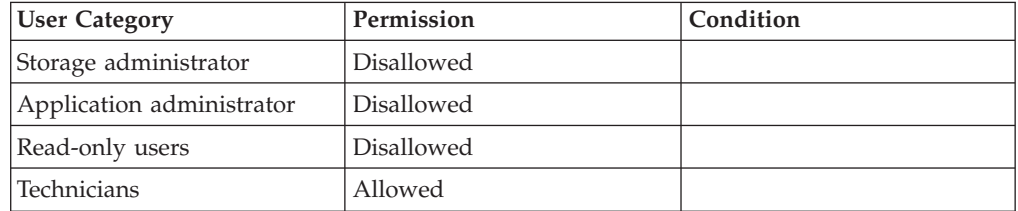

### **Warnings:**

v ARE\_YOU\_SURE\_TO\_DELETE\_THE\_SUPPORT\_CENTER Are you sure you want to delete Support Center?.

## **Completion Codes:**

v SUPPORT\_CENTER\_NOT\_DEFINED Support Center is not defined.

## **Connecting to a Support Center**

This command connects to a support center.

support\_center\_connect [ timeout=Timeout [ idle\_timeout=IdleTimeout]][ module=module ]

## **Parameters:**

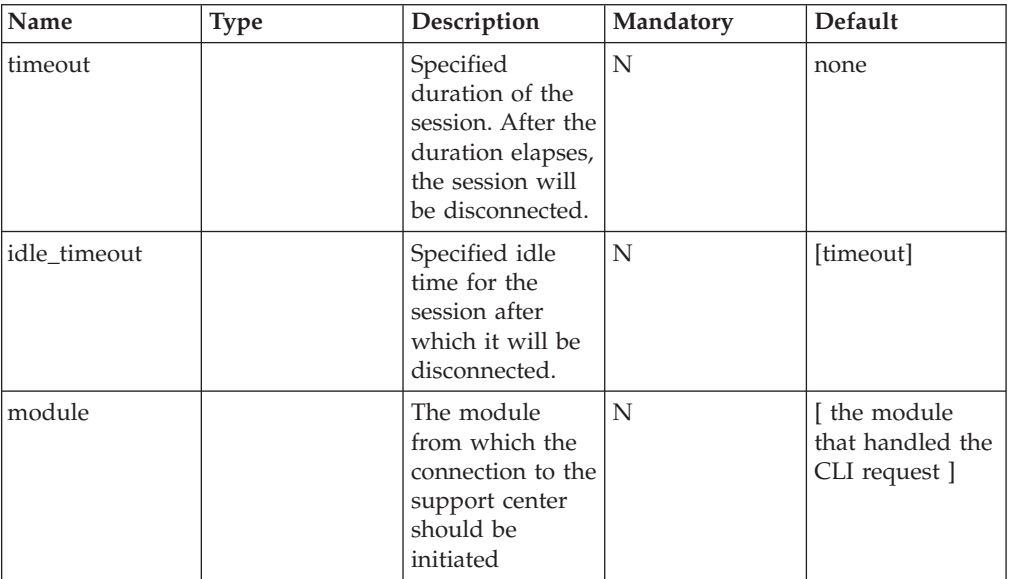

This command connects to a support center. If the support center does not exist, the command fails.

## **Access Control:**

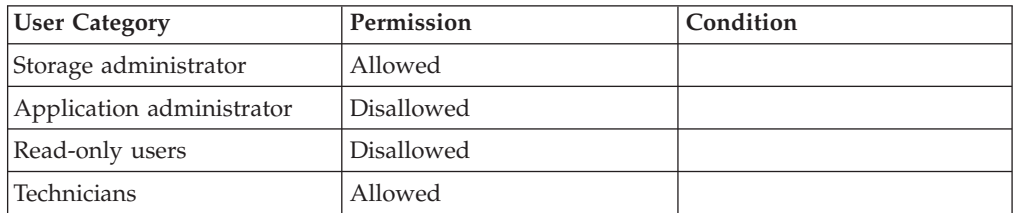

## **Completion Codes:**

- v NO\_SUPPORT\_CENTERS\_ARE\_DEFINED No support centers are defined.
- REMOTE\_SUPPORT\_CONTROL\_FAILURE Remote support control failure: *Error Message*.
- IDLE\_TIMEOUT\_MUST\_BE\_LOWER\_THAN\_TIMEOUT The idle timeout of the connection must be lower than its timeout.
- v REMOTE\_SUPPORT\_CONTROL\_ABNORMAL\_FAILURE

Unable to perform remote support function.

• MODULE\_HAS\_NO\_VALID\_PORT

Module has no valid port for support center connection.

## **Disconnecting from a Support Center**

This command disconnects the IBM XIV Storage System from a support center.

support\_center\_disconnect

### **Parameters:**

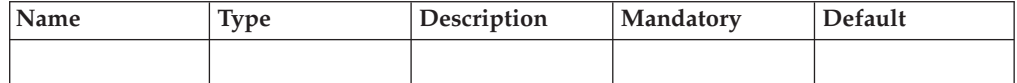

This command disconnects the IBM XIV Storage System from a support center.

#### **Access Control:**

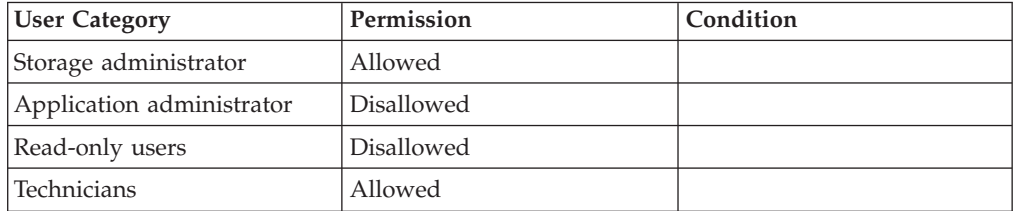

#### **Completion Codes:**

- v **Target event not found. href = NO\_SUPPORT\_CENTER\_DEFINED**
- v **Target event not found. href = ARE\_YOU\_SURE\_TO DISCONNECT\_FROM\_SUPPORT\_CENTER**
- REMOTE\_SUPPORT\_CONTROL\_FAILURE Remote support control failure: *Error Message*.
- v REMOTE\_SUPPORT\_CONTROL\_ABNORMAL\_FAILURE Unable to perform remote support function.

## **Presenting Status of a Support Center**

This command lists information about all defined support centers.

support\_center\_status

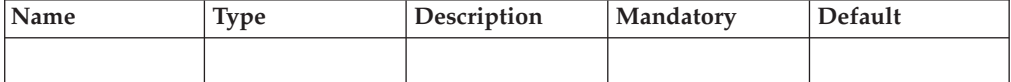

This command lists information about all defined support centers.

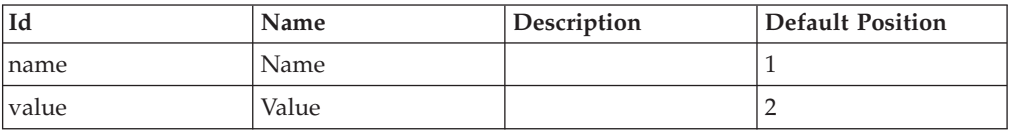

## **Access Control:**

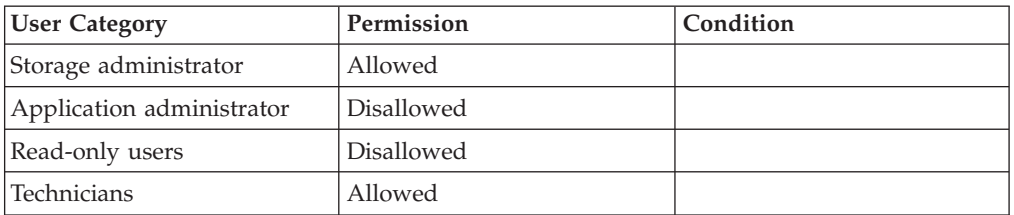

## **Completion Codes:**

- REMOTE\_SUPPORT\_CONTROL\_FAILURE Remote support control failure: *Error Message*.
- v REMOTE\_SUPPORT\_CONTROL\_ABNORMAL\_FAILURE Unable to perform remote support function.

# **Chapter 15. Access Control**

The following sections describe the XIV Command Line Interface (XCLI) for user access control.

The sections are listed as follows:

- user define(Defines a new user. )
- [user\\_update\(Updates a user.\)](#page-225-0)
- [user\\_list\(Lists all users or a specific user.\)](#page-226-0)
- user rename(Renames a user.)
- [user\\_delete\(Deletes a user.\)](#page-228-0)
- [user\\_group\\_create\(Creates a user group.\)](#page-229-0)
- [user\\_group\\_update\(Updates a user group.\)](#page-230-0)
- user group add user(Adds a user to a user group.)
- [user\\_group\\_remove\\_user\(Removes a user from a user group.\)](#page-232-0)
- [user\\_group\\_list\(Lists all user groups or a specific one.\)](#page-233-0)
- [user\\_group\\_rename\(Renames a user group.\)](#page-234-0)
- [user\\_group\\_delete\(Deletes a user group.\)](#page-235-0)
- [access\\_define\(Defines an association between a user group and a host.\)](#page-235-0)
- [access\\_delete\(Deletes an access control definition.\)](#page-236-0)
- [access\\_list\(Lists access control definitions.\)](#page-237-0)
- Idap\_config\_set(Configures general system parameters governing user [authentication against LDAP servers\)](#page-238-0)
- Idap\_config\_get(Lists LDAP configuration parameters.)
- [ldap\\_mode\\_set\(Enables/disables LDAP-based authentication mode.\)](#page-242-0)
- Idap\_mode\_get(Lists LDAP-based authentication mode.)
- Idap\_add\_server(Adds an LDAP server definition.)
- Idap\_remove\_server(Removes an LDAP server definition.)
- Idap\_list\_servers(Lists LDAP servers defined in the system.)
- Idap\_user\_test(Tests user credentials in LDAP authentication.)
- smis\_add\_user(Adds a user to the SMIS agent in the system.Adds a user to the SMIS agent in the system.)
- v smis\_list\_users(Lists users defined in the SMIS agent in the system.Lists users defined in the SMIS agent in the system.)
- smis\_remove\_user(Removes a user from the SMIS agent in the system.Removes a user from the SMIS agent in the system.)

## **Defining a New User**

Defines a new user.

```
user define user=UserName password=Password password verify=Password
category=<storageadmin|applicationadmin|readonly>
[ email address=EmailAddress ]
 area code=AreaCode number=PhoneNumber ]
```
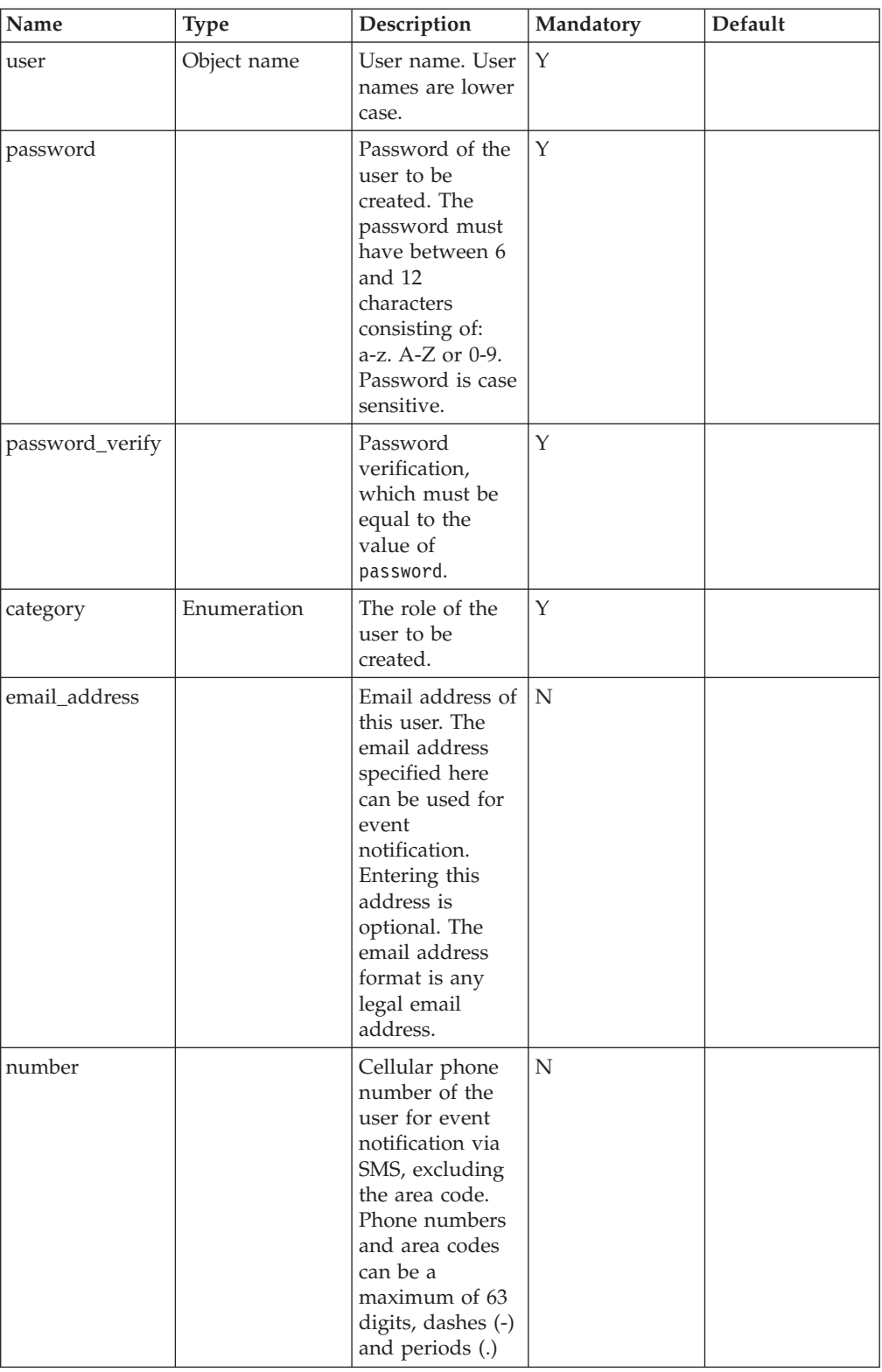

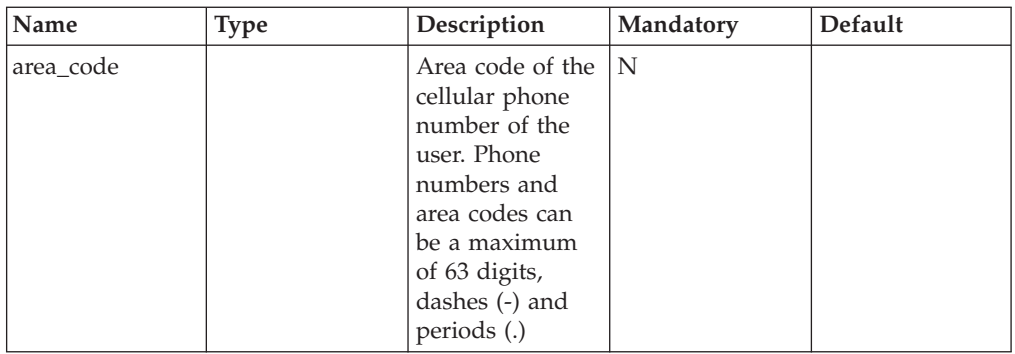

This command adds a new user. Email address and phone number are optional and can be used for event notification. The category (user role) may be only one of those specified above (other categories contain only a single predefined user).

Access\_all can be specified for application administrators only. When it is specified, it means that the user has a application administrator access level for all volumes, and can perform operations on all volumes and not just a subset of the specific volume.

The maximum number of users is 32.

Two predefined users are set system-wide: Admin and Technician.

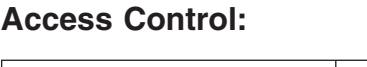

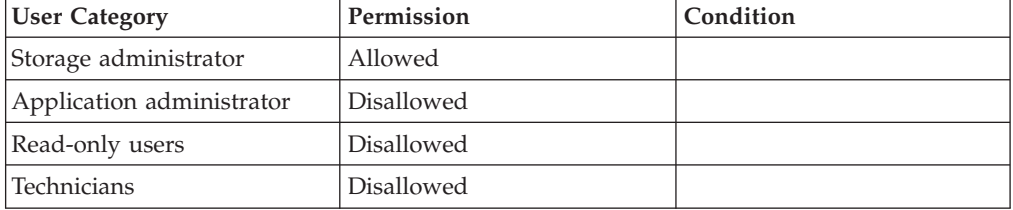

### **Completion Codes:**

- USER\_NAME\_ALREADY\_EXISTS User name already exists
- MAX\_USERS\_REACHED

Maximum number of users already defined

- PASSWORDS\_DO\_NOT\_MATCH Passwords must be identical
- v USER\_PHONE\_NUMBER\_MUST\_ACCOMPANY\_AREA\_CODE Phone numbers and area code must be defined together
- LDAP\_AUTHENTICATION\_IS\_ACTIVE Command is not available while LDAP authentication is active

# <span id="page-225-0"></span>**Updating a User Definition**

Updates a user.

```
user_update user=UserName [ password=Password password_verify=Password ]
[ email_address=EmailAddress ][ area_code=AreaCode ]
[ number=PhoneNumber ]
```
## **Parameters:**

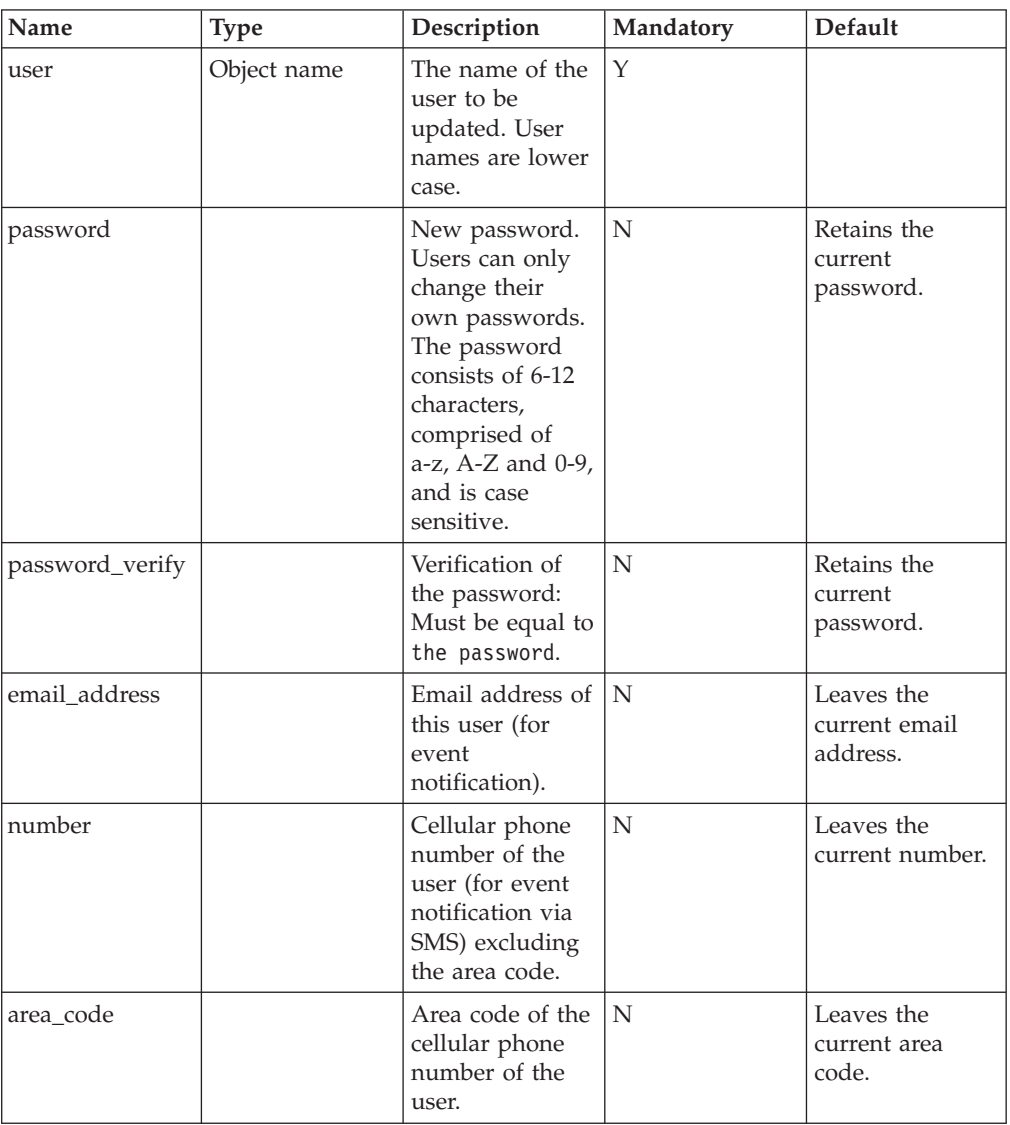

This command updates the configuration of a user.

A user with the predefined password admin can change the passwords of other users. The Category (Role) of a user cannot be changed. The user Technician does not require a phone number and an email address. Limitations on password changes are as follows:

- Any user can change his/her own password (excluding read-only users).
- The predefined admin user can change all passwords, excluding the user Technician.

<span id="page-226-0"></span>• Passwords are case sensitive.

## **Access Control:**

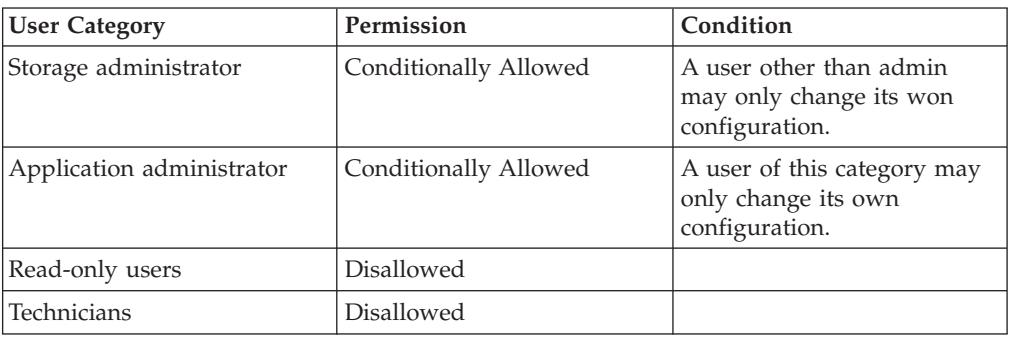

## **Completion Codes:**

- USER NAME DOES NOT EXIST User name does not exist
- PASSWORDS\_DO\_NOT\_MATCH Passwords must be identical
- v USER\_PHONE\_NUMBER\_MUST\_ACCOMPANY\_AREA\_CODE Phone numbers and area code must be defined together
- v ADMIN\_CAN\_NOT\_CHANGE\_TECHNICIAN\_USER Administrators cannot change the details of the technician user
- v SMS\_DESTINATION\_REFERS\_TO\_USER An SMS destination refers to the user and therefore it must have a phone number and an area code
- v EMAIL\_DESTINATION\_REFERS\_TO\_USER An email destination refers to the user and therefore it must have an email address
- v USER\_NOT\_ALLOWED\_TO\_CHANGE\_OTHER\_USERS This user is not allowed to change the details of other users
- v USER\_NOT\_ALLOWED\_TO\_HAVE\_PHONE\_NUMBER User not allowed to have phone number
- USER NOT ALLOWED TO HAVE EMAIL ADDRESS User not allowed to have email address
- v USER\_NOT\_ALLOWED\_TO\_CHANGE\_PASSWORDS This user cannot change passwords of other users

USER\_CANNOT\_BE\_UPDATED\_WHILE\_LDAP\_AUTHENTICATION\_IS\_ACTIVE User cannot be updated while LDAP authentication is active

## **Listing Users**

v

Lists all users or a specific user.

```
user list [ user=UserName | show users=<all|active> ]
```
<span id="page-227-0"></span>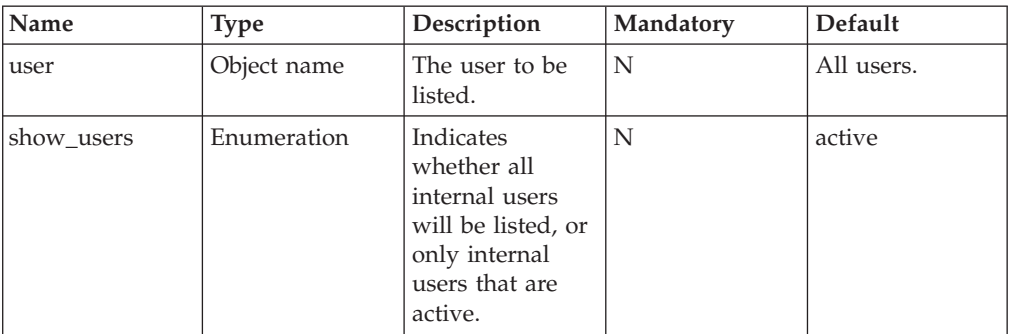

This command lists all users or a specific user. The following information is listed:

- User name: Lower case
- Category
- Email address
- Phone number
- Phone area code
- Containing user group

Passwords are not shown in the list.

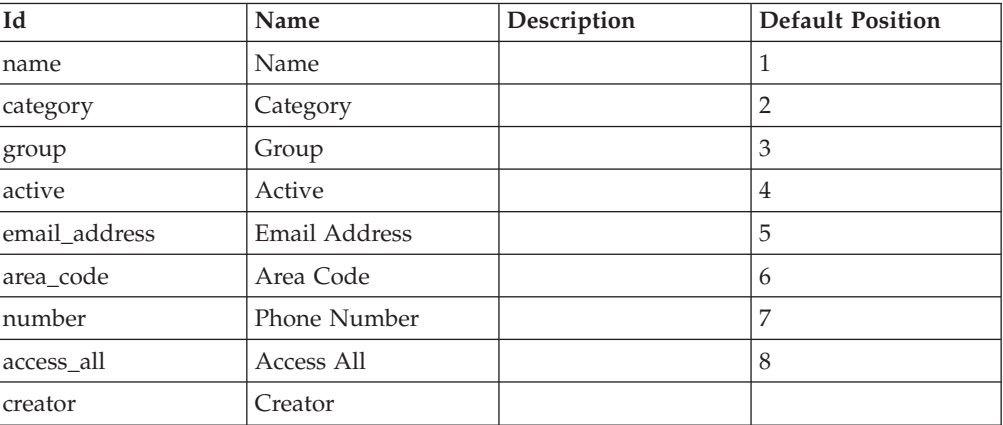

## **Access Control:**

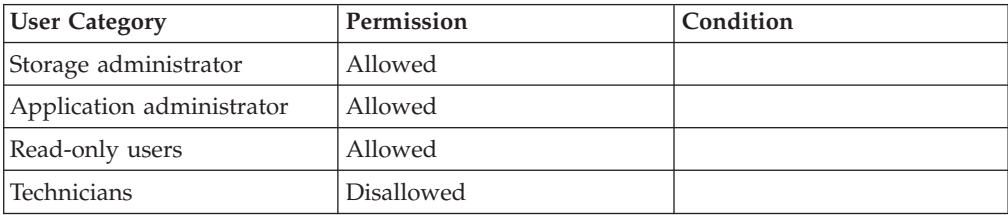

# **Renaming Users**

Renames a user.

user\_rename user=UserName new\_name=NewName

<span id="page-228-0"></span>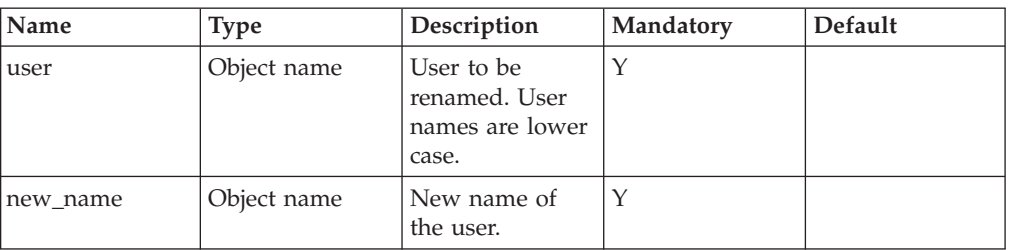

This command renames a user.

## **Access Control:**

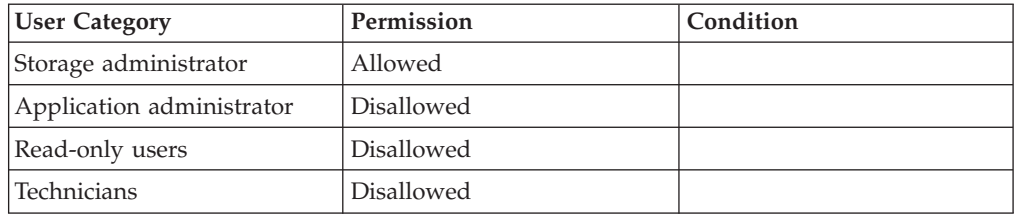

## **Completion Codes:**

- USER\_NAME\_DOES\_NOT\_EXIST User name does not exist
- v USER\_NAME\_ALREADY\_EXISTS User name already exists
- USER\_CANNOT\_BE\_RENAMED User cannot be renamed
- LDAP\_AUTHENTICATION\_IS\_ACTIVE Command is not available while LDAP authentication is active

## **Deleting a User**

Deletes a user.

user\_delete user=UserName

## **Parameters:**

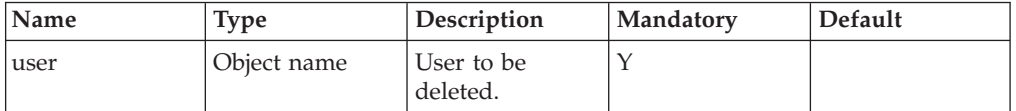

This command deletes a user.

Existing objects created by this user contain an empty reference to the creating user after it has been deleted.

Two predefined users are set system-wide: Admin and Technician. Predefined users cannot be deleted or renamed.

## <span id="page-229-0"></span>**Access Control:**

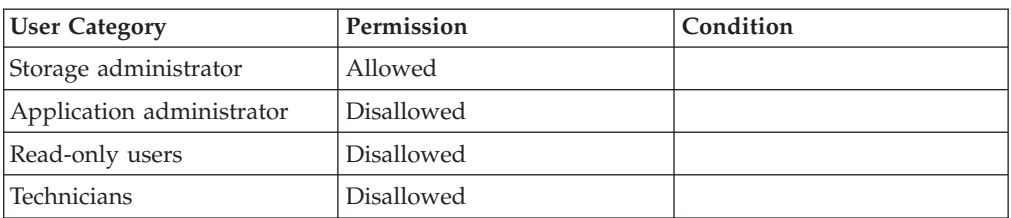

## **Completion Codes:**

- LDAP\_AUTHENTICATION\_IS\_ACTIVE Command is not available while LDAP authentication is active
- USER\_NAME\_DOES\_NOT\_EXIST User name does not exist
- USER CANNOT BE DELETED User cannot be deleted
- v USER\_IS\_REFERRED\_TO\_BY\_DEST

User is referred to by an event destination and therefore cannot be deleted

# **Creating User Groups**

Creates a user group.

user\_group\_create user\_group=UserGroup [ access\_all=<yes|no> ] [ ldap\_role=LdapRole ]

### **Parameters:**

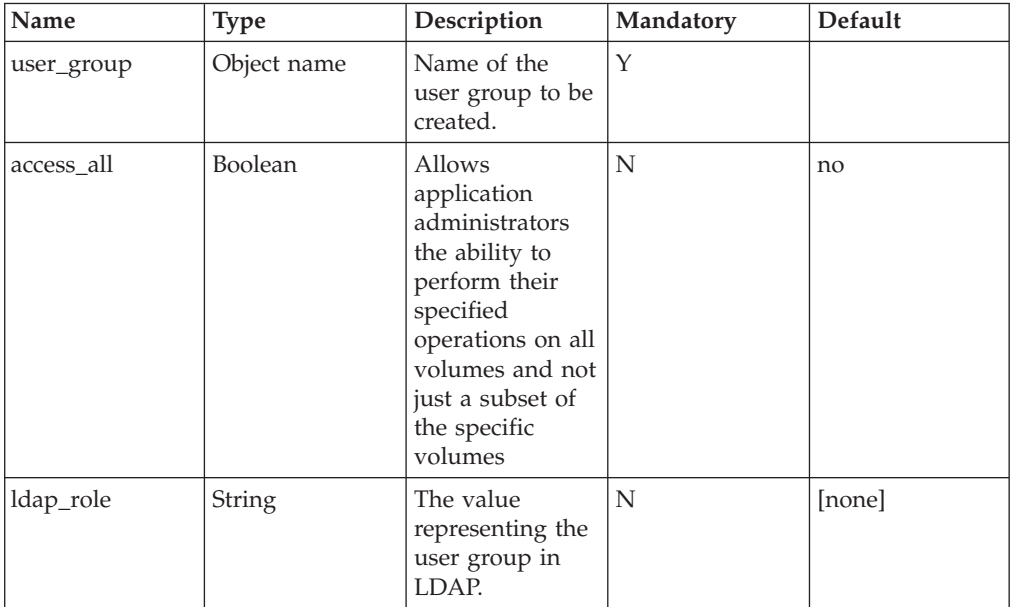

This command creates a new user group.

A user group is a group of application administrators who share the same set of snapshot creation limitations. After user groups are created, the limitations of all <span id="page-230-0"></span>the users in a user group can be updated using a single command. These limitations are enforced by associating the user groups with hosts or clusters.

Storage administrators create user groups and control the various application administrator's permissions. Hosts and clusters can be associated with only a single user group. When a user belongs to a user group that is associated with a host, it is possible to manage snapshots of the volumes mapped to that host.

User groups have the following limitations:

- v Only users who are defined as application administrators can be assigned to a group.
- A user can belong to only a single user group.
- v A user group can contain up to eight users.

User and host associations have the following properties:

- v User groups can be associated with both hosts and clusters. This allows limiting application administrator access to specific volumes.
- v A host that is part of a cluster cannot also be associated with a user group.
- v When a host is added to a cluster the host's associations are broken. Limitations on the management of volumes mapped to the host is controlled by the cluster's association.
- When a host is removed from a cluster, the host's associations become the cluster 's associations, this allows continued mapping of operations so that all scripts continue to work.

#### **Access Control:**

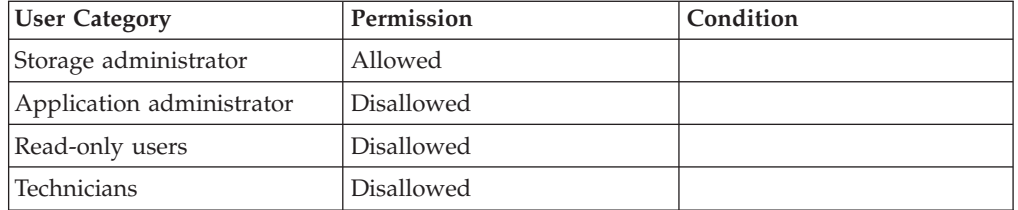

#### **Completion Codes:**

- USER GROUP NAME ALREADY EXISTS User group name already exists
- MAX\_USER\_GROUPS\_REACHED Maximum number of user groups already defined
- v LDAP\_ROLE\_ALREADY\_USED LDAP role is already in use in LDAP configuration or in a user group

## **Updating a User Group**

Updates a user group.

user\_group\_update user\_group=UserGroup [ ldap\_role=LdapRole ] [ access\_all=<yes|no> ]

<span id="page-231-0"></span>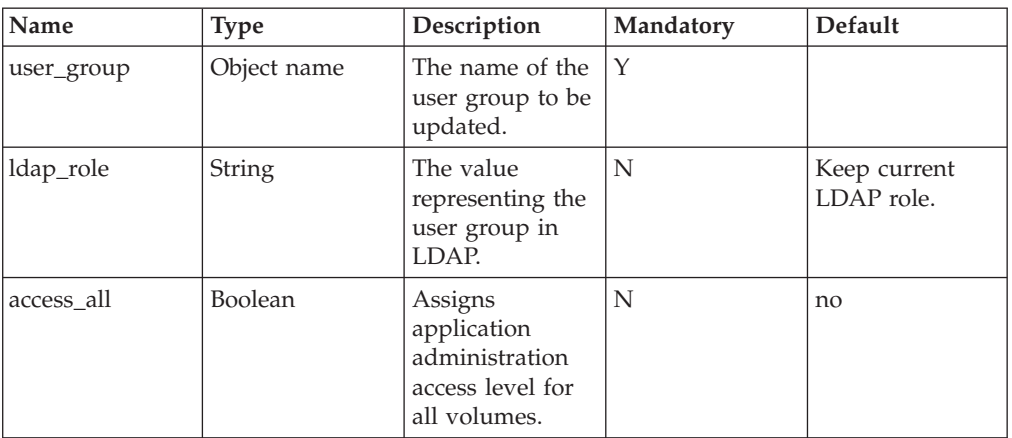

Updates a user group.

#### **Example:**

xcli -u -c XIV1 user\_group\_update user\_group=Development ldap\_role=storagedev

#### **Output:**

Command executed successfully.

### **Access Control:**

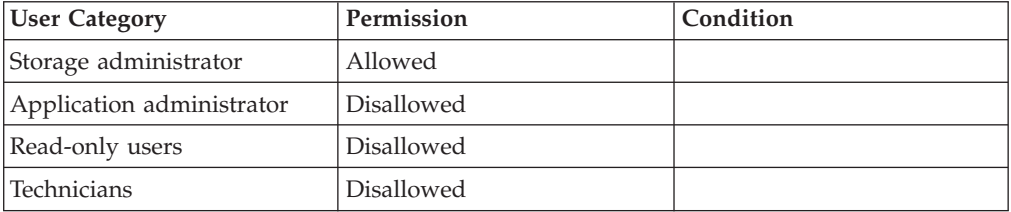

## **Completion Codes:**

- v USER\_GROUP\_NAME\_DOES\_NOT\_EXIST User group name does not exist
- v LDAP\_ROLE\_ALREADY\_USED LDAP role is already in use in LDAP configuration or in a user group

# **Adding Users to a User Groups**

Adds a user to a user group.

user\_group\_add\_user user\_group=UserGroup user=UserName

<span id="page-232-0"></span>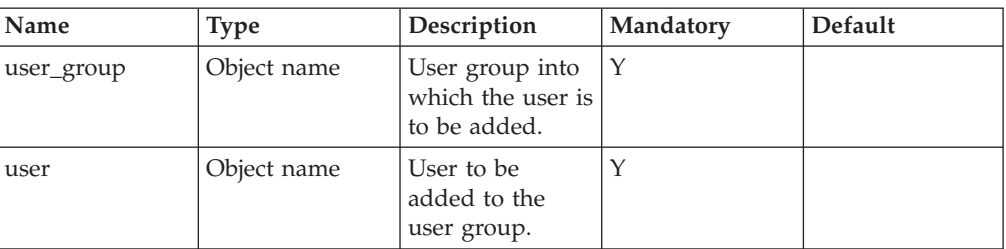

This command adds a user to a user group.

A user group can contain up to eight users.

A user may belong to only one user group.

Only users defined as Application Administrators can be assigned to a group.

This command fails when the user already belongs to the user group.

### **Access Control:**

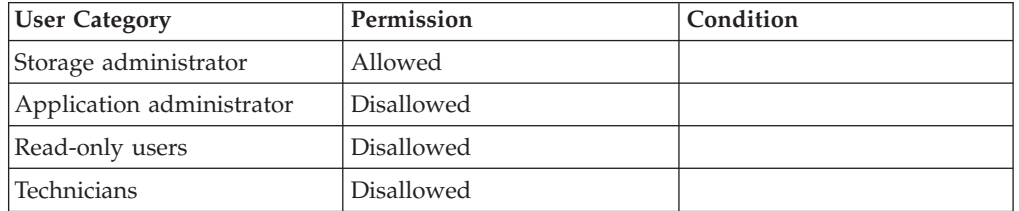

### **Completion Codes:**

- v USER\_GROUP\_NAME\_DOES\_NOT\_EXIST User group name does not exist
- USER\_NAME\_DOES\_NOT\_EXIST User name does not exist
- USER\_ALREADY\_INCLUDED\_IN\_ANOTHER\_GROUP User is included in another user group
- v USER\_GROUP\_ALREADY\_INCLUDES\_USER User group already includes user
- v ONLY\_APPLICATION\_ADMIN\_USERS\_CAN\_BE\_GROUPED User groups can only contain application administrators
- v USER\_GROUP\_HAS\_MAXIMUM\_NUMBER\_OF\_USERS User group already has the maximum number of users
- LDAP\_AUTHENTICATION\_IS\_ACTIVE Command is not available while LDAP authentication is active

## **Removing a User from a User Group**

Removes a user from a user group.

user\_group\_remove\_user user\_group=UserGroup user=UserName

<span id="page-233-0"></span>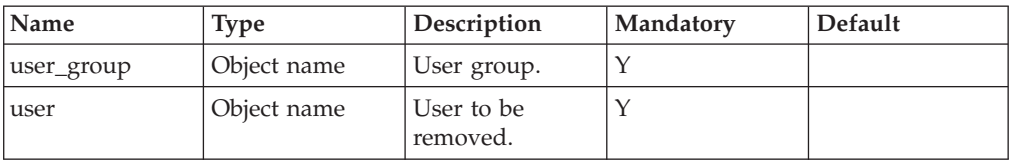

This command removes a user from a user group.

This command fails when the user does not belong to the user group.

## **Access Control:**

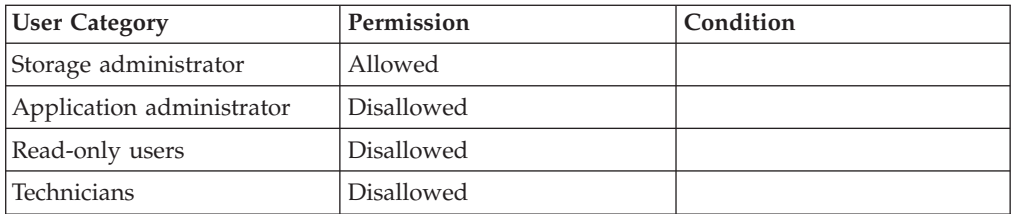

### **Warnings:**

v ARE\_YOU\_SURE\_YOU\_WANT\_TO\_REMOVE\_USER Are you sure you want to remove user from user group?

### **Completion Codes:**

- v USER\_GROUP\_NAME\_DOES\_NOT\_EXIST User group name does not exist
- USER\_NAME\_DOES\_NOT\_EXIST User name does not exist
- USER\_GROUP\_DOES\_NOT\_INCLUDE\_USER User group does not include user
- LDAP\_AUTHENTICATION\_IS\_ACTIVE Command is not available while LDAP authentication is active

## **Listing User Groups**

Lists all user groups or a specific one.

```
user_group_list [ user_group=UserGroup ]
```
### **Parameters:**

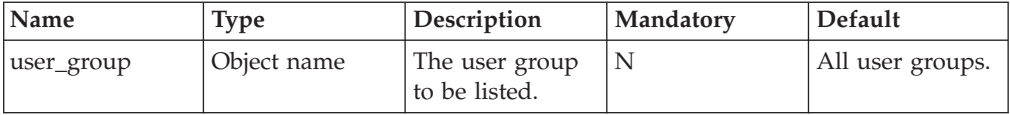

This command lists all user groups or a specific one. All the users included in the user group are listed.

<span id="page-234-0"></span>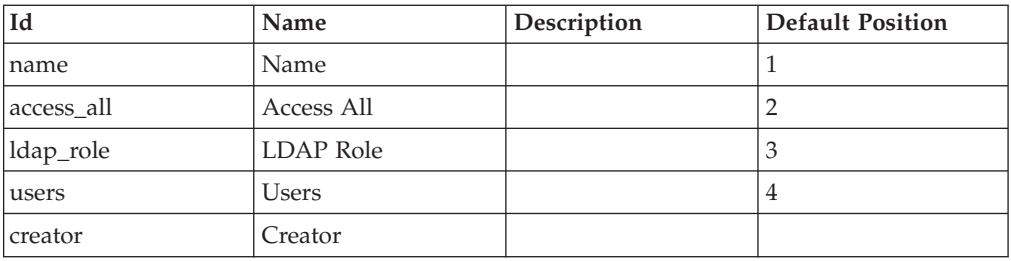

## **Access Control:**

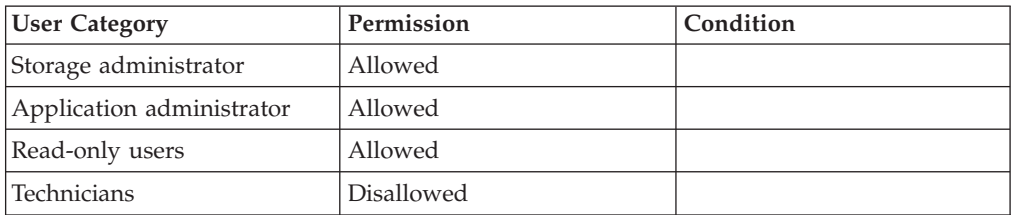

# **Renaming User Groups**

Renames a user group.

user\_group\_rename user\_group=UserGroup new\_name=NewName

## **Parameters:**

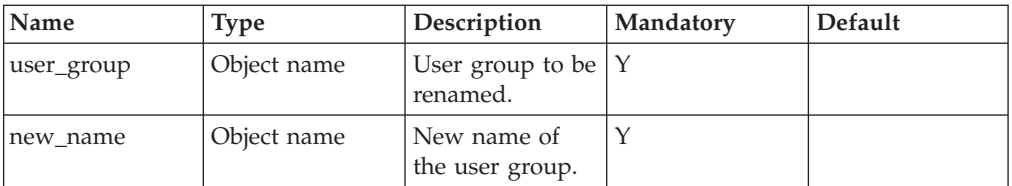

This command renames a user group.

### **Access Control:**

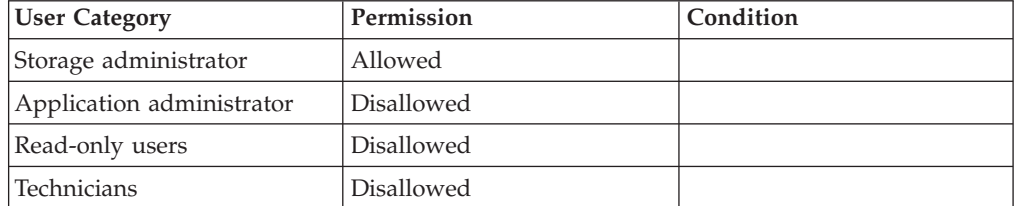

## **Completion Codes:**

- v USER\_GROUP\_NAME\_DOES\_NOT\_EXIST User group name does not exist
- v USER\_GROUP\_NAME\_ALREADY\_EXISTS User group name already exists

## <span id="page-235-0"></span>**Deleting a User Group**

Deletes a user group.

user\_group\_delete user\_group=UserGroup

### **Parameters:**

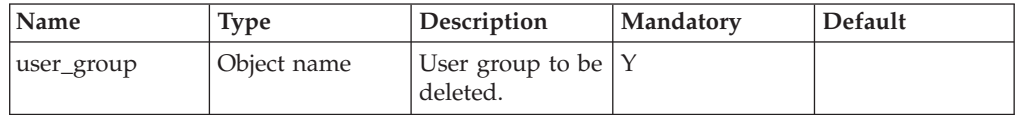

This command deletes a user group.

A user group can be deleted, even when it is associated with hosts or clusters.

A user group can be deleted, even when it contains users. Deleting the user group does not delete the users contained in this group.

#### **Access Control:**

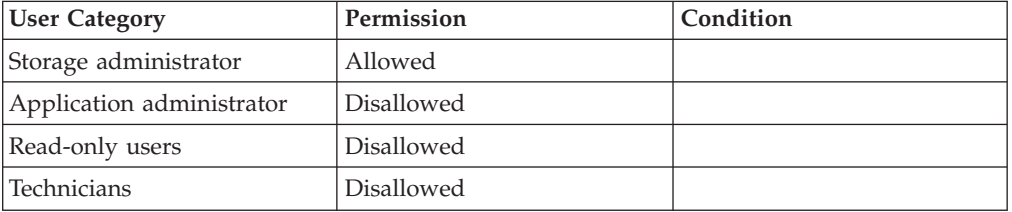

### **Completion Codes:**

- v USER\_GROUP\_NAME\_DOES\_NOT\_EXIST User group name does not exist
- LDAP\_AUTHENTICATION\_IS\_ACTIVE Command is not available while LDAP authentication is active

## **Adding an Access Control Definition**

Defines an association between a user group and a host.

```
access define user group=UserGroup < host=Host | cluster=Cluster >
```
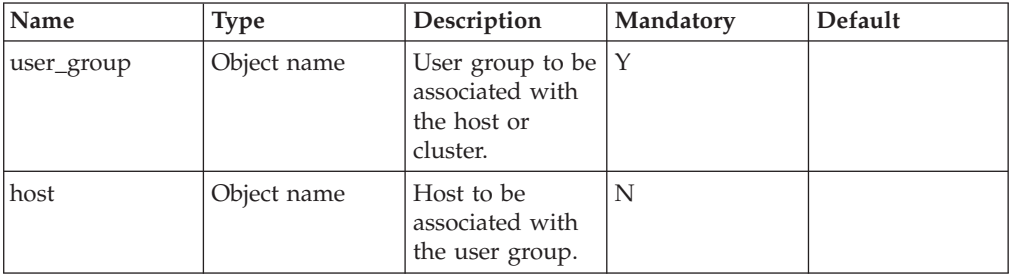

<span id="page-236-0"></span>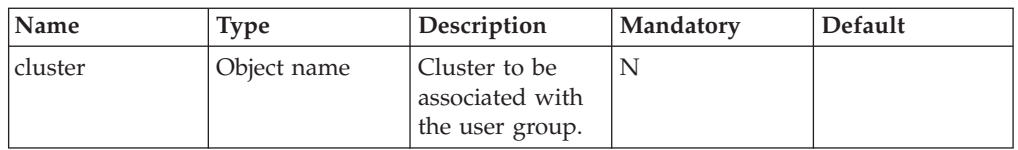

This command associates a user group with a host or a cluster. Hosts and clusters can be associated with only a single user group.

## **Access Control:**

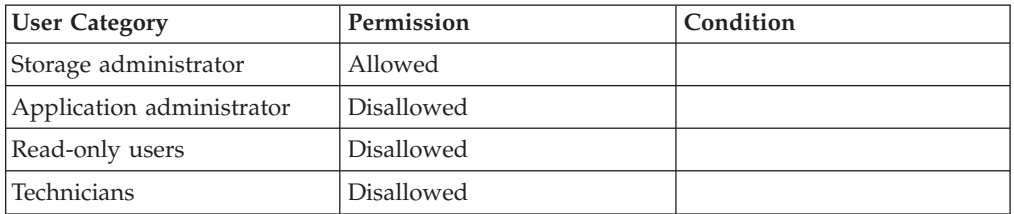

## **Completion Codes:**

- v USER\_GROUP\_NAME\_DOES\_NOT\_EXIST User group name does not exist
- v CLUSTER\_BAD\_NAME
- Cluster name does not exist
- HOST\_BAD\_NAME Host name does not exist
- HOST\_BELONGS\_TO\_CLUSTER Host is part of a cluster

# **Deleting an Access Control Definition**

Deletes an access control definition.

access\_delete user\_group=UserGroup < host=Host | cluster=Cluster >

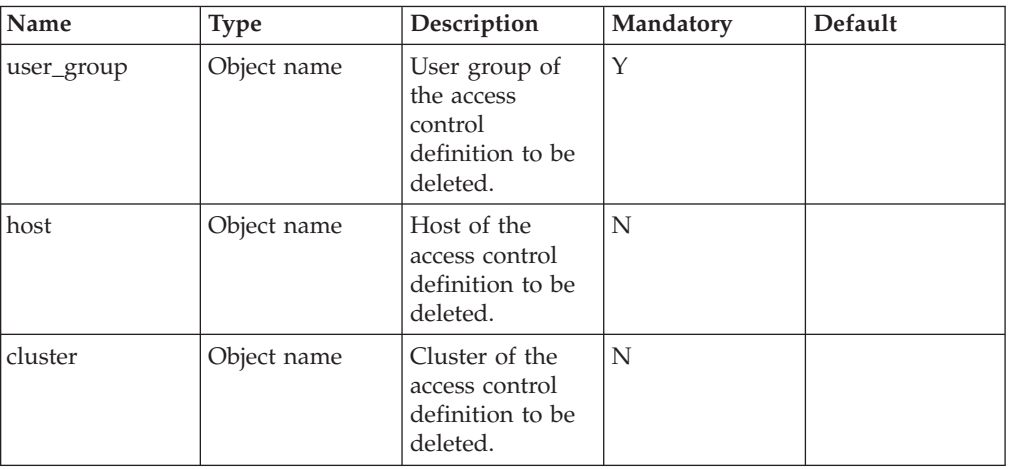

<span id="page-237-0"></span>This command deletes the association between the user group and host or cluster. The operation fails if no such access definition exists. When a host is removed from a cluster, the host's associations become the cluster's associations, thereby allowing continued mapping of operations so that all scripts continue to work.

## **Access Control:**

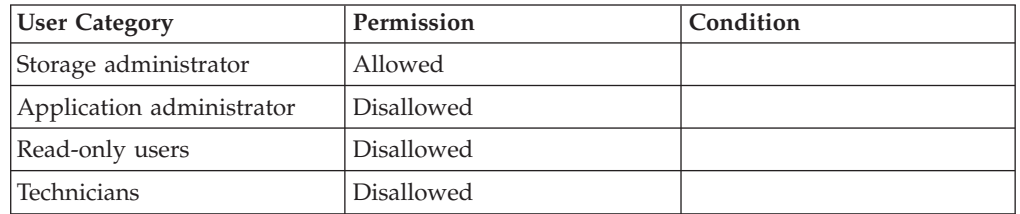

## **Completion Codes:**

- USER GROUP NAME DOES NOT EXIST User group name does not exist
- v USER\_GROUP\_DOES\_NOT\_HAVE\_ACCESS\_TO\_CLUSTER User Group does not have access to cluster
- CLUSTER\_BAD\_NAME
	- Cluster name does not exist
- HOST\_BAD\_NAME Host name does not exist
- HOST\_BELONGS\_TO\_CLUSTER Host is part of a cluster
- v USER\_GROUP\_DOES\_NOT\_HAVE\_ACCESS\_TO\_HOST User Group does not have access to host

# **Listing Access Control Definitions**

Lists access control definitions.

access\_list [ user\_group=UserGroup ] [ host=Host | cluster=Cluster ]

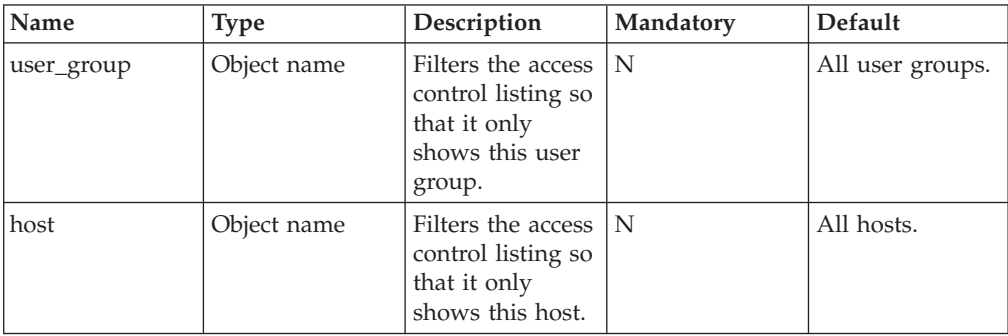

<span id="page-238-0"></span>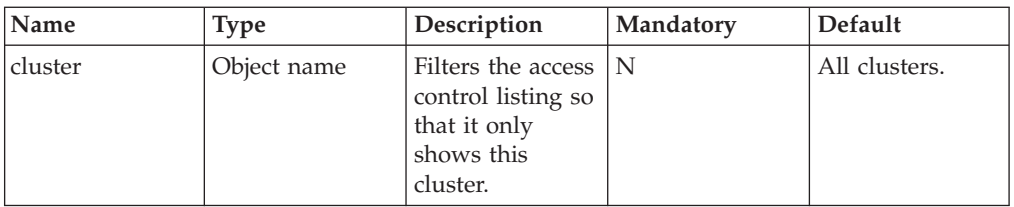

This command lists access control definitions. The list can be displayed for all access control definitions or it can be filtered for a specific user group, host/cluster or both.

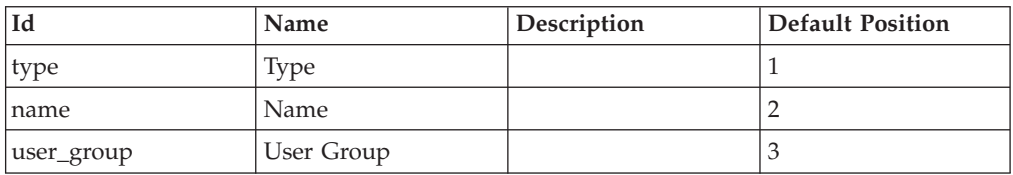

## **Access Control:**

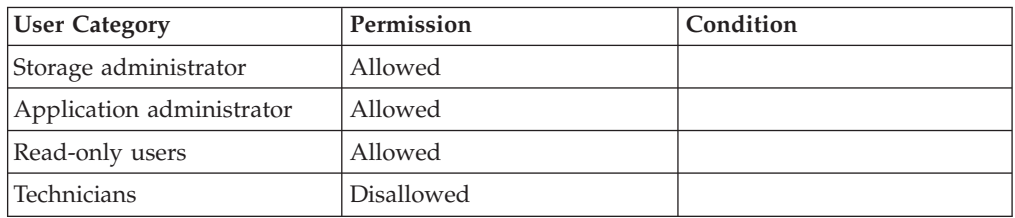

## **Completion Codes:**

- HOST\_BAD\_NAME
- Host name does not exist
- CLUSTER\_BAD\_NAME Cluster name does not exist
- v USER\_GROUP\_NAME\_DOES\_NOT\_EXIST

User group name does not exist

# **Configuring LDAP in the System**

Configures general system parameters governing user authentication against LDAP servers

```
ldap_config_set
      base_dn=LdapDn ]
      [ xiv_group_attrib=LdapAttrib ]
    [ storage_admin_role=LdapAttribute ]
    [ read_only_role=LdapRole ]<br>[ use_ssl=<yes|no> ]
      usess1 = <yes</math>no>]
    [ user_id_attrib=LdapAttrib ]
    [ session_cache_period=Minutes ]<br>[ bind_time_limit=Seconds ]
     [ bind_time_limit=Seconds ]
     [ first_expiration_event=Days ]
     [ second_expiration_event=Days ]
    [ third_expiration_event=Days ]
    [ version=<2 3> ]
```
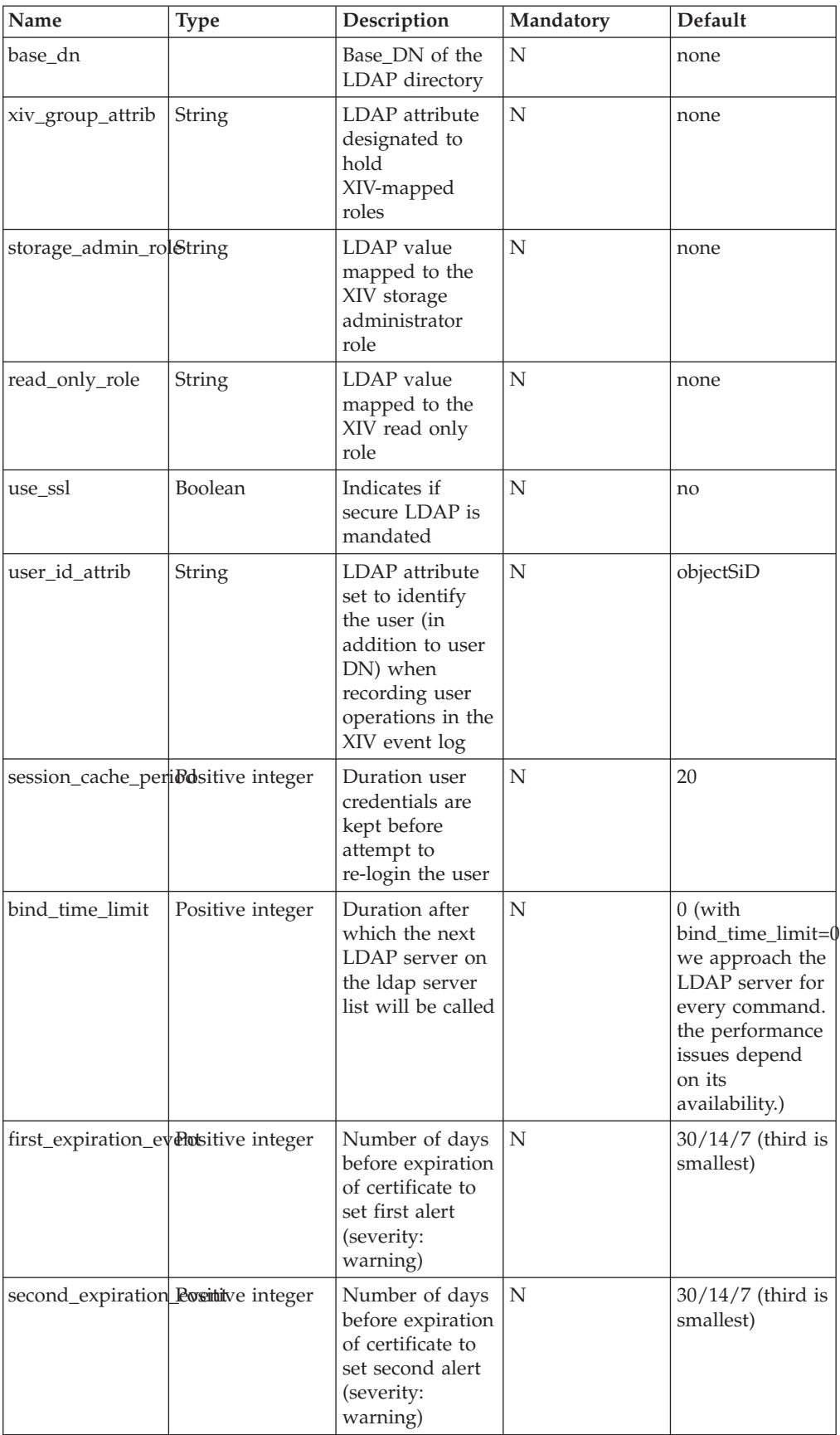

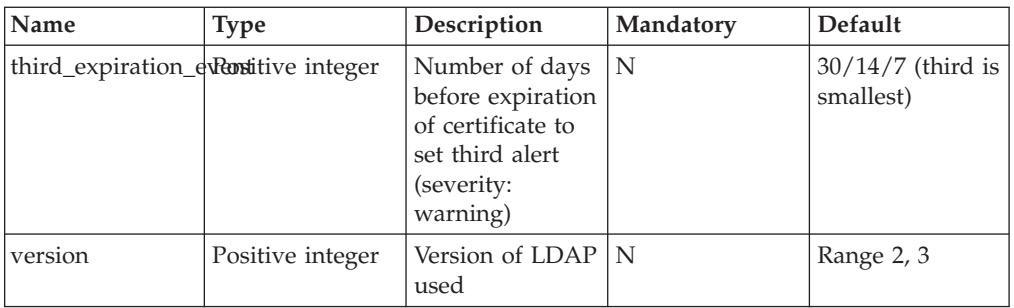

This command configures general system parameters governing user authentication against LDAP servers.

LDAP access permissions which are not enforced for XIV predefined users. These XIV predefined users are authenticated by the IBM XIV Storage System and not by LDAP even if LDAP authentication is enabled.

Predefined user names include the following:

- admin
- smis user
- technician
- xiv\_development
- xiv\_maintenance

Whenever an LDAP user - with a user name identical to any of the predefined names - tries to log into XIV (when LDAP authentication is enabled), that user will normally be denied access, since it is not authenticated against LDAP (but rather against XIV), and the user's (LDAP) password will likely not match the XIV password. However, logging into XIV using the password of the corresponding predefined user, the user will be granted the rights of the corresponding predefined user, regardless of its LDAP settings (e.g., association with an XIV application admin role), as LDAP is not consulted for predefined users.

#### **Example:**

xcli -u -c XIV1 ldap\_config\_set base\_dn version xiv\_group\_attrib storage\_admin\_role read\_only\_role session\_cache\_period bind\_time\_limit use\_ssl user\_id\_attrib first\_expiration\_event second\_expiration\_event third\_expiration\_event

### **Access Control:**

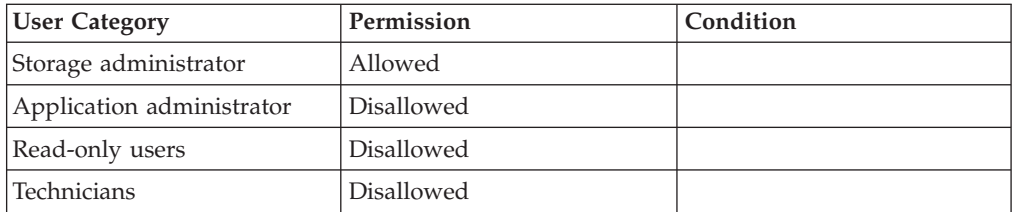

## <span id="page-241-0"></span>**Completion Codes:**

• LDAP\_IS\_NOT\_FULLY\_CONFIGURED LDAP is not fully configured **Troubleshooting:** Check your settings.

LDAP\_CONFIG\_CHANGE\_IS\_ILLEGAL\_WHEN\_AUTHENTICATION\_IS\_ACTIVE This LDAP configuration change is invalid when LDAP configuration is active **Troubleshooting:** Disable LDAP-based authentication and then change LDAP configuration.

- LDAP ROLE ALREADY USED LDAP role is already in use in LDAP configuration or in a user group
- v NO\_LDAP\_SERVERS\_WITH\_CERTIFICATE\_ARE\_DEFINED No LDAP servers with an LDAP certificate are defined in the system
- INVALID\_EXPIRATION\_EVENT\_DATES Dates for expiration events must be in ascending order

# **Listing LDAP Configuration Parameters**

v

Lists LDAP configuration parameters.

ldap\_config\_get

### **Parameters:**

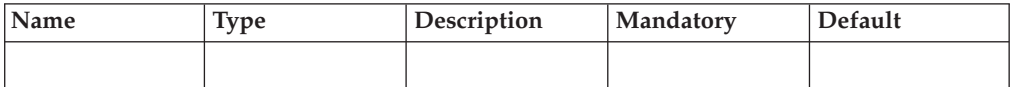

This command lists LDAP configuration parameters. A successful execution of this command depends on corresponding to a valid LDAP server. The output of the command does not list LDAP servers. Such data can be found by using the ldap\_list\_servers command.

#### **Example:**

xcli -u -c XIV1 ldap\_config\_get

#### **Output:**

TBD

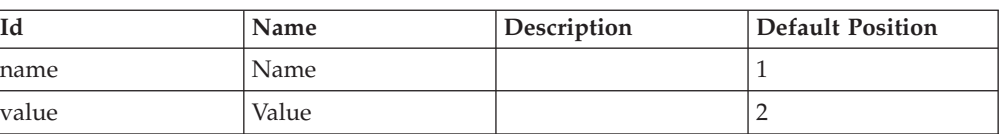

## <span id="page-242-0"></span>**Access Control:**

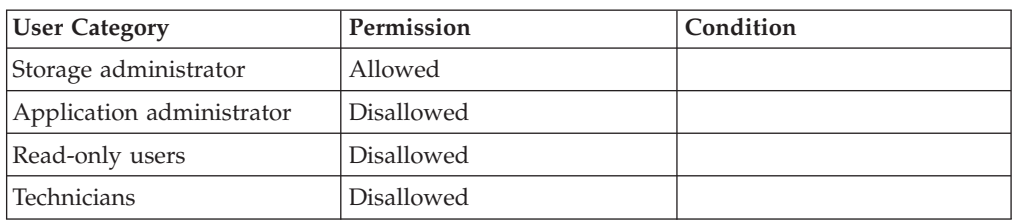

## **Enabling or Disabling LDAP-Based Authentication Mode**

Enables/disables LDAP-based authentication mode.

ldap\_mode\_set mode=<active|inactive>

## **Parameters:**

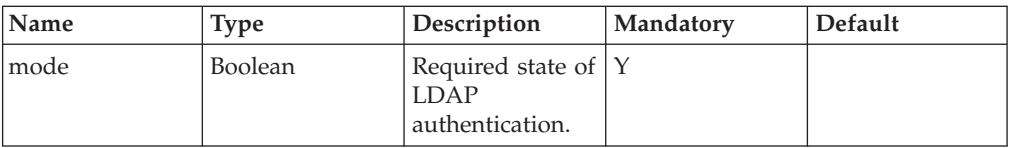

This command enables, or disables, LDAP-based authentication.

#### **Example:**

```
xcli -u -c XIV1 ldap_mode_set mode=active
```
#### **Output:**

Command executed successfully.

## **Access Control:**

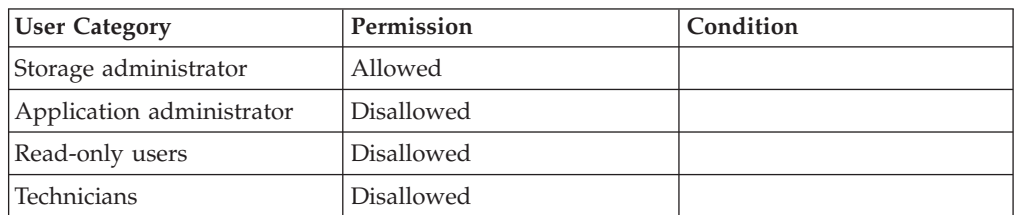

### **Warnings:**

- ARE\_YOU\_SURE\_YOU\_WANT\_TO\_ENABLE\_LDAP\_AUTHENTICATION Are you sure you want to enable LDAP authentication?
- v ARE\_YOU\_SURE\_YOU\_WANT\_TO\_DISABLE\_LDAP\_AUTHENTICATION Are you sure you want to disable LDAP authentication?

## **Completion Codes:**

• LDAP\_IS\_NOT\_FULLY\_CONFIGURED LDAP is not fully configured

**Troubleshooting:** Check your settings.

- v NO\_LDAP\_SERVERS\_WITH\_CERTIFICATE\_ARE\_DEFINED No LDAP servers with an LDAP certificate are defined in the system
- v NO\_LDAP\_SERVERS\_ARE\_DEFINED
	- No LDAP servers are defined in the system

## <span id="page-243-0"></span>**Listing LDAP-Based Authentication Mode**

Lists LDAP-based authentication mode.

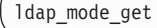

#### **Parameters:**

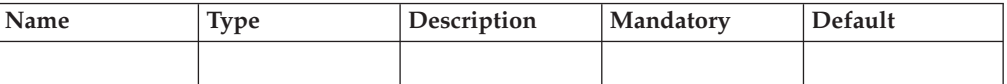

This command returns the authentication mode.

The command succeeds regardless of whether the LDAP server is inaccessible.

#### **Example:**

xcli -u -c XIV1 ldap\_mode\_get

#### **Output:**

TBD

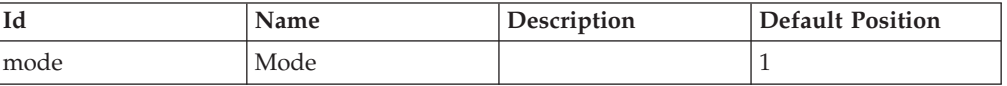

### **Access Control:**

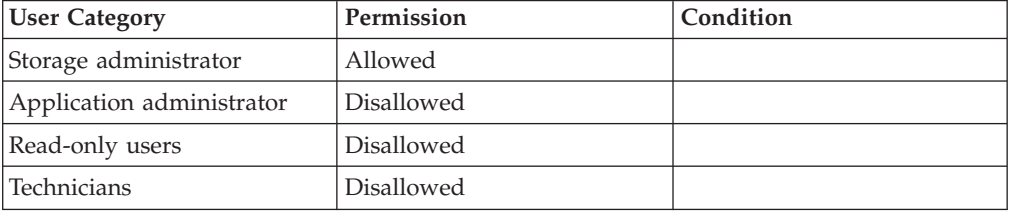

## **Adding an LDAP Server Definition**

Adds an LDAP server definition.

```
ldap_add_server fqdn=Fqdn address=IPaddress
 type=<SUN DIRECTORY|MICROSOFT ACTIVE DIRECTORY>
  [ certificate=PemCertificate ]
```
<span id="page-244-0"></span>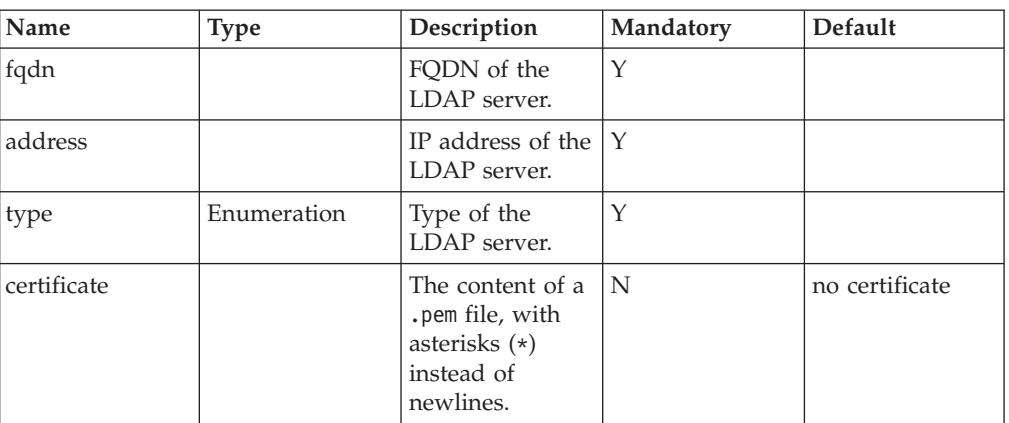

This command adds an LDAP server to the system.

#### **Example:**

xcli -u -c XIV1 ldap\_add\_server fqdn=ldap.example.com address=1.2.3.4 type=SUN DIECTORY

#### **Output:**

Command executed successfully.

## **Access Control:**

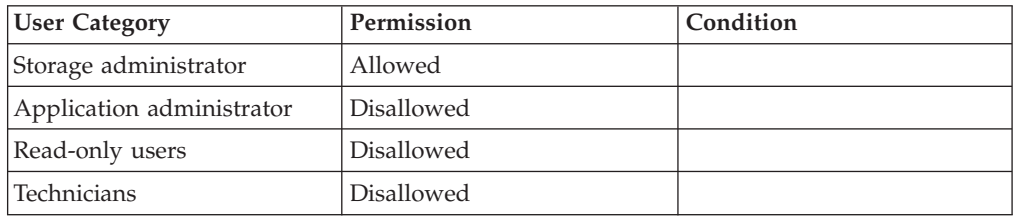

## **Completion Codes:**

- v BAD\_SSL\_CERTIFICATE Cannot decipher SSL certificate
- MAX\_LDAP\_SERVERS\_REACHED Maximum number of LDAP servers already defined
- v SSL\_CERTIFICATE\_HAS\_EXPIRED SSL certificate has expired on *Expiration Date*.

## **Removing an LDAP Server Definition**

Removes an LDAP server definition.

ldap\_remove\_server fqdn=Fqdn

<span id="page-245-0"></span>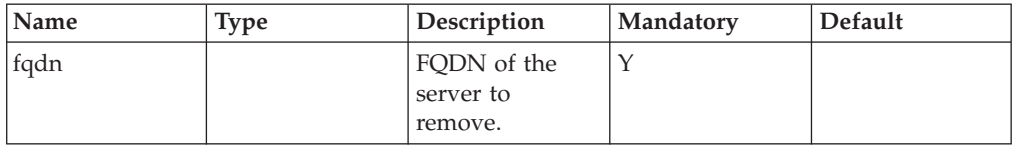

This command removes an LDAP server to the system.

#### **Example:**

```
xcli -u -c XIV1 ldap_remove_server fqdn
```
## **Access Control:**

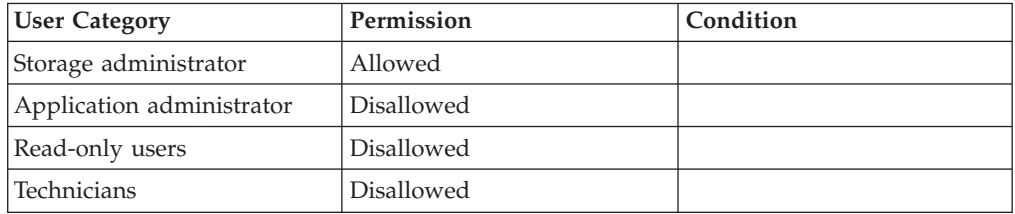

### **Warnings:**

v ARE\_YOU\_SURE\_YOU\_WANT\_TO\_REMOVE\_LDAP\_SERVER Are you sure you want to remove LDAP server?

### **Completion Codes:**

- LDAP SERVER NOT FOUND LDAP server with specified FQDN is not defined in the system
- v LDAP\_IS\_ACTIVE\_BUT\_THIS\_IS\_THE\_LAST\_SERVER Deleting the last LDAP server is illegal when LDAP authentication is active
- v LDAP\_USES\_SSL\_BUT\_THIS\_IS\_THE\_LAST\_SERVER\_WITH\_CERTIFICATE Deleting the last LDAP server which has a valid SSL certificate is illegal when LDAP authentication is active and uses SSL

## **Listing LDAP Servers Defined in the System**

Lists LDAP servers defined in the system.

ldap\_list\_servers [ fqdn=Fqdn ]

#### **Parameters:**

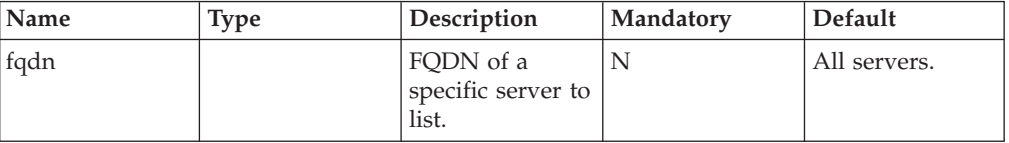

This command lists the LDAP servers defined in the system, along with their type description and whether they are mandatory.

#### <span id="page-246-0"></span>**Example:**

xcli -u -c XIV1 ldap\_list\_servers fqdn

#### **Output:**

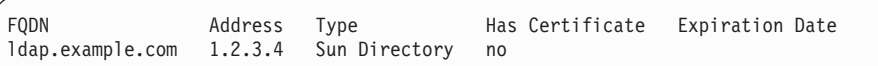

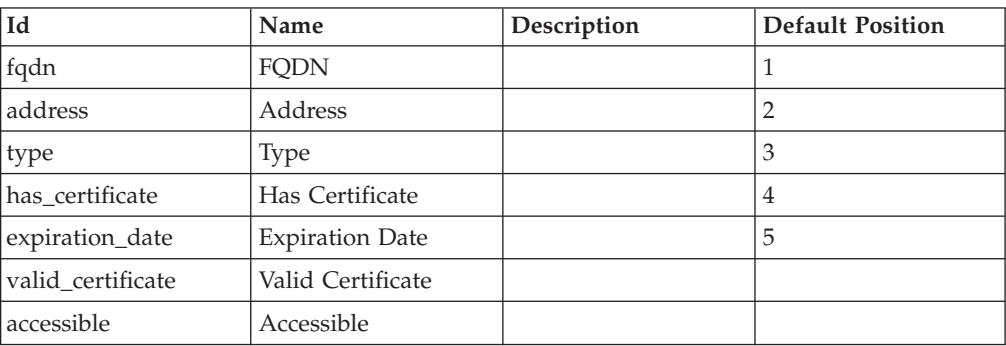

## **Access Control:**

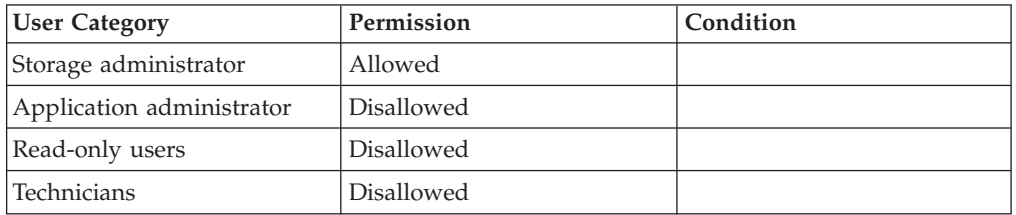

# **Testing User Credentials in LDAP Authentication**

Tests user credentials in LDAP authentication.

ldap\_user\_test [ fqdn=Fqdn ]

## **Parameters:**

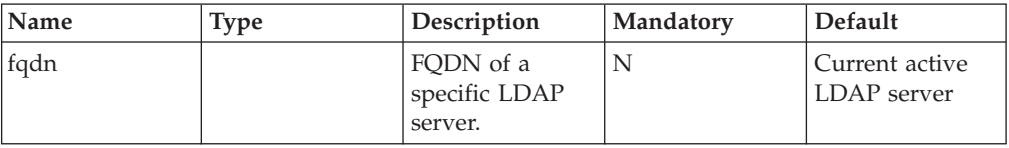

This command authenticates the system's users via LDAP.

#### **Example:**

xcli -u -c XIV1 ldap\_user\_test

## **Access Control:**

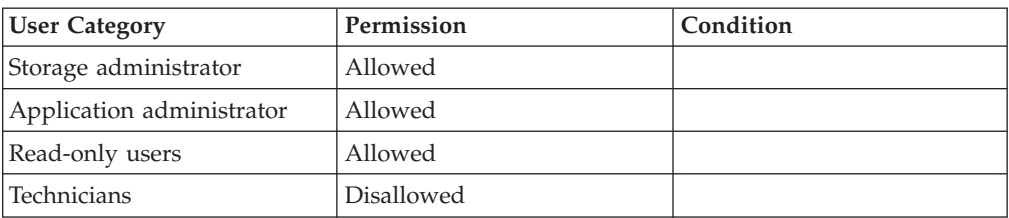

## **Completion Codes:**

- LDAP\_AUTHENTICATION\_IS\_NOT\_ACTIVE LDAP authentication is not active
- LDAP\_SERVER\_NOT\_DEFINED
	- LDAP server *FQDN* is not defined in the system.
- v USER\_IS\_PREDEFINED\_IN\_THE\_SYSTEM

User is predefined in the system

# **Adding a User to the SMIS Agent in the System**

Adds a user to the SMIS agent in the system.

smis\_add\_user user=UserName password=Password password\_verify=Password [ current\_password=Password ]

## **Parameters:**

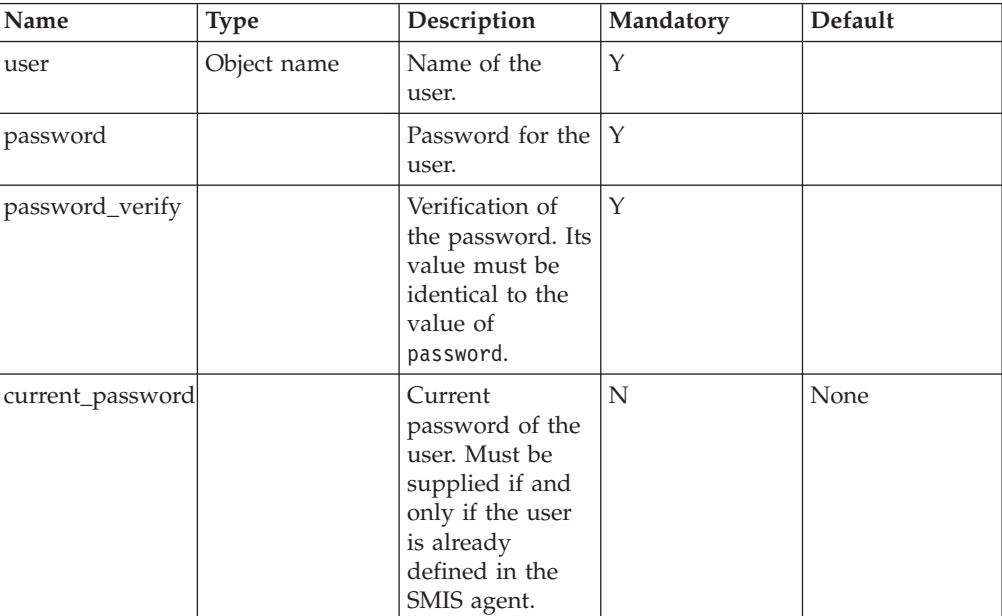

Adds a user to the SMIS agent in the system. These users are distinct from the system users and do not affect them in any way. If the user already exists, this command can be used to change its password.

#### **Example:**

xcli -u -c XIV1 smis\_add\_user user=newuser password=secret password\_verify=secret

### **Access Control:**

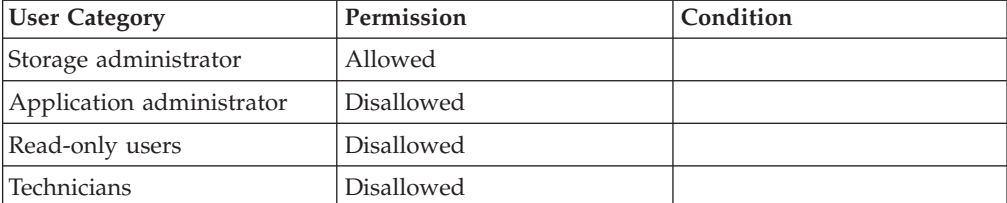

#### **Completion Codes:**

- v CURRENT\_PASSWORD\_NOT\_SPECIFIED\_FOR\_SMIS\_USER
- Current password must be specified if the SMIS user already defined.
- SMIS\_USER\_DOES\_NOT\_EXIST SMIS user does not exist and hence its current password cannot be specified.
- SMIS\_CHANGE\_FAILED SMIS configuration changed failed on *Num Failures* of *Num Modules*.

# **Listing Users Defined in the SMIS Agent in the System**

Lists users defined in the SMIS agent in the system.

smis\_list\_users

### **Parameters:**

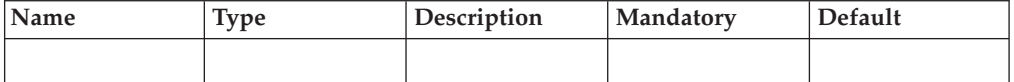

This command lists users defined on the SMIS agent in the system. These users are distinct from the system users and do not affect them in any way.

#### **Example:**

xcli -u -c XIV1 smis\_list\_users

#### **Output:**

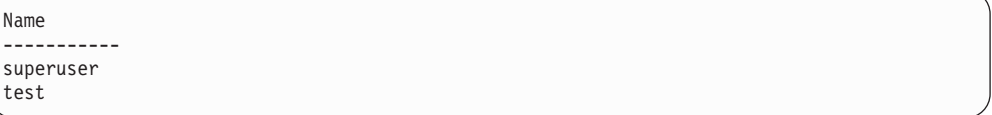

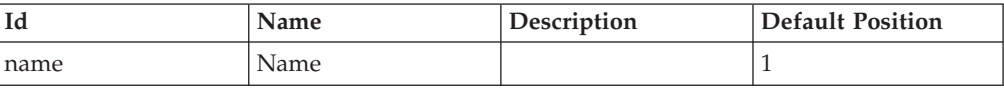

## **Access Control:**

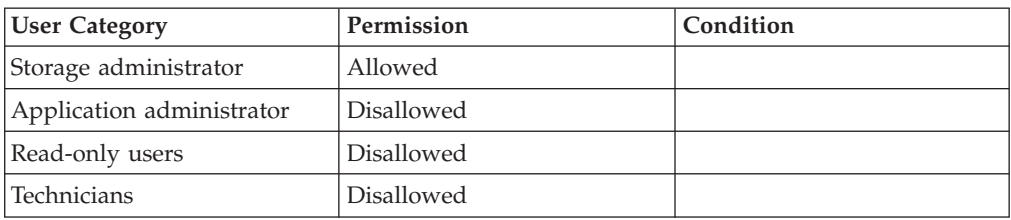

## **Removing a User from the SMIS Agent in the System**

Removes a user from the SMIS agent in the system.

smis\_remove\_user user=UserName

### **Parameters:**

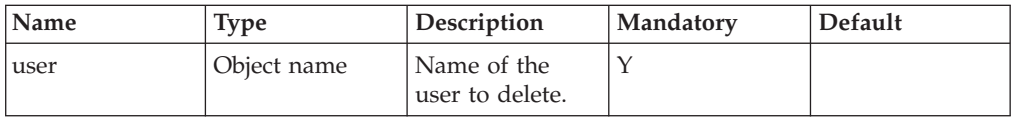

This command removes a user from the SMIS agent in the system. These users are distinct from the system users and do not affect them in any way. Note that the user superuser cannot be deleted.

#### **Example:**

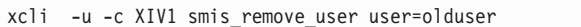

## **Access Control:**

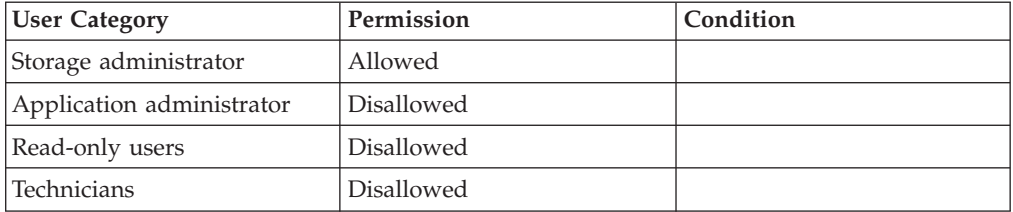

### **Completion Codes:**

• SMIS\_CHANGE\_FAILED SMIS configuration changed failed on *Num Failures* of *Num Modules*.

# **Chapter 16. Fibre Channel and iSCSI Configuration and Status**

The following sections describe the XIV Command Line Interface (XCLI) for fibre channel port configuration.

The sections are listed as follows:

- v fc\_port\_list(Lists the status and configuration of the system's FC ports.)
- [fc\\_port\\_config\(Configures FC ports.\)](#page-251-0)
- [fc\\_port\\_reset\(Resets an FC port.\)](#page-252-0)
- [host\\_connectivity\\_list\(Lists FC and iSCSI-level connectivity to a pre-defined](#page-253-0) [host. \)](#page-253-0)
- v [fc\\_connectivity\\_list\(Discovers FC hosts and targets on the FC network.\)](#page-254-0)

## **Listing FC Ports**

Lists the status and configuration of the system's FC ports.

fc port list [ module=ComponentId | fcport=ComponentId ]

#### **Parameters:**

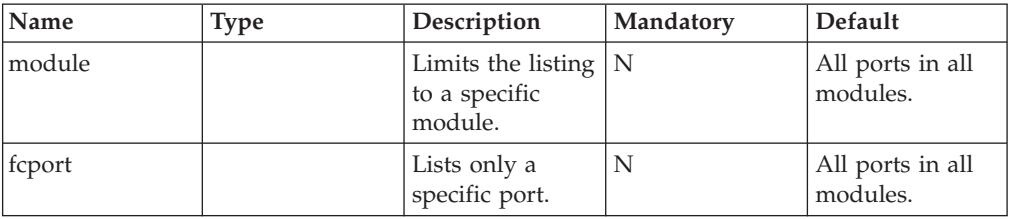

This command lists all or some FC ports on the system. When no parameters are specified, all ports are listed. If a module is specified without a port, all ports on that module are listed. If a port is specified, a single port is listed.

The following information is provided for each port:

- Component ID of the module Port number (internal to module) 1-N
- WWPN
- Port ID
- Role (Initiator, Target, Dual)
- User-enabled (Yes/No)
- Maximum support rate: 1 GB, 2 GB, 4 GB, 10 GB; constant function of the HBA's capability
- v Configured rate: 1 GB, 2 GB, 4 GB, 10 GB, auto-negotiation; cannot be greater than the maximum supported rate
- Current active rate: 1 GB, 2 GB, 4 GB, 10 GB; equal to the configured rate, unless the configured rate is auto-negotiation
- Port state: Online, Offline, Loopback, Link Down (physical connection is on, but no logical connection)
- Error counts

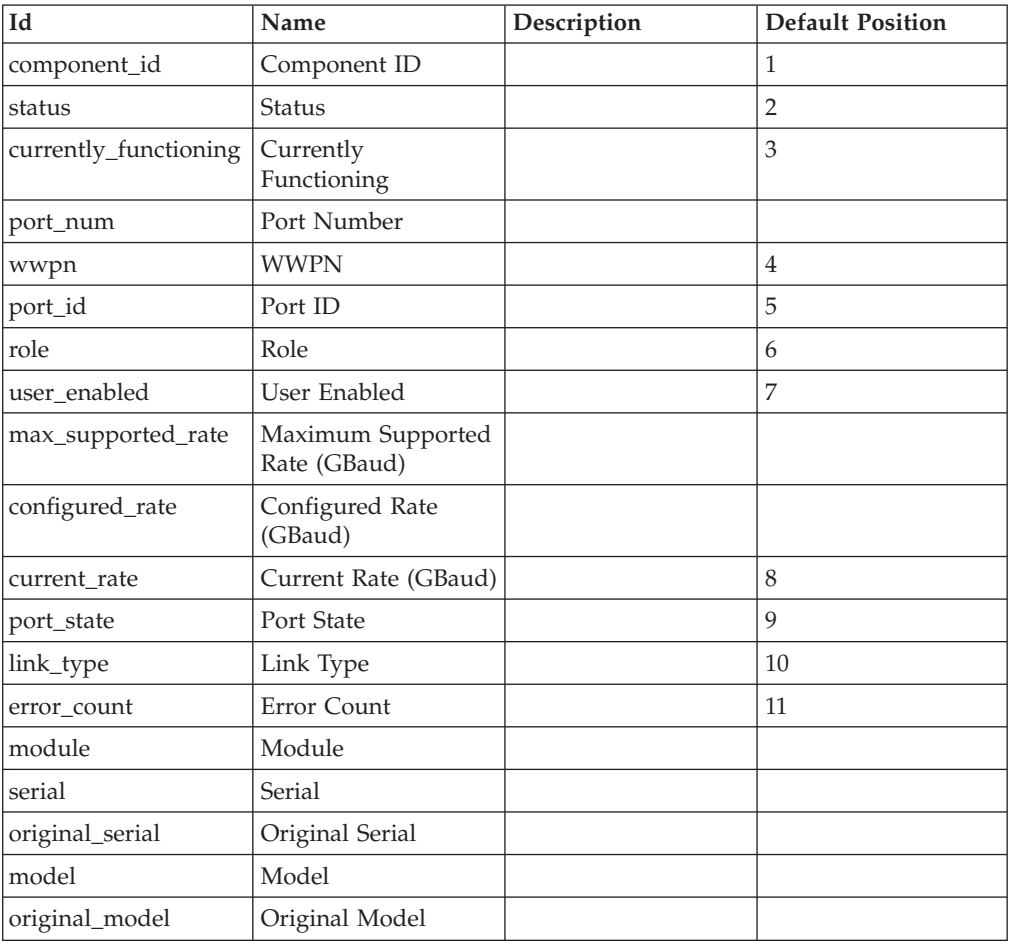

<span id="page-251-0"></span>• Link type: Fabric Direct Attach, Private Loop, Point-to-Point, Public Loop, Unknown

## **Access Control:**

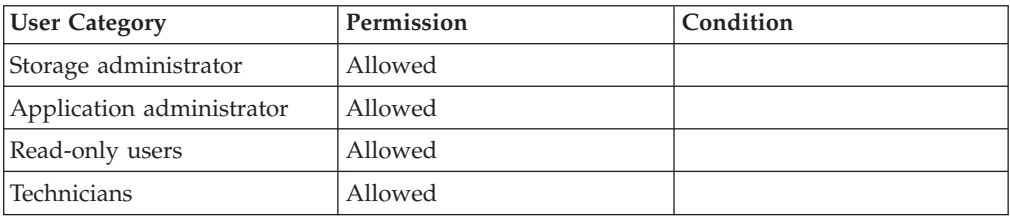

# **Changing FC Port Configuration**

#### Configures FC ports.

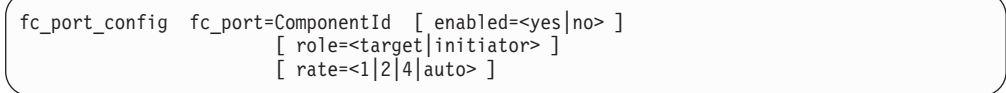

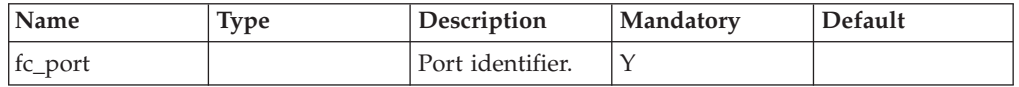
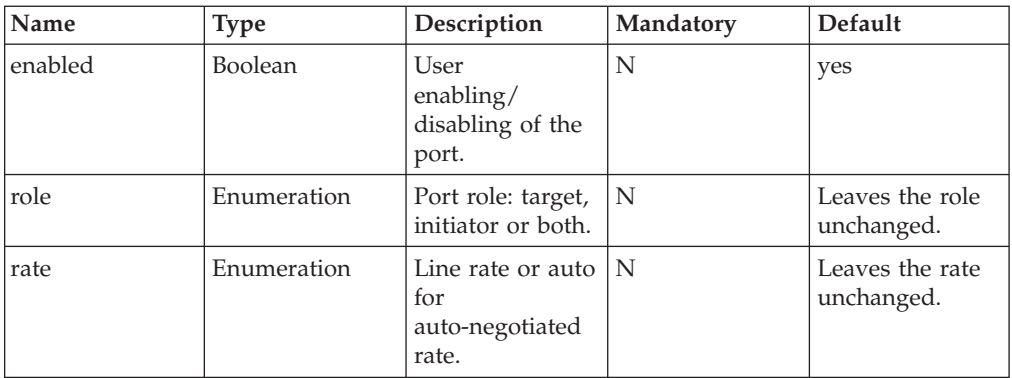

This command changes the configuration of a port.

### **Access Control:**

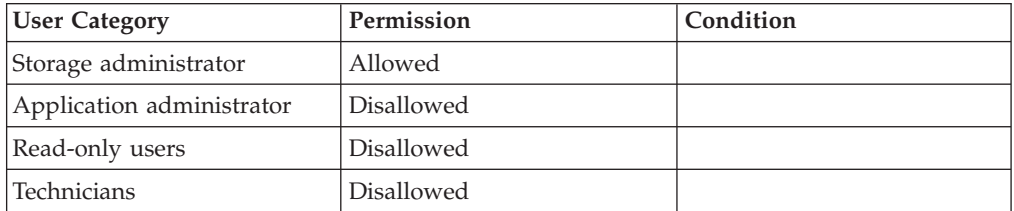

### **Completion Codes:**

- COMPONENT\_IS\_NOT\_AN\_FC\_PORT Component must specify an FC port
- FC\_PORT\_DOES\_NOT\_EXIST Specified FC port does not exist

## **Resetting FC Ports**

Resets an FC port.

fc\_port\_reset fc\_port=ComponentId

```
fc_port_reset fc_port=ComponentId [ firmware_reset=<yes|no> ]
```
### **Parameters:**

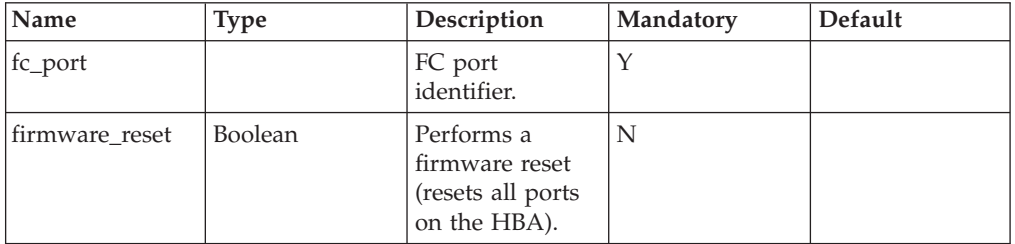

This command resets an FC port.

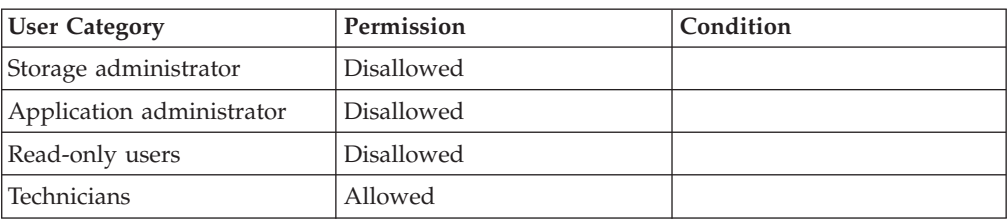

## **Completion Codes:**

- v COMPONENT\_IS\_NOT\_AN\_FC\_PORT Component must specify an FC port
- v FC\_PORT\_DOES\_NOT\_EXIST

Specified FC port does not exist

## **Listing Connectivity to Hosts**

Lists FC and iSCSI-level connectivity to a pre-defined host.

host\_connectivity\_list [host=HostName | fc\_host\_port=WWPN] [module=ComponentId | fcport=ComponentId]

## **Parameters:**

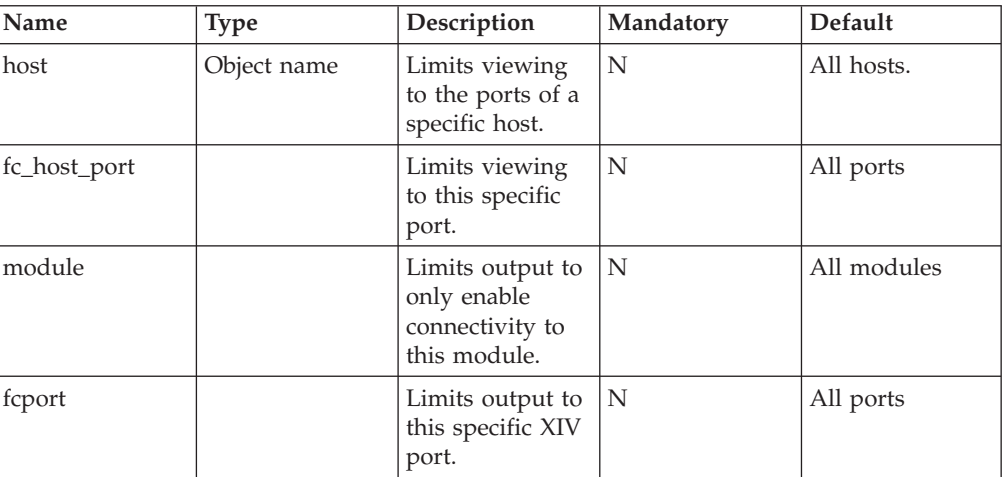

This command shows the connectivity status between a XIV port and a defined host. The output can be limited to a specific port, module or XIV port. Hosts can attach to the FC and iSCSI either directly (point-to-point), via an FC fabric or via a Gigabit Ethernet switch. Connectivity refers to both physical connectivity and SCSI log in. Each output line contains the following information:

- Host (name)
- Host port (WWPN)
- XIV module (rack\_id:module\_id)
- XIV port number (within the module)
- Boolean-connected Y/N (login)

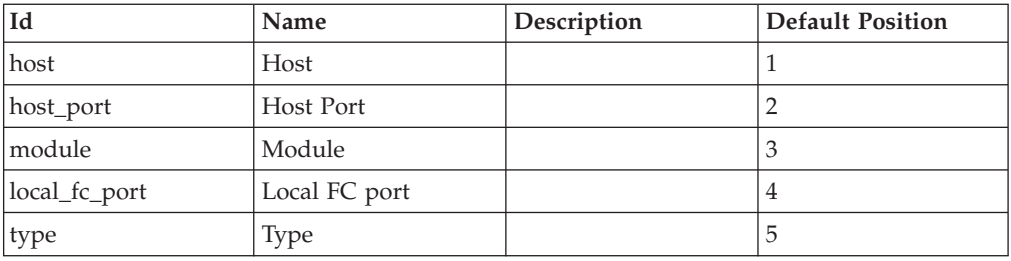

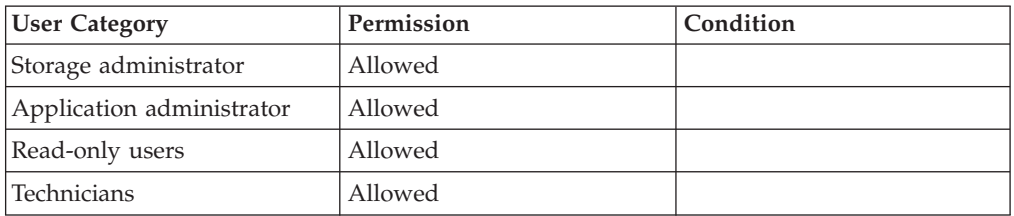

# **Discovering FC Hosts**

Discovers FC hosts and targets on the FC network.

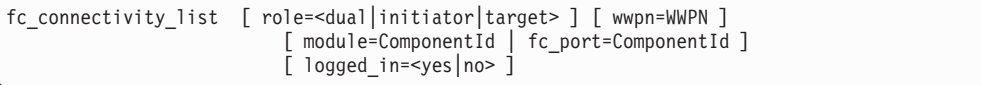

### **Parameters:**

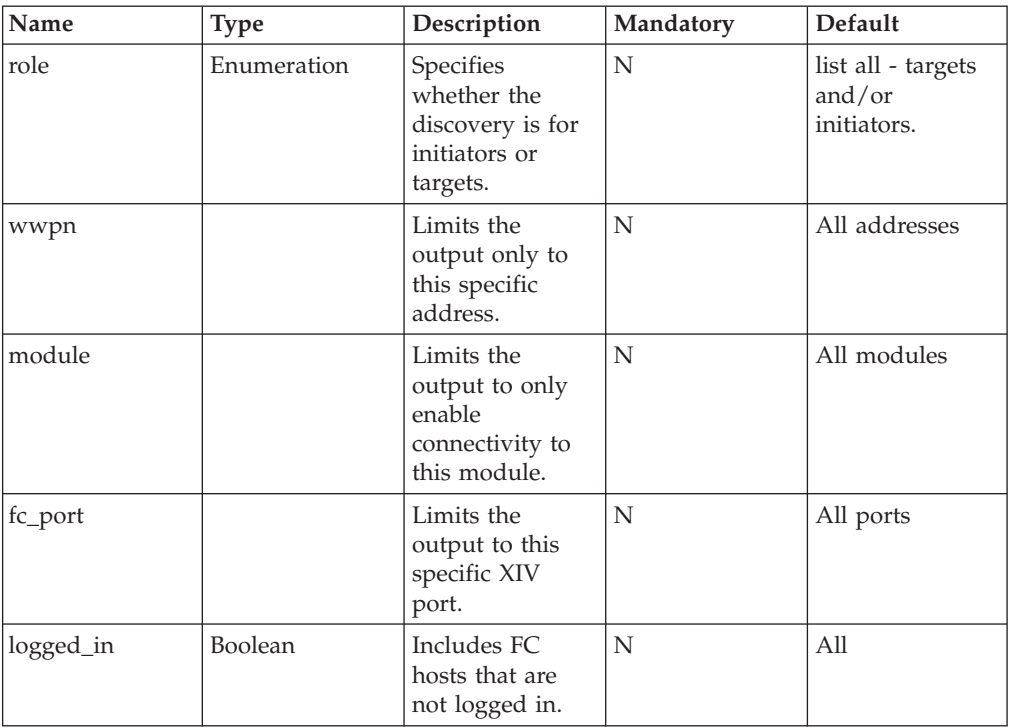

This command lists FC hosts on the network.

type=initiator detects initiators on the network. When type=initiator, the non-logged-in option can only be used to debug hosts that are on the network, but that did not log in.

type=target detects targets. When type=target, the non-logged-in option can only be used to debug targets that rejected the XIV login. This command creates an error for a target-only port to list targets, or for an initiator-only port to list initiators. Each output line contains the following information:

- Component ID (of the module)
- XIV port number (within the module)
- WWPN
- Port ID (can be correlated with the switch database)
- Role: Initiator, Target, Dual
- v Initiator/target (is the same for all lines of the same command)
- Login status (Yes/No)

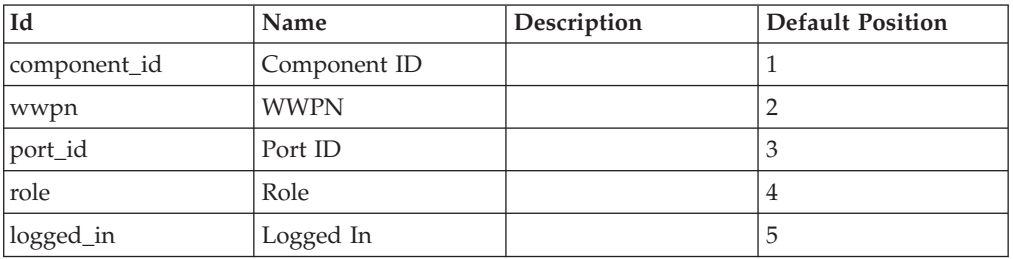

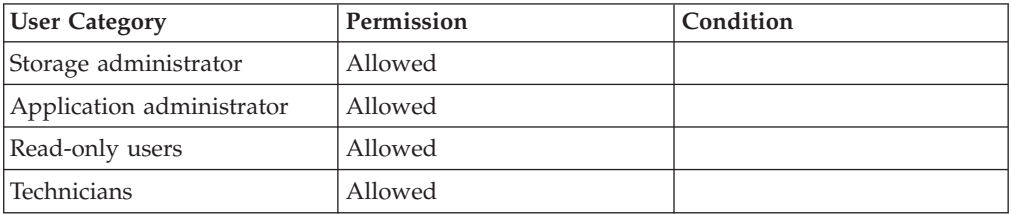

## **Chapter 17. Hardware Maintenance**

The following sections describe the XIV Command Line Interface (XCLI) for maintaining hardware components.

The sections are listed as follows:

- component\_list(Lists system components and their status.)
- [component\\_phaseout\(Phases out a component.\)](#page-257-0)
- [component\\_phasein\(Phases in a hardware component.\)](#page-259-0)
- [component\\_test\(Tests a hardware component.\)](#page-260-0)
- [component\\_equip\(Marks a hardware component as one that was installed.\)](#page-260-0)
- [component\\_connectivity\\_list\(Lists the status of all internal cables.\)](#page-261-0)
- [monitor\\_redist\(Monitors the status of a rebuild or redistribute process.\)](#page-262-0)
- disk list(Lists special disk statuses.)
- [module\\_list\(Lists the configuration of all or of the specified modules.\)](#page-263-0)
- [ethernet\\_cable\\_list\(Lists ethernet cables in the system.\)](#page-264-0)
- [module\\_probe\(Probes to determine whether a module failed due to a hardware](#page-266-0) [or software problem. \)](#page-266-0)
- [ups\\_list\(Lists the status of UPS components.\)](#page-266-0)
- service\_list(Lists all the service specific statuses.)
- [switch\\_list\(Lists the special statuses of the internal switches.\)](#page-269-0)
- v [psu\\_list\(Lists the PSUs in the XIV system.\)](#page-270-0)
- [traces\\_stop\(Stops system traces.\)](#page-271-0)
- [traces\\_resume\(Resumes system traces.\)](#page-272-0)
- [traces\\_status\\_list\(Lists status of system traces.\)](#page-273-0)
- system\_logs\_send\_file(Sends a system logs file as an email attachment.Sends a system logs file as an email attachment.)
- [technician\\_work\\_in\\_progress\(Notifies the system of a technician at work.\)](#page-275-0)

## **Listing System Components**

Lists system components and their status.

```
component_list [ component=ComponentId ] [ filter=<ALL|FAILED|NOTOK> ]
```
### **Parameters:**

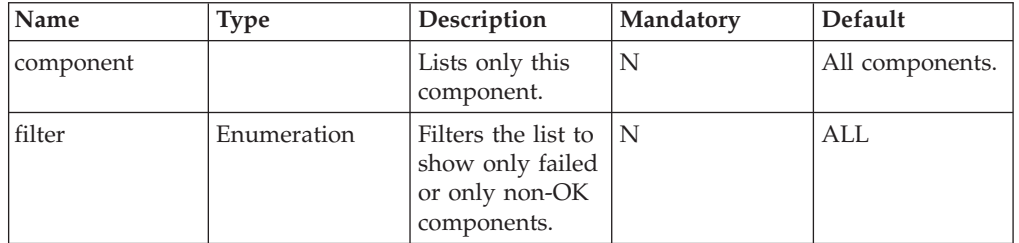

<span id="page-257-0"></span>Lists system components. The list can be filtered to show only a specific component, all failed components or all components in a non-OK state.

For status and configuration of specific component types, refer to the List commands for specific components, such as: module\_list, disk\_list, ups\_list, switch\_list. The output is a list of components, with the following information for each component:

- Component identification
- Component general status
- Indication about whether the component is currently functioning

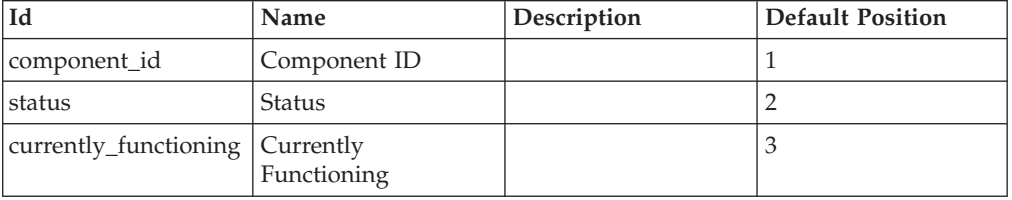

#### **Access Control:**

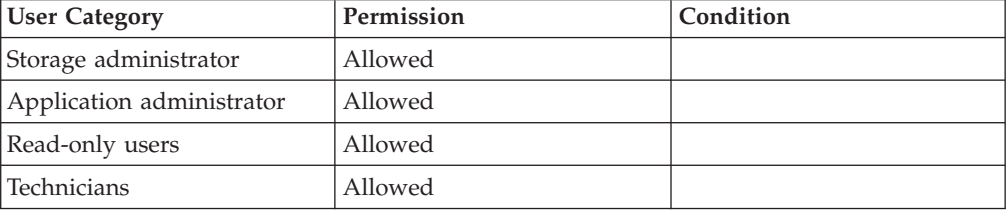

## **Phasing Out a Component**

Phases out a component.

component\_phaseout component=ComponentId [ markasfailed=<yes|no> ]

#### **Parameters:**

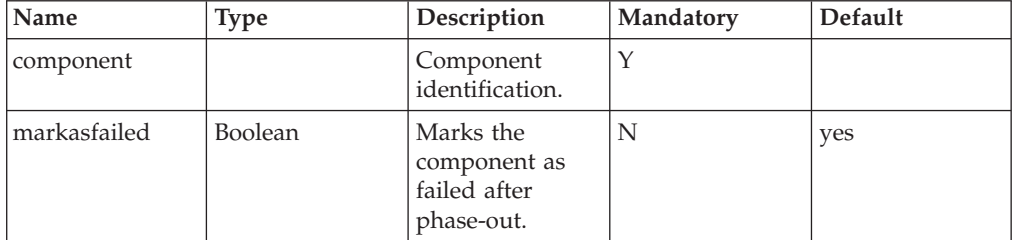

This command instructs the system to stop using the component, where the component can be either a disk, module, switch or UPS.

For disks, the system starts a process for copying the disk's data, so that even without this disk, the system is redundant. The state of the disk after the command is *Phasing-out*.

The same process applies for data modules. The system starts a process for copying all the data in the module, so that the system is redundant even without this module. A data module phase-out causes a phase-out for all the disks in that module.

For UPSs and switches, the system configures itself to work without the component. There is no phase-out for power supplies, SFPs or batteries.

Phasing out a module or a disk, if it results in the system becoming non-redundant, is not permitted. Components must be in either OK or a Phase In status.

Once the phase-out process is completed, the component's state is either Fail or Ready, depending on the argument *markasfailed*. If true, the phased-out component is marked as a failed component (in order to replace the component). If false, the phased-out component is in the Ready state.

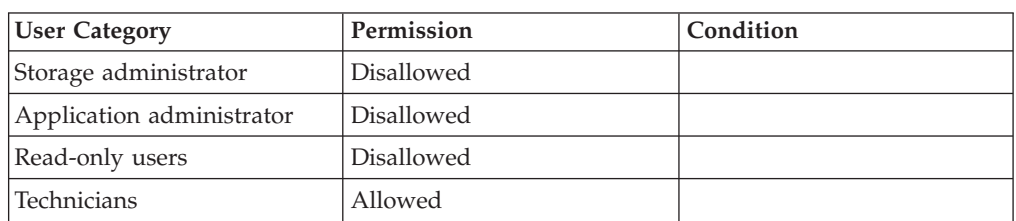

## **Access Control:**

## **Completion Codes:**

v

- PHASEOUT NOT SUPPORTED FOR THIS COMPONENT TYPE This component type cannot be phased-out
- v PHASEOUT\_WILL\_MAKE\_SYSTEM\_NON\_REDUNDANT Cannot phase out the component because it will cause data to be unprotected
- PHASEOUT\_NOT\_ALLOWED\_IN\_CURRENT\_STATUS Component cannot be phased-out in its current status
- COMPONENT\_DOES\_NOT\_EXIST Component does not exist
- v COMPONENT\_TYPE\_CANNOT\_BE\_PHASED\_OUT\_AS\_FAILED Components of this type cannot be phased-out and marked as failed

MODULE\_CANNOT\_BE\_PHASED\_OUT\_DUE\_TO\_MANAGEMENT\_REQUIREMENT Module cannot be phased out due to management requirement **Troubleshooting:** Contact support

- v CAN\_NOT\_PHASE\_OUT\_DISK\_WITH\_MARKASFAILED\_NO Disks cannot be phased-out with markasfailed=no
- v COMPONENT\_TYPE\_MUST\_BE\_PHASED\_OUT\_AS\_FAILED Components of this type must be phased-out as failed
- USE\_SERVICE\_PHASEOUT\_COMMAND Command component\_phaseout does not support services. Please use service\_phaseout.
- CONTAINING\_COMPONENT\_IN\_WRONG\_STATUS Operation not allowed in current status of containing component.

• SUBCOMPONENT\_IN\_WRONG\_STATUS

Operation not allowed in current status of a subcomponent.

• CONTROLLING\_SERVICES\_NOT\_ALLOWED\_FOR\_USER\_CATEGORY Controlling services not allowed for user category

## <span id="page-259-0"></span>**Phasing In a Component**

Phases in a hardware component.

component\_phasein component=ComponentId

## **Parameters:**

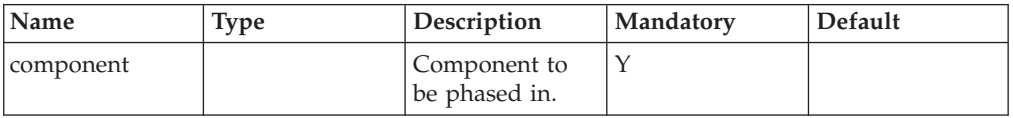

This command instructs the system to phase in a component. Components are used by the system immediately. For disk and data modules, a process for copying data to the components (redistribution) begins. Components must be in Ready or Phasing Out states. There is no phase-in for power supplies, SFPs or batteries.

## **Access Control:**

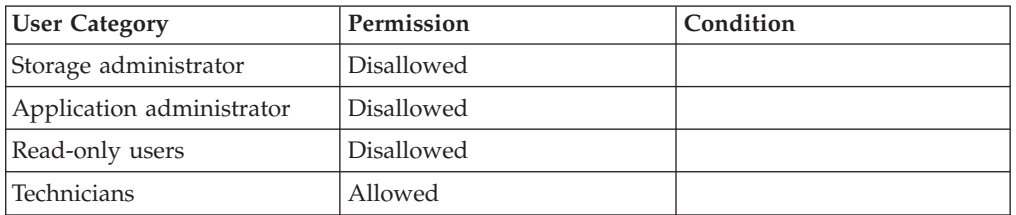

### **Warnings:**

v WARNING\_COMPONENT\_IS\_PHASING\_OUT Component is being phased out. Are you sure you want to phase it in?

## **Completion Codes:**

- v PHASEIN\_NOT\_SUPPORTED\_FOR\_THIS\_COMPONENT\_TYPE This component type cannot be phased-in
- PHASEIN\_NOT\_ALLOWED\_IN\_CURRENT\_STATUS Component cannot be phased-in in its current status
- COMPONENT\_DOES\_NOT\_EXIST Component does not exist
- USE\_SERVICE\_PHASEIN\_COMMAND Command component\_phasein does not support services. Please use service\_phasein.
- CONTAINING\_COMPONENT\_IN\_WRONG\_STATUS Operation not allowed in current status of containing component.
- SUBCOMPONENT\_IN\_WRONG\_STATUS

Operation not allowed in current status of a subcomponent.

- v CONTROLLING\_SERVICES\_NOT\_ALLOWED\_FOR\_USER\_CATEGORY Controlling services not allowed for user category
- SERVICE\_CANNOT\_BE\_PHASED\_IN Service cannot be phased in because its interface services cannot be activated. **Troubleshooting:** Check system requirements for activating interface services.

## <span id="page-260-0"></span>**Testing a Component**

Tests a hardware component.

component\_test component=ComponentId

#### **Parameters:**

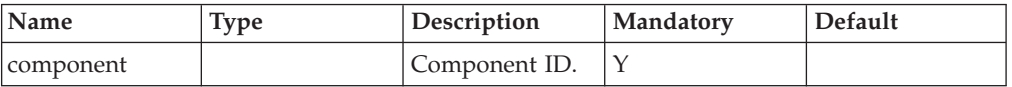

This command instructs the XIV system to test the component. The command is used after a failed component is replaced. Components must be in a Failed status. Upon a successful test, the component changes to Ready status. Upon a failed test, the component remains in a Failed state.

#### **Access Control:**

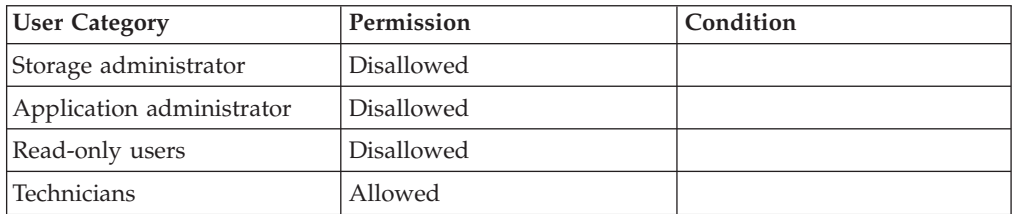

### **Completion Codes:**

- COMPONENT\_DOES\_NOT\_EXIST Component does not exist
- v TEST\_NOT\_SUPPORTED\_FOR\_THIS\_COMPONENT\_TYPE This component type cannot be tested
- DISK\_IS\_TOO\_SMALL Disk capacity is smaller than the current system minimum. **Troubleshooting:** Replace disk
- TEST\_NOT\_ALLOWED\_IN\_CURRENT\_STATUS Component cannot be tested in its current status
- CONTAINING\_COMPONENT\_IN\_WRONG\_STATUS Operation not allowed in current status of containing component.

## **Setting a Component as Equipped**

Marks a hardware component as one that was installed.

component\_equip component=ComponentId

## <span id="page-261-0"></span>**Parameters:**

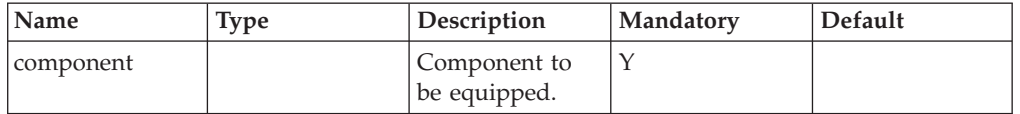

This command configures the system to start using the component, assuming that it was assembled. The component is tested by the system. After completing the test, the component is marked as either Ready or Failed.

### **Access Control:**

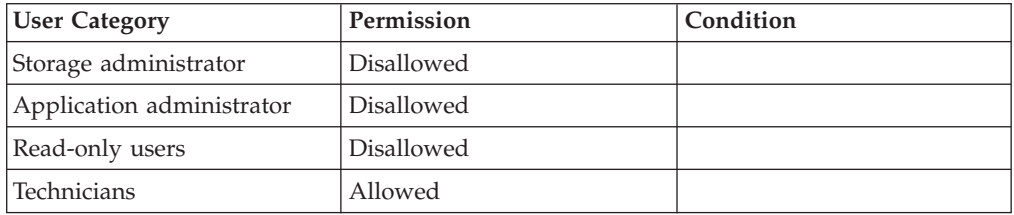

## **Completion Codes:**

- v EQUIP\_NOT\_SUPPORTED\_FOR\_THIS\_COMPONENT\_TYPE This component type cannot be equipped
- v **Target event not found. href = COMPONENT\_ALREADY\_EQUIPPED**
- EQUIP\_NOT\_ALLOWED\_IN\_CURRENT\_STATUS Component already equipped
- COMPONENT\_DOES\_NOT\_EXIST Component does not exist

## **Listing Internal Cabling Status**

Lists the status of all internal cables.

```
component_connectivity_list [ filter=<all|failed> ]
```
#### **Parameters:**

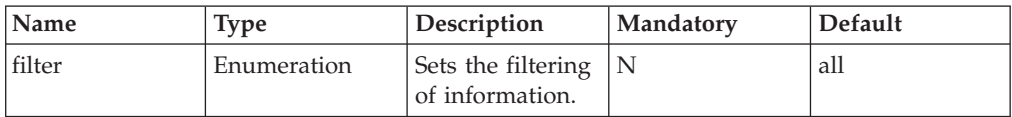

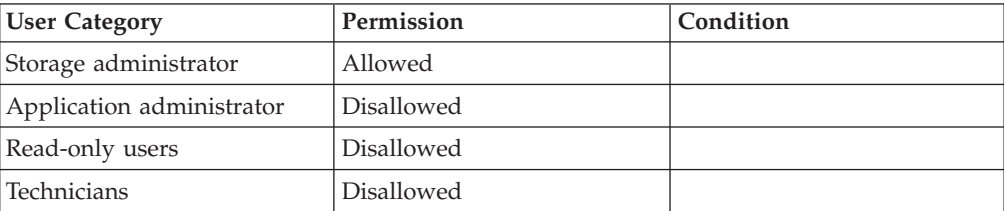

## <span id="page-262-0"></span>**Monitoring Rebuild or Redistribution Processes**

Monitors the status of a rebuild or redistribute process.

monitor\_redist

This command outputs the current rebuild or redistribution process. This command may show that no such process exists.

If such a process exists, the following information is shown:

- Type (adding new capacity, replacing failed component, phase-out, rebuild after failure)
- Initial capacity to copy
- Time started
- Capacity remaining to copy
- Time elapsed
- Percent completed
- v Estimated time to completion

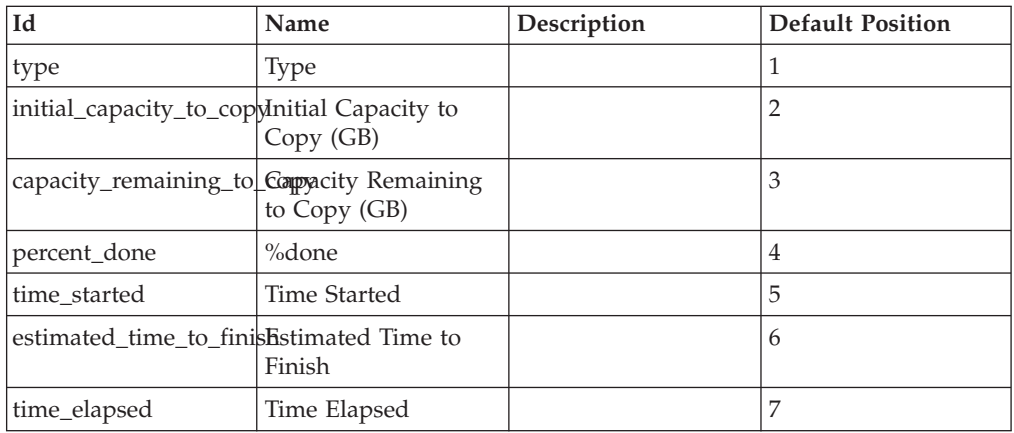

### **Access Control:**

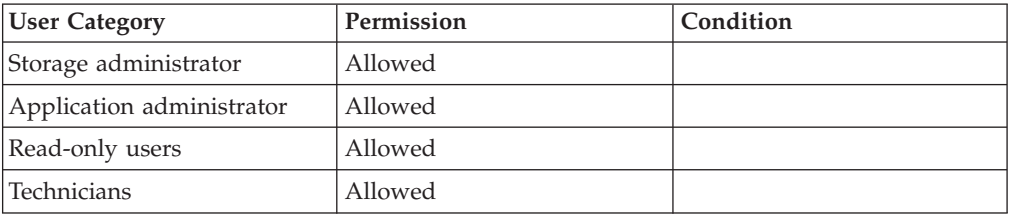

## **Listing Disk Status**

Lists special disk statuses.

disk\_list [ disk=ComponentId ]

## <span id="page-263-0"></span>**Parameters:**

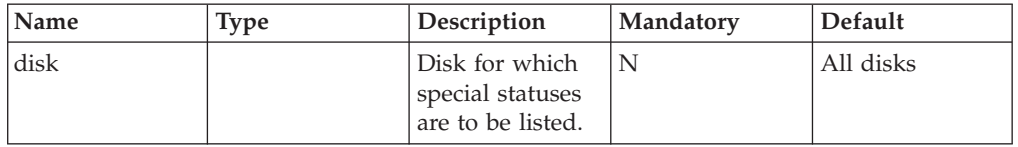

This command lists the statuses of the disk, including the following:

- Component generic status
- Disk capacity

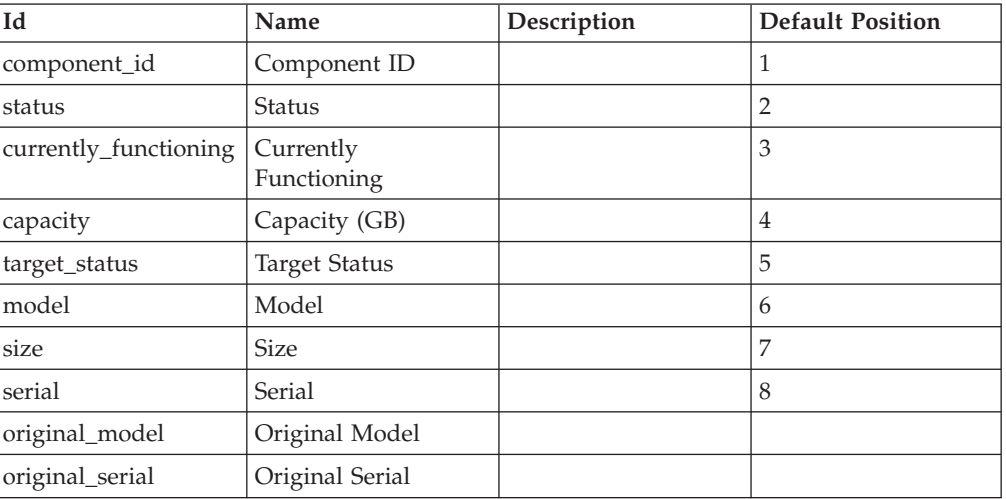

## **Access Control:**

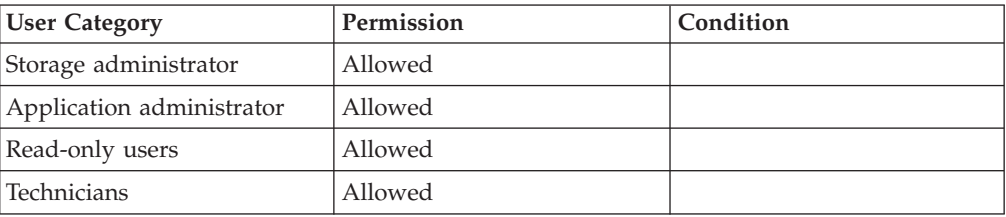

# **Listing Module Configuration**

Lists the configuration of all or of the specified modules.

```
module_list [ module=ComponentId ]
```
### **Parameters:**

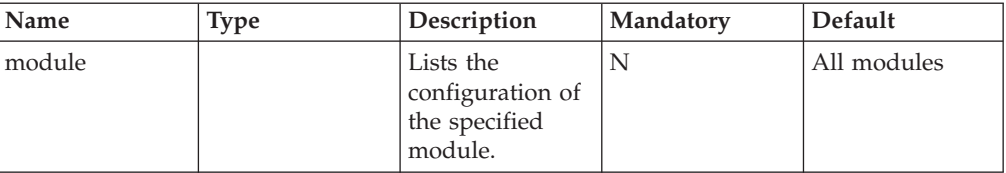

<span id="page-264-0"></span>This command lists the following information for each module:

- Generic component status
- Module type
- Number of disks
- Number of FC ports
- Number of Ethernet ports for iSCSI

Additional information is available through running module\_list -t all :

- Serial
- Original Serial
- Part Number
- Original Part Number

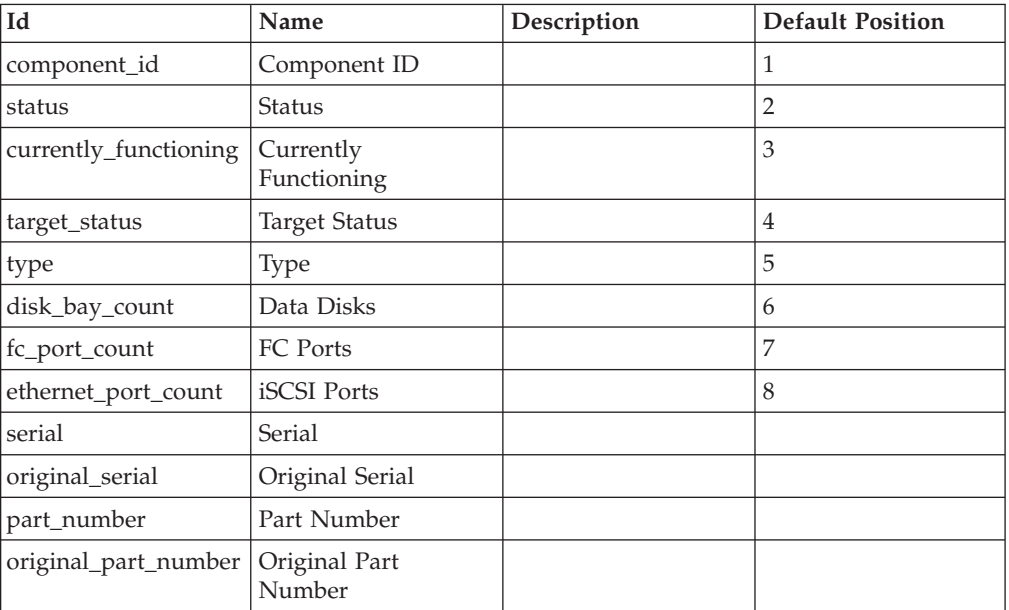

### **Access Control:**

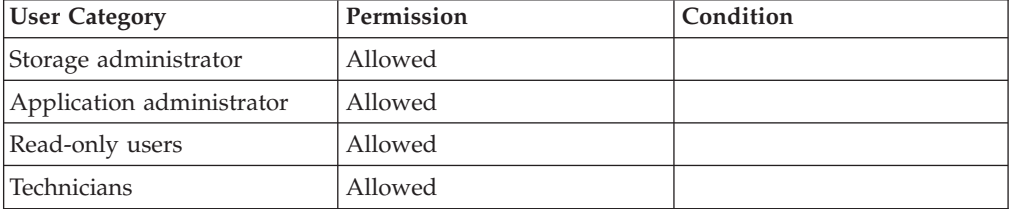

## **Listing Ethernet Cables in the System**

Lists ethernet cables in the system.

ethernet\_cable\_list [ ethernet\_cable=ComponentId ]

## **Parameters:**

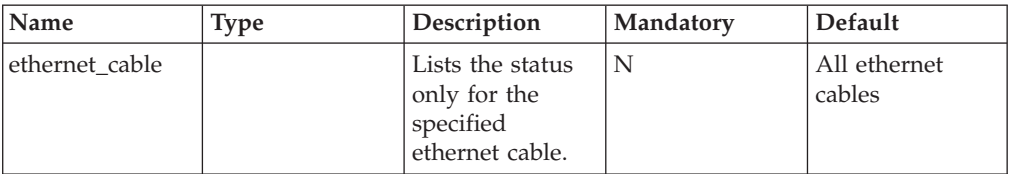

Lists ethernet cables in the system.

#### **Example:**

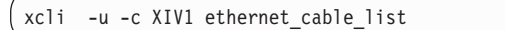

#### **Output:**

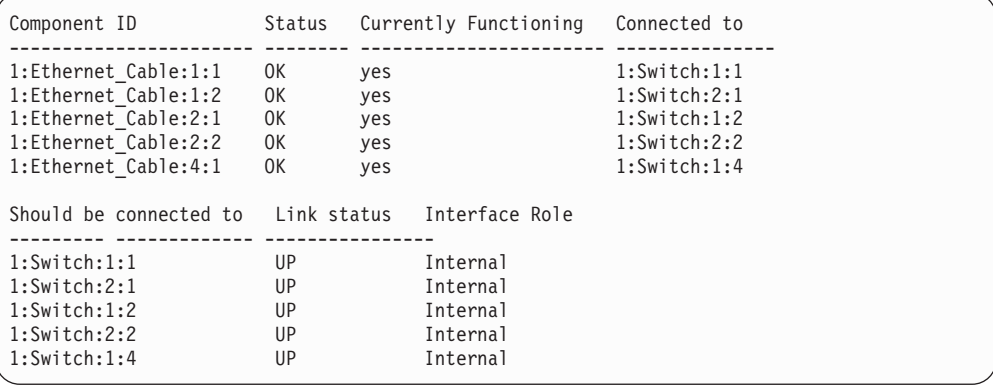

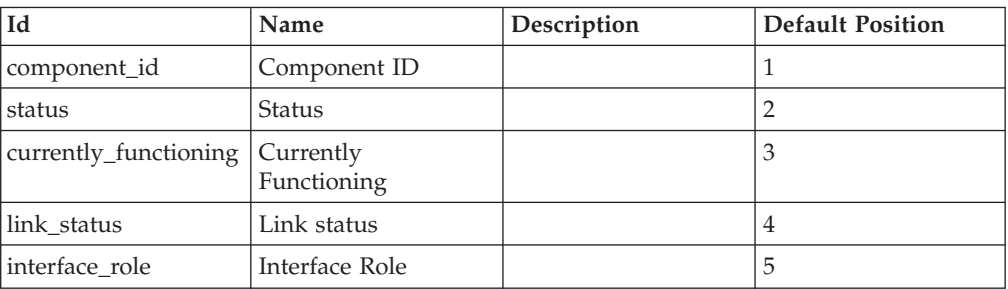

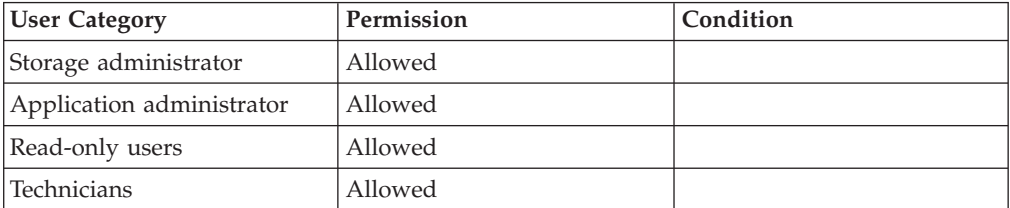

## <span id="page-266-0"></span>**Probing a Failed Module**

Probes to determine whether a module failed due to a hardware or software problem.

module\_probe module=ComponentId

### **Parameters:**

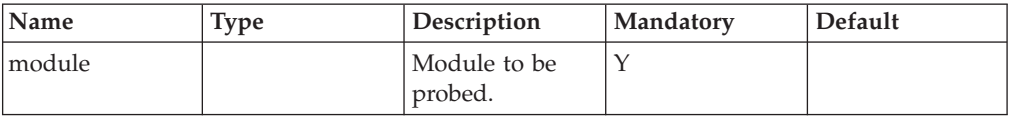

This command probes a failed module. The XIV system's analysis determines whether the module failed because of a hardware failure or a software bug. This command can only be used for failed modules.

### **Access Control:**

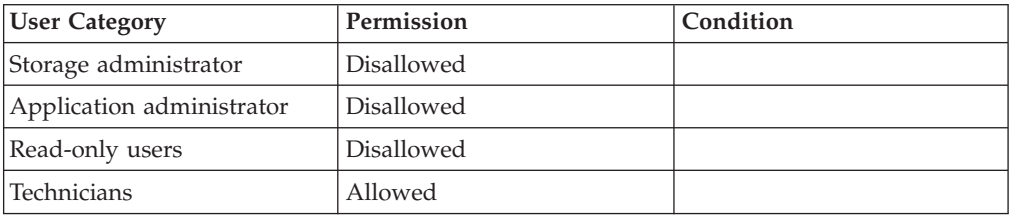

## **Completion Codes:**

• MODULE\_IS\_NOT\_IN\_FAILED\_STATE

The module is not in failed state and therefore was not probed

• COMPONENT\_DOES\_NOT\_EXIST

Component does not exist

## **Listing UPS Component Statuses**

Lists the status of UPS components.

```
ups_list [ ups=ComponentId ]
```
### **Parameters:**

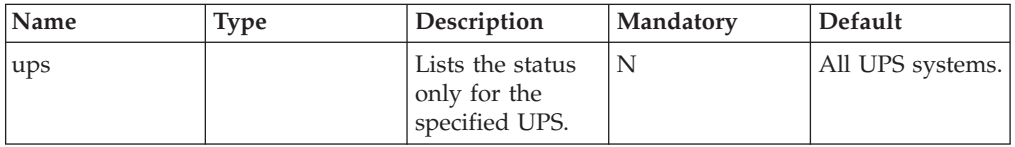

This command lists the status of the components of UPSs. The following information is provided:

• Generic status

- Input power on: Y/N
- Battery charge level
- v Last date of self-test
- v Result of last self-test
- Is monitoring enabled
- Last calibration date
- v result of last calibration
- Status of UPS
- Date of next self test
- Serial Number
- Load level percent
- Apparent load level percent

Additional information, available through running ups\_list -t all, includes:

- Last Calibration Date
- Last Calibration Result
- Next Self Test
- Serial
- Original Serial
- Load % Watts
- Apparent Load % VA
- Minutes Left
- Temperature
- AOS Version
- Self-test Status
- Component Test Status
- Battery Date
- UPS Manufacture Date

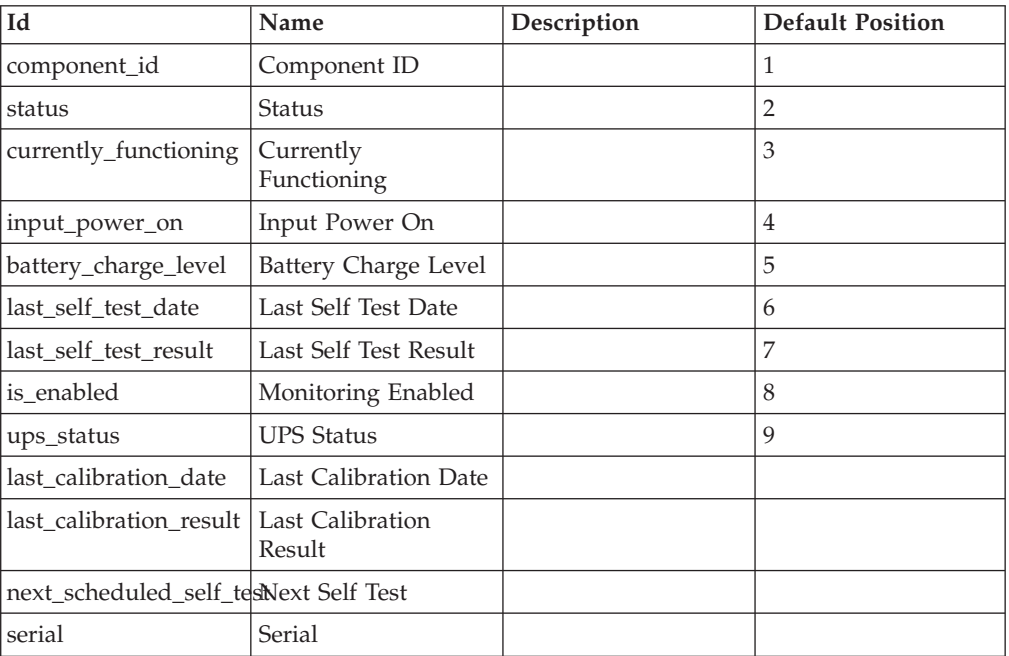

<span id="page-268-0"></span>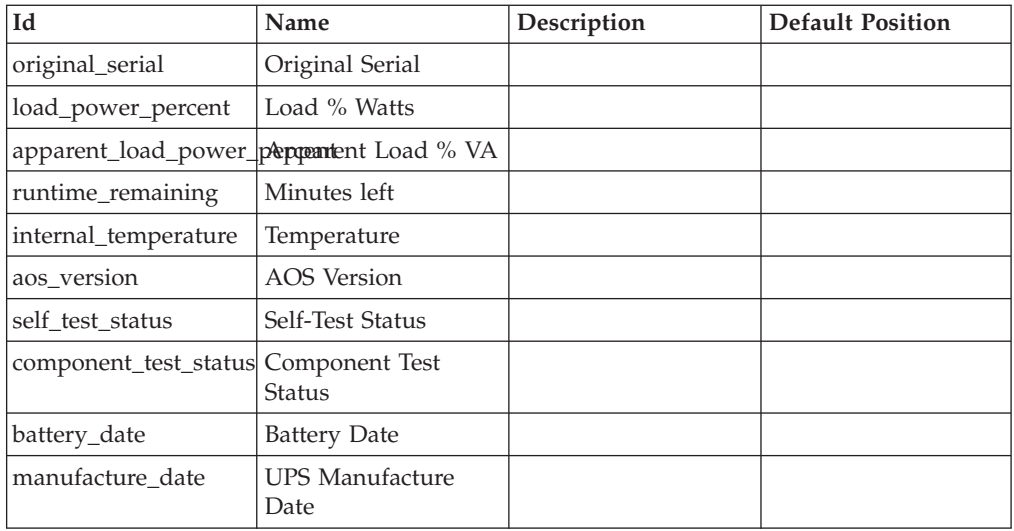

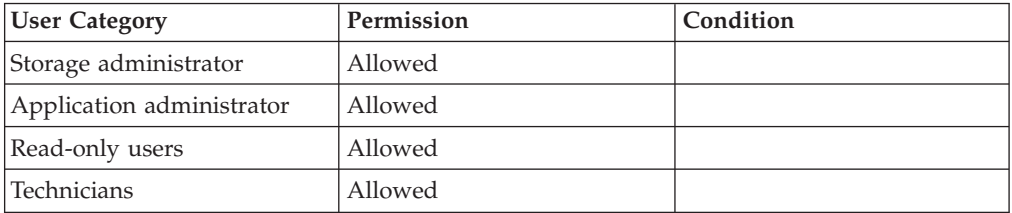

## **Listing Service Status**

Lists all the service specific statuses.

```
service_list [ service=ComponentId ]
```
#### **Parameters:**

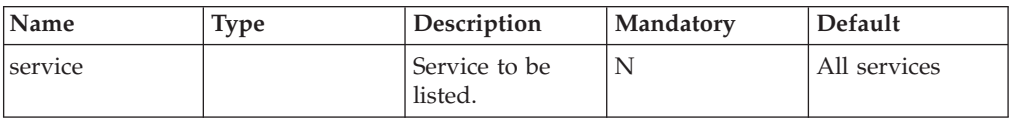

This command lists the statuses that apply to services. The list includes the following information:

- Component generic status
- Service on/failed
- Comment (optional)

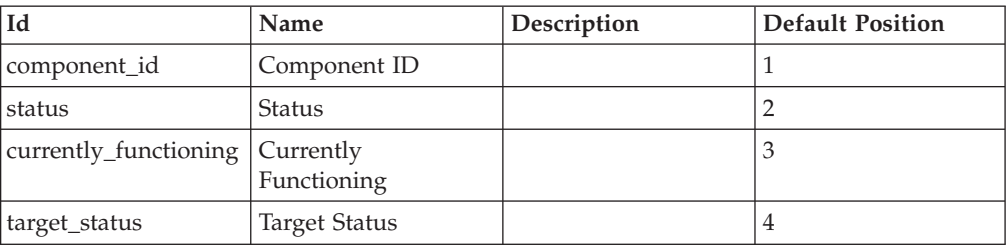

<span id="page-269-0"></span>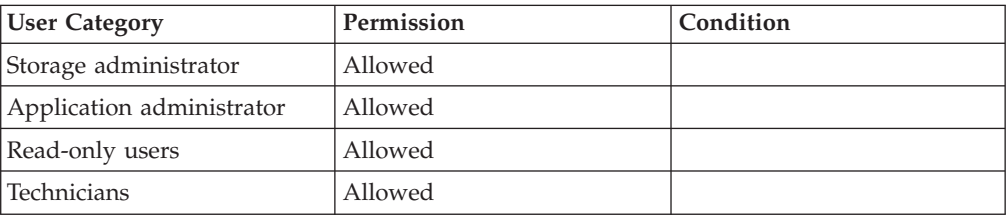

## **Listing Switch Statuses**

Lists the special statuses of the internal switches.

```
switch_list [ switch=ComponentId ]
```
#### **Parameters:**

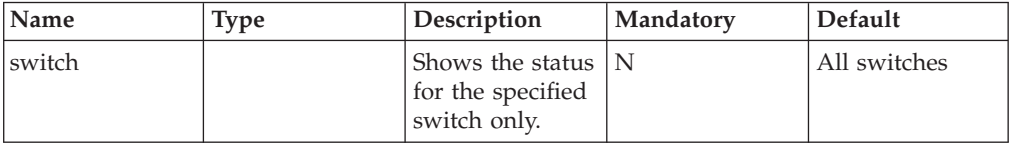

This command shows the status of the switch, including the following information as default:

- Generic component status
- AC power status
- DC power status
- Status of interconnect
- Number of failed fans
- Serial number
- Temperature

Additional information, available through running switch\_list -t all includes:

- Serial
- Original Serial
- Temperature
- Temperature Status
- Current Active Version
- Next Active Version

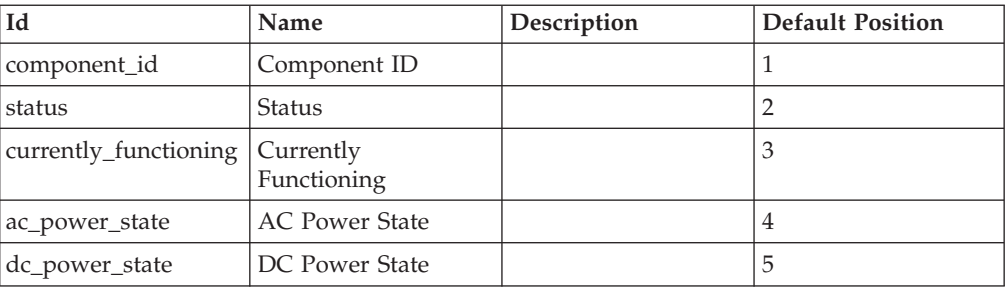

<span id="page-270-0"></span>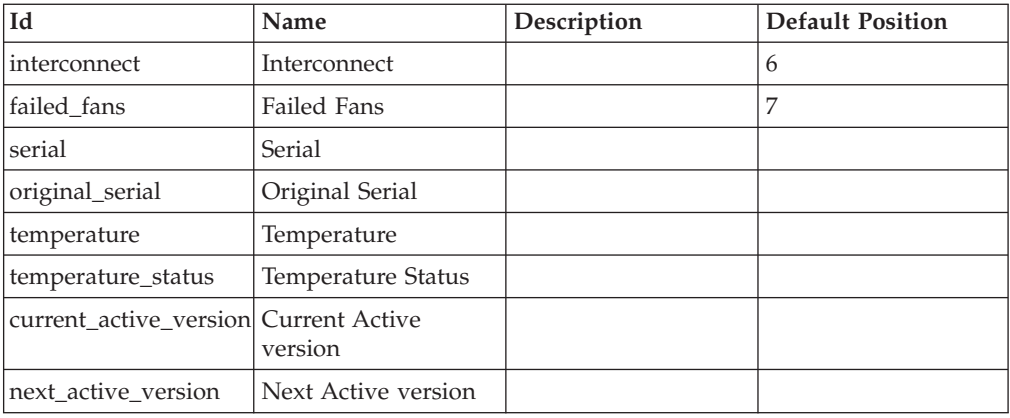

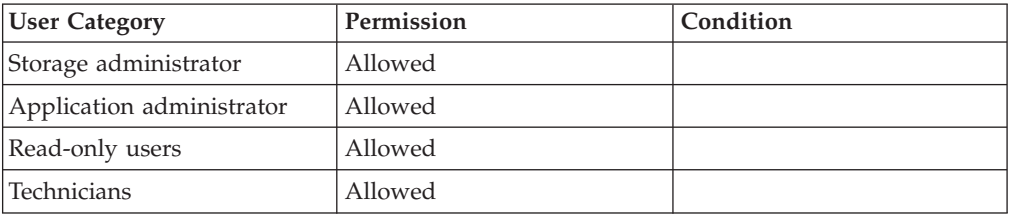

# **Listing PSUs in the System**

Lists the PSUs in the XIV system.

psu\_list

This command lists the PSUs in the XIV system.

## **Example:**

xcli -u -c Nextra1 psu\_list

#### **Output:**

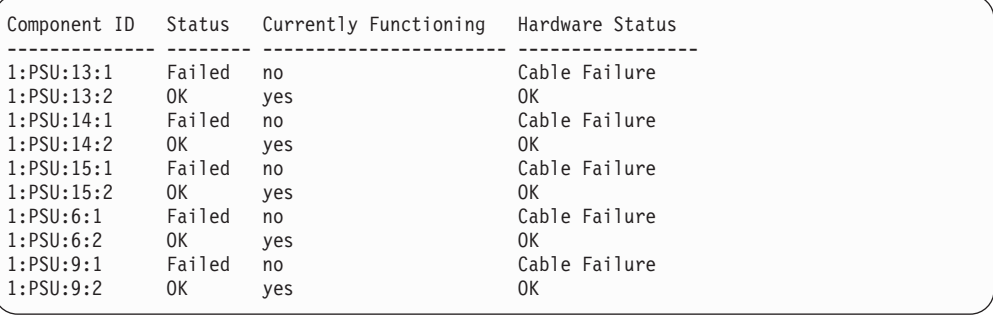

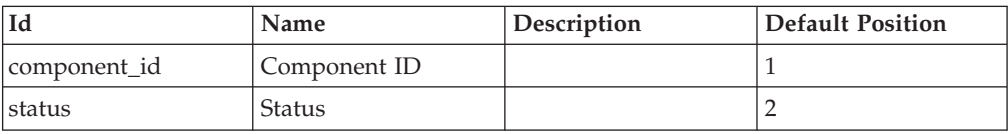

<span id="page-271-0"></span>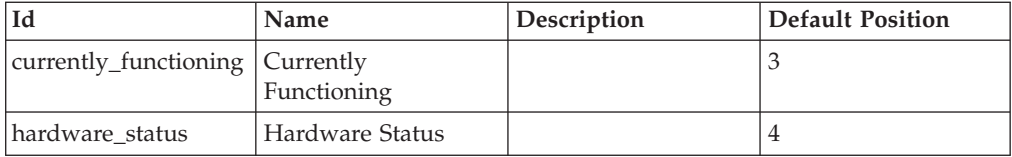

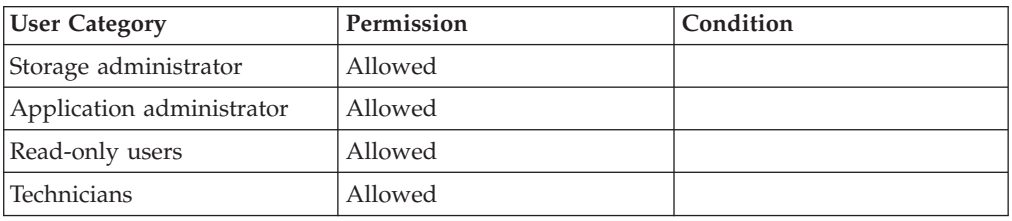

# **Stopping System Traces**

Stops system traces.

traces\_stop

Stops system traces.

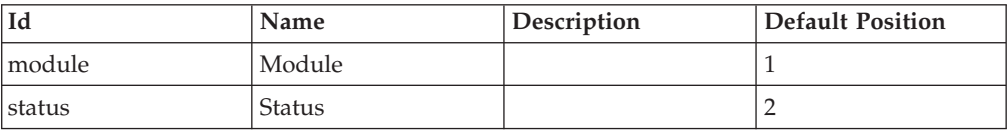

## **Example:**

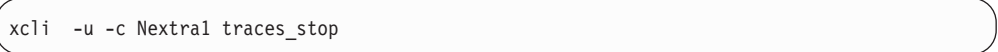

## **Output:**

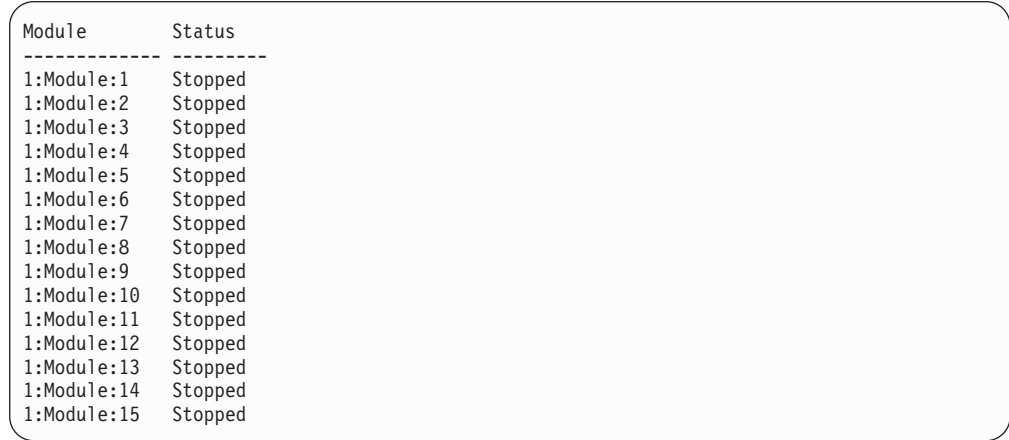

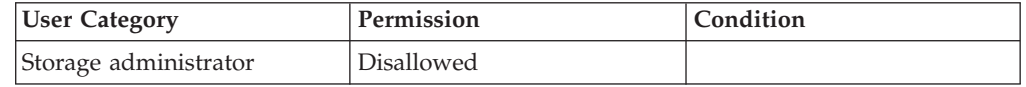

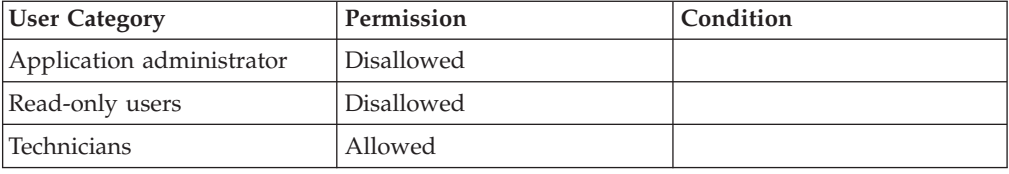

# <span id="page-272-0"></span>**Resuming System Traces**

Resumes system traces.

traces\_resume

Resumes system traces.

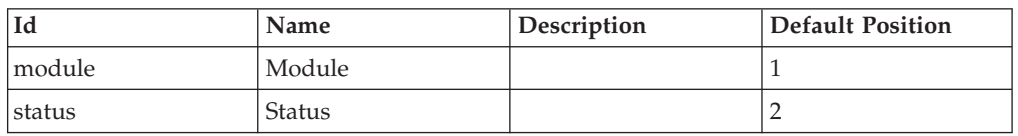

#### **Example:**

xcli -u -c Nextra1 traces\_resume

#### **Output:**

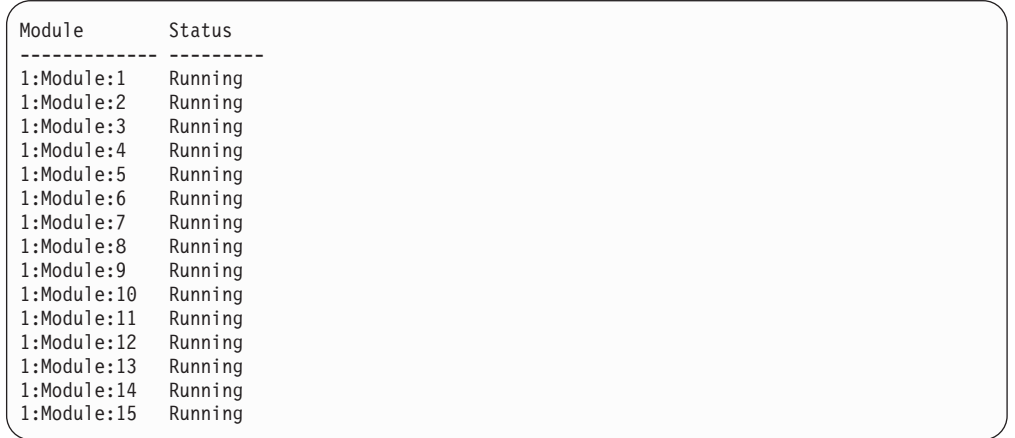

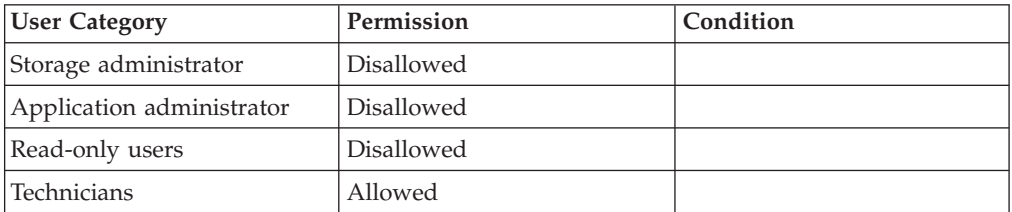

# <span id="page-273-0"></span>**Listing Status of System Traces**

Lists status of system traces.

traces\_status\_list

Lists status of system traces.

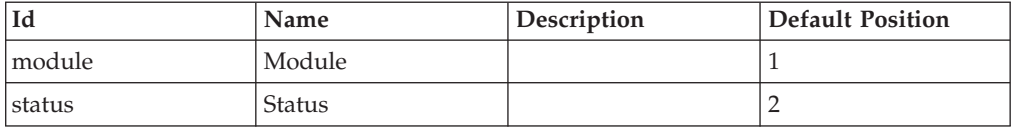

#### **Example:**

xcli -u -c Nextra1 traces\_status\_list

#### **Output:**

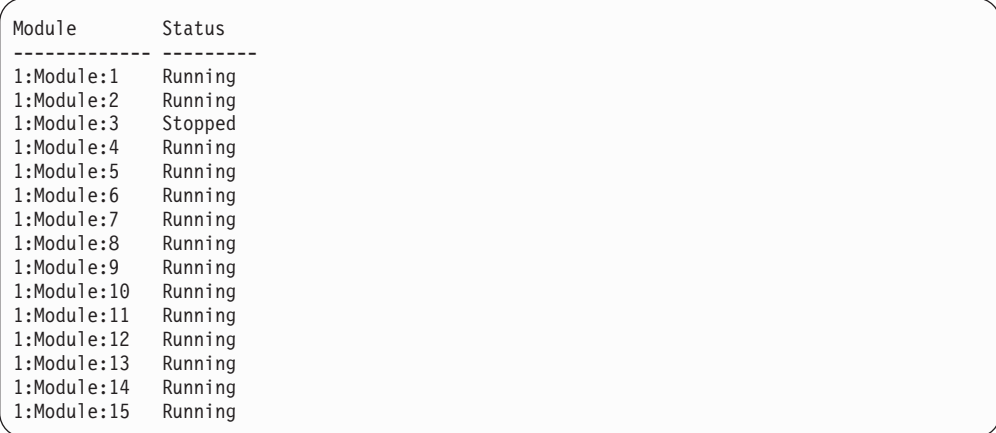

## **Access Control:**

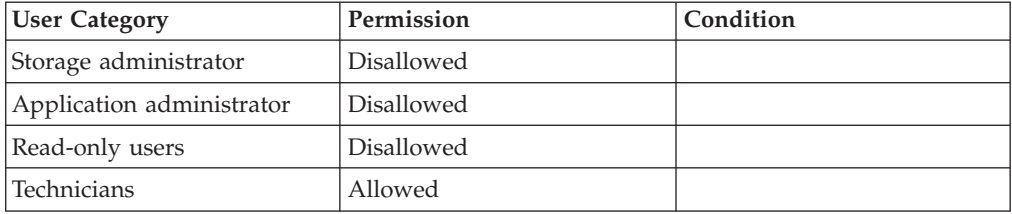

## **Sending a System Logs File as an Email Attachment**

Sends a system logs file as an email attachment.

system\_logs\_send\_file file=FileName email\_address=email smtpgw=Address [port=PortNumber] [sender\_address=<SenderEmailAddress|DEFAULT>] [subject=SubjectFormat]

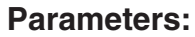

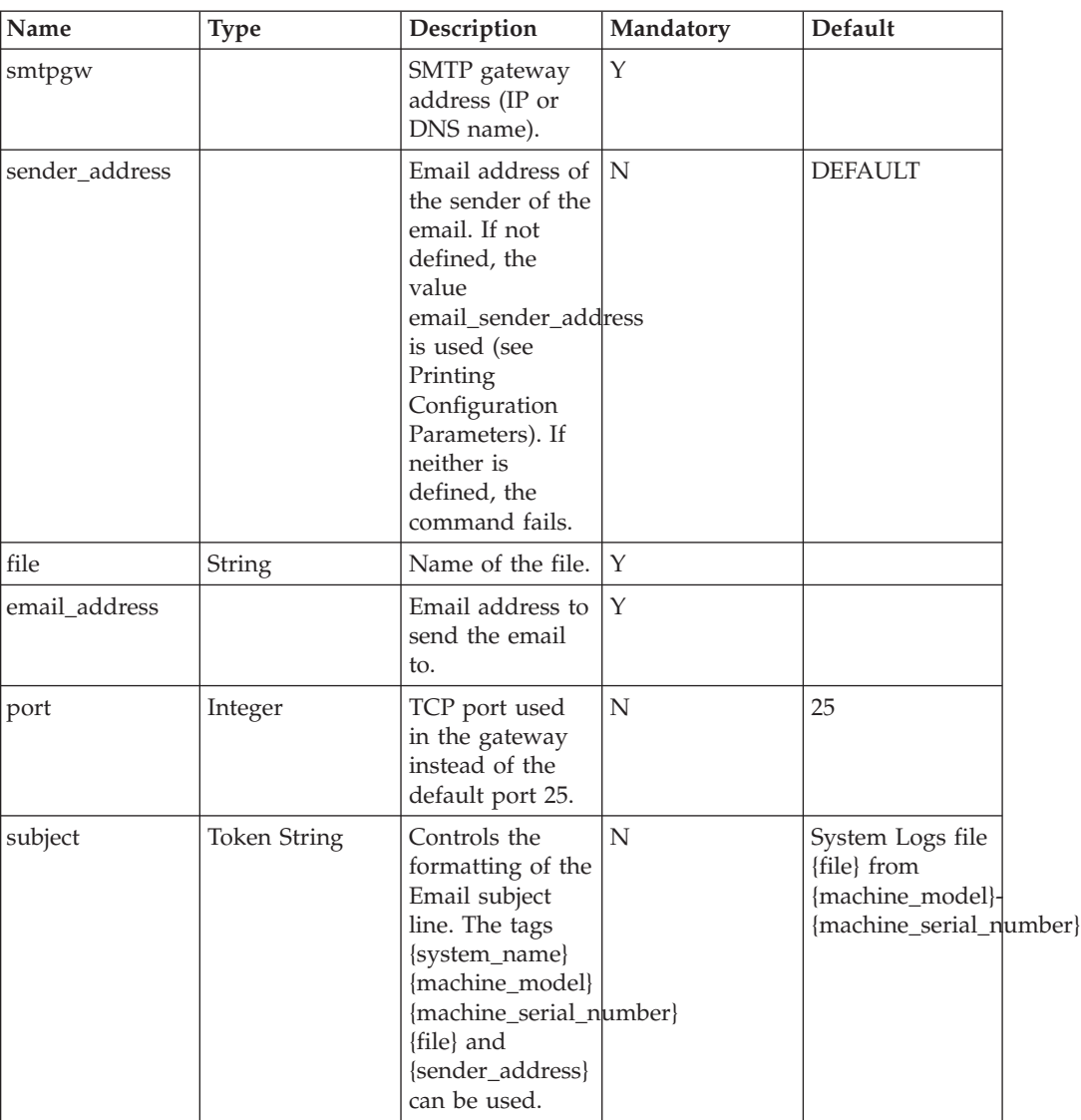

Sends a system logs file as an email attachment.

#### **Example:**

```
xcli -u -c XIV1 system_logs_send_file file
email address smtpgw port sender address subject
```
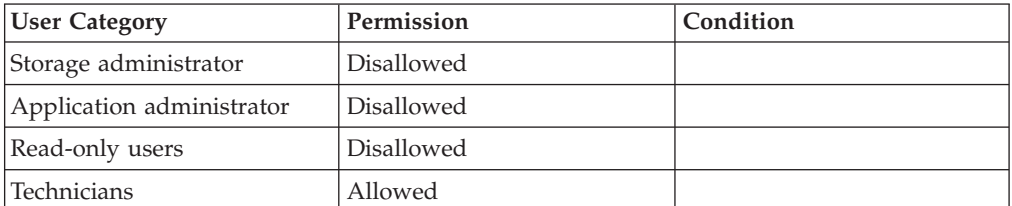

## <span id="page-275-0"></span>**Completion Codes:**

- CANNOT\_GET\_SYSTEM\_LOGS\_COLLECTION\_STATUS Cannot get status of collection of system logs **Troubleshooting:** Contact support
- v CANNOT\_READ\_FROM\_FILE Cannot read from file '*Filename*' **Troubleshooting:** Contact support
- v SENDER\_ADDRESS\_NOT\_DEFINED

Sender address is not given and the default From Address is defined

## **Notifying the System of a Technician at Work**

Notifies the system of a technician at work.

technician\_work\_in\_progress [ mode=<start|end|get> ] [ timeout=<[hh:]mm> ] [ comment=Comment ]

## **Parameters:**

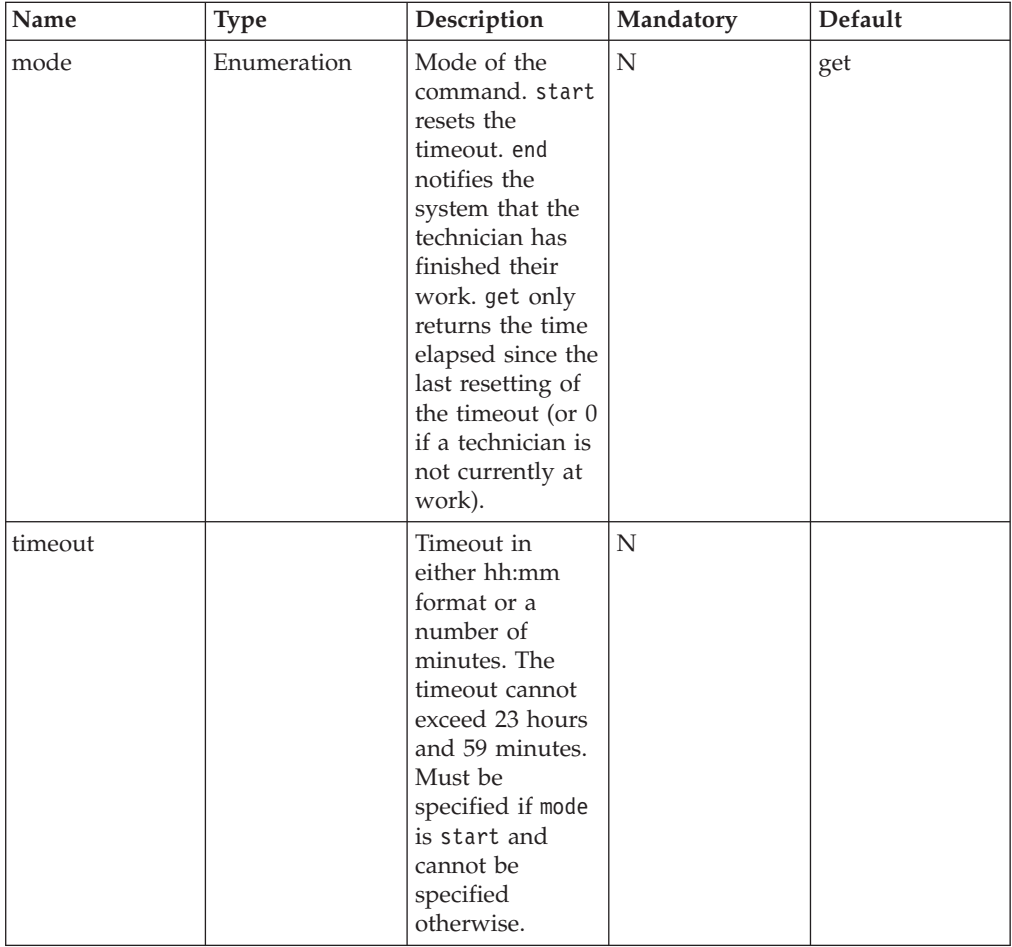

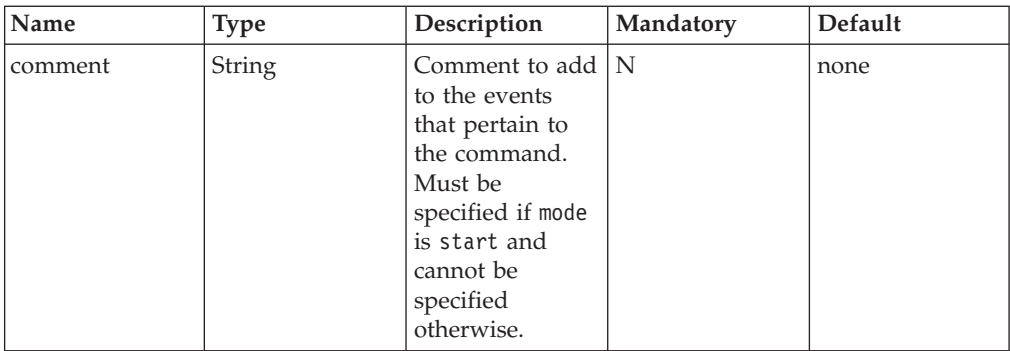

Notifies the system of a technician at work.

#### **Example:**

xcli -u -c XIV1 technician\_work\_in\_progress mode=start timeout=1:30

#### **Output:**

Command executed successfully.

### **Access Control:**

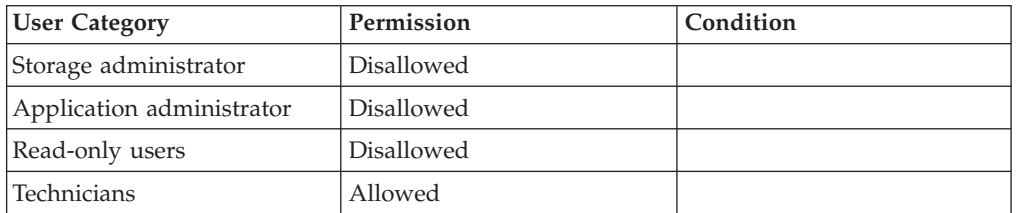

## **Completion Codes:**

- v TECHNICIAN\_WORK\_TIMEOUT\_CANNOT\_BE\_SPECIFIED Timeout can only be specified when technician work starts.
- v TECHNICIAN\_WORK\_COMMENT\_CANNOT\_BE\_SPECIFIED Comment can only be specified when technician work starts.
- v TECHNICIAN\_WORK\_TIMEOUT\_NOT\_SPECIFIED Timeout must be specified when technician work starts.
- v TECHNICIAN\_WORK\_COMMENT\_NOT\_SPECIFIED Comment must be specified when technician work starts.

# **Chapter 18. Statistics**

The following sections describe the XIV Command Line Interface (XCLI) for getting system statistics.

The sections are listed as follows:

- v statistics\_get(Retrieves performance statistics from the XIV system.)
- [usage\\_get\(Shows the usage history of a volume or a Storage Pool.\)](#page-283-0)

## **Getting Performance Statistics**

Retrieves performance statistics from the XIV system.

```
statistics_get [host=H |
                host_iscsi_name=initiatorName | host_fc_port=WWPN |
                target=RemoteTarget | remote fc port=WWPN |
     remote_ipaddress=IPAdress | vol=VolName |
      ipinterface=IPInterfaceName | local_fc_port=ComponentId ]
               < start=TimeStamp | end=TimeStamp >
      [module=ComponentId]
                 count=N
                  interval=IntervalSize
                  resolution_unit=<minute|hour|day|week|month>
```
#### **Parameters:**

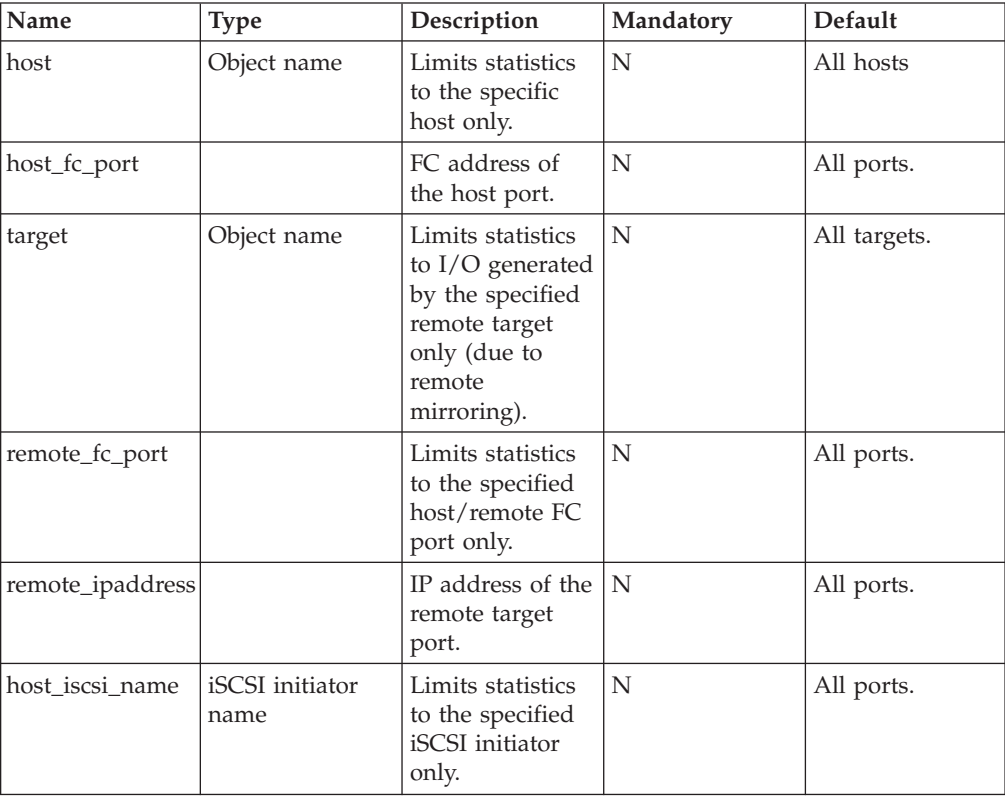

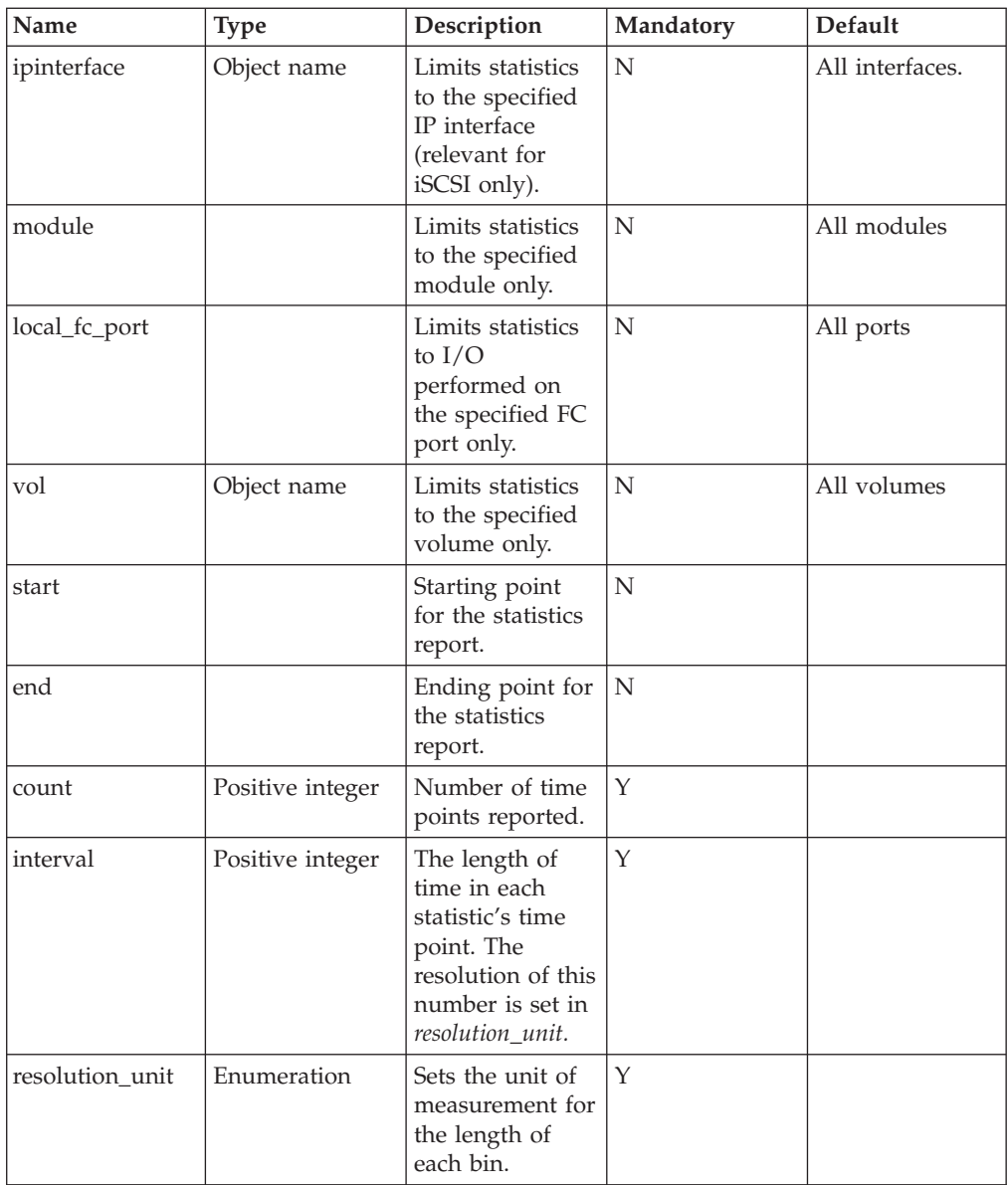

This command lists I/O statistics. The *count* parameter sets the number of lines in the statistics report. Together, the *interval* and *resolution\_unit* set the length of time for each statistics line. Either start or end timestamps must be provided. These timestamps set the time for the statistics report. Other parameters restrict statistics to a specific host, host port, volume, interface port and so on.

For each line of statistics, 48 numbers are reported, which represent all the combinations of reads/writes, hits/misses and I/O size reporting for each of the 16 options for bandwidth, IOPS and latency.

The syntax for the start and end fields is as follows: Y-M-D[.[h[:m[:s]]]], where the ranges are as follows:

- Y year (four digit)
- $M$  month (1-12)
- $D day (1-31)$
- h hour (0-23, with 0 as default)
- $m$  minute (0-59, with 0 as default)
- $s$  second (0-59, with 0 as default)

#### **Note:**

The year, month and day are separated by dashes, and the optional hours, minutes and seconds are separated by colons.

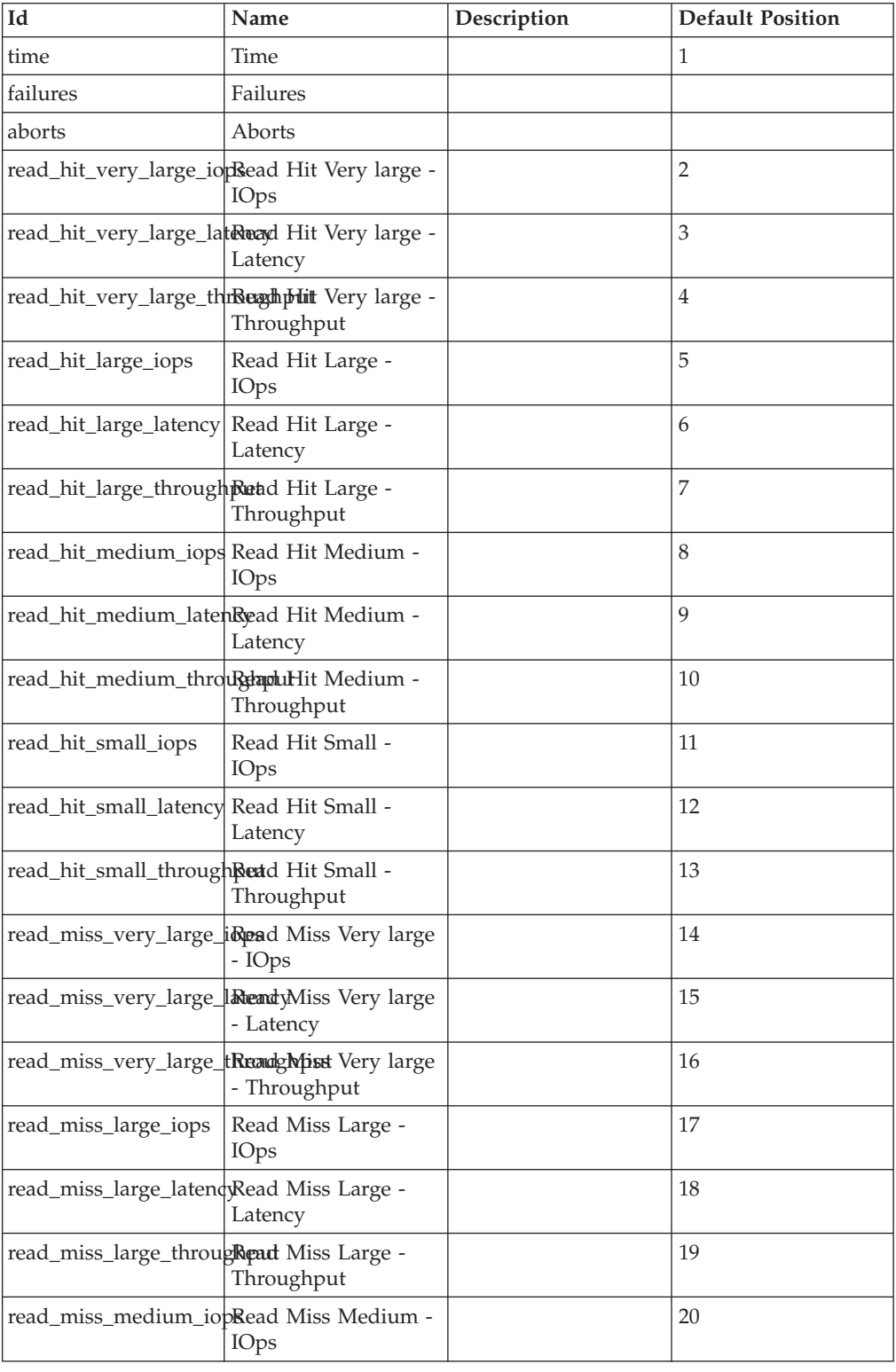

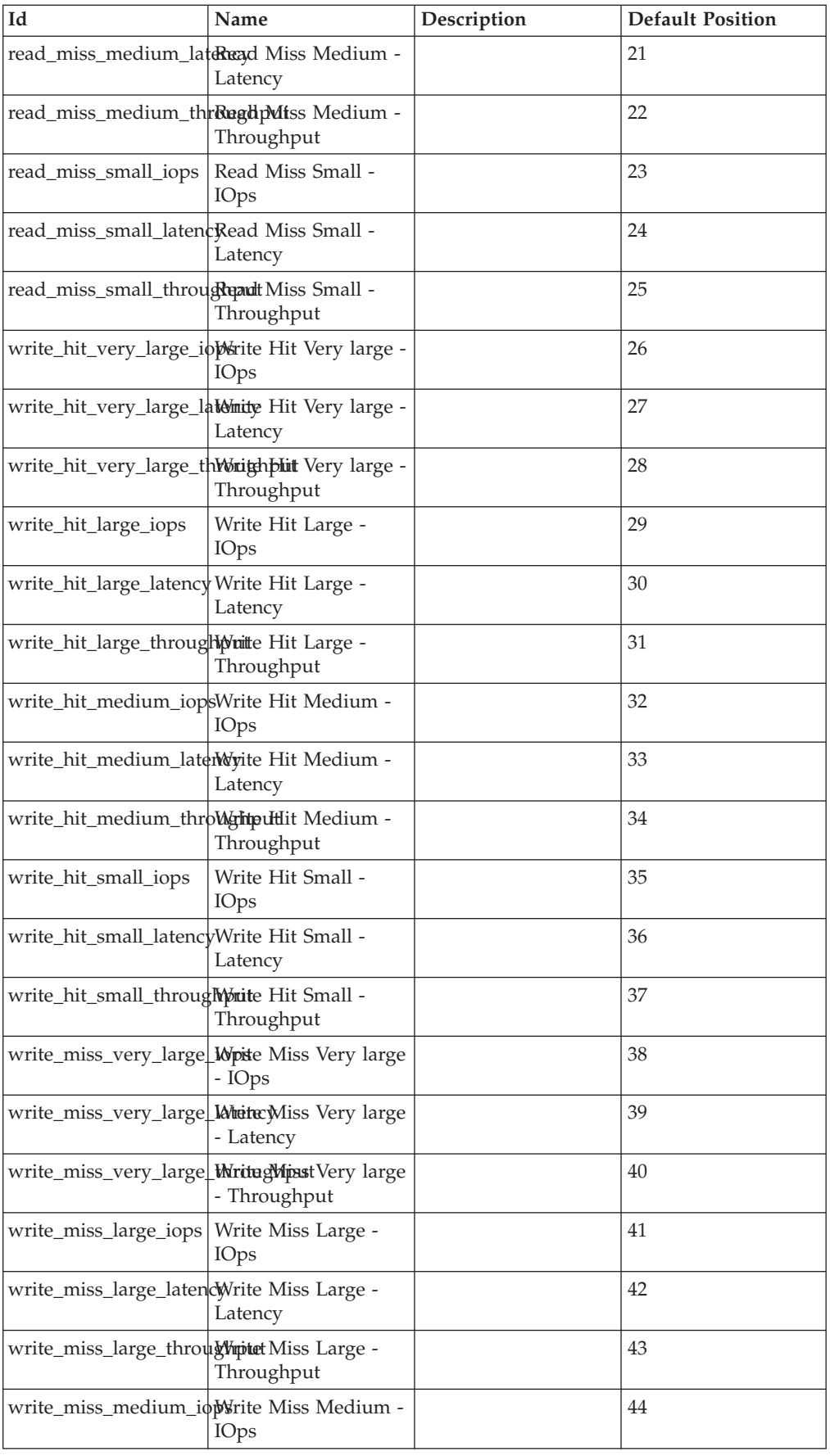

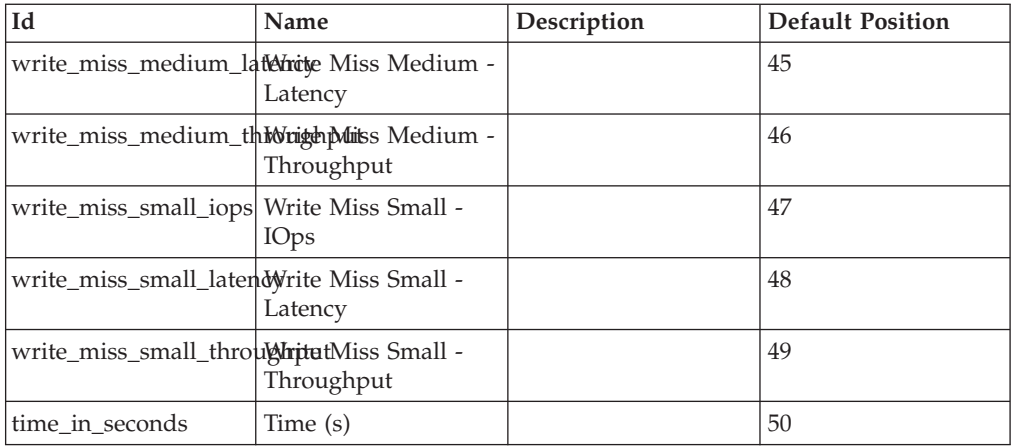

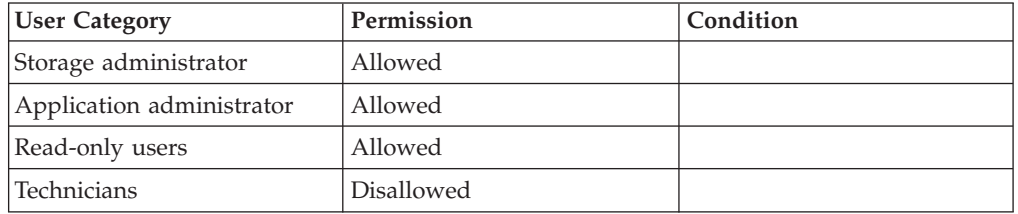

## **Completion Codes:**

- v BAD\_TIME\_FORMAT Bad time format. Should be YYYY-MM-DD[.HH[:MM[:SS]]]
- TARGET\_PORT\_BAD\_ADDRESS
- Remote port address is illegal or does not belong to the remote target v VOLUME\_BAD\_NAME

Volume name does not exist

- STATS\_TOO\_MANY\_SAMPLES Requested number of statistics samples is too high
- TARGET\_BAD\_NAME
- Target name does not exist
- COMPONENT\_DOES\_NOT\_EXIST Component does not exist
- HOST\_BAD\_NAME Host name does not exist
- HOST\_PORT\_DOES\_NOT\_EXIST Port ID is not defined
- v IPINTERFACE\_DOES\_NOT\_EXIST IP Interface name does not exist

## <span id="page-283-0"></span>**Retrieving History Usage**

Shows the usage history of a volume or a Storage Pool.

```
> [ start=StartTime | start_in_seconds=StartTime ]
usage_get < vol=VolName | pool=PoolName ><br>[ end=EndTime ] [ max=MaxEntries ]
```
#### **Parameters:**

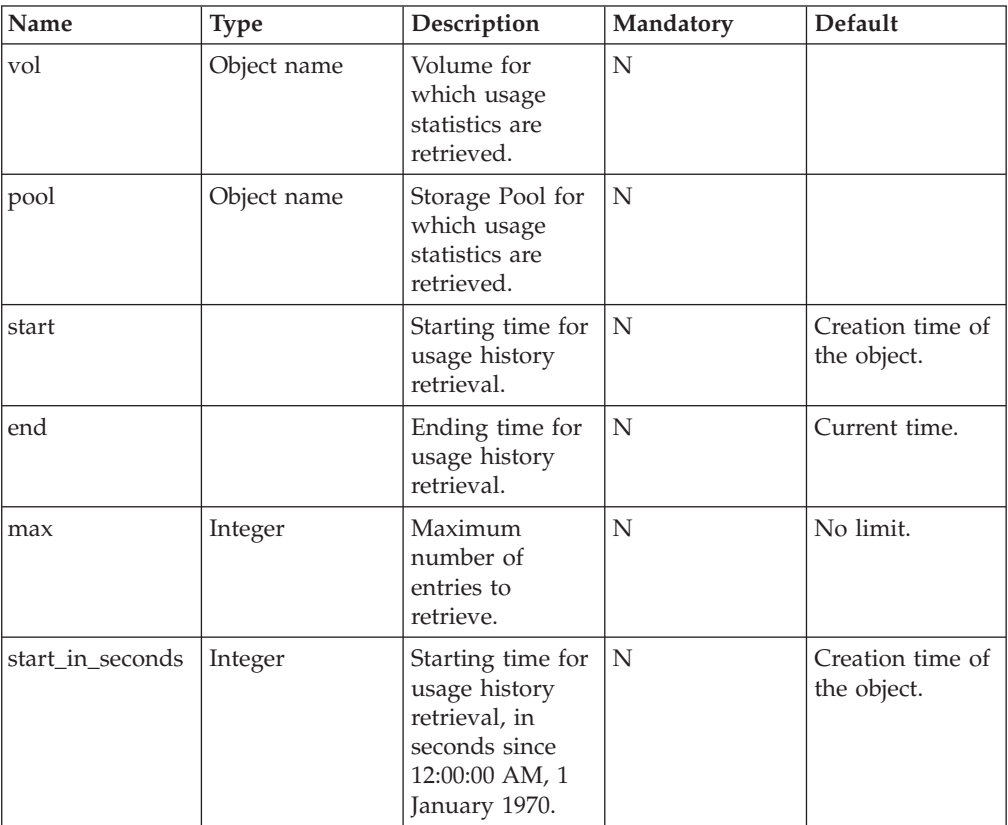

This command retrieves the usage history of a Storage Pool or volume, in units of one megabyte.

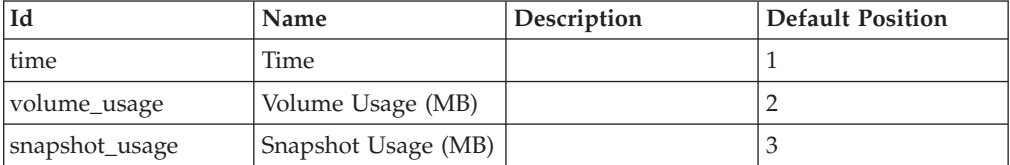

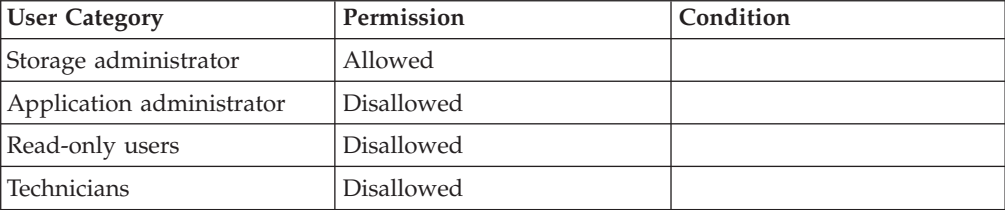

## **Completion Codes:**

- v VOLUME\_BAD\_NAME Volume name does not exist
- v POOL\_DOES\_NOT\_EXIST Storage Pool does not exist
- BAD\_TIME\_FORMAT Bad time format. Should be YYYY-MM-DD[.HH[:MM[:SS]]]
- v END\_BEFORE\_START End Time should be later than Start Time
- VOLUME\_IS\_SNAPSHOT Operation is not permitted on snapshots Operation is not permitted on snapshots

# **Chapter 19. Meta-data**

The following sections describe the XIV Command Line Interface (XCLI) for meta-data handling.

The sections are listed as follows:

- v metadata\_set(Sets a meta-data of an object.)
- v [metadata\\_delete\(Deletes a meta-data of an object.\)](#page-287-0)
- v [metadata\\_list\(Lists a meta-data of an object.\)](#page-287-0)

## **Setting Meta Data**

Sets a meta-data of an object.

metadata\_set object\_type=<cg|cluster|dest|destgroup|host|pool|rule|schedule|smsgw|smtpgw|target|user|user\_group|vol> name=Name key=Key value=Value

### **Parameters:**

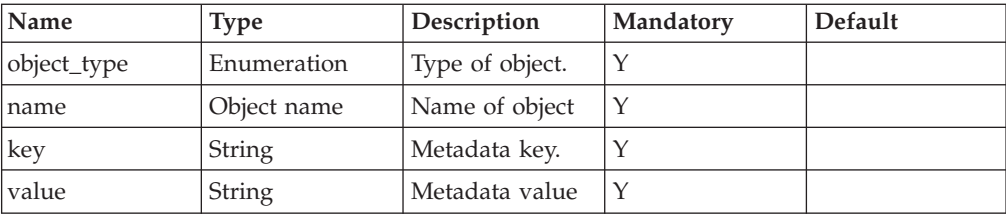

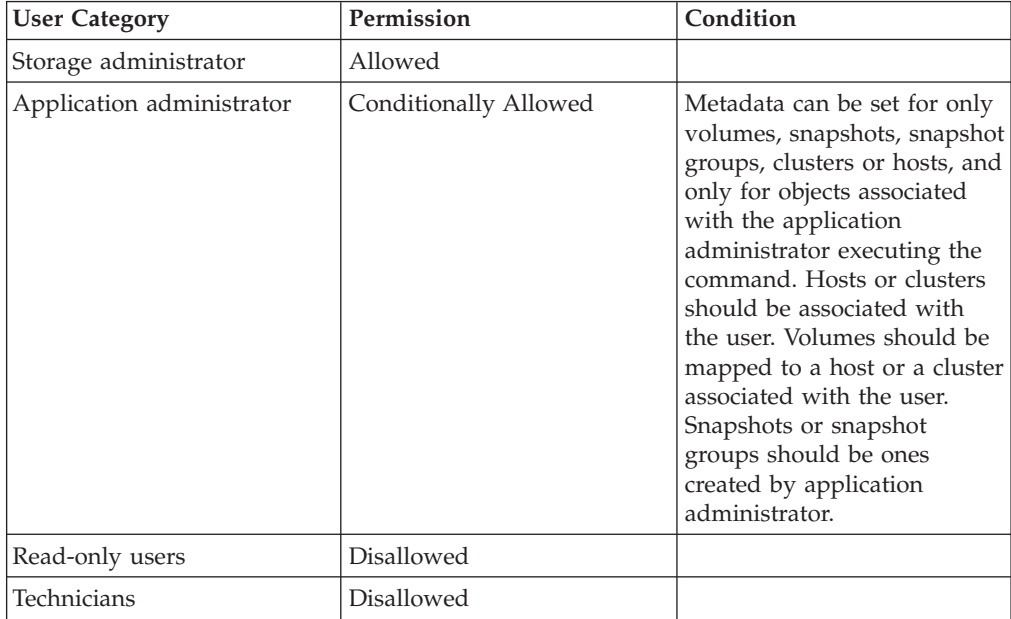

## **Completion Codes:**

- v **Target event not found. href = OBJECT\_BAD\_NAME**
- v **Target event not found. href = MAX\_METADATA\_OBJECTS\_REACHED**

## <span id="page-287-0"></span>**Deleting Meta Data**

Deletes a meta-data of an object.

```
metadata_delete object_type=<cg|cluster|dest|destgroup|host|pool|rule|schedule|smsgw|smtpgw|target|user|user_gr
                       name=Name key=Key
```
#### **Parameters:**

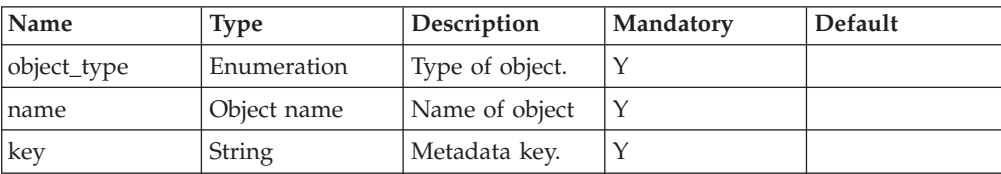

## **Access Control:**

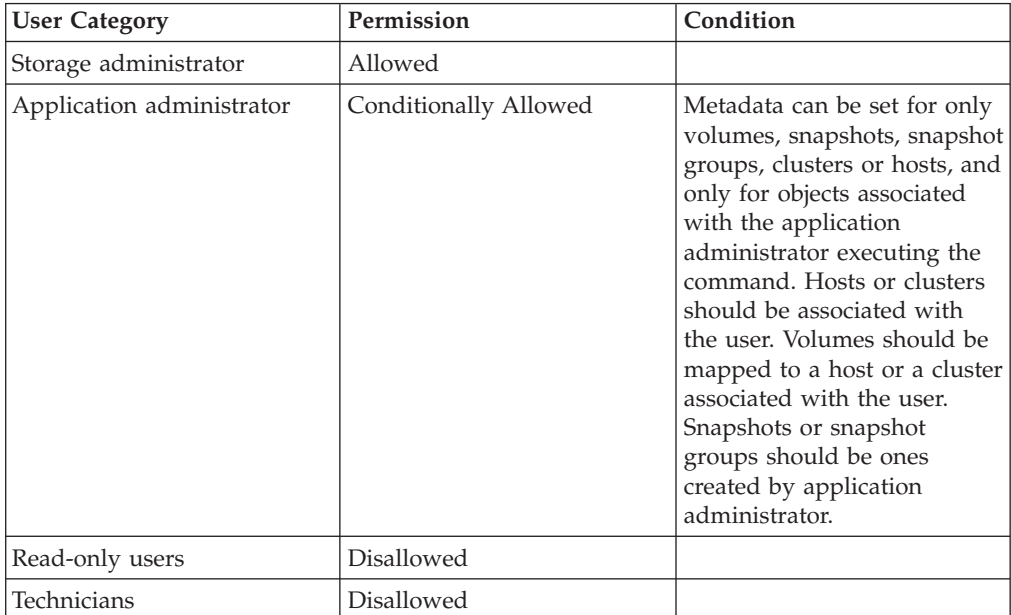

### **Completion Codes:**

- Target event not found. href = OBJECT\_BAD\_NAME
- Target event not found. href = METADATA\_OBJECT\_KEY\_NOT\_FOUND

## **Listing Meta Data**

Lists a meta-data of an object.

metadata\_list [ object\_type=<cg|cluster|dest|destgroup|host|pool|rule|schedule|smsgw|smtpgw|target|user|user\_gr [name=Name][key=Key]
# **Parameters:**

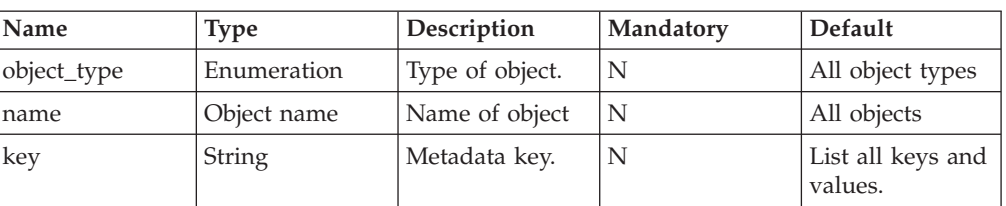

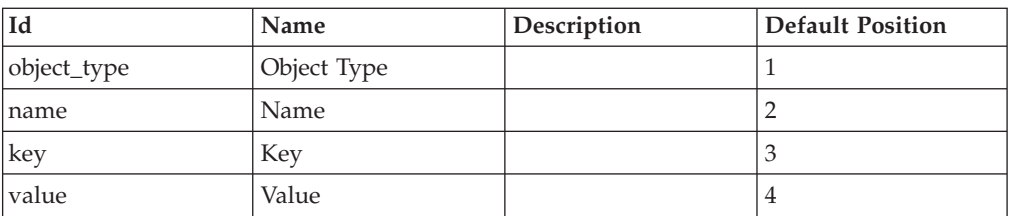

# **Access Control:**

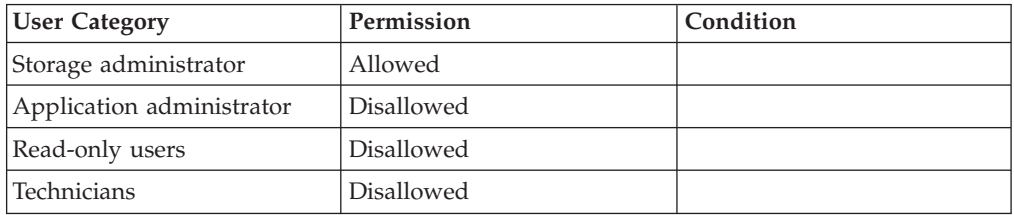

**Chapter 20. Events**

# **Chapter 21. Return Codes**

The following are the return codes.

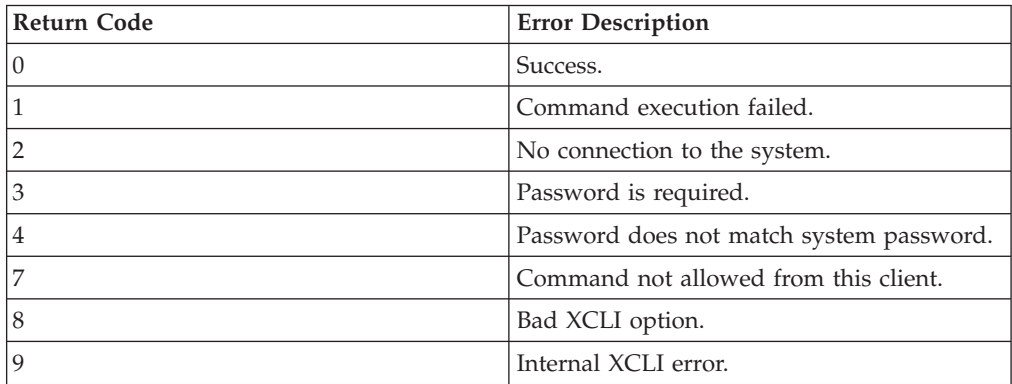

# **Chapter 22. Glossary**

The following terms and abbreviations are used throughout this document. This list is in alphabetical order.

# **Alerting Event.**

An event that triggers recurring event notifications until it is cleared.

# **API.**

See *Application Program Interface (API)*

#### **Application Program Interface (API).**

The interface through which the application accesses the operating system and the other services.

# **Authorization Level.**

The Authorization Level determines the permitted access level to the various functions of the GUI:

- Read only: Only viewing is allowed.
- v Full: Enables access to all the configuration and control functions, including shutdown of the system. This level requires a password.

#### **Auto Delete Priority.**

As the storage capacity reaches its limits, snapshots are automatically deleted to make more space. The deletion takes place according to the value set for each snapshot, as follows:

- $\cdot$  "1" = last to be deleted
- $\bullet$  ...
- $''4''$  = first to be deleted

Each snapshot is given a default Auto Delete Priority of ″1″ at creation.

#### **Clearing Events.**

The process of stopping the recurring event notification of *Alerting Events*.

#### **CLI.**

See *Command Line Interface (CLI)*

#### **Command Line Interface (CLI).**

The non-graphical user interface used to interact with the system via set commands and functions.

#### **Completion Code.**

The returned message sent as a result of running CLI commands.

#### **Consistency Group.**

A cluster of specific volumes that can all be cloned simultaneously as a group, thus creating a synchronized snapshot. The volumes in a Consistency Group are grouped into a single Volume Set. The volume set can be cloned into multiple Snapshot Sets under the specific Consistency Group.

See also *Snapshot Set*, *Volume Set*

#### **Coupling.**

A master volume and a slave volume connected together via mirroring definitions.

#### **Data Module.**

The part of the system rack containing the storage disks.

#### **Destination.**

See *Event Destination*.

#### **Escalation.**

A process in which event notifications are sent to a wider list of event destinations because the event was not cleared within a certain time.

# **Event.**

A user or system activity that is logged (with an appropriate message).

# **Event Destination.**

An address for sending *Event Notifications*.

# **Event Notification.**

The process of notifying a user about an event.

# **Event Notification Rule.**

A rule that determines which users are to be notified, for which events and by what means.

# **Fabric.**

The hardware that connects workstations and servers to storage devices in a SAN. The SAN fabric enables any-server-to-any-storage device connectivity through the use of Fibre Channel switching technology.

# **FC.**

See *Fibre Channel.*

# **FC-AL.**

Also known as Arbitrated Lmetadata. A Fibre Channel topology that requires no Fibre Channel switches. Devices are connected in a one-way Lmetadata fashion.

# **FC-HBA.**

Fibre Channel Host Bus Adapter.

# **Fibre Channel.**

Serial data transfer architecture developed by a consortium of computer and mass storage device manufacturers and now being standardized by ANSI.

#### **Functional Area.**

One of the high level groupings of icons (Functional modules) of the left-hand pane of the GUI screen. For example, Monitor, Configuration or Volume Management.

*See Functional Module.*

# **Functional Module.**

One of the icons of a Functional area, on the left-hand pane of the GUI screen. For example, System (under Monitor) or Hosts and LUNs (under Configuration).

See *Functional Area*.

# **Graphical User Interface (GUI).**

On-screen user interface supported by a mouse and a keyboard.

# **GUI.**

See *Graphical User Interface (GUI)*.

**H/W.**

Hardware.

**HBA.**

Host Bus Adapter.

# **Host.**

A host is a port name of a host that can connect to the system. The system supports Fibre Channel and iSCSI hosts.

#### **Host Interface Module.**

The part of the system rack containing the host interface HBAs and manager software.

# **I/O.**

Input/output.

# **Image Snapshot.**

A snapshot that has never been unlocked. It is the exact image of the master volume from which it was copied at the time of its creation.

See also *Snapshot*

#### **Internet Protocol.**

Specifies the format of packets (also called datagrams), and their addressing schemes.

See also *Transmission Control Protocol (TCP)*

# **IOPs.**

Input/output (I/O) per second.

# **IP.**

See *Internet Protocol*

# **iSCSI.**

Internet SCSI. An IP-based standard for linking data storage devices over a network and transferring data by carrying SCSI commands over IP networks.

#### **Latency.**

Amount of time delay between the moment an operation is initiated and the moment it begins to take effect.

#### **Load Balancing.**

Even distribution of load across all components of the system.

# **Locking.**

Setting a volume (or snapshot) as unwritable (read-only).

#### **LUN.**

Logical Unit Number. Exports a system's volume into a registered host.

#### **LUN Map.**

A table showing the mappings of the volumes to the LUNs.

# **Master Volume.**

A volume that has snapshots (meaning that it is mirrored for backup on a remote storage system) is called the master volume of its snapshots.

#### **MIB.**

Management Information Base. A database of objects that can be monitored by a network management system. SNMP Managers use standardized MIB formats to monitor SNMP agents.

#### **Mirror Volume.**

A volume which contains a backup copy of the original volume.

#### **Mirroring.**

See *Remote Mirroring*.

# **Modified State.**

A snapshot state. A snapshot in modified state may never be used for restoring its master volume.

# **Multipathing.**

Enables host interface modules direct access to any volume.

# **Pool.**

See *Storage Pool*

# **SAN.**

Storage Area Network.

**SCSI.**

Small Computer System Interface.

# **Slave Volume.**

A volume which serves as a backup of a *Master Volume.*

# **SNMP.**

Simple Network Monitor Protocol. A protocol for monitoring network devices.

See *MIB, SNMP Agent, SNMP Manager, Trap*.

# **SNMP Agent.**

A device that reports information through the SNMP protocol to *SNMP Managers*.

#### **SNMP Manager.**

A host that collects information from *SNMP Agents* through the SNMP protocol.

#### **SNMP Trap.**

An SNMP message sent from the *SNMP Agent* to the *SNMP Manager*, where the sending is initiated by the SNMP Agent and not as a response to a message sent from the SNMP Manager.

#### **Snooze.**

The process of sending recurring event notifications until the events are cleared.

#### **SMS Gateway.**

An external server which is used to send SMSs.

#### **SMTP Gateway.**

An external host which is used to relay email messages via the SMTP protocol.

#### **Snapshot.**

A snapshot or copy of a volume. If a snapshot remains locked (unmodified), it may be used to restore its master volume (the volume of which it is a duplicate). Once unlocked, it is marked as modified and can no longer be used to restore its master volume.

See also *Image Snapshot*

#### **Snapshot Set.**

The resulting set of synchronized snapshots of a volume set in a Consistency Group.

See also *Consistency Group*, *Volume Set*

#### **Storage Pool.**

A reserved area of virtual disk space serving the storage requirements of the volumes. Specific volumes may be moved to (clustered into) user-defined Storage Pools.

#### **Synchronization.**

The process of making the master volume and slave volume identical after a communication down time or upon the initialization of the mirroring.

**Target.**

See *Remote Target*.

# **TCP/IP.**

See *Transmission Control Protocol*, *Internet Protocol*

#### **Transmission Control Protocol.**

Transmission Control Protocol (TCP) on top of the Internet Protocol (IP). Establishes a virtual connection between a destination and a source over which streams of data can be exchanged.

See also *IP*

**Trap.**

See *SNMP Trap*.

# **Unassociated Volume.**

A volume that is not associated with a Consistency Group.

See *Consistency Group*.

#### **UPS.**

Uninterruptible Power Supply. Provides battery backup power for a determined period of time, particularly to enable the system to power down in a controlled manner upon the occurrence of a lengthy power outage.

#### **Volume.**

A volume is a logical address space whose data content is stored on the system's disk drives. A volume may be virtually any size as long as the total allocated storage space of all the volumes does not exceed the net capacity of the system. A volume can be exported to an attached host via a LUN. A volume can be exported to multiple hosts simultaneously.

See also *Storage Pool, Unassociated Volume*.

#### **Volume Snapshotting.**

Creating a snapshot from a volume.

#### **Volume Set.**

A cluster of specific volumes in a Consistency Group, which can all be cloned simultaneously, thus creating a synchronized snapshot of all of them. The volume set can be cloned into multiple Snapshot Sets of the specific Consistency Group.

See also *Snapshot Set*, *Volume Set*

#### **WWPN.**

World Wide Port Name.

# **XCLI.**

XIV CLI command set.

See *Command Line Interface (CLI)*

#### **XDRP.**

XIV's Disaster Recovery Program – XIV's *Remote Mirror* features.

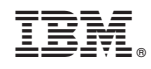

Printed in USA

GC27-2213-02

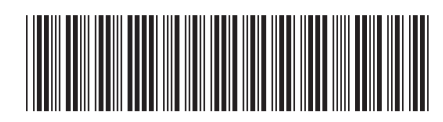